## **PIONEEF** sound.vision.soul

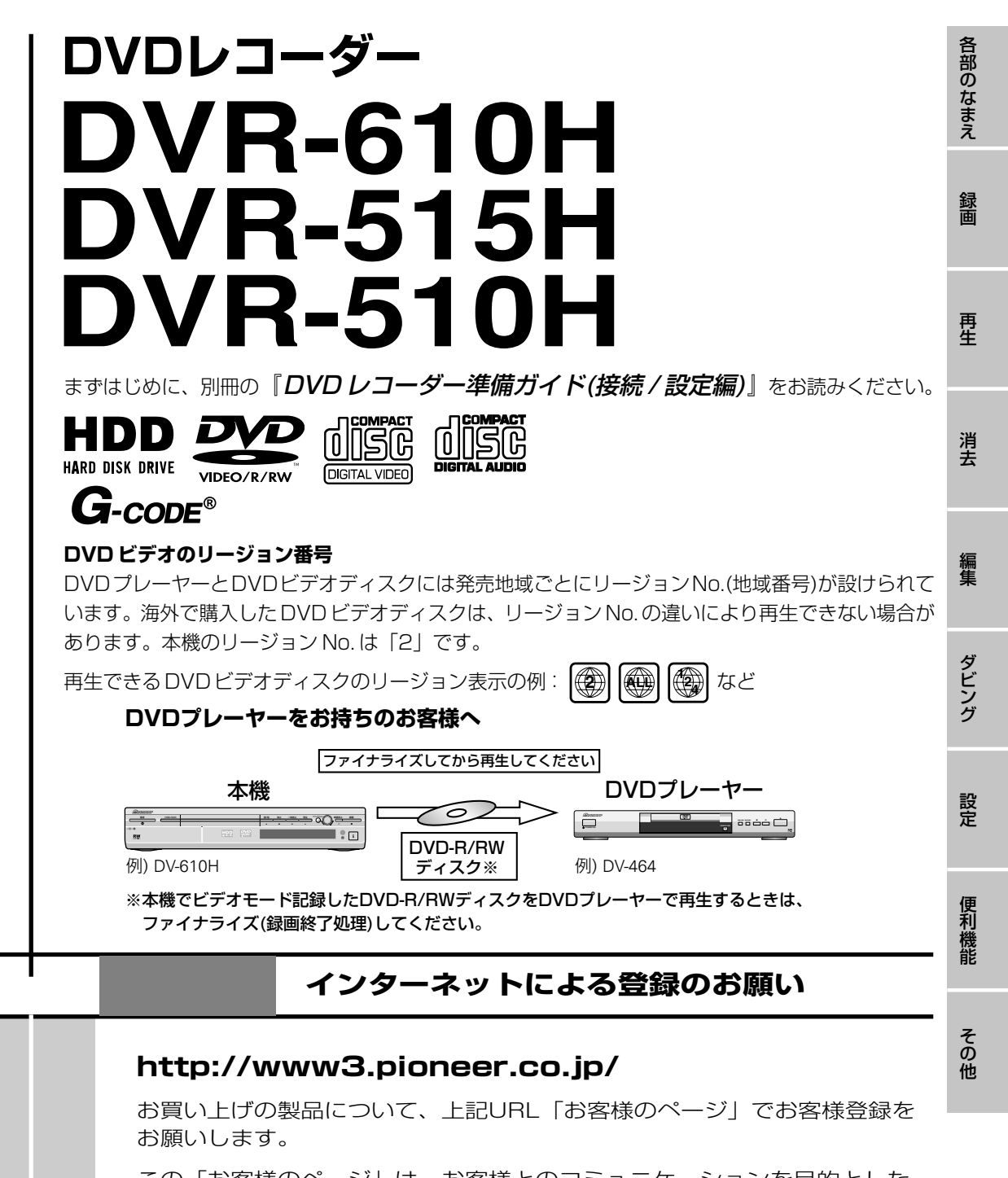

この「お客様のページ」は、お客様とのコミュニケーションを目的とした ウェブサイトです。新規登録されたお客様にはID・パスワードを発行させて いただき、新製品のカタログや取扱説明書のダウンロード、メールマガジン の購読など各種サービスをご利用いただけます。

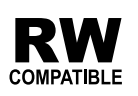

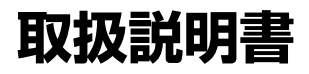

このたびは、パイオニアの製品をお買い求めいただきましてまことにありがとうございます。本機の性能を十分に発揮さ せて効果的にご利用いただくために、この取扱説明書をよくお読みになり、正しくお使いください。特に「安全上のご注 意」は必ずお読みください。なお、「DVDレコーダー準備ガイド(接続/設定編)」「取扱説明書」「安全上のご注意」は、「保 証書」と一緒に必ず保管してください。

## **安全上のご注意(絵表示について)**

この取扱説明書および製品への表示は、製品を 安全に正しくお使いいただき、あなたや他の 人々への危害や財産への損害を未然に防止する ために、いろいろな絵表示をしています。その 表示と意味は次のようになっています。 内容をよく理解してから本文をお読みください。

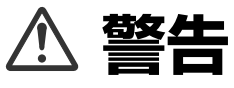

この表示を無視して、誤った取り扱いをする と、人が死亡または重傷を負う可能性が想定さ れる内容を示しています。

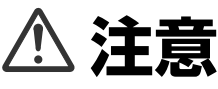

この表示を無視して、誤った取り扱いをする と、人が損害を負う可能性が想定される内容お よび物的損害のみの発生が想定される内容を示 しています。

## 絵表示の例

います。

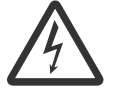

 記号は注意(警告を含む)しなけ ればならない内容であることを示し ています。

図の中に具体的な注意内容(左図の場 合は感電注意)が描かれています。

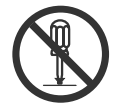

 記号は禁止(やってはいけないこ と)を示しています。 図の中や近くに具体的な禁止内容 (左図の場合は分解禁止)が描かれて

● 記号は行動を強制したり指示す る内容を示しています。 図の中に具体的な指示内容(左図の 場合は電源プラグをコンセントから 抜く)が描かれています。

## **警告[異常時の処理]**

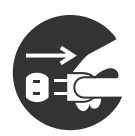

プラグを抜く

● 万一煙が出ている、変なにおいや音がするなどの異常 状態のまま使用すると火災・感電の原因となります。 すぐに機器本体の電源スイッチを切り、必ず電源プラ グをコンセントから抜いてください。煙が出なくなる のを確認して販売店に修理をご依頼ください。お客様 による修理は危険ですから絶対おやめください。

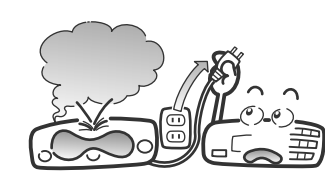

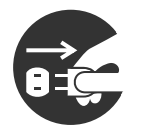

プラグを抜く

● 万一内部に水や異物等が入った場合は、まず機器本体 の電源スイッチを切り、電源プラグをコンセントから 抜いて販売店にご連絡ください。そのまま使用すると 火災・感電の原因となります。

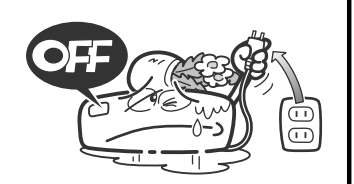

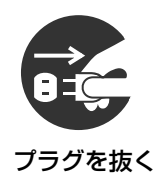

● 万一本機を落としたり、カバーを破損した場合は、機 器本体の電源スイッチを切り、電源プラグをコンセン トから抜いて販売店にご連絡ください。そのまま使用 すると火災・感電の原因となります。

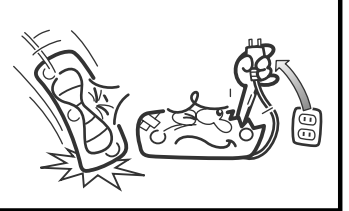

# **はじ めにお読みください**

## **本機に付属されている取扱説明書の使いかた**

**『DVD レコーダー準備ガイド(接続 / 設定編)』(別冊)**

付属品の確認、お手持ちの機器(テレビなど)との接続および基本的な設定(セットアップナビ)について説 明しています。まずは、こちらをご覧になり本機を使う準備を行ってください。

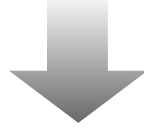

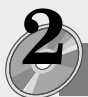

**取扱説明書(本書)**

本機の使いかたについて説明しています。本機の準備ができたら本書をご覧になり、いろいろな録画、再 生、編集にチャレンジしてください。

## **この取扱説明書で使われているマークについて**

下記のマークはそのディスクで使える機能 / 操作について説明していることを示しています。

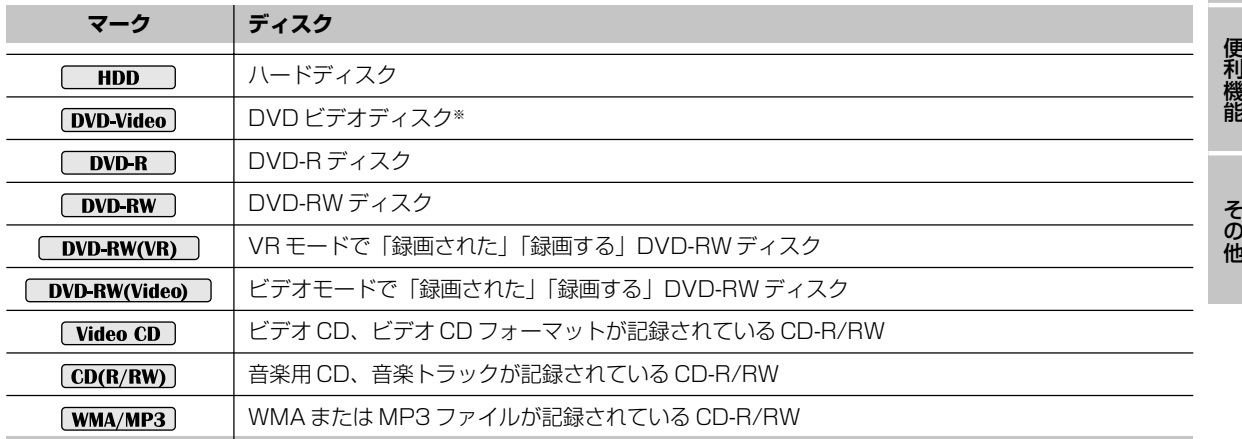

※ファイナライズ済の DVD-R/RW(ビデオモード)は DVD ビデオと同じ操作になります。

各部のなまえ

録 画

消 去

再 生

編 集

ダ ビ ン グ

設 定

## **内蔵ハードディスク(HDD)についてのご注意**

本機に内蔵されているハードディスク(以下「HDD」)は非常に精密な機器です。使用状況によっては 録画内容が損なわれることがありますので、下記の内容にご注意ください。

大切な映像はHDDに記録したままにせず、 DVD-R/RWにダビングして保存しておくことをおす すめします。

### **大切な録画について**

内蔵 HDD が故障すると、HDD の録画内容が損なわ れることがあります。大切な映像はHDDに記録した ままにせず、 DVD-R/RWにダビングして保存してお くことをおすすめします。何らかの不具合で損なわれ た録画内容の補償、およびそれに附随する損害に対し て当社は一切の責任を負いかねます。

### **設置や使用するときの注意**

- ▼ 衝撃や振動を与えないでください。特に本機が動作 中はご注意ください。
- ▼ 振動する場所や不安定な場所に置かないでくださ い。
- ▼ 水平以外の置きかたをしないでください。
- ▼ 本機の冷却ファンや通風孔をふさがないでくださ  $\mathbf{L}$
- ▼ 温度や湿度が高い場所で使用しないでください。ま た、急激に温度が変化する場所でも使用しないでく ださい。

急激に温度が変化する場所に設置すると本機内部に 水滴が付くことがあります(結露)。結露したまま使 用すると HDD に傷が付き、故障の原因となりま す。『結露について』(**P.161**)も合わせてご覧くださ い。

- ▼ 電源がオンのときに電源コードをコンセントから抜 いたり、設置している場所のブレーカーを落とした りしないでください。
- ▼ 電源がオンのとき、または電源をオフにした直後は 本機を移動しないでください。移動するときは、下 記の手順で行ってください。
	- 1 電源をオフにする。 (電源 いボタンを押して、本体表示窓の [POWER OFF]表示が消えたことを確認する。)
	- 2 電源コードをコンセントから抜く。
	- 3 2 分以上経過してから本機を移動する。

### **停電などが起こったときは**

本機の動作中に停電などが起こると、内蔵HDDの録画 内容が損なわれることがあります。

### **ハードディスクについて**

- ▼ HDD は非常に精密な機器で、使用する場所の環境 や使用状況が過酷な場合、数年で寿命となることが あります。
- ▼ 寿命が近くなると、部分的あるいは全体的に「再生 映像が一時停止を繰り返す」または「ブロックノイ ズ(部分的にモザイク状の映像)や映像の乱れが発生 する」などといった症状が頻繁に発生するようにな ります。また、このような前兆なしに寿命となるこ ともあります。
- ▼ 寿命になると記録してあった映像すべてが再生でき なくなる恐れがあります。寿命で故障となった場合 は HDD 交換(有償)が必要です。

### もく  $\boldsymbol{c}$

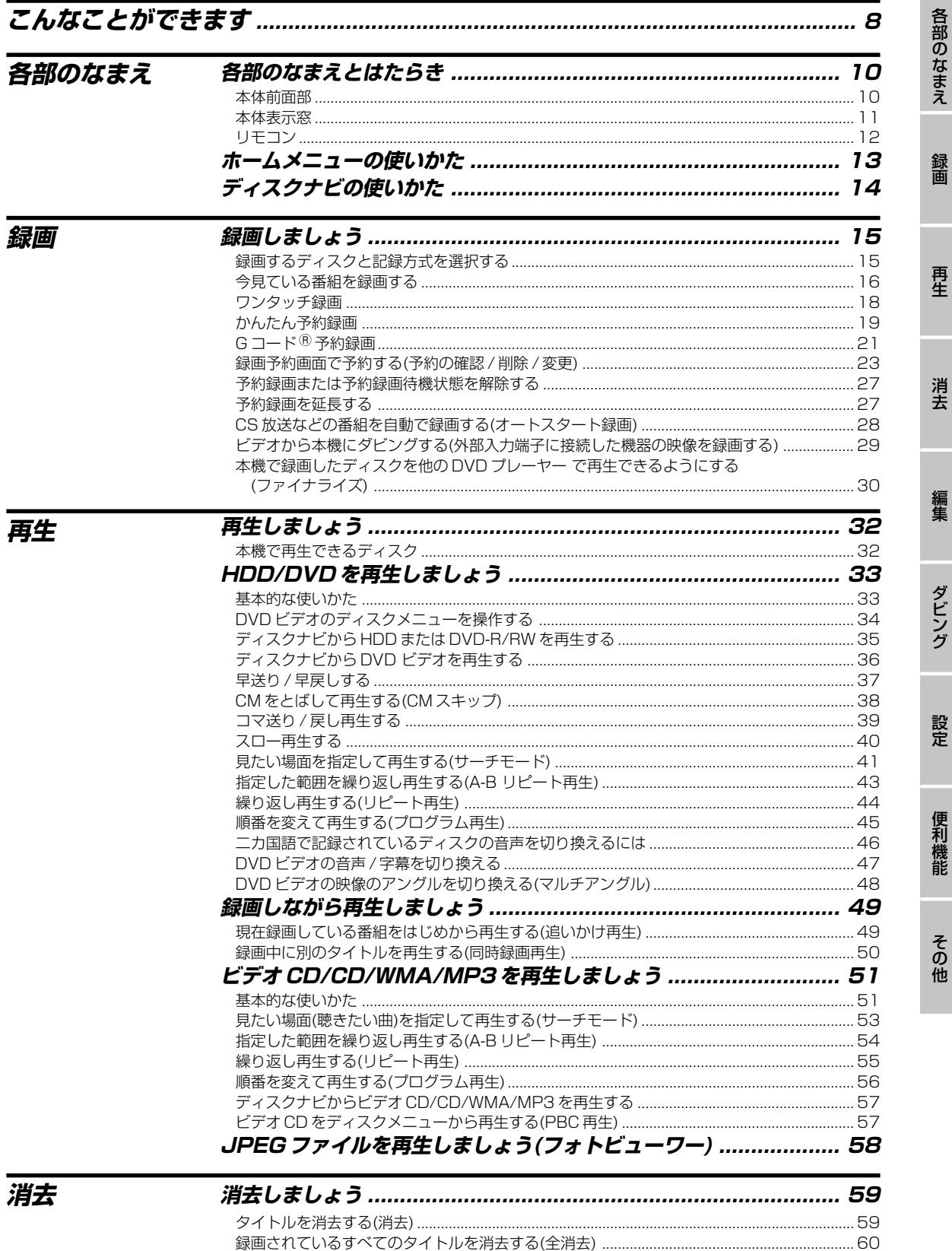

録画

編集

設定

便利機能

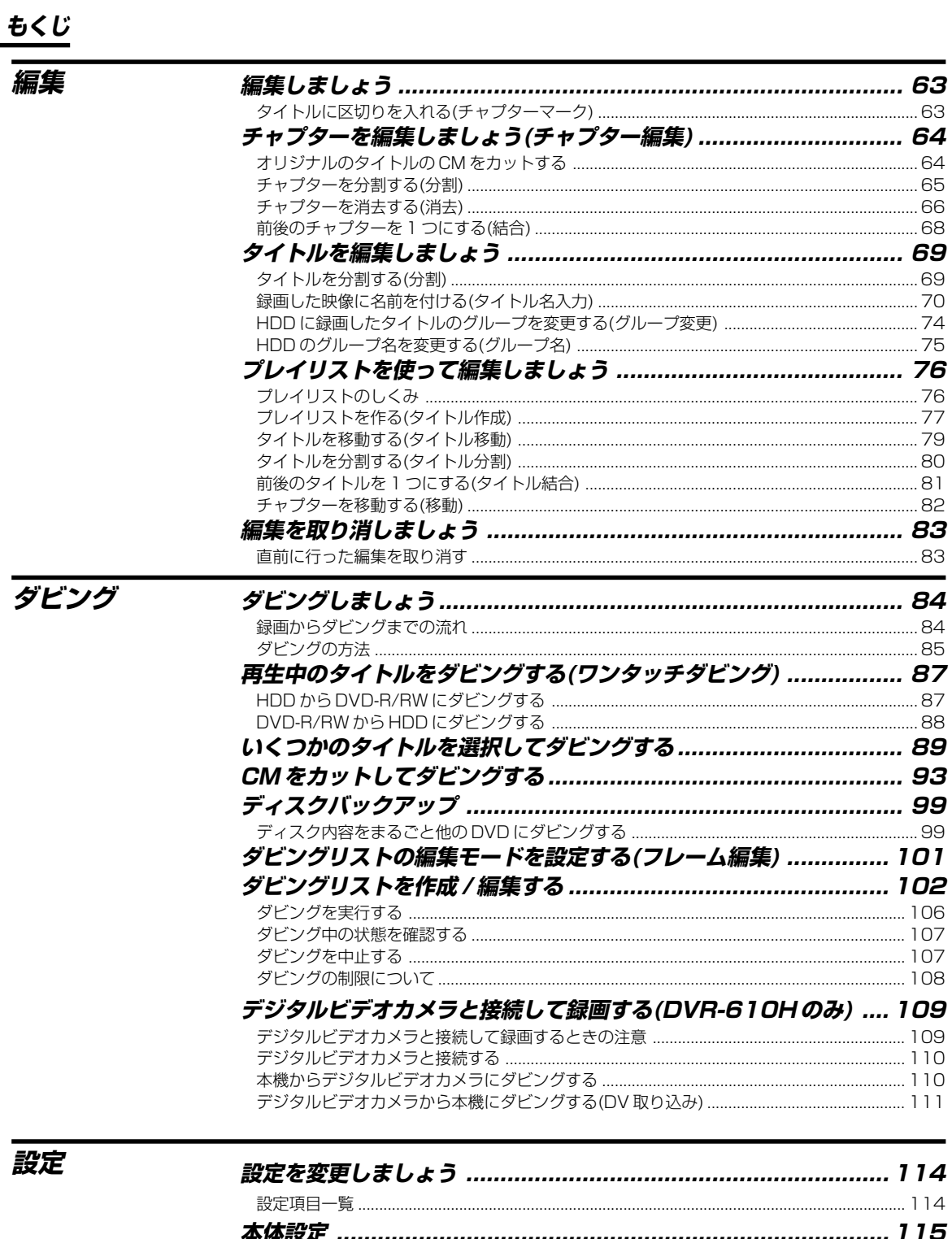

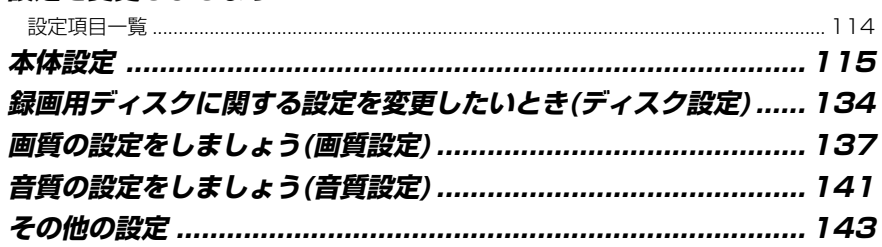

### もくじ

各部のなまえ

録画

再生

消去

編集

ダビング

設定

便利機能

その他

### 便利機能

その他

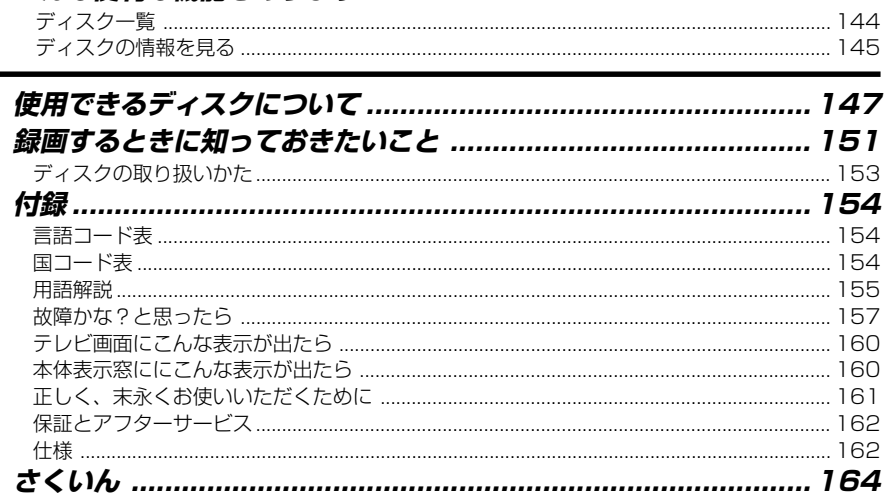

## 別冊: DVD レコーダー準備ガイド(接続 /設定編)

## もくじ

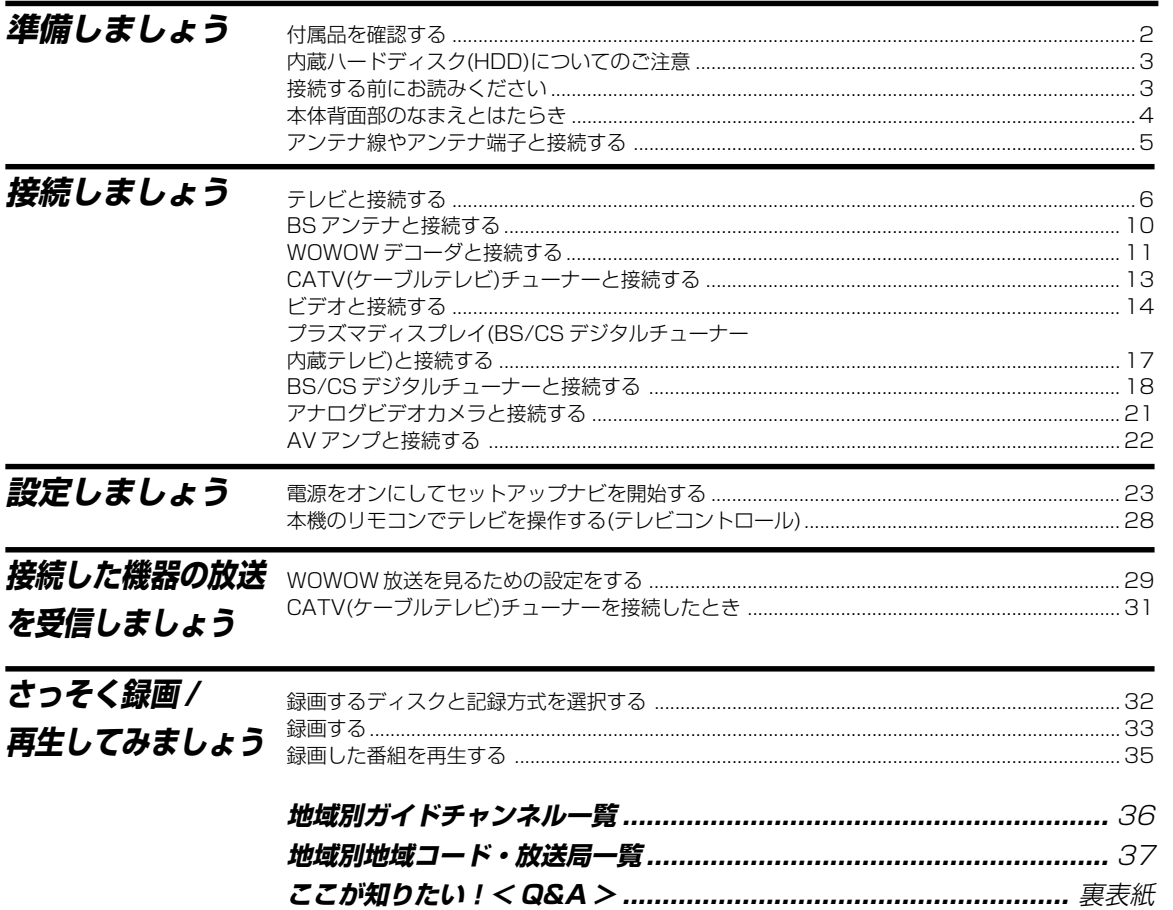

# **こん なことができます**

### **大容量 HDD へどんどん録画**

### **大容量 HDD 搭載で「長時間録画」を実現**

160GBで最長約204時間※**<sup>1</sup>** (DVR-610H)、120GBで最長約153 時間※ **<sup>1</sup>** (DVR-515H)、80GBで最長約102時間※**<sup>1</sup>** (DVR-510H)録 画を実現。1ヶ月先まで最大 32 番組予約可能ですから、長期の外出 もOKです。録りたい番組が一日に集中しても、思いのままに長時間 録画を楽しむことができます。

※ **<sup>1</sup>** EP モード時(他の録画モード時の録画時間については『録画モー ドと録画時間について』(**P.17**)をご覧ください。)

#### **便利な「同時録画再生」(P.50)**

たとえば録画しながら以前録った別のタイトルを再生できる「同時録 画再生」機能。この機能を使えば、毎週録画している連続ドラマを録 画中に、先週録画した内容をみることができ便利です。

#### **便利な「追いかけ再生」(P.49)**

録画中に番組の最初から再生が可能な「追いかけ再生」。この機能を使 えば、録画終了を待たずに、再生を楽しめ時間を有効に使えます。

### **DVD へ多彩な高速ダビング**

### **HDDから素早くDVD-R/RWへ簡単「ワンタッチダビング」 (P.87)**

HDD を再生中にリモコンの「ワンタッチダビング」ボタンを押すだ けで、その番組の冒頭から最後までを、簡単にDVD-R/RWディスク へ高速ダビングすることができます。

#### **1 時間番組を約 2.5 分で「高速ダビング」(P.85)**

DVD-RW ディスクへの約 2 倍速~約 12 倍速※ **<sup>2</sup>** 、DVD-R ディスク への約4倍速~約24倍速※**<sup>2</sup>**ダビングを実現。画質の劣化なしで、EP (約6時間)モード記録なら1時間番組を約2.5分※**<sup>3</sup>**でDVD-Rディス クにダビングが可能です。

- ※ **<sup>2</sup>** DVD-R Ver.2.0/4x(1~4倍速記録対応)・DVD-RW Ver.1.1/ 2x(1 <sup>~</sup> 2 倍速記録対応)に準拠したディスクを使用した場合。
- ※ **<sup>3</sup>** ダビング時間の目安です。条件によりもう少し時間がかかる場合 があります。

### **ダビングリストの編集(P.102)**

オリジナルのタイトルに手を加えずにCMカットなどの編集をしてダ ビングします。また、複数のタイトルをまとめてダビングするときに も便利です。

録りためたHDD映像を、編集してお気に入りのシーンだけDVDディ スクにダビングする際には、フレーム単位(1/30 秒)での編集ができ る「フレーム編集」機能が便利です。「ビデオモード」へのダビングが でき、しかも「VR モード」へは高速ダビングも可能です。

### **ディスクバックアップ(P.99-100)**

ファイナライズ済のDVD-R/RW(ビデオモード)のディスク内容をまる ごと他の DVD にダビングすることができます。DVD から HDD に高 速で一時的に保存してから他の DVD に高速でダビングします。

### **DVDならではの高画質記録・互 換性を実現する DVD 機能**

### **ビデオモードなら他の DVD プレーヤーでも再生可能**

ビデオモードで録画したディスクは、ファイナライズすることで、現 在市販されている DVD プレーヤーや DVD ビデオに対応したパソコ ンで再生※ **<sup>4</sup>** できます。

※ **<sup>4</sup>** DVD-R/RWへのビデオモード(ビデオフォーマット)による録画は 2000 年に DVD フォーラムで承認された新しい規格であり、こ の規格への対応は DVD 再生機メーカー各社の任意です。そのた め、DVDプレーヤーやDVD-ROMドライブによってはDVD-R/ RW を再生しないモデルがあります。

## **DVD の美しさを堪能できる高**

### **画質・高音質機能**

**大切な映像をより美しくダビングできる「ピクチャークリ エーション」(画質調整機能)(P.137)**

再生時の本格的な画質調整はもちろん、録画時においても、輝度信号 や色信号を最適な画質に調整することができます。たとえば画質の劣 化したビデオテープをダビングするときなどに、お好みのより美しい 画質に調整して DVD ディスクに保存できます。

#### **プログレッシブ出力を備えた高品位映像システム**

本機は、プログレッシブスキャン(順次走査)での映像出力ができま す。コンポーネント映像入力、またはD映像入力のあるプログレッシ ブ対応テレビに接続すると、従来のテレビ方式であるインターレース スキャン(飛び越し走査)よりも、2 倍の情報量のきめ細かな映像を再 生できます。

### **高品位なデジタルダビングが可能なDV入出力端子(i.LINK) を装備(DVR-610H のみ)**

DVテープからDVD-R/RWへのダビングだけでなく、双方向のダビ ングができます。リモコンを使用し、DV 方式デジタルビデオカメラ (一部製品を除く)の再生、停止などのコントロールが可能です。 デジタルビデオカメラとの接続については **P.110** をご覧ください。

**カンタン録画**

### **予約は 1ヶ月先まで最大 32 番組(P.19-27)**

予約画面で日時やチャンネルを設定するのが通常のタイマー予約録画。 Gコード予約なら番組欄の数字(Gコードプログラム番号※**<sup>5</sup>** )を入力す るだけの手間いらずです。

また、かんたん予約なら録画の開始時刻と終了時刻を設定するだけで 手軽に予約することができます。

※ **<sup>5</sup>** G コードは、ジェムスター社の登録商標です。

Gコードシステムは、ジェムスター社のライセンスに基づいて生産 しております。

### **マニュアルモード録画(P.127)**

FINE、SP、LP または EP の他に、録画したい時間に最適な画質を 32 段階で選べるマニュアルモードを用意しています。

### **こんなことができます**

各部のな

ま え

録 画

消 去

再 生

編 集

ダ ビ ン グ

設 定

便 利 機 能

#### **ディスクの空き容量に合わせて、自動的に録画レベルを設定 する「ジャスト録画」(P.129)**

録画先が DVD のときのみ働く機能です。

ディスクの残量と予約録画の時間を照らし合わせて、容量が足りない 場合、自動的に録画レベルを算定し、最適なレベルで録画します。こ の機能を使えば、留守録も安心です。 お買い上げ時は「オフ」に設定されています。

### **BSデジタル放送やCSデジタル放送の予約録画も簡単にでき る「オートスタート録画」(P.28)**

この機能をオンにしておくと、BS デジタルチューナーや CS デジタ

ルチューナーなどで設定した録画予約に連動し、自動的に録画を開始 します。

### **更新録画(P.26)**

ある1つの番組を毎日/毎週繰り返してHDDに録画するときに、前日/ 先週に録画した番組を消去して録画します。

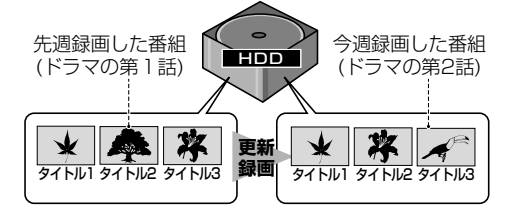

#### **おたすけ録画(P.26)**

この機能は録画先を[DVD]に設定しているときのみ働きます。予約し た番組をディスクに録画しきれないときに自動で録画先を[HDD]に変 更します。

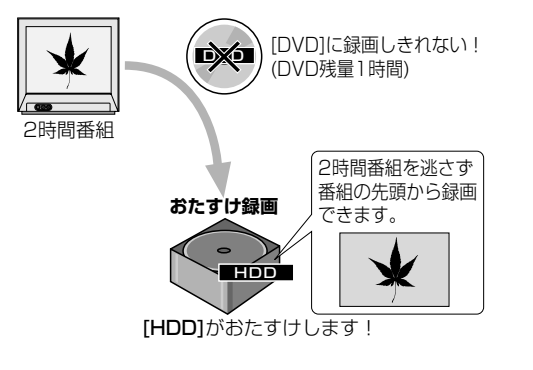

### カンタン再生

### **映画館さながらの迫力ある音声(P.125)**

ドルビーデジタルや DTS 対応の AV アンプなどにつなぐと、立体感 にあふれた迫力あるサラウンド音声を楽しむことができます。

#### **ディスクナビ(P.14)**

録画したタイトルを再生・編集するならディスクナビ。各タイトルごと に映像の一部が一覧表示されます。目的のタイトルを一目で見つけて、 簡単に再生・編集することができます。

#### **いろいろなディスクに再生対応(P.32)**

本機で録画したDVD-R/RW ディスクはもちろん、市販のDVDビデ オ、ビデオ CD、音楽用 CD も再生することができます。また、音楽 トラック、ビデオ CD フォーマットが記録されている CD-R/RW や WMA、MP3、JPEG ファイルが記録されている CD-R/RW を再生 することができます。

### **カンタン編集**

#### **「ディスクナビ」画面でタイトル単位・チャプター単位の編集 が可能(P.63-83)**

「ディスクナビ」画面を見ながら、タイトル単位での消去やタイトル名 の変更、チャプター単位での消去などの基本的な編集が、簡単にでき ます。

### **便利な携帯電話方式で漢字を使ってお好みのタイトル名が入 力可能(P.70-73)**

携帯電話でおなじみの文書入力方式を採用。リモコンのボタンを使用 して漢字 / かな / カナや英数字・記号などの入力が可能です。お好み のオリジナルタイトルを簡単につけることができます。

#### **チャプターマーク(P.63)**

指定した場面にチャプターマーク(区切り)を付けます。チャプター スキップ機能で見たい場面が探しやすくなります。

## 楽しさを満喫する簡単・便利機能

### **基本設定が簡単にできる「セットアップナビ」を採用**

『DVD レコーダー準備ガイド接続 / 設定編』(**P.23-27**) 初めて電源を入れると、自動的に「セットアップナビ」が立ち上がり、 手順に従って項目を設定するだけで、基本設定が簡単にできます。

#### **高音質リニア PCM 記録を実現**

FINE または MN32 において、音声を圧縮しないリニア PCM (48kHz、16bit) 記録が可能で、クオリティの高い音質を楽しむこと ができます。また、その他の録画モード時の音声記録には、ドルビー デジタルを採用。高性能 DDCE(Dolby Digital Consumer Encoder)を搭載し、高音質での記録を可能にしています。

#### **ディスクをセットしなくてもディスク内容と残量の確認がで きる「ディスク一覧機能」(P.144)**

ディスクをセットしなくても過去に読み込んだディスク内容と残量の 確認が可能です。読み込んだディスクが一覧で表示されるので、空い ているディスクを探すのに便利です。ディスク内容は、最大30枚ま で記録可能です。

### **設定内容の変更が防止できる「チャイルドロック機能」 (P.143)**

チャイルドロックを設定すると本体前面部およびリモコンのボタン操作 ができなくなります。 **本機のリモコンでお使いのテレビの操作ができる「テレビコ**

### **ントロール」**

『DVD レコーダー準備ガイド接続 / 設定編』(**P.28**) お使いのテレビのメーカーコードを設定するだけで、本機のリモコンで お使いのテレビの操作が可能です。

### **複数のパイオニア製 DVD レコーダーを使い分けることがで きる「リモコンモード」(P.116)**

本体とリモコンを対応させて、他のDVD レコーダーの誤動作を防止 します。たとえば、リモコンモードを[2]に設定して本体を操作したい ときは、リモコンのモードも[2]に設定する必要があります。それ以外 のリモコンでは操作できませんのでご注意ください。

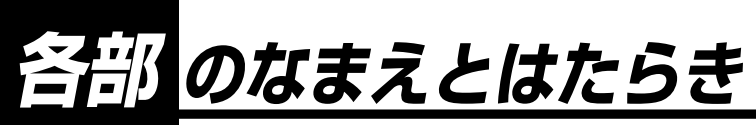

**本体前面部**

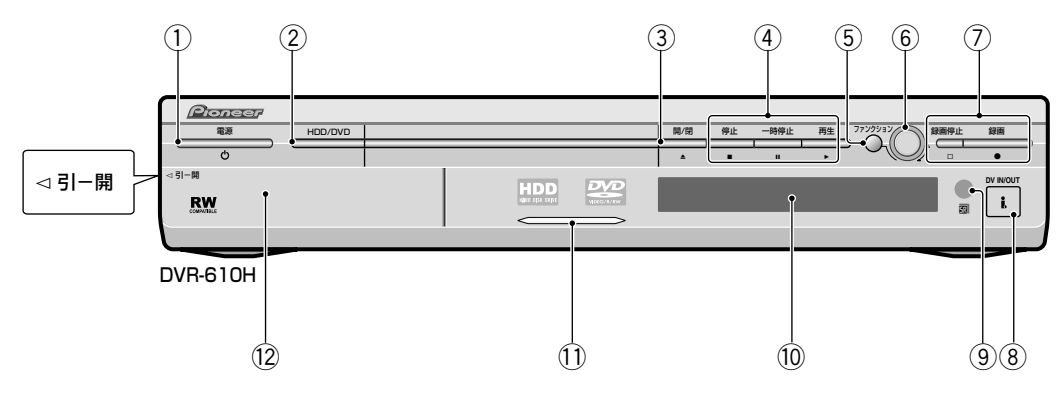

- 1電源 ボタン(**P.143, 158**) 『DVD レコーダー準備ガイド(接続 / 設定編)』(**P.23**)
- 2HDD/DVD ボタン(**P.16**) 『DVD レコーダー準備ガイド(接続 / 設定編)』(**P.33**)
- (3)開 / 閉▲ボタン 『DVD レコーダー準備ガイド(接続 / 設定編)』(**P.33**)
- 4停止 7 ボタン(**P.33, 51**)

一時停止 8 ボタン(**P.33, 51**)

再生 3 ボタン(**P.33, 51**)

- 5ファンクションボタン(**P.16, 28, 37, 39, 40, 42, 53**)
- 6スマートジョグ(**P.16, 37, 39, 40, 42, 53**) ファンクションボタンを押すたびにスマートジョグ の操作が下記のように切り換わります。

### **停止中**

チャンネル(**P.16**)=録画モード(**P.16**)=サーチ(**P.41, 53**)

### **再生中**

早送り/早戻し※(**P.37**) = コマ送り/戻し(**P.39**)  $\frac{1}{1}$   $\frac{1}{1}$ 

※ 再生一時停止中はスロー再生になります。

7録画停止 & ボタン(**P.17, 27**)

録画 ¶ ボタン(**P.16, 18, 27-29**)

8DV 入出力端子(DVR-610H のみ)(**P.110**) デジタルビデオカメラの DV 端子と接続します。

9リモコン受光部

0表示窓(**P.11**)

-HDD が選択されているときに青色に点灯します。

12前面入力端子

[<]引-開]を手前に引いてドアを開けます。 接続のしかたについては『DVD レコーダー準備ガ イド(接続 / 設定編)』(**P.21**)をご覧ください。

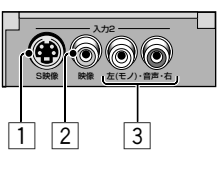

- 11 入力 2/S 映像端子
- 2 入力 2/ 映像端子
- 3 入力2/音声左(モノ)·右端子 外部機器の音声出力端子と接続します。左(モノ) 端子はモノラル音声出力端子の付いている機器と 接続することができます。

## l x∓

▼ 本体背面部の各部の名前とはたらきについては『DVD レコーダー準備ガイド(接続 / 設定編)』(**P.4**)をご覧くだ さい。

### **各部のなまえとはたらき**

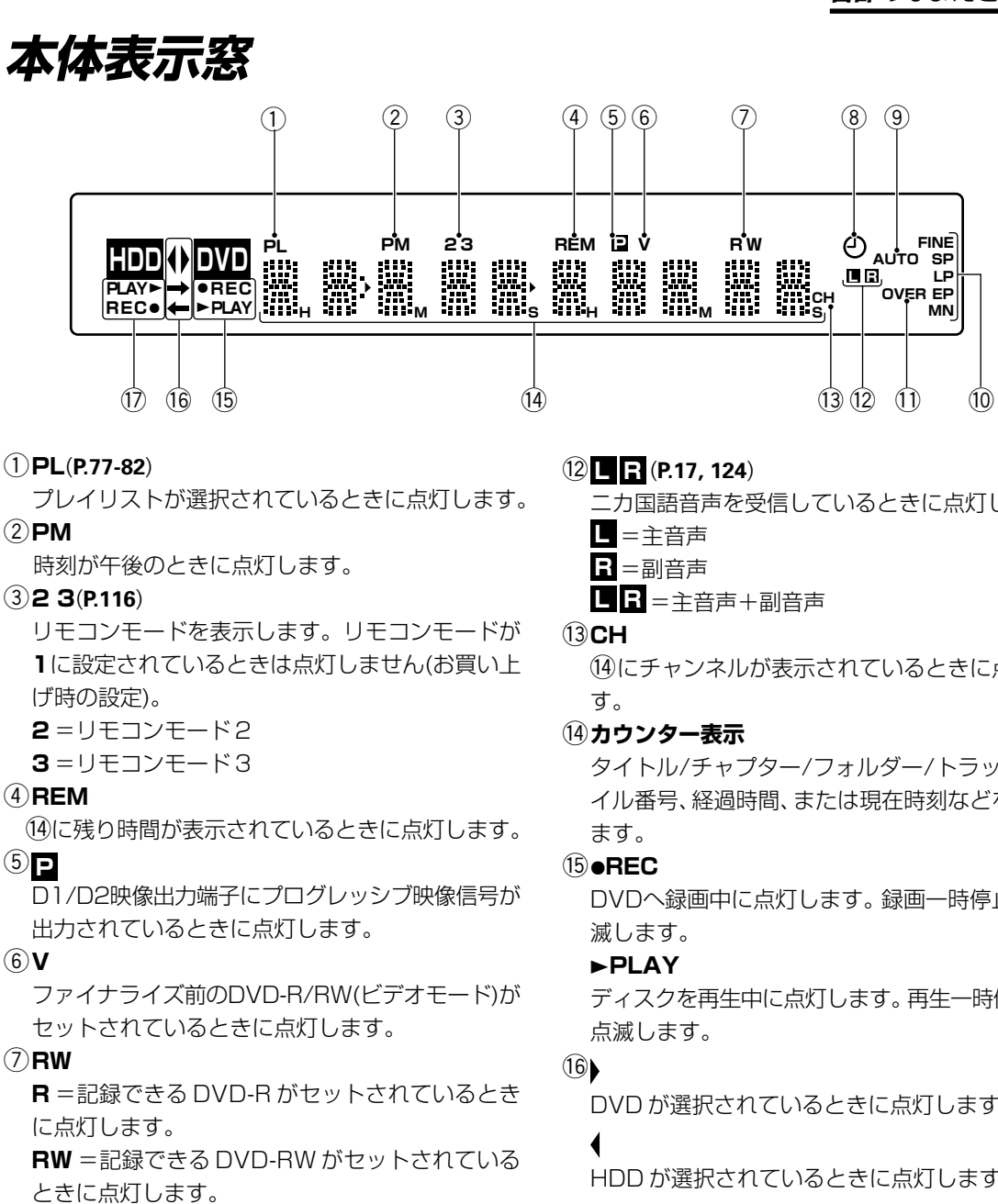

### 8 (**P.20, 22, 25**)

録画が予約されていて、実行可能なときに点灯し ます。予約されている録画が実行できないときは 点滅します。

### 9**AUTO**(**P.28**)

オートスタート録画待機状態またはオートスター ト録画中に点灯します。

### 0**FINE/SP/LP/EP/MN**(**P.127**)

現在選択されている録画モードを表示します。

### -**OVER**(**P.124**)

入力の音声レベルが大きすぎるときに点灯します。

ニカ国語音声を受信しているときに点灯します。

14)にチャンネルが表示されているときに点灯しま

タイトル/チャプター/フォルダー/トラック/ファ イル番号、経過時間、または現在時刻などを表示し

DVDへ録画中に点灯します。 録画一時停止中は点

ディスクを再生中に点灯します。 再生一時停止中は

DVD が選択されているときに点灯します。

HDD が選択されているときに点灯します。

### $\rightarrow$

HDD から DVD へのダビング中またはディスク バックアップ(書き込み)中に点灯します。

### $\leftarrow$

DVD から HDD へのダビング中またはディスク バックアップ(読み出し)中に点灯します。

### \$**REC**¶

HDDへ録画中に点灯します。 録画一時停止中は点 滅します。

### **PLAY**3

HDDを再生中に点灯します。 再生一時停止中は点 滅します。

集

各部のな

ま え

ダ ビ ン グ

利

そ の 他

## **リモコン**

『リモコンモード』(**P.116**)を設定して複数のDVDレコーダーを使い分けることができます。ただし、本体とリモ コンのリモコンモードを必ず合わせて設定してください。

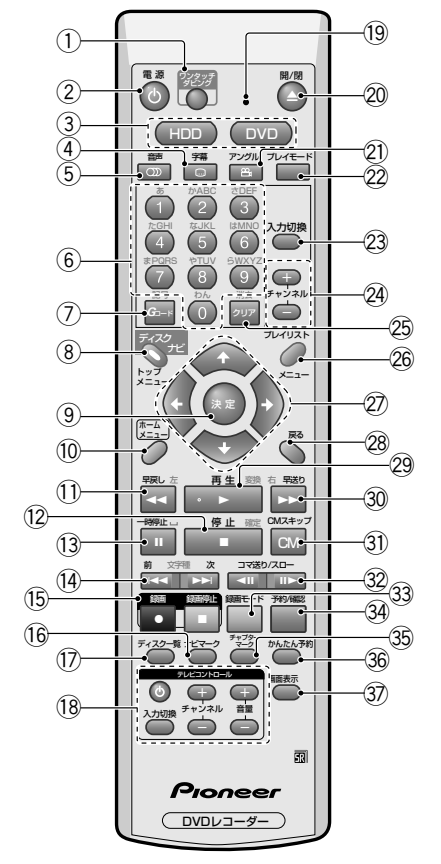

- 1ワンタッチダビングボタン(**P.87**)
- (2)電源 げボタン 『DVDレコーダー準備ガイド(接続/設定編)』(**P.23**) 3HDD ボタン(**P.33**) 『DVDレコーダー準備ガイド(接続/設定編)』(**P.33**)
	- DVD ボタン(**P.33**)

『DVDレコーダー準備ガイド(接続/設定編)』(**P.33**)

- **(4)字幕◯ ボタン(P.47)**
- 5音声 ボタン(**P.47, 52**)
- 6数字(0 ~ 9)ボタン(**P.33, 34, 51, 73**)
- 7G コードボタン(**P.21**)
- 8ディスクナビ / トップメニューボタン(**P.14, 34, 35, 50, 57, 59-61**)
- 9決定ボタン(**P.33, 51**)
- 0 ホームメニューボタン(**P.13, 30, 31, 36, 58, 89, 91, 114**)
- **12** ①早戻し ◀◀ボタン(P.37, 51)
- =停止 7 ボタン(**P.33, 51**)
- $(13 -$ 時停止 II ボタン(P.33, 51)
- $(14)$ 前 I◀◀ ボタン(P.33, 51)
	- 次▶▶ ボタン(P.33, 51)
- @録画 ¶ ボタン(**P.16, 18, 25, 27-29**)

録画停止 □ ボタン(P.17, 28)

- #ナビマークボタン(**P.35**)
- \$ディスク一覧ボタン(**P.144**)
- %テレビコントロールボタン 『DVDレコーダー準備ガイド(接続/設定編)』(**P.28**)
	- ボタン

入力切換ボタン

- 音量(+ / -)ボタン
- チャンネル(+ / -)ボタン
- ^ インジケーター(**P.116**)
- 20開 / 閉 ▲ ボタン 『DVDレコーダー準備ガイド(接続/設定編)』(**P.33**)
- $(2)$ アングル $\mathfrak{B}_0$ ボタン(P.48)

( プレイモードボタン(**P.41, 43-46, 53-56**)

- )入力切換ボタン(**P.29**)
- \_チャンネル(+ / -)ボタン(**P.16, 19, 119, 121**)
- +クリアボタン(**P.21-23, 70, 73**)

¡ プレイリスト / メニューボタン(**P.34, 77, 79-82**)

- **② ← ↓ ← → (カーソルボタン) (P.13, 34)**
- £戻るボタン(**P.34, 114**)
- $(29$ 再生 ► ボタン(P.33, 51)
- **③早送り ►► ボタン(P.37, 51)**
- §CM スキップボタン(**P.38, 51**)
- ¶コマ送り / スローe/Eボタン(**P.39, 40, 52**)
- $(3)$ 録画モードボタン(P.16)
- ª予約 / 確認ボタン(**P.23**)
- ºチャプターマークボタン(**P.63**)
- –かんたん予約ボタン(**P.19**)
- ≠画面表示ボタン(**P.145, 146**)

## **ホームメニューの使いかた**

本機では、いろいろな操作や設定をホームメニューと呼ばれる画面から行うことができます。

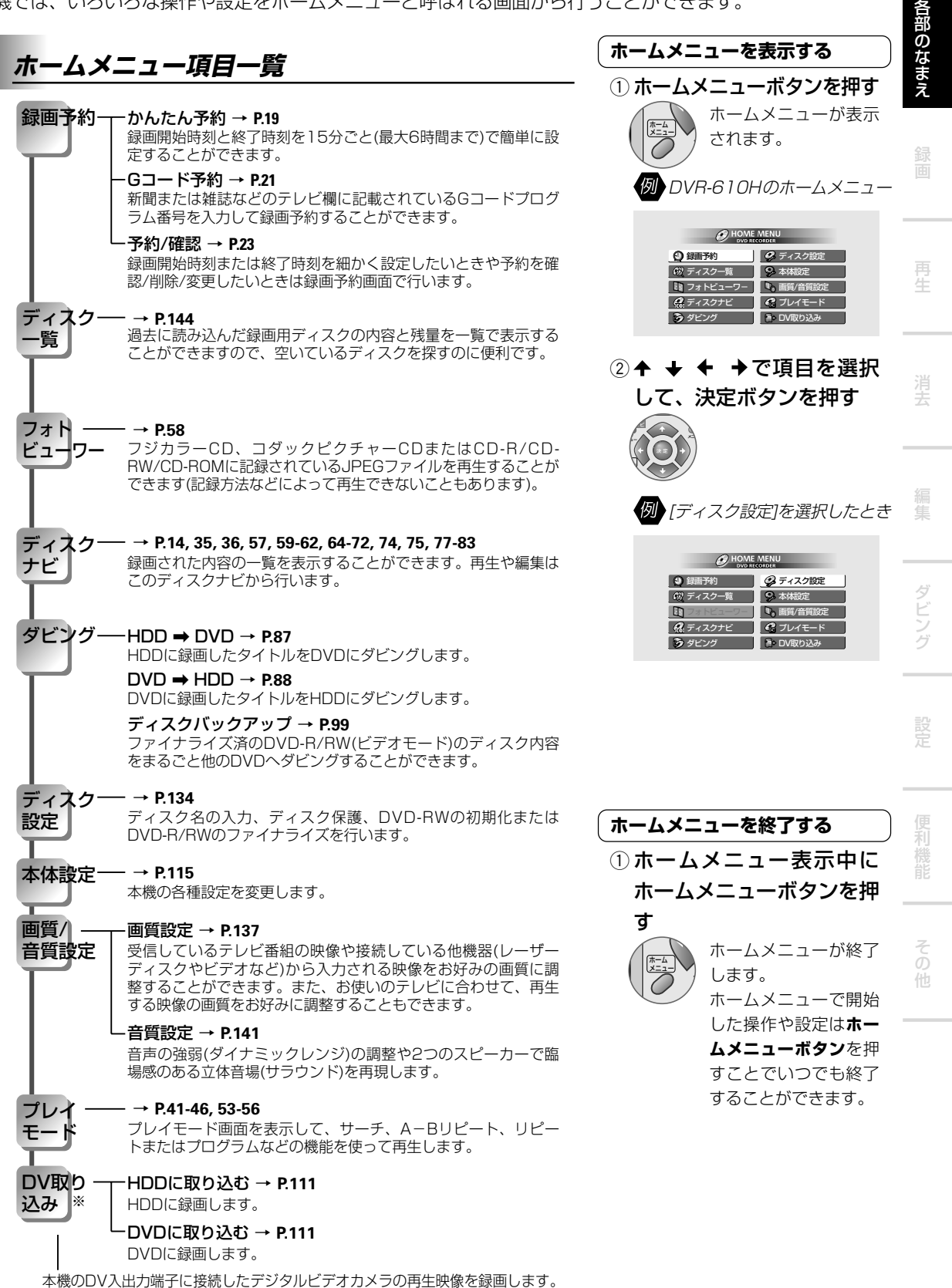

## **ディスクナビの使いかた**

### **HDD DVD-RW DVD-R**

本機では、録画された内容を小画面(ナビ画面)の一覧(ディスクナビ)で表示することができます。再生や編集は このディスクナビから行います。 1234567890123456789012345678901212345678901

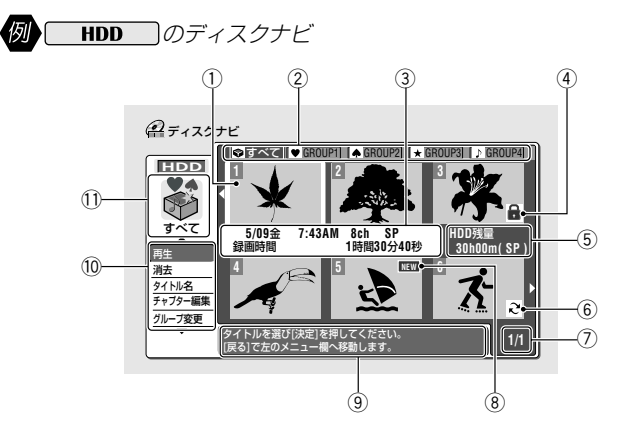

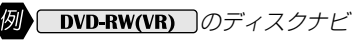

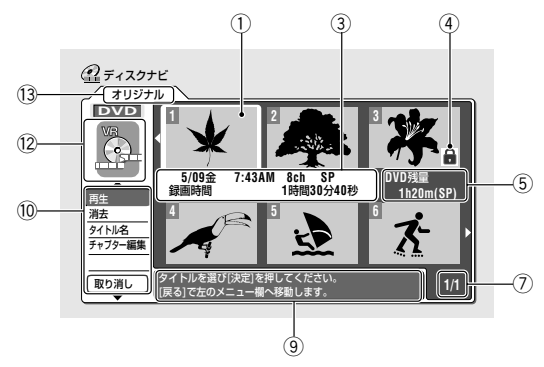

- ① 録画されているタイトルの映 像(ナビ画面)
- 2 グループ欄(HDD のみ)
- 3 選択されているタイトルの名 前と録画時間

**画面表示ボタン**を押すと表示 する内容を切り換えます。録画 中のタイトルは[録画中]と表示 されます。

- (4) 保護されているタイトル タイトル保護のしかたについ ては『タイトルを保護する(保 護)』(**P.61**)をご覧ください。
- 5 残量と録画モード
- 6『更新録画』(**P.26**)が設定されて いるタイトル(HDD のみ)
- (7) 現在のページ/総ページ数 右のタイトル欄にカーソルが あるときにリモコンの**前**4**/ 次**¢ **ボタン**で前後のページ が切り換わります。
- 8 録画後一度も再生されていな いタイトル(HDD のみ)
- 9 簡単な操作説明
- 0 メニュー欄
- 選択されているグループ(HDD のみ)
- 12 セットされているディスクの 記録方式(VR モードまたはビ デオモード)VR モードとビデ オモードについては『用語解 説』(**P.155**)をご覧ください。
- $@$  オリジナルまたはプレイリス ト(DVD-RW(VR)のみ) オリジナルとプレイリストを 切り換えるには**プレイリスト/ メニューボタン**を押します。オ リジナルとプレイリストにつ いては『用語解説』(**P.155**)をご 覧ください。

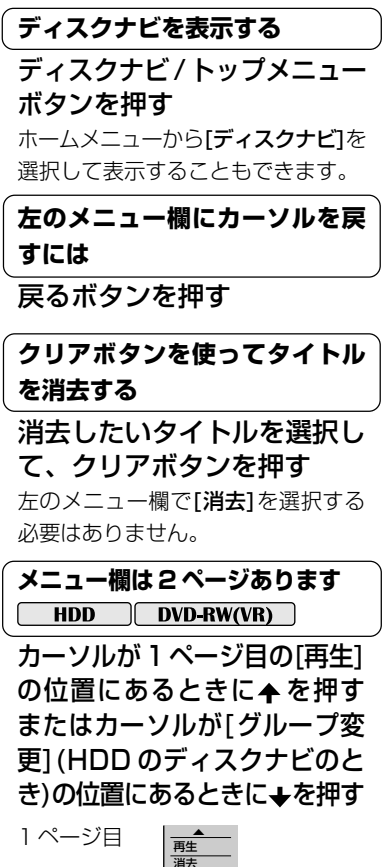

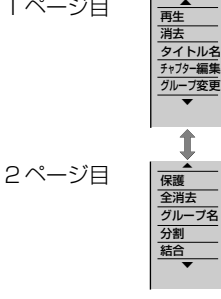

#### 1234<del>57891</del>891234567891234567891234567891234567891234567890121234567890123456789012123456789012123456789012123456 | 直前に行った消去 / 編集作業を取 | 1234567890123456789012345678901212345678901 | り消すには<u>[ DVD-R ] DVD-RW ]</u>  $12$

間違えてタイトルを消去してしまっ たときはその操作を取り消すことが できます(ただし、直前に行った最大 3つ前までの操作のみ)。詳しくは「編 集を取り消しましょう』(**P.83**)をご覧 ください。ただし、HDDでは取り消 しができません。

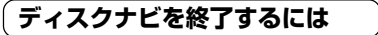

ホームメニューまたはディス クナビ / トップメニューボタ ンを押す

『DVD-RW を初期化する(初期化)』(**P.135**)をご覧ください。

#### 123456789012345678901234567890121234567890123456789012345678901212345678901234567890123456789012123456789012345678901 **録画する前に必ずお読みください**

- **・** 他機でビデオモード録画したファイナライズされていないディスクを、本機で再生、追加録画及び編集(ファイナライズ を含む)することはできません。
- **・** 内蔵HDDが故障すると、HDDに記録された内容が損なわれることがあります。大切な映像はHDDに記録したままに せず、 DVD-R/RWにダビングして保存しておくことをおすすめします。なんらかの不具合で損なわれた録画内容の補 償、およびそれに附随する損害に対して当社は一切の責任を負いかねます。
- **・** 大切な録画をするときは HDD や DVD-RW(VR モード)で必ず事前にためし録りをして、正常に録画・録音されるか確 認してください。
- **・** 万一、本機やディスクの不都合によって、または停電や結露などの外部要因などによって録画できなかった場合、録画 内容の補償やそれに付随する損害について、当社は一切の責任を負えませんのでご了承ください。
- **・** 録画に関する注意事項については『録画するときに知っておきたいこと』(**P.151**)も合わせてご覧ください。

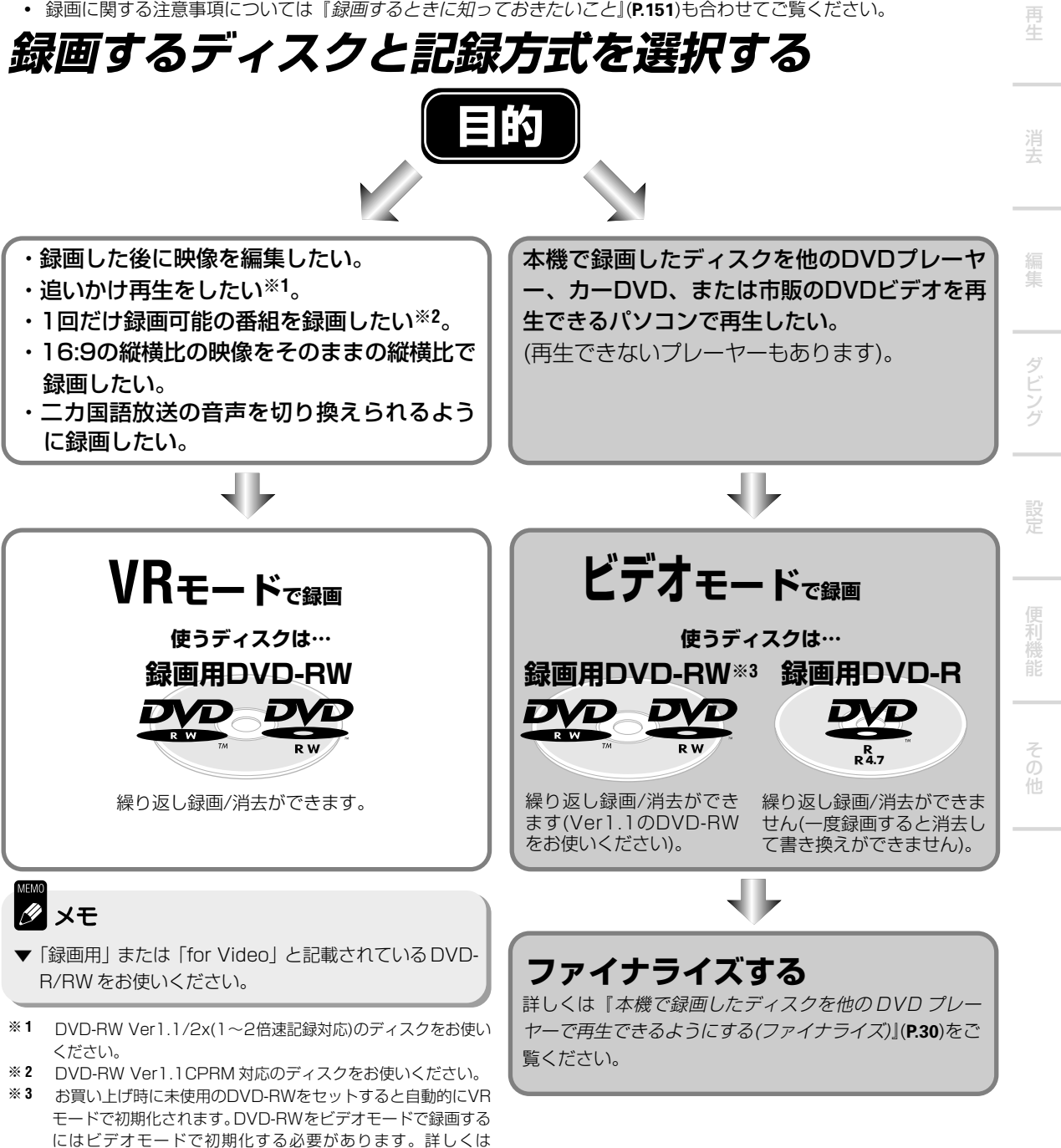

各部のなまえ

各部のなまえ

録 画

## **今見ている番組を録画する**

### $[$  HDD  $]$  DVD-R  $]$  DVD-RW  $]$

DVDに録画するときは『録画するディスクと記録方式を選択する』(**P.15**)をご覧になり使用するディスクと記録 方式を選択してください。

#### <u>1234</u>56789012345678901234567890123456789012345678901234567890121234567890121234567890121234567890121234567890121 | 数字ボタンでチャンネルを切り換 | **1 HDD ボタンを押す しえるには** ノ **・** 録画先が[HDD]になります。 停止中に数字(0 ~ 9)ボタン **・** [DVD]に録画したいときは、**DVD ボタン**を押します。 を押す 12ch に切り換えるとき **2 チャンネル(+ / -)ボタンを押す 数字ボタン**の**1**、**2**を押して、**決定ボ ・** 録画したいチャンネルに切り換えます。 **タン**を押します。  $\mathbb{Z}$ + **・** リモコンの**数字(0 ~ 9)ボタン**または本体の**スマート** チャンネル 消去 **ジョグ**でもチャンネルを切り換えることができます。  $\mid$  スマートジョグでチャンネルを切  $\mid$ - リア **・** 本体表示窓でチャンネルを確認することができます。表 12345678901234567890123456789012123456 し**り換えるには** リンク レイリス 12345678901234567890123456789012123456 示されているチャンネルの番組が録画されます。 1 停止中にファンクションボ タンを押す **録画モードボタンを押す 3** 本体表示窓に[CHANNEL]と表示  $\sqrt{|\mathbf{E}||}$ **・** 押すたびに録画モードが下記のように切り換わります。 されるまで数回押してください。 ② スマートジョグを回す 録画停止 録画モード 予約 ※ 録画時間は 12cm 片面(4.7GB)のディ 7 **FINE**(約1時間) ← スクを使用したときの目安です。実際の 下記のように切り換わります。 ↓ マーク <sup>チャフター</sup> か∥ 録画時間は録画する映像によって異なり マーク 地上波放送 **SP**(約2時間) ます。 (VHF/UHF) ↓ **LP**(約4時間) ↓ 外部入力 (L1/L2/L3/DV※) **EP**(約6時間) **・** さらに細かく録画時間や画質を設定したいときは『マ BS放送 ニュアル録画』(**P.127**)をご覧ください。 ※ DVR-610Hのみ**・** 二カ国語放送を記録するときは**P.17**の**メモ**にある制限が  $1233567890$ | スマートジョグで録画モードを | 1234 T ありますので合わせてご覧ください。 1234567890123456789012345678901212345678901 1234567890123456789012345678901212345678901 1234567890123456789012345678901212345678901 **切り換えるには**  $123$ **・** 本体表示窓に選択されている録画モードが表示されます。  $12$ (1) 停止中にファンクションボ タンを押す **4** 録画 ● ボタンを押す 本体表示窓に[REC MODE]と表  $\overline{\phantom{a}}$ 示されるまで数回押してくださ **・** 録画を開始します。  $\overline{\mathbf{r}}$ い。 録画 録画作 ② スマートジョグを回す  $\bullet$ 7 下記のように切り換わります。 ディスク一覧 ナゾ 本体表示窓に残量と録画モードが 表示されます。 SP  $x +$ FINE ▼ HDD と DVD に同時に録画することはできません。 ▼ 録画はディスクの空きスペースに行うため、すでに録画されている映像は上 書きされません。 (MN) EP

### 12345678901234567890123456789012123456789012345678901234567890121234567890123 **録画を一時停止するには**

### 一時停止 Ⅱ ボタンを押す

**・** HDD またはDVD-RW(VRモード)では録画一時停止すると、その場面に自 動的に区切り(チャプターマーク)が入ります。

1<del>234567891234567890123456789012</del>

**・** 録画を再開するには、再度**一時停止** 8 **ボタン**を押します。

### **〔録画を停止するには** )

 $63\pi$ 

#### 録画停止□ボタンを押す

DVDに録画したときはテレビ画面に[ディスク に情報を記録しています。]と表 示されます。表示が消えてから次の操作を行ってください。

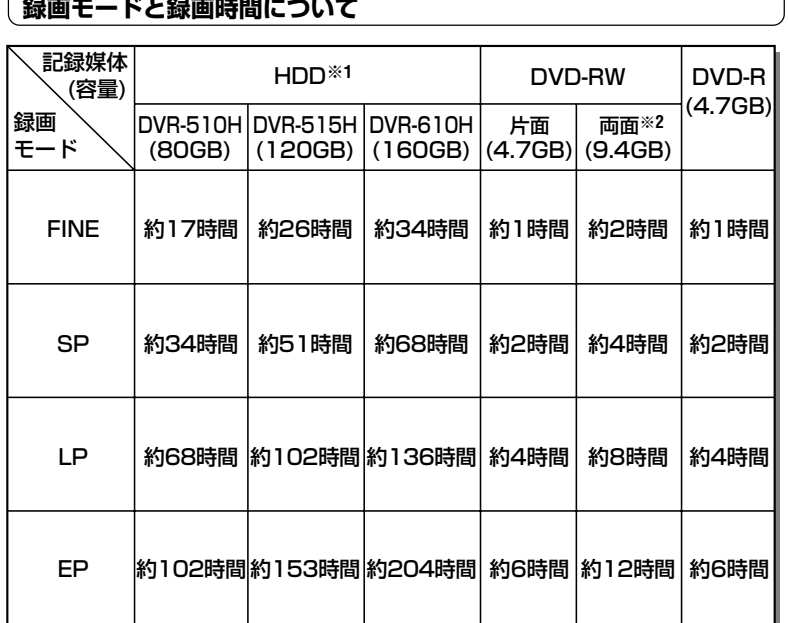

※ **1** HDD の連続録画時間は約 6 時間です。

※ **2** DVD-RW の両面ディスクでは、両面に連続して録画することはできませ ん。

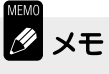

▼ HDD および DVD には、99 タイトルまで録画することができます。

- ▼ 下記のときは二カ国語の主音声と副音声を同時に記録することはできませ ん。『二カ国語時記録音声』(**P.124**)の設定で記録する音声をあらかじめ選択 してください。選択した音声のみが記録されるため、再生時に音声を切り換 えることはできません。
- → HDD を選択しているとき
- → DVD-RW(VR モード)がセットされていて、録画モードを FINE または MN32 に設定しているとき
- → ファイナライズ前の DVD-R/RW(ビデオモード)がセットされているとき
- ▼ HDDに録画中にDVDに切り換えると一時停止 ボタンで録画一時停止す ることはできません(DVDに録画中にHDDに切り換えたときも同じです)。 再度 HDD(DVD)に切り換えると操作することができます。

### **二カ国語で放送されている番組 の音声を切り換えるには**

二カ国語放送を受信中に音声 ボタンを押す

- **・** 押すたびに主、副、または主+副 音声が切り換わります。
- **・ メモ**(左記)にある制限がないときに 音声を切り換えることができます。 制限にあてはまるときは『二カ国 語時記録音声』(**P.124**)の設定で音 声を切り換えてください。

### **本機で録画したディスクを他の DVDプレーヤーまたはDVDレ コーダーで再生するには**

DVD-R/RW(ビデオモード)に録画し たときはファイナライズを行う必要 があります。詳しくは『本機で録画し たディスクを他の DVD プレーヤー で再生できるようにする(ファイナラ イズ)』(**P.30**)をご覧ください。

#### **残量を増やすには**

#### (**HDD** DVD-RW(VR) のみ)

下記の操作で残量を増やすことができ ます。不要な部分を消去することで繰 り返し録画することができます。

→ オリジナルのタイトル消去(**P.59**) → オリジナルのチャプター消去

#### (**P.66**)

→ バックアップデータの消去(HDD) (**P.99**)

残量は本機にディスクをセットした ときやディスク情報を表示(**P.145**)し たときに確認することができます。

利 能

え

去

ダ ン グ

### **ワンタッチ録画**

### $[HDD] [DVD-R] [DVD-RW]$

30分ごと最大6時間まで録画時間を設定することができます。残量が設定した時間よりも少ないときは残量が 許す限り録画されます。

#### **録画を開始する 1**

『今見ている番組を録画する』(**P.16**)の手順 **1** ~ **4** を行う

### 2 録画 ● ボタンを押す(ワンタッチ録画を設定する)

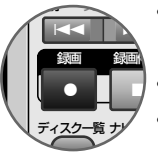

- **・** テレビ画面に[ワンタッチ録画 0h00m]と表示されます (本体表示窓に[OTR 0H00M]と表示されます)。
- **・** 押すたびに録画時間が 30 分ごとに切り換わります。
- **・** ワンタッチ録画が終了すると自動的に電源がオフになり ます(本機操作中を除く)。

### **ワンタッチ録画を解除するには**

### ワンタッチ録画中に録画● ボタンを押す

- **・** ワンタッチ録画設定後、3秒以上経過してから再度録画●ボタンを押します。
- **・** テレビ画面に[ワンタッチ録画 0h00m]と表示されます。
- **・** 本体表示窓に[OTR 0H00M]と表示されます。
- **・** 録画は継続されます。

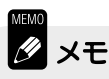

- ▼ 予約録画(**P.19-28**)が設定されているときは、ワンタッチ録画終了後に予約録 画が開始されます。
- ▼『追いかけ再生』(**P.49**)または『同時録画再生』(**P.50**)中にワンタッチ録画を設 定することはできません。再生を停止してからワンタッチ録画を設定してく ださい。

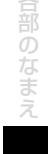

#### 利 能 そ の 他 ダ ン グ 録 画 録画開始時刻と終了時刻を正時(00 分)から 15 分ごと(最大 6 時間まで)に簡単に設定することができます。 **かんたん予約ボタンを押す ・** かんたん予約画面(下記)が表示されます。 **・** ホームメニューからかんたん予約画面を表示することも できます。 午前 午後<br>11:00 0: **HDD/DVD HDD 4/21 4/22 4/23 4/21 (**日**)** 午前 **11 : 00 – -- : -- 11:00 0:00 1:00 2:00 3:00 4:00 5:00** チャンネル**+/– BS11** 録画モード **FINE** かんたん予約 **チャンネル(+ / -)ボタンを押す 2** 録画したいチャンネルを選択します。 チャンネル**+/– BS11** 録画モード **FINE HDD/DVD HDD** チャンネル**+/– BS11 録画モードボタン押す ・** 録画モードを選択します。押すたびに下記のように切り 換ります。 チャンネル**+/– BS11** 録画モード **FINE HDD/DVD HDD** 録画モード **FINE FINE**(約1時間) ← ↓ **SP**(約2時間) ↓ **LP**(約4時間) ↓ **EP**(約6時間) **・** さらに細かく録画時間や画質を設定したいときは『マ ニュアル録画』(**P.127**)をご覧ください。 **HDD ボタンまたは DVD ボタンを押す 4** 録画先を選択します。 **1** かんたん予約 画面表示 ター ク リア + - マレイリスト チャンネル  $\mathbb{Z}$ 消去 ( かんたん予約ができないとき ― ) 下記のようなときはかんたん予約で きません。 **・** 予約録画中または予約録画待機中 のとき。 **・** すでに 32 番組予約されていると き。 **・** オートスタート録画中  $\sqrt{2}$ マーク <sup>チャフター</sup> か∥ マーク 録画モード 予約 7 録画停止 **3** 0  $-22.899$   $+1.0000$ ワンタッチ ダビング ※ 録画時間は 12cm 片面(4.7GB)のディス クを使用したときの目安です。実際の録画 時間は録画する映像によって異なります。

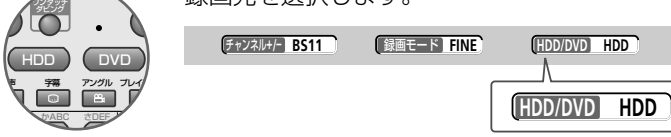

**かんたん予約録画**

HDD OVD-R OVD-RW

プ ュー ム

ナビ

### **で録画開始時刻にカーソルを合わせて決 定ボタンを押す 5**

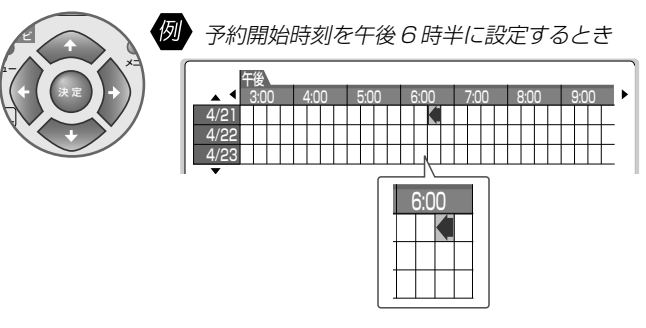

**早戻し**1**/ 早送り**¡**ボタン**を押すと、1 時間ごとに カーソルが移動します。

### 6 ← →で録画終了時刻にカーソルを合わせる

● 予約終了時刻を午後8時半に設定するとき

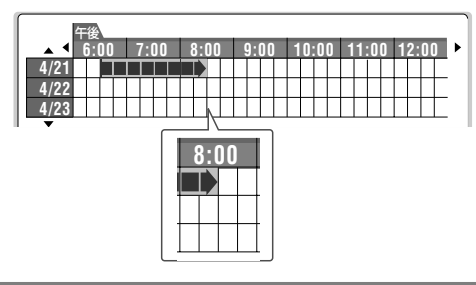

### **決定ボタンを押す 7**

- **・** 予約を確定して、かんたん予約画面を終了します。
- かんたん予約画面が消えると本体表示窓の[@]インジケーターが 点灯します。
- **・** 予約内容を変更したいときまたは予約録画するタイトルに名前を 付けたいときは録画予約画面から行ってください。詳しくは『録 画予約画面で予約する(予約の確認 / 削除 / 変更)』(**P.23**)をご覧く ださい。

## lx∓

- ▼ 最大 32 番組まで予約して録画することができます(G コード予約録画を含 む)。
- ▼ 1 カ月先まで予約して録画することができます。
- ▼ 電源のオン/オフに関わらず開始時刻になると録画が開始されます(録画予約 画面を表示したままのときなどを除く)。
- ▼ 録画可否を確認したいときは『予約を確認するには』(**P.23**)をご覧ください。

**日付を変更するには** 

← ↓を押す

### **(開始時刻を設定し直すには**り)

戻るボタンを押す

手順 **2** に戻ります。

#### 1234567890123456789012345678901212345678901  $\mid$  本体表示窓の④インジケーター  $\mid$ 1234567890123456789012345678901212345678901 1234567890123456789012345678901212345678901 1234567890123456789012345678901212345678901 1234567890123456789012345678901212345678901 **が点滅したとき**  $1235678901234567890121234567890121234567890121345678901213456789012134567890121345678901213456789012134567890121345678901213456789012134567890121345678901213456789012134567890121345678901213456789012134567890121345678901$

<u>1234</u>56789012345678901234567890123456789012345678901234567890121234567890121234567890121234567890121234567890121

予約されている番組が正常に録画で きないことを知らせています。下記 のようなとき点滅します。

- **・** タイトル数がすでに 99 になって いるとき(不要なタイトルを消去し てください)(『タイトルを消去する (消去)』**P.59**)。
- **・** ディスクがセットされていないと き(DVD に録画予約したときの み)。
- **・** 録画できないディスクがセットさ れているとき(DVD に録画予約し たときのみ)。
- **・**『ディスク保護』(**P.135**)が[オン]に 設定されているとき([オフ]に設定 してください)(DVDに録画予約し たときのみ)。
- **・** 残量がない。

#### ( 録画開始時刻の約 2 分前になると ) 12345678901234567890123456789012123456

- **・** 本体表示窓に[TIMER RDY]と表 示されます。
- **・** 本機は予約録画待機状態になり操 作が制限されます。
- **・** 編集や本体設定などを行っている ときは強制的に操作を終了して予 約録画待機状態になります。

#### $($  予約録画が開始されないとき  $\,$   $\,$   $)$  $1235678901234567890123456789012345678901234567890123456789012345678901234567890123456789012345678901234567890123456789012345678901234567890123456789012345678901234567890123456789012345678901234567890123456789012345678901$

下記のようなときは開始されません。 ただし、動作が終了した時点から録 画を開始します。

- **・ 録画●ボタン**を押して録画をすで に開始しているとき。
- **・** かんたん予約、Gコード予約、ま たは録画予約画面表示中。
- **・** 初期化中。
- **・** ファイナライズ中(ビデオモード で録画したDVD-R/RWをファイ ナライズすると録画できなくなり ます)。
- **・** ファイナライズ解除中。
- **・** 等速ダビング中。

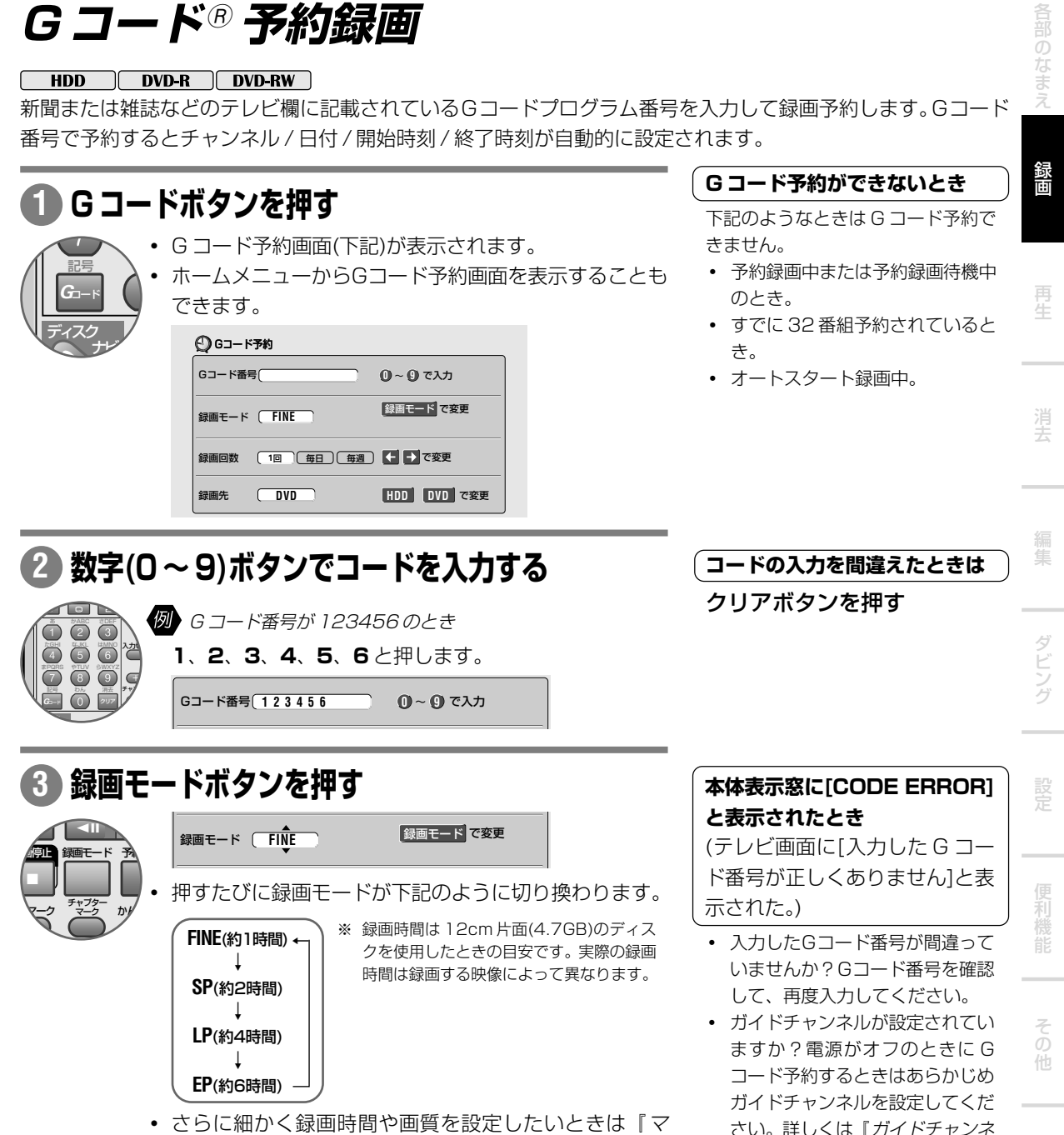

**・** さらに細かく録画時間や画質を設定したいときは『マ ニュアル録画』(**P.127**)をご覧ください。[MN]を選択した ときは◆ →で録画レベルを切り換えることができます。

**21**

ル設定』(**P.122**)をご覧ください。

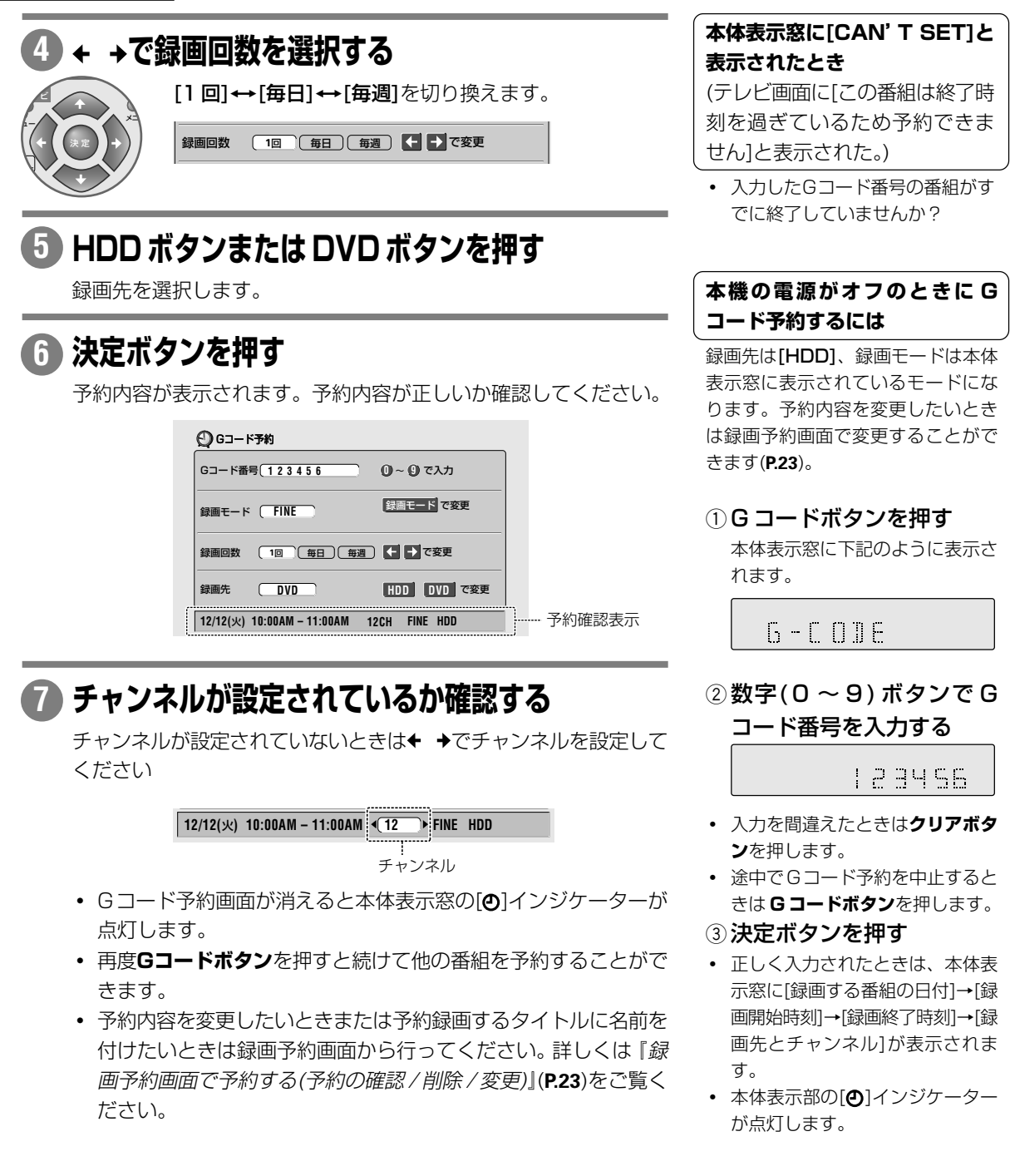

#### | 本体表示窓に[CAN' T SET]と | 1234567890123456789012345678901212345678901 **| 表示されたとき** 1234567890123456789012345678901212345678901

| (テレビ画面に[この番組は終了時 | 1234567890123456789012345678901212345678901 | 刻を過ぎているため予約できま | | せん]と表示された。)  $\qquad \qquad$ 

**・** 入力したGコード番号の番組がす でに終了していませんか?

#### $1$ | 本機の電源がオフのときに G | 1234567890123456789012345678901212345678901 1234567890123456789012345678901212345678901 1234567890123456789012345678901212345678901 1234567890123456789012345678901212345678901 **コード予約するには**

録画先は「HDD1、録画モードは本体 表示窓に表示されているモードにな ります。予約内容を変更したいとき は録画予約画面で変更することがで きます(**P.23**)。

### 10G コードボタンを押す

本体表示窓に下記のように表示さ れます。

6 - C 00E

2 数字(0 ~ 9)ボタンで G コード番号を入力する

123456

- **・** 入力を間違えたときは**クリアボタ ン**を押します。
- **・** 途中でGコード予約を中止すると きは **G コードボタン**を押します。

### 3 決定ボタンを押す

- **・** 正しく入力されたときは、本体表 示窓に[録画する番組の日付]→[録 画開始時刻]→[録画終了時刻]→[録 画先とチャンネル]が表示されま
- **本体表示部の[2]インジケーター** が点灯します。

 $x +$ 

- ▼ 電源のオン / オフに関わらず開始時刻になると録画が開始されます。
- ▼ 録画可否を確認したいときは『予約を確認するには』(**P.23**)をご覧ください。

え

## **録画予約画面で予約する(予約の確認/削除/変更)**

### **HDD** DVD-R DVD-RW

録画開始時刻または終了時刻を細かく設定したいとき録画予約画面で予約します。また、予約を確認/削除/ 変 更したいときは録画予約画面で行います。録画予約画面には 1 ページに最大 8 番組分の予約が表示されます。

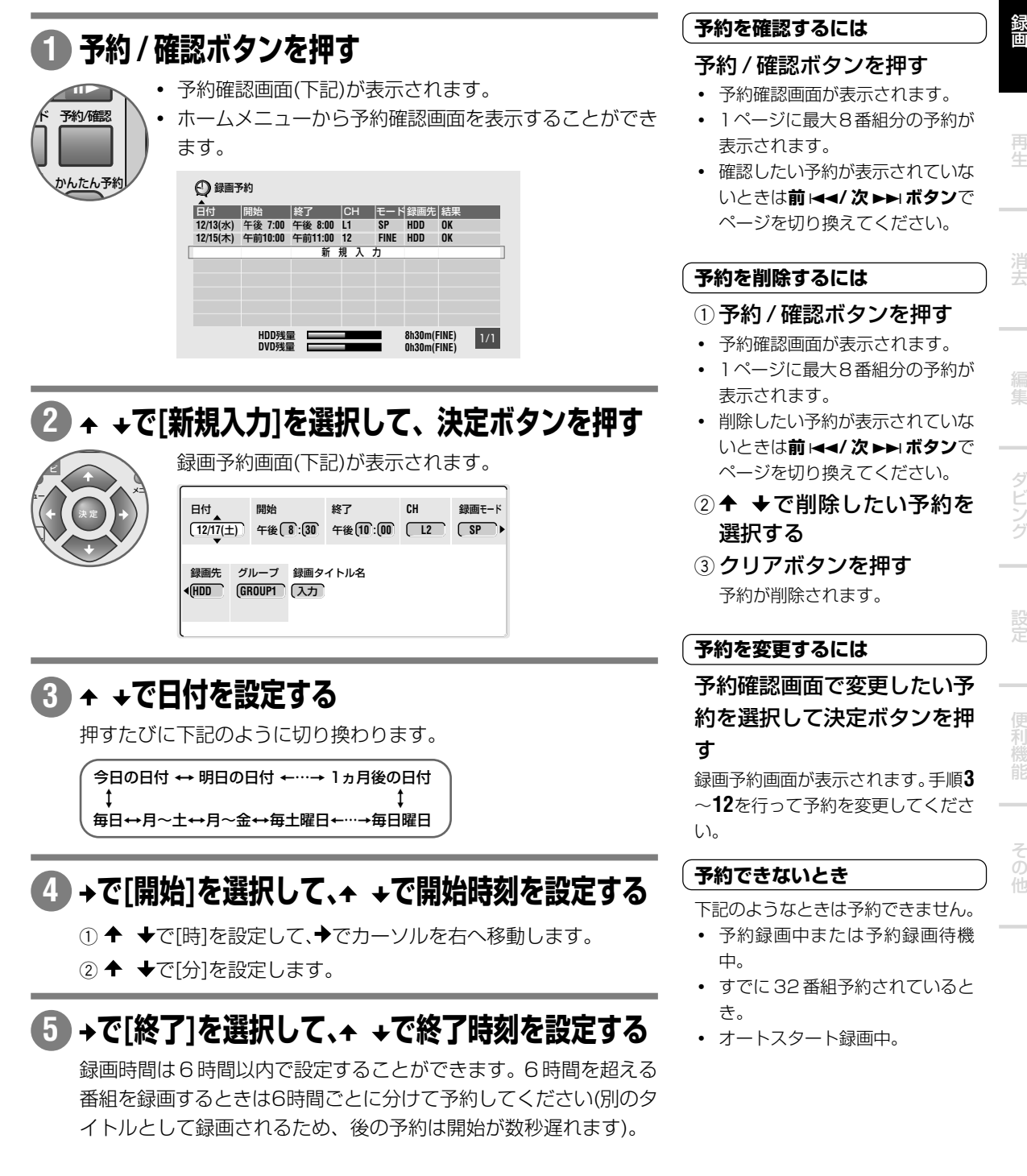

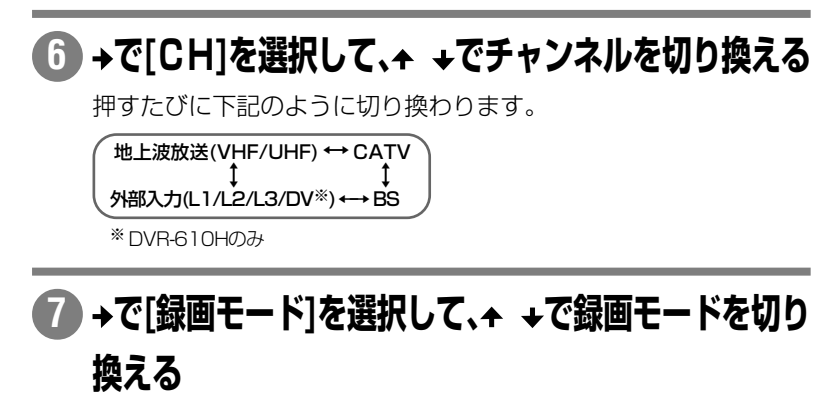

**・** 押すたびに録画モードが下記のように切り換わります。

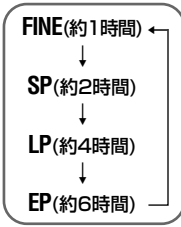

**・** さらに細かく録画時間や画質を設定したいときは『マニュアル録 画』(**P.127**)をご覧ください。[MN]を選択したときは で録画レ ベルを変更することができます。

**で[録画先]を選択して、 で録画先を切り換える 8**

**・** 押すたびに録画先が下記のように切り換わります。

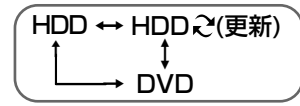

- **・** 録画先を[DVD]に設定した場合、セットされているディスクに予 約した番組が録画しきれないときは、自動的に[HDD]へ録画され ます。詳しくは『おたすけ録画について』(**P.26**)をご覧ください。
- 手順 3 で[毎日]、[月~土]、[月~金]または[毎日曜日]←・…← [毎 土曜]を選択すると、録画先として[HDD (更新)]を選択するこ とができます。詳しくは『更新録画について』(**P.26**)をご覧くださ い。

### 9) →で[グループ]を選択して、<del>▲</del> →でグループを切り換える

**・** 押すたびに下記のように切り換わります。

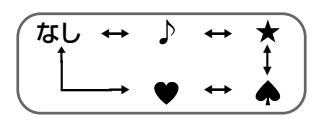

- **・** グループを設定しておくと、HDD のディスクナビでタイトルを 探すとき便利です(『ディスクナビから HDD または DVD-R/RW を再生する』(**P.35**))。
- **・** [なし]を選択するとどのグループにも分類されません。
- **・** 録画後にグループを変更することができます。詳しくは(『HDD に録画したタイトルのグループを変更する(グループ変更)』(**P.74**) をご覧ください。
- **・** 録画先を[DVD]に設定しているときはグループを選択することが できません。

### **で[録画タイトル名]を選択して、決定ボタンを押す 10**

- **・** 録画予約画面で録画する番組にあらかじめタイトル名を付けるこ とができます(録画タイトル名)。
- **・** 文字の入力方法については『録画した映像に名前を付ける(タイト ル名入力)』(**P.70**)をご覧ください。
- **・** 録画タイトル名を入力しないときは手順 **11** に進みます。

**11 で[録画タイトル名]以外を選択して、決定ボタ**

### **ンを押す**

**・** 予約確認画面(下記)に戻ります。

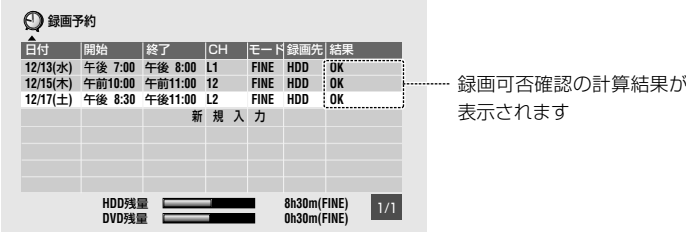

- **・** 予約内容と残量を計算して[結果]欄に録画の可否(予約録画の可否 確認)を表示します(録画中を除く)。
- **・** 予約を削除したいときは『予約を削除するには』(**P.23**)をご覧くだ さい。

### **12 予約 / 確認ボタンを押す**

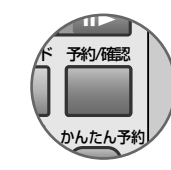

- **・** 予約確認画面が 終了します。
	- 本体表示窓の[<sup>0]</sup>インジケーターが点灯します。

#### <del>12345678901234567890</del> | 本体表示窓の①インジケーター | 12345678901234567890123456789012123456789012 12345678901234567890123456789012123456789012 12345678901234567890123456789012123456789012 12345678901234567890123456789012123456789012 **が点滅したとき**  $1235678901234567890123456789012123456789012123456789012123456789012123456789012134567890121345678901213456789012134567890121345678901213456789012134567890121345678901213456789012134567890121345678901213456789012134567890$

予約されている番組が正常に録画で きないことを知らせています。下記 のようなときに点滅します。

- **・** タイトル数がすでに 99 になって いるとき(不要なタイトルを消去し てください)(『タイトルを消去する (消去)』**P.59**)。
- **・** ディスクがセットされていないと き(DVD に録画予約したときの み)。
- **・** 録画できないディスクがセットさ れているとき(DVD に録画予約し たときのみ)。
- **・**『ディスク保護』(**P.135**)が[オン]に 設定されているとき(「オフ]に設定 してください)(DVDに録画予約し たときのみ)。
- **・** 残量がない。

#### (録画開始時刻の約 2 分前になると )

- **・** 本体表示窓に[TIMER RDY]と表 示されます。
- **・** 本機は予約録画待機状態になり操 作が制限されます。
- **・** 再生、編集、または本体設定を 行っているときは強制的に操作を 終了して予約録画待機状態になり ます。

#### $($  予約録画が開始されないとき  $\qquad$  $12$

下記のようなときは開始されません。 ただし、動作が終了した時点から録 画を開始します。

- **・ 録画●ボタン**を押して録画をすで に開始しているとき。
- **・** かんたん予約、Gコード予約、ま たは録画予約画面表示中。
- **・** 初期化中。
- **・** ファイナライズ中(ビデオモード で録画したDVD-R/RWをファイ ナライズすると録画できなくなり ます)。
- **・** ファイナライズ解除中。
- **・** 等速ダビング中。

利

ダ ン グ

え

録 画

そ の 他

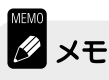

- ▼ 電源のオン / オフに関わらず開始時刻になると録画が開始されます(録画予 約画面を表示したままのときなどを除く)。
- ▼ [DVD]に録画するとき『ジャスト録画』(**P.129**)を[オン]に設定すると、DVD 残量不足で番組が録画しきれないときに、自動的に録画レベルを変更してで きる限り録画できるようにします。
- ▼ 録画可否の確認は『ジャスト録画』(**P.129**)の設定も考慮されます。
- ▼ 録画可否の確認は確認した日から1ヵ月先まで計算します。
- ▼ 録画状況(ディスクに傷があり、正しく録画できなかったなど)によって、録 画可否確認の表示通りに録画されないことがあります。
- ▼ 予約時間が重なっているときは…
- **→** 開始時刻の早い予約が優先されます。終了時刻まで録画されます。
- **→** 開始時刻の早い予約の録画が終了後、開始時刻の遅かった予約の録画が開始 されます。このとき、後の録画の開始が数十秒遅れます(前後の予約の開始 時刻が重なっているときを含む)。
- **→** 開始時刻が同じときは、後から入力した予約が優先されます。
- **→** 他の予約と重なっている予約をしたときは[予約重複]と表示されます。
- ▼ 下記のような予約を設定することはできません。
- **→** 6 時間を超える番組の予約。
- **→** 開始時刻と終了時刻が同じ予約。

#### <del>1234567890123456789012</del> しおたすけ録画について しょうしょう しょうしょう しょうしょう しょうしょく

- **・** おたすけ録画とは、録画予約時に録画先を DVDに設定したが、残量が不足 している場合や高速ダビング/ディスクバックアップ実行中など、DVDへ録 画できない場合に自動で番組の先頭から HDD に録画する機能です。
- **・** 録画予約時に録画先を HDD に設定した場合は DVD へのおたすけ録画は実 行されません。
- **・**『ジャスト録画』(**P.129**)を[オン]に設定しているときは『ジャスト録画』が優 先されます。『ジャスト録画』でも足りないときにおたすけ録画が働きます (録画モードは録画予約時に設定した録画モードになります)。
- **・** おたすけ録画が実行されたときは、それ以降に予約してある番組が録画され ないことがあります。

### 〔 **更新録画について** 〕

- **・** 更新録画では、ある1 つの番組を毎日/毎週繰り返して HDDに録画すると きに前日 / 前週に録画した番組を消去してから録画します。
- **・** HDDが停止しているときのみ働きます。HDD再生中、高速ダビング中、ま たはディスクバックアップ中は更新録画が実行されません(予約していた番組 は録画されますが、前回録画したタイトルは消去されません)。消去されな かったタイトルは次回更新録画するときにまとめて消去されます。
- **・** 更新録画が実行された(タイトルが消去された)時点で消去されたタイトルが ダビングリストにあったときは、ダビングリストが消去されます。
- **・** 予約録画開始約 2 分前にタイトルが消去されます。消去されたタイトルは、 予約を解除しても元には戻りません。
- **・** 更新録画で録画されたタイトルは、ディスクナビのナビ画面に が表示されま す(**P.14**)。タイトルを消去したくないときはタイトルを保護してください (**P.61**)。
- **・** HDD 残量が少ないときは、同じ予約であっても最後まで録画されないこと があります。

#### <del>123456789012345</del> | 可否確認の[結果]に表示される内容 |  $1233567890123456789012345678901234567890123456789012345678901234567890123456789012345678901234567890123456789012345678901234567890123456789012345678901234567890123456789012345678901234567890123456789012345678901234567890$

#### [OK]

問題なく録画できるときに表示され ます。

[6h オーバー] 予約した録画時間が 6 時間を超えて いるときに表示されます。

### [残量不足]

HDDへの予約で、録画時間より残量 が少ないときに表示されます。残量 が許す限り録画されます。

#### [予約重複]

予約した時刻が他の予約と重複して いるときに表示されます。

### [録画できる最後の日付]

毎曜日、月~金、月~土、または毎日 の予約がいつまで録画できるかを表 示します。表示された日付までは問 題なく録画できます。

### [管理情報オーバー]

HDDのチャプター数やその他の管理 情報が一杯で録画できないときに表 示されます。

### [おたすけ]

DVDへの予約で、ディスクがセット されていないときや現在のディスク では録画できないときなど、おたす け録画になるときに表示されます。

[録画不可]

DVDへの予約で、おたすけ録画でも 録画できないときに表示されます。

[タイトル数オーバー]

HDDのタイトル数が99を超えるため 録画できないときに表示されます。

※ 予約した時刻を過ぎているときは 何も表示されません。また本機の 状態によっても表示されないこと があります。

#### $1233567890123456789012123456789012123456789012134567890121345678901213456789012134567890121345678901213456789012134567890121345678901213456789012134567890121345678901213456789012134567890121345678901213456789012134567890$ | 録画予約画面の[結果]欄に[残量 | 1234567890123456789012345678901212345678901 1234567890123456789012345678901212345678901 1234567890123456789012345678901212345678901 **不足]と表示されたとき** 1234<del>56789012345</del>  $12$

HDDの残量が不足していて、予約の 終了時刻まで録画できない可能性が あるときに表示されます。下記のよ うに対処してください。

- **・** 現在の設定より長時間録画できる 録画モードに変更する(詳しくは 『今見ている番組を録画する(手順 **3**)』(**P.16**)をご覧ください)。
- **・** 不要なタイトルを消去する(『タイ トルを消去する(消去)』**P.59**)。

### **予約録画または予約録画待機状態を解除する**

HDD DVD-R DVD-RW

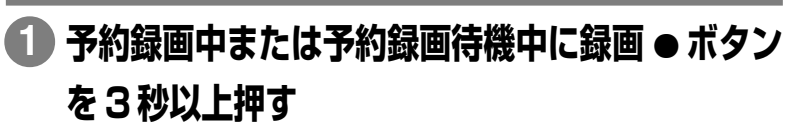

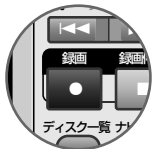

ティスク一覧 ナゾ

7 録画作

 $\bullet$ 録画

- **・** 本体表示窓に[CANCEL]と表示され、予約録画(予約録画 待機状態)が解除されます。
- **・** 予約録画中の場合、録画は継続されます。
- **・** 録画を停止するには**録画停止** & **ボタン**を押します。

### **予約録画を延長する**

「スポーツ中継が延びて予約した番組の放送時間がずれてしまった」というときに便利です。

#### **1 予約録画中に録画** ¶ **ボタンを 3 秒以上押す**

 $\kappa$   $\kappa$   $\kappa$  $\overline{\phantom{a}}$ 予約録画は解除されますが、録画は継続されます。

#### **2 |録画 ● ボタンを 2 回以上押す**

押すたびに録画時間(30分ごと最大6時間まで)が切り換わります。 延長したい時間に合わせて**録画**¶**ボタン**を押してください(ワンタッ チ録画)。ワンタッチ録画については『ワンタッチ録画』(**P.18**)をご覧 ください。

便 利 そ の 他 ダ ン グ 録 画

え

## **CS放送などの番組を自動で録画する(オートスタート録画)**

### $\Box$ HDD

オートスタート録画とは、本機の入力 1/ オートスタート録画端子に接続している BS/CS デジタルチューナー などから出力される映像信号を検出して自動的に録画を開始 / 終了する機能です。

「接続している機器で番組の予約(電源オン)」→「本機の電源がオン」→「録画が開始」といった流れになります。BS/CS デジタルチューナーとの接続については『DVDレコーダー準備ガイド(接続/設定編)』(**P.18**)をご覧ください。オート スタート録画の録画先は HDD になります。

#### **BS/CSデジタルチューナーなどで番組を予約する 1**

**・** BS/CS デジタルチューナーなどの取扱説明書をご覧ください。

### **番組を予約後、BS/CSデジタルチューナーの電源 2 をオフにする**

### **[外部音声]の設定をする 3**

二カ国語放送の番組を録画するときは『外部音声』(**P.124**)を[二カ国 語]に設定します。また、『二カ国語時記録音声』(**P.124**)で録画する音 声を選択します。

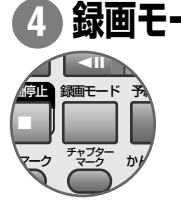

**録画モードボタンを押す**

押すたびに録画モードが切り換わります。

#### **本体のファンクションボタンを 3 秒以上押す 5**

オートスタート録画待機状態になります。本体表示窓の ファンクション/ [AUTO]インジケーターが点灯して、電源がオフになり <del>エート**ュケート??lini**alation</del> ます。

#### $1$ | 録画開始前にオートスタート録 | **| 画を解除するには**

 $1233567890123456789012123456789012123456789012134567890121345678901213456789012134567890121345678901213456789012134567890121345678901213456789012134567890121345678901213456789012134567890121345678901213456789012134567890$ 雷源のボタンを押す [AUTO]インジケーターが消えます。

<del>1234</del>567890123456789012345678901234567890123456789012345678901212345678901212345 | 録画中にオートスタート録画を | 1234567890123456789012345678901212345678901 1235年5月80日 - 1235年5月80日 1235年5月80日 1235年5月80日 1235年5月80日 1235年5月80日 1235年5月80日 1235年5月80日 1235年5月80日 1235年5月80日 1235 1234567890123456789012345678901212345678901

### ①録画●ボタンを3秒以上押 す

[AUTO]インジケーターが消え、 オートスタート録画が解除されま す。ただし、録画は継続されます。

② 録画停止 □ ボタンを押す 録画が停止します。

#### $1233567890123456789012123456789012123456789012134567890121345678901213456789012134567890121345678901213456789012134567890121345678901213456789012134567890121345678901213456789012134567890121345678901213456789012134567890$ | オートスタート録画を設定でき | 1234567890123456789012345678901212345678901 12345678901 12345678901 12345678901  $1234567890123456789012345678901212345678901213456789012134567890121345678901213456789012134567890121345678901213456789012134567890121345678901213456789012134567890121345678901213456789012134567890121345678901213456789012$

- **・** 再生中、録画中、または予約録画 待機中。
- **・** HDD 残量が足りないとき
- **・** HDD のタイトル数がすでに 99 のとき

| オートスタート録画が開始され | 1234567890123456789012345678901212345678901 1234567890123456789012345678901212345678901 1235678901234567890123456789012345678901234567890123456789012345678901234567890123456789012345678901 123456789 1234567890123456789012345678901212345678901  $12$ 

予約録画の実行中はオートスタート 録画が開始されません。また、オート スタート録画中に他の録画予約の開 始時刻になったときは、オートス タート録画は中断され、予約されて いた録画が開始されます。録画が終 了するとオートスタート録画は再開 されます。

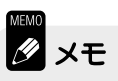

- ▼ 接続している機器の電源がオフになると録画を終了してオートスタート録画待機状態のまま本機の電源がオフになります。
- ▼ BS/CSデジタルチューナーなどからの映像信号を検出してから本機の電源がオンになるため、番組の冒頭部分が録画さ れないことがあります。
- ▼ オートスタート録画機能をオンにする前にBS/CSデジタルチューナーなどを予約待機状態(電源オフ)にしてください。 電源がオンになっていると設定した時間に関係なく録画が開始されます。

## **ビデオから本機にダビングする**

## **(外部入力端子に接続した機器の映像を録画する)**

### $HDD$  DVD-R DVD-RW

本機とビデオの接続については『DVD レコーダー準備ガイド(接続 / 設定編)』(**P.14**)をご覧ください。

#### **[外部音声]の設定をする 1**

二カ国語放送の番組を録画するときは『外部音声』(**P.124**)を[二カ国 語]に設定します。また、『二カ国語時記録音声』(**P.124**)で録画する音 声を選択します。

### **入力切換ボタンを押す 2**

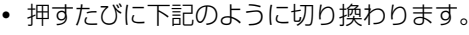

+ 力切換

マーク <sup>チャフター</sup> か∥ マーク

1 録画停止 録画モード 予約

**L1**(入力1/オートスタート録画) ≠ **L2**(入力2)(本体前面) ≠ **L3**(入力3)/BSデコーダ

≠

**DV**入出力(本体前面)※ ≠

地上波放送(VHF/UHF)、CATV、BS放送 → ノ※DVR-610Hのみ

**・** 接続した外部機器の映像がテレビ画面に映っていること を確認してください。

#### **録画モードボタンを押す 3**

録画モードを切り換えます。  $\sqrt{2}$ 

### **ビデオ(外部入力端子に接続した機器)の再生を開始 4 する**

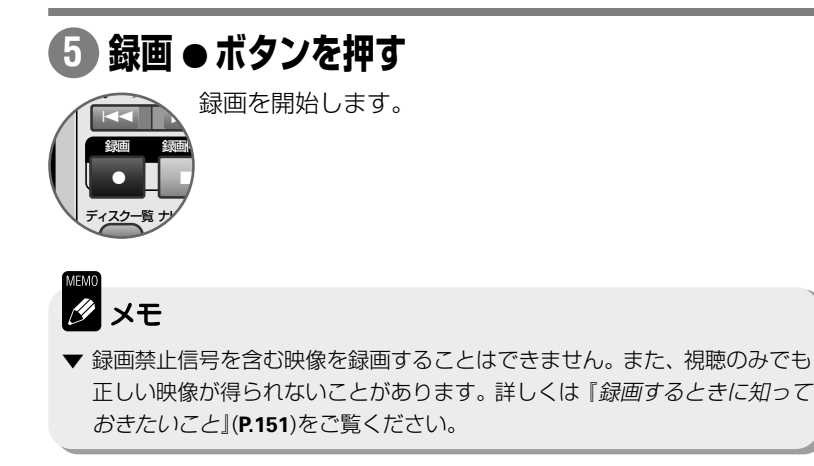

### $\left($  L3(入力 3)が選択できない

『個別チャンネル設定』(**P.119**)の[BSデ コーダ設定]で[外部固定]または[自 動]を選択すると[L3]はWOWOWデ コーダー専用に設定されるため、入力 を[L3]に切り換えることができなく なります。詳しくは、『DVD レコー ダー準備ガイド(接続 / 設定編)』(**P.29**) をご覧ください。

ダ ン グ

え

録 画

## **本機で録画したディスクを他の DVD プレーヤー で再生できるようにする(ファイナライズ)**

### DVD-R DVD-RW

本機で録画した DVD-R/RW(ビデオモード)を DVDプレーヤー、カーDVD、またはDVD ビデオ対応のパソコ ンなどで再生したいときにファイナライズを行います。他のDVDプレーヤーで再生するには、下記の『他のDVD プレーヤーで再生するための条件』で録画されたディスクをファイナライズしてください。

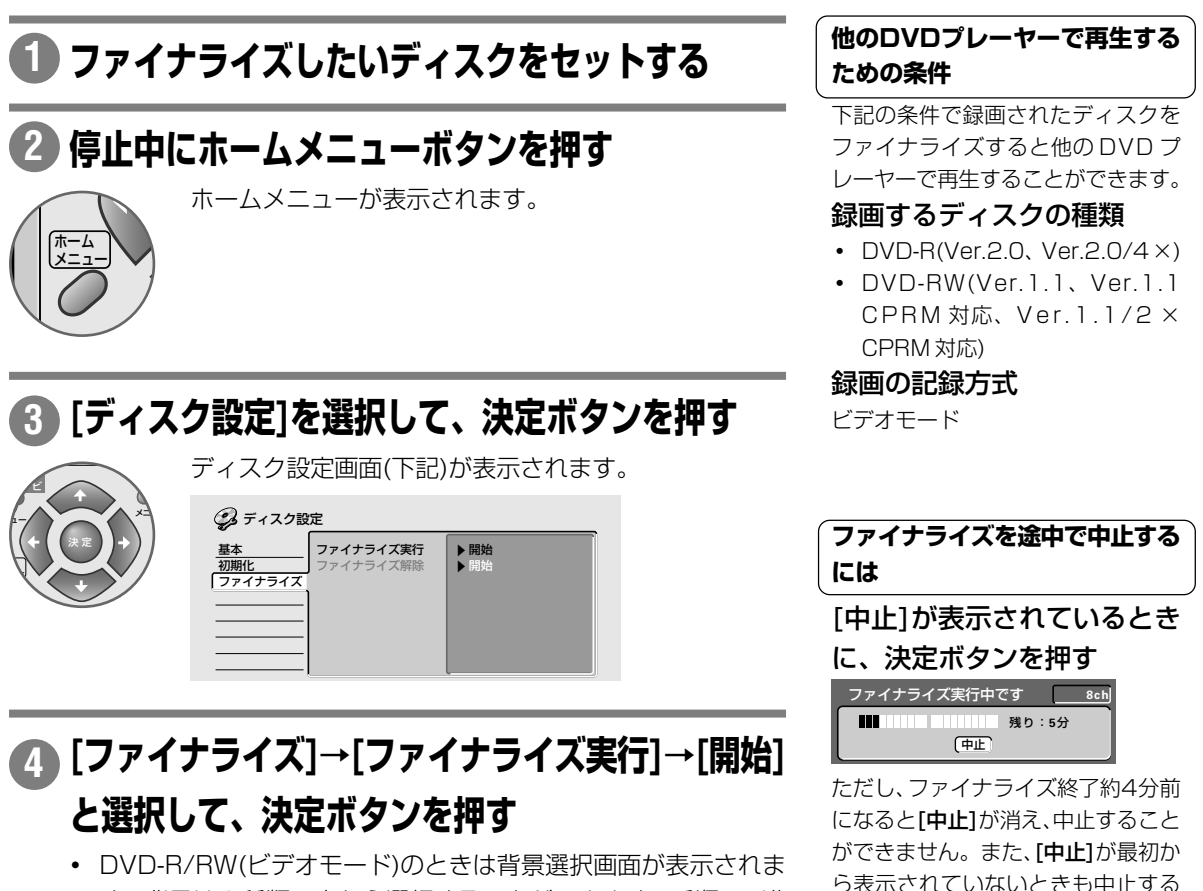

す。背景は9種類の中から選択することができます。手順**5**へ進 んでください。

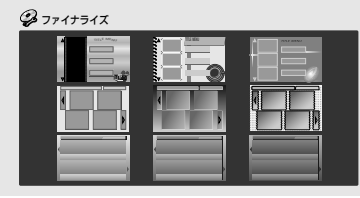

**・** DVD-RW(VRモード)のときはファイナライズが開始され、下記 の画面が表示されます。

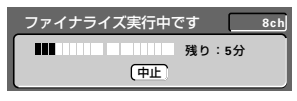

(本機で録画した DVD-RW(VR ) 12345678901234567890123456789012123456 | モード)を他の DVD-RW 対応プ | 12345678901234567890123456789012123456  $\mid$  レーヤーで再生できないとき  $\mid$  |

ことはできません。

本機で録画した DVD-RW(VR モー ド)は RW COMPATIBLE の表記の ある DVD-RW 対応プレーヤーで再 生が可能です。対応プレーヤーにも かかわらず再生できないときはディ スクのファイナライズを行ってくだ さい。

### 5 ↑ + + ← →で背景を選択して、決定ボタンを押す

- **・** タイトルメニューの作成を開始します。
- **・** タイトルメニュー作成後にファイナライズが開始されます。
- **・** [中止]が表示されているときは**決定ボタン**を押して中止すること もできます。

│ ファイナライズ後作成されるタイトルメニューについて ──────────

 $1233457890123456789012345678901234567890123456789012345678901234567890123456789012345678901234567890123456789012345678900123456789001234567890012345678900123456789001234567890012345678900123456789001234567890012345678900$ DVD-R/RW(ビデオモード)のファイナライズ後は下記のようなメニューが作成 されます。

1234567890123456789012345678901212345678901234567890123456789012123456789012345678901234

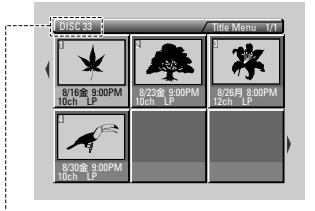

ディスク名が表示されます。ディスク名は初期化したときなどに自動で入力されますので ファイナライズ前に確認することをおすすめします(『ディスク一覧』**P.144**)。ディスク名を 変更したいときは『ディスクに名前を付ける(ディスク名入力)』(**P.134**)をご覧ください。

下記の機種で録画したディスクはファイナライズすることはできますが作成されるディ スクメニューは文字情報のみとなります。背景の選択はできません。また、ファイナラ イズを解除することもできません。

DVR-1000 アップグレード /DVR-2000/DVR-7000/DVR-3000

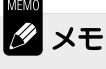

#### ▼ **本機で録画したディスクは本機でファイナライズを行ってください。**

- ▼ ファイナライズしたDVD-R/RW(ビデオモード)は録画/編集することがで きなくなります。ただし、本機で録画した DVD-RW(ビデオモード)では、 ファイナライズを解除すると再度録画 / 編集することができます。
- ▼ 他機でビデオモード録画したファイナライズされていないディスクを、本機 で再生、追加録画及び編集(ファイナライズを含む)することはできません。
- ▼ 本機でファイナライズした DVD-RW(VR モード)はファイナライズ後も録 画 / 編集することができます。
- ▼ 他機でファイナライズされたDVD-RW(VRモード)をセットすると[ファイ ナライズ解除してください]と表示されることがあります。このときは、 ファイナライズを解除してください。本機で録画/編集を行うことができま す。解除のしかたについては『ファイナライズを解除する』をご覧ください。
- ▼ DVDプレーヤーによってはDVD-R/RW(ビデオモード)を再生しない機種 があります(**P.147-148**)。
- ▼ ファイナライズに必要な時間は、ディスクの種類および録画されている時 間 / タイトル数によって異なります。DVD-RW(VR モード)で数分~ 1 時 間、DVD-R/RW(ビデオモード)で数分~20分くらいです。未録画部分が 多いほどファイナライズに時間がかかります。

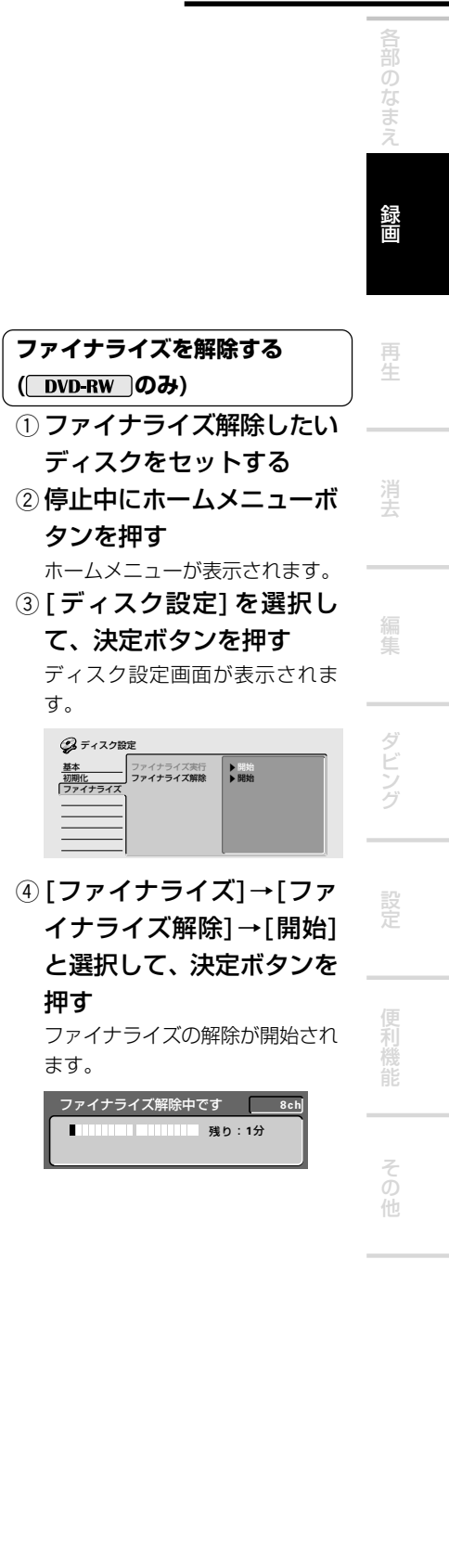

す。

基本 初期化

押す

ます。

# **屋生目しましょう**

## **本機で再生できるディスク**

- ▼ 本機はNTSC(日本のテレビ方式)に適合していますので、ディスクやパッケージに「NTSC」と表示されてい るディスクをお使いください。
- ▼ 下記のマークはディスクレーベル、パッケージ、またはジャケットに付いています。
- ▼ 各ディスクの詳しい注意事項などについて『使用できるディスクについて』(**P.147**)も合わせてご覧ください。

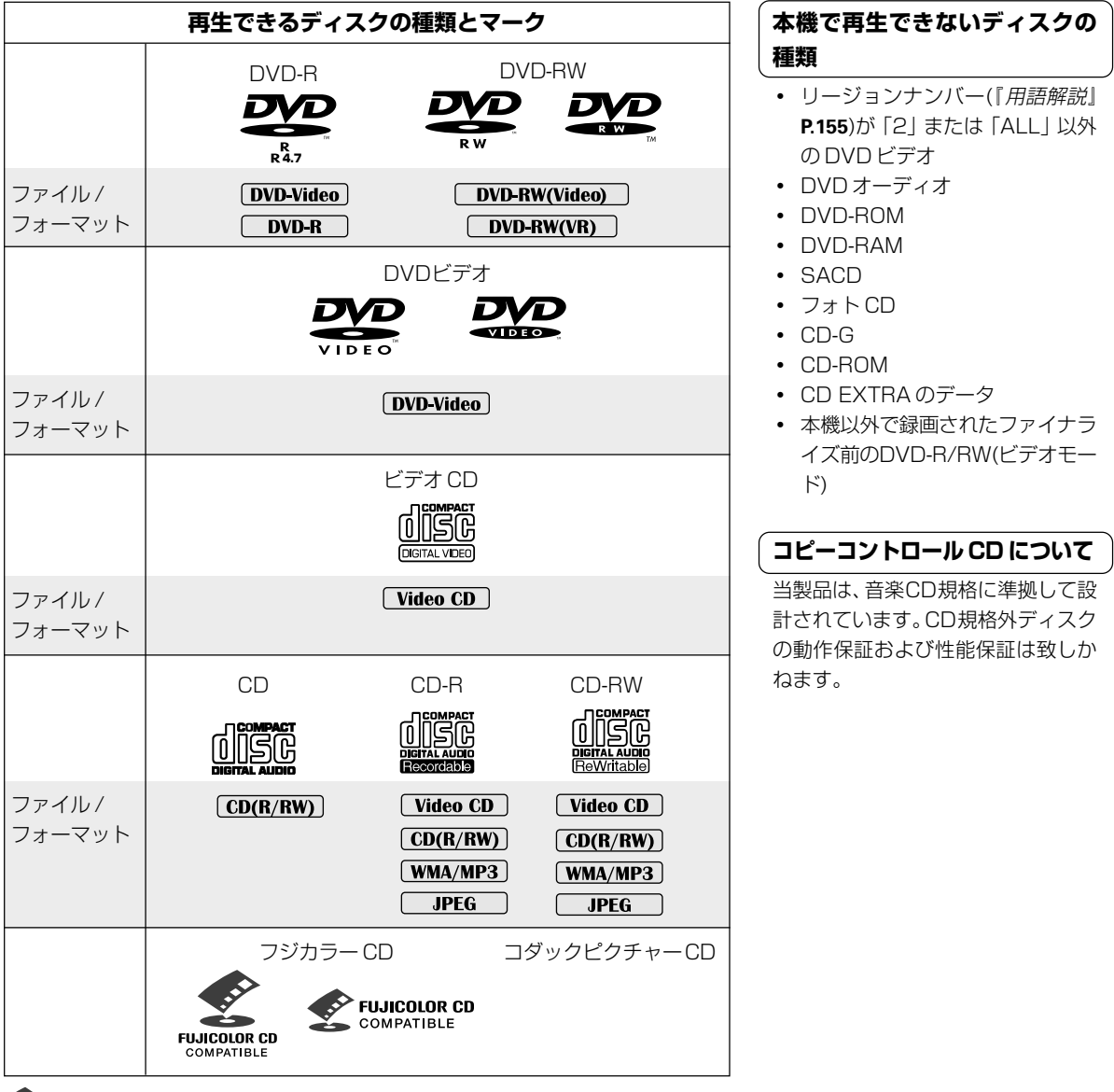

:このマークは富士写真フィルム(株)の商標です。

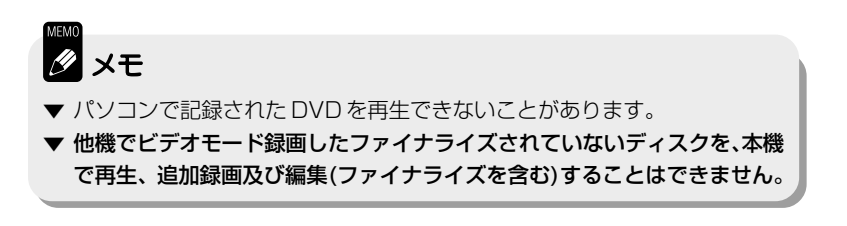

## **基本的な使いかた**

**EXAMPLE THE DVD-TODO DVD-RW** 

- ▼ ディスクナビを表示するには『ディスクナビの使いかた』(**P.14**)をご覧ください。
- ▼ ホームメニューを表示するには『ホームメニューの使いかた』(**P.13**)をご覧ください。

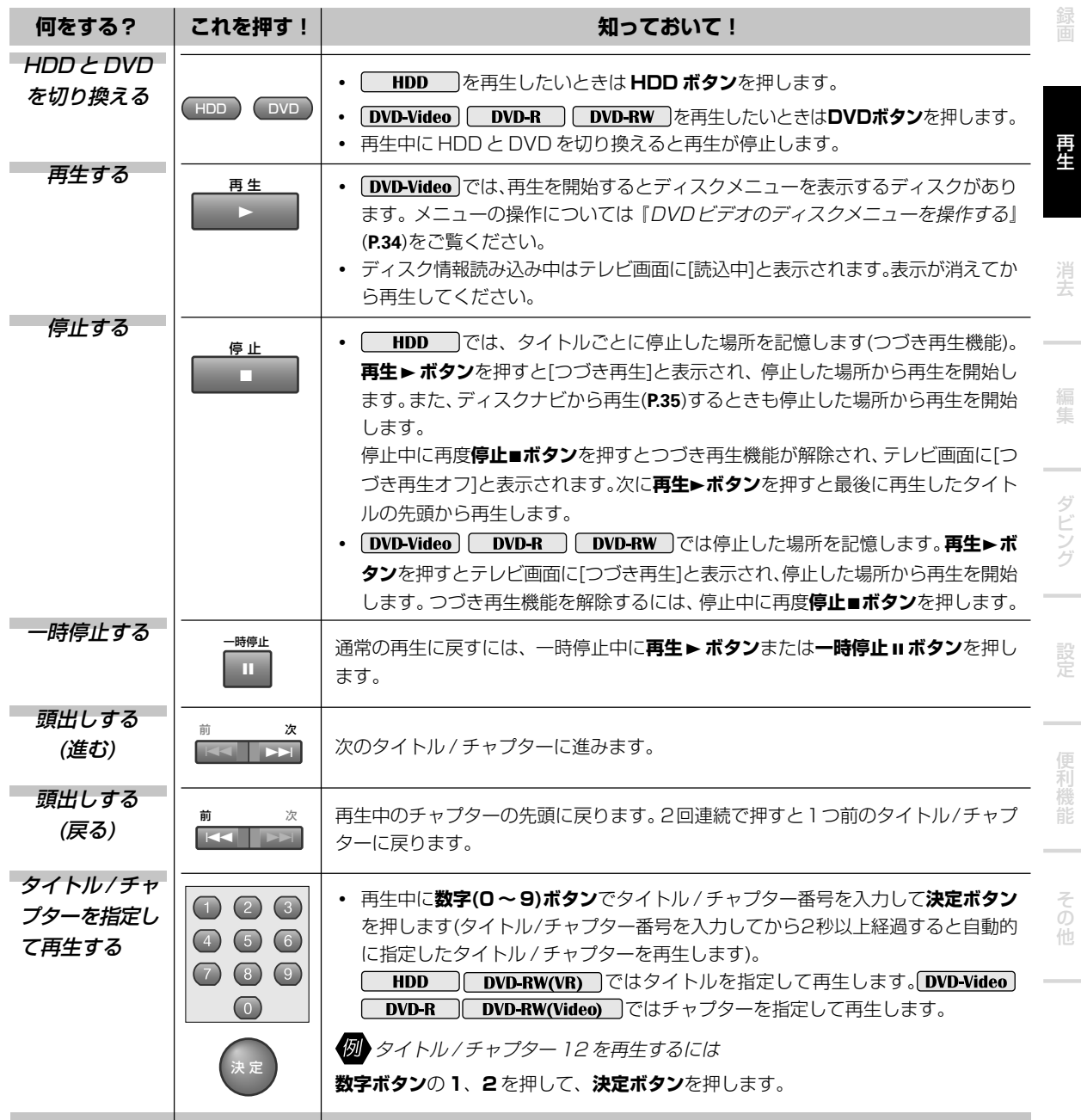

各部のなま

え

#### <u>1234</u>56789012345678901234567890123456789012345678901234567890121234567890121234567890121234567890121234567890121 <sup>12345678901234567890123456789012123456</sup> **つづき再生機能が解除される条件**

- **・** 本機をお買い上げ時の設定に戻す(『すべての設定をお買 い上げ時の状態に戻す』**P.143**)。
- **・** 停止中に停止■ボタンを押す。
- **・** ディスクを取り出す(DVD のときのみ)。
- **・** オリジナル / プレイリストを切り換えて再生する(VR モードのみ)。
- **・** 録画 / 消去 / 編集する。
- **・** 下記の設定を変更する(DVDビデオおよびファイナライ ズした DVD-R/RW(ビデオモード)のみ)。
- →『音声言語』(**P.126**)
- →『字幕言語』(**P.126**)
- →『自動言語設定』(**P.126**)
- →『DVD メニュー言語』(**P.126**)
- →『字幕表示』(**P.126**)
- →『視聴制限』(**P.132**)
- **・** DVD-R/RW(ビデオモード)をファイナライズする。
- **・** DVD-RW(ビデオモード)のファイナライズを解除する。

## **B** XE

- ▼ DVD ビデオではディスクテーブルを閉めると自動的に再生を始めるディスクもあります。
- ▼ DVDビデオでは右図のように画面の上下に黒い帯がつくディスクがあります。本機の故障ではあり ません。
- ▼ DTS音声で収録されたDVDビデオでDTS音声を選択すると、アナログ音声出力端子からは音声が 出力されません。接続しているAVアンプがDTS音声に対応していないときは、リモコンの**音声 ボタン**またはディスクメニューで DTS 以外の音声を選択してください。

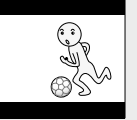

▼ ファイナライズ済の DVD-R/RW(ビデオモード)は DVD ビデオと同じ操作になります。

## **DVD ビデオのディスクメニューを操作する**

#### [DVD-Video]

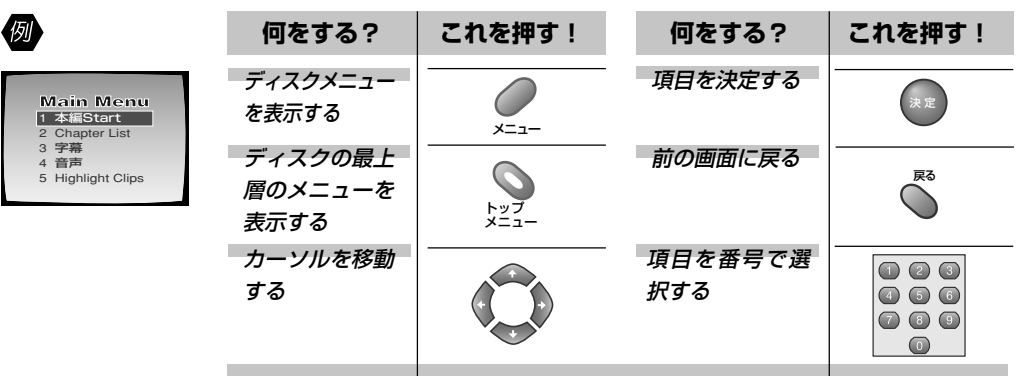

## **ディスクナビから HDDまたは DVD-R/RW を再生する**

### HDD DVD-R DVD-RW

ディスクナビでは、録画した順にタイトルの小画面(ナビ画面)が一覧表示されます。ナビ画面をお好みの場面に 変更することもできます。また、ディスクナビには再生以外の機能もあります。詳しくは『消去しましょう』(**P.59**) および『編集しましょう』(**P.63**)をご覧ください。

#### **HDD ボタンを押す 1**

DVD を再生したいときは **DVD ボタン**を押します。

### **ディスクナビ / トップメニューボタンを押す 2**

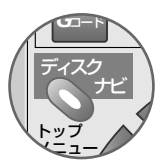

- **・** ディスクナビが表示されます。ホームメニューから[ディ スクナビ]を選択して表示することもできます。
- **・** 直前に録画/再生されていたタイトルが選択されています。
- **・** 録画後一度も再生されていないタイトルには[NEW]と表 示されます(HDD のディスクナビのみ)。

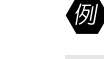

**の HDD** のディスクナビ

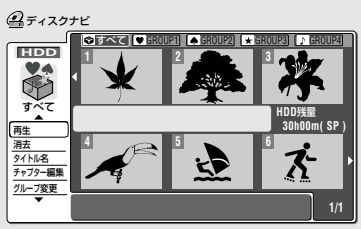

### **[再生]が選択されていることを確認して、決定ボタ 3 ンを押す**

#### 決 定 プ ュー ム  $V \setminus V$ メニュ プレイリス ナビ

右のタイトル欄にカーソルが移動します。

#### **再生したいタイトルを選択して、決定ボタンを押す 4**

- **・** 選択したタイトルから再生を開始します。
- **・** HDDは前回再生を停止した場所から再生を開始します。ただし、 つづき再生機能を解除したときは、前回再生していたタイトルの 先頭から再生します。

**XE** 

▼ DVD-RW(VRモード)でオリジナルとプレイリストを切り換えるときは、**プ レイリスト/メニューボタン**を押します。オリジナルとプレイリストについ ては『用語解説』(**P.155**)をご覧ください。

#### $1233567890123458901234567890121234567890121345678901213456789012134567890121345678901213456789012134567890121345678901213456789012134567890121345678901213456789012134567890121345678901213456789012134567890121345678901221$ | [ナビ画面]をお好みの場面に変更 | 1234567890123456789012345678901212345678901 1234567890123456789012345678901212345678901 1234567890123456789012345678901212345678901 1234567890123456789012345678901212345678901 **するには**  $\frac{1}{3}$

- ① [ナビ画面]を変更したいタ イトルを再生する
- ② お好みの場面でナビマーク ボタンを押す
- **・** テレビ画面に が表示されナビ 画面が変更されます。
- **・** ナビ画面の自動設定については 『ナビマーク』(**P.129**)をご覧くださ い。

1234567890123456789012345678901212345678901  $\mid$  ディスクナビのページを切り換  $\mid$ 1234567890123456789012345678901212345678901 | えるには<br>| 1234567890123456789012345678901212345678901

 $1235678901234589012345678901212345678901212345678901212345678901213456789012134567890121345678901213456789012134567890121345678901213456789012134567890121345678901213456789012134567890122345678901223456789012234567890122$ 前1<</ 次▶▶ ボタンを押す

<del>12356789012345678901234567890123457890</del> | 再生 ► ボタンを使ってタイトル | 1234567890123456789012345678901212345678901 12345678001212345890121212123456789012123456789012123456789012123456789012345678901212345678901212345678901212<br>12345678901212345678901212345678901212345678901213456789012134567890121345678901 1234567890123456789012345678901212345678901

左のメニュー欄で[消去]など を選択していても再生したい タイトルのナビ画面を選択し て再生▶ボタンを押すと再生 することができます。

**インループ別に表示するには** 12345678901234567890123456789012123456  $1$   $\Box$ 12345678901234567890123456789012123456

グループ変更(**P.74**)や録画予約でグ ループを設定したとき(**P.25**)は、グ ループごとに[ナビ画面]を表示するこ とができます。グループ名を変更す ることもできます(**P.75**)。

12345678901234567890123456789012123456

①ディスクナビ / トップメ ニューボタンを押す

ディスクナビが表示されます。

- ② 決定ボタンを押して右のタ イトル欄(ナビ画面)に移動 する
- 3 4 でカーソルをグループ欄 に移動する
- 4 →でグループを選択し て、決定ボタンを押す

**35**

便 利

ダ ン グ

え

再 生

そ の 他

## **ディスクナビから DVD ビデオを再生する**

DVD-Video

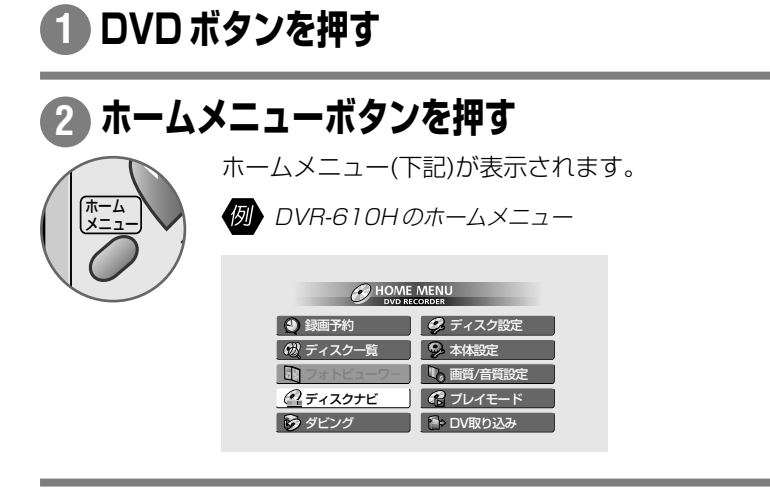

### **[ディスクナビ]を選択して、決定ボタンを押す 3**

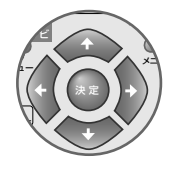

ディスクナビ(下記)が表示されます。 **の DVD-Video** のディスクナビ  $\circ$  .

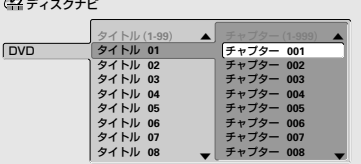

### **で再生したいタイトル / チャプターを選 4 択して、決定ボタンを押す**

選択したタイトル / チャプターから再生を開始します。

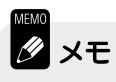

- ▼ 下記のようなときはホームメニューの [ディスクナビ]が灰色で表示され選 択することができません。
- **→** ディスクがセットされていないとき。
- **→** DVD ビデオのディスクメニューを表示中。
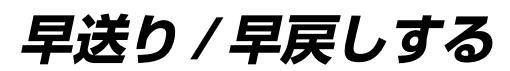

**HDD** DVD-Video DVD-R DVD-RW

早送りの速さを4段階(早送り1→2→3→4)に切り換えることができます(早戻しは逆再生→早戻し1→2→  $3 \rightarrow 4$ )。

#### **早送りする**

#### **再生中に早送り ▶▶ ボタンを押す 1**

- テレビ画面に[►► 早送り 1]と表示されます。
	- **・** 押すたびに速さを切り換えることができます。

### **早戻しする**

¡ 早送り

CMスキッ

変換 右

#### 再生中に早戻し << ボタンを押す **1**

- $\overline{\mathbf{1}}$ 早戻し 一時停止 左
- **・** 1 回押すと逆再生になります。逆再生中に再度押すと早 戻しを開始します。
	- **テレビ画面に[←←早戻し 1]と表示されます。**
	- **・** 押すたびに速さを切り換えることができます。

#### 【 **通常再生に戻すには**  $\qquad$  】

早送り / 早戻し中に再生▶ ボ タンを押す

12345678901234567890123456789012123456

1234567890123456789012345678901212345678901 | スマートジョグで早送り/早戻し | 1234 T 1234567890123456789012345678901212345678901 |する | 1234567890123456789012345678901212345678901

 $12$ (1) 再生中にファンクションボ タンを押す

本体表示窓に[PLAY]と表示され るまで数回押してください。

#### 2 スマートジョグを回す

下記のように早送り / 早戻しの速 さが切り換わります。

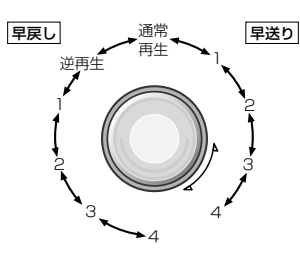

ダ

え

再 生

# 利

そ の 他

# $x +$

- ▼ ディスクによっては逆再生がスムーズにできないことがあります。
- ▼ DVD ビデオでは早送り / 早戻しできないディスクがあります。
- ▼ チャプターの変わり目などで自動的に通常の再生に戻ってしまうことがあります。
- ▼ 字幕が収録されている DVD ビデオでも早送り / 早戻し中は字幕が表示されません。
- ▼ HDD の早送り中(早送り 1 のみ)は下記のときに音声が出力されます。その他の早送り中は音声が出力されません。
- → アナログ音声で視聴しているとき
- → リニア PCM でデジタル音声が出力されているとき(96kHz リニア PCM が出力されているときを除く)
- ▼ DVD-RW(VRモード)の早送り中(早送り1のみ)は下記のときのみ音声が出力されます(DVD追いかけ再生またはDVD 同時録画再生中を除く)。その他の早送り中は音声が出力されません。
- → アナログ音声で視聴しているとき
- → リニア PCM でデジタル音声が出力されているとき(96kHz リニア PCM が出力されているときを除く)

# **CM をとばして再生する(CM スキップ)**

**EXAMPLE THE DVD-WIDEO BUD-RW** 

## **再生中に CM スキップボタンを押す 1**

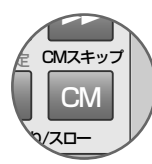

押すたびに映像 / 音声を 30 秒ごと最大 4 分までとばす ことができます。

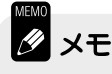

▼ DVD ビデオでは CM スキップできないディスクがあります。

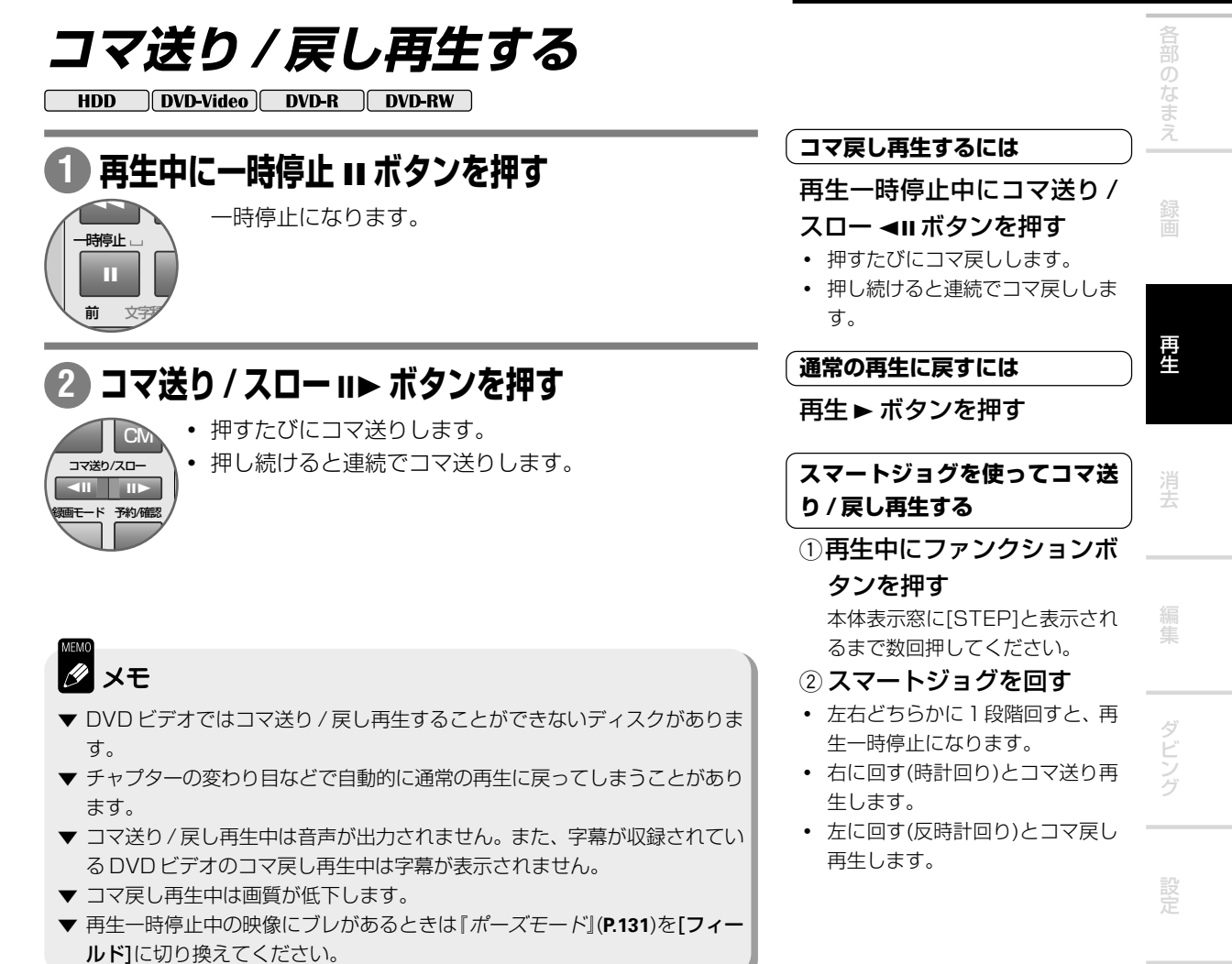

便 利 能 そ の 他

**スロー再生する**

HDD **DVD-Video** DVD-R **DVD-RW** 

#### **再生中にコマ送り / スロー**E**ボタンを押す 1**

- $\blacksquare$ **CM** コマ送り/スロー 予約/確
- テレビ画面に[▶ スロー 1/16]と表示されます。
- **・** 押すたびに速さを切り換えることができます。詳しくは 「スロー再生の速さを変えるには」(右記)をご覧ください。

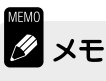

- ▼ DVD ビデオではスロー再生することができないディスクがあります。
- ▼ チャプターの変わり目などで自動的に通常の再生に戻ってしまうことがあり ます。
- ▼ スロー再生中は、音声が出力されません。また、字幕が収録されているDVD ビデオの逆方向のスロー再生中は字幕が表示されません。
- ▼ ディスクによっては逆方向のスロー再生がスムーズにできないことがありま す。
- ▼ 逆方向のスロー再生中は、画質が低下します。

( 逆方向にスロー再生するには )

再生中にコマ送り/スロー◀Ⅱ ボタンを押す

 $1235678901234567890121234567890121234567890121345678901213456789012134567890121345678901213456789012134567890121345678901213456789012134567890121345678901213456789012134567890121345678901213456789012134567890121345678901$ スロー再生の速さを変えるには

スロー再生中にコマ送り / ス ロー II► ボタンを押す 押すたびに下記のように速さが変わ ります。逆方向にスロー再生すると きは**コマ送り/スロー**e**ボタン**を押 します。

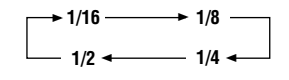

12345678901234567890123456789012123456

**〔 通常の再生に戻すには** 〕

再生 ▶ ボタンを押す

1234<del>5678912345678901234567890123456789012</del> | スマートジョグを使ってスロー | 1234567890123456789012345678901212345678901 **2012年5月80日** 東生するには 1234567890123456789012345678901212345678901  $1235678901234567890123456789012345678901234567890123456789012345678901234567890123456789012345678901234567890123456789012345678901234567890123456789012345678901234567890123456789012345678901234567890123456789012345678901$ 

1) 再生一時停止中にファンク ションボタンを押す

本体表示窓に[PAUSE]と表示さ れるまで数回押してください。

② スマートジョグを回す

下記のようにスロー再生の速度が 切り換わります。

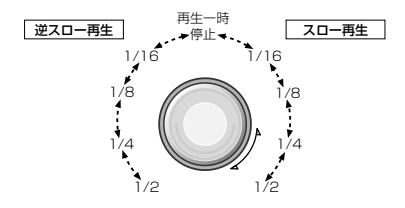

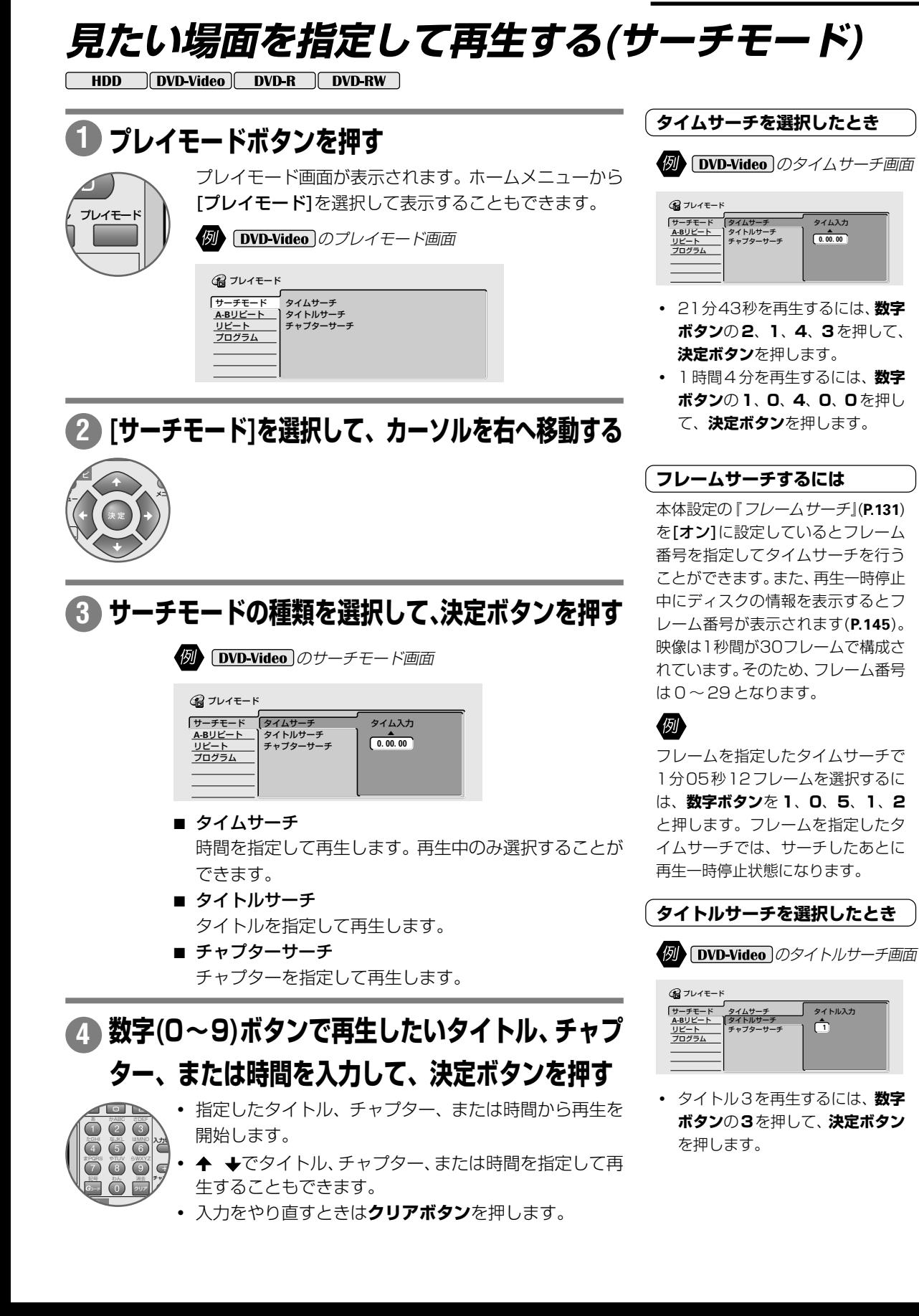

**41**

去

再 生

え

ダ ビ ン グ

利

そ の 他

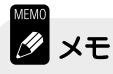

- ▼ DVDビデオにはディスクメニューから見たいタイトル/チャプターを指定し て再生することができるディスクもあります。このときは、リモコンの**プレ イリスト/メニューボタン**でディスクメニューを表示させて見たいタイトル/ チャプターを指定してください。
- ▼ DVD ビデオではサーチ機能を禁止しているディスクがあります。
- ▼ タイムサーチでは指定した時間より少しずれた位置から再生が始まることが あります。
- ▼ ディスクによっては指定したフレームにサーチできないことがあります。

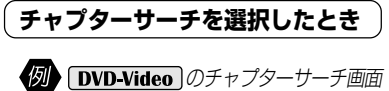

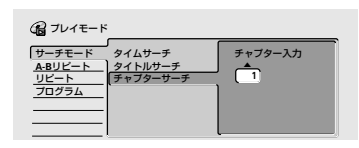

**・** チャプター 12 を再生するには、 **数字ボタン**の **1**、**2** を押して、**決 定ボタン**を押します。

 $1233567890$ | スマートジョグを使ってタイトル/ | 1234567890123456789012345678901212345678901 | チャプターを指定して再生する |  $12$ 

- 1 再生中にファンクションボ タンを押す
- **・** 本体表示窓に[TITLE]と表示され るまで数回押してください。
- **・** チャプターのときは[CHP]と表示 されるまで押してください。
- 2 スマートジョグを回す 再生したいタイトルまたはチャプ ターの番号を選択します。番号を 選択してから数秒経過すると自動 的に再生を開始します。

**指定した範囲を繰り返し再生する(A-B リピート再生)**

HDD **DVD-Video** DVD-R DVD-RW

#### **再生中にプレイモードボタンを押す 1**

プレイモード画面が表示されます。ホームメニューから「プレイモー ド]を選択して表示することもできます。

## **[A-B リピート]を選択して、カーソルを右へ移動 2 する**

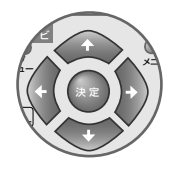

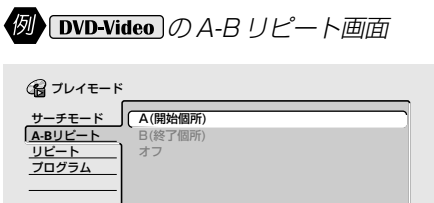

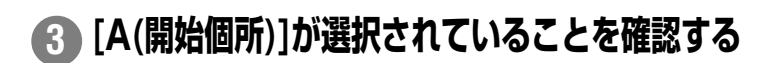

**A-B リピートを開始したい個所で決定ボタンを押す 4**

[B(終了個所)]にカーソルが移動します。

## **A-Bリピートを終了したい個所で[B(終了個所)]を 5 選択して、決定ボタンを押す**

A-B リピート再生を開始します。

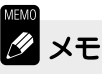

- ▼ DVD ビデオでは A-B リピートできないディスクがあります。
- ▼ DVDビデオおよびDVD-R/RW(ビデオモード)ではタイトルをまたいだA-B リピート再生はできません。
- ▼ A-Bリピート再生中に**クリアボタン**を押して通常の再生に戻すこともできま す。
- ▼ A-B リピート再生とプログラム再生を同時に行うことはできません。
- ▼ A-Bリピート再生中にアングルを切り換える(**P.48**)とリピート再生は解除さ れます。

#### $1235678901234567890121234567890121345678901213456789012134567890121345678901213456789012134567890121345678901213456789012134567890121345678901213456789012134567890121345678901213456789012134567890121345678901213456789012$ ( 通常の再生に戻すには **ファン**リ

- ① 再生中にプレイモードボタ ンを押す プレイモード画面が表示されま
- す。 2 [A-B リピート]→[オフ]を 選択して、決定ボタンを押 す

え

そ の 他

**43**

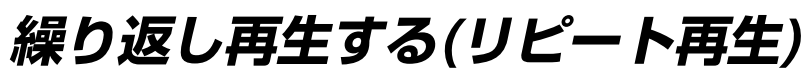

**HDD** DVD-Video DVD-R DVD-RW

## **再生中にプレイモードボタンを押す 1**

プレイモード画面が表示されます。ホームメニューから[プレイモー ド]を選択して表示することもできます。

**[リピート]を選択して、カーソルを右へ移動する 2 の DVD-Video** のリピート画面 プレイリス ナビ

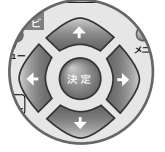

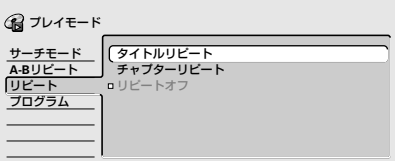

- ディスクリピート( DVD-RW(VR) ①み) 現在再生中のディスクを繰り返し再生します。
- タイトルリピート 現在再生中のタイトルを繰り返し再生します。
- チャプターリピート 現在再生中のチャプターを繰り返し再生します。
- リピートオフ 通常の再生に戻ります。
- プログラムリピート( DVD-Video のみ) プログラム再生中のみ選択することができます。プログ ラムしたタイトル / チャプターを繰り返し再生します。

## **リピート再生の種類を選択して、決定ボタンを押す 3**

リピート再生を開始します。

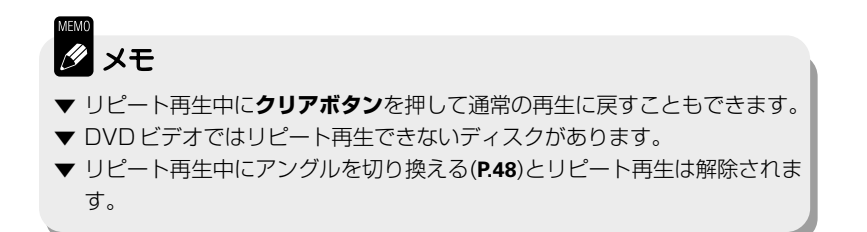

# **HDD/DVD を再生しましょう 順番を変えて再生する(プログラム再生)**

24 ステップまでプログラムすることができます。

#### **プレイモードボタンを押す 1**

サーチモード **A-B**リピート リピート プログラム

(イ)フレイモード

プレイモード画面が表示されます。ホームメニューから[プレイモー ド]を選択して表示することもできます。

## **プログラムを選択して、カーソルを右へ移動する 2**

プログラム入力・編集 プログラム再生の開始 プログラム再生の解除 プログラムの全消去

## **[プログラム入力・編集]が選択されていることを確 3 認して、決定ボタンを押す**

プログラム入力編集・画面(下記)が表示されます。

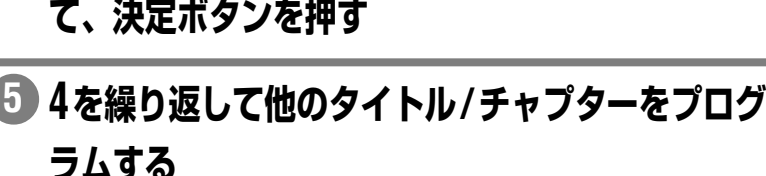

## <mark>6)再生 ></mark> ボタンを押す

プログラムした順に再生を開始します。

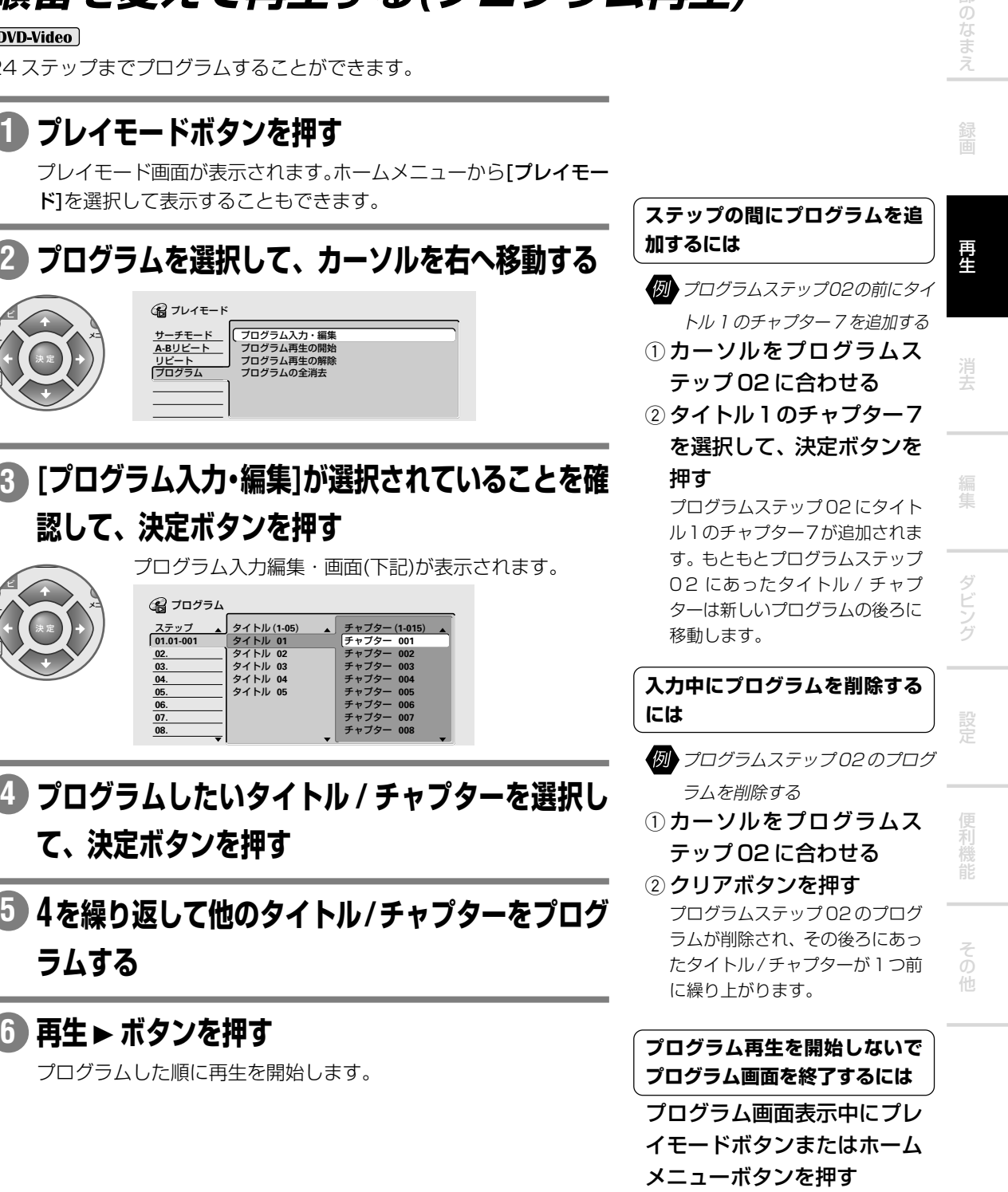

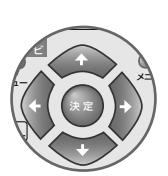

決 定

DVD-Video

メニュ プレイリス

 $\vee$ 

プ ュー ム

ナビ

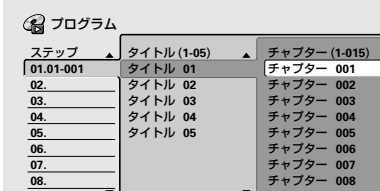

**Ø** ⊀€

- ▼ プログラム再生中に**クリアボタン**を押して通常の再生に戻すこともできま す。
- ▼ DVD ビデオではプログラム再生できないディスクがあります。
- ▼ チャプターが変わるときにプログラムしていないチャプターの映像が見える ことがあります。これは故障ではありません。
- ▼ プログラム再生をリピートする(繰り返す)ことができます。プログラム再生 中にプレイモード画面の「リピート1から「プログラムリピート1を選択します。 詳しくは『繰り返し再生する(リピート再生)』(**P.44**)をご覧ください。
- **▼** プログラム再生中に**次**¢**ボタン**を押すと次のプログラムステップを再生し ます。

<del>123456789012345</del> | プログラム再生を開始/解除/全 | 1234567890123456789012345678901212345678901 1234567890123456789012345678901212345678901 1234567890123456789012345678901212345678901 1234567890123456789012345678901212345678901 **消去するには**  $1233567890123456789012345678901212345678901213456789012134567890121345678901213456789012134567890121345678901213456789012134567890121345678901213456789012134567890121345678901213456789012134567890121345678901213456789012$ 

- ① プレイモードボタンを押す プレイモード画面が表示されま す。
- ② [プログラム]を選択して、 カーソルを右へ移動する

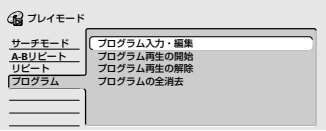

- プログラム再生の開始 すでにプログラムされている内容 をはじめから再生します。
- プログラム再生の解除 通常の再生に戻ります。プログラ ムされている内容はそのまま残り ます。
- プログラムの全消去 プログラムされている内容をすべ て消去します(停止中に**クリアボ タン**を押して消去することもでき ます)。
- 3 項目を選択して、決定ボタ ンを押す

# **二カ国語で記録されているディスクの音声を切り 換えるには**

 $DVD-RW(VR)$ 

**46**

二カ国語で記録されているDVD-RW(VRモード)では、主、副、または主+副音声を切り換えることができます。

## **再生中に音声 ボタンを押す**

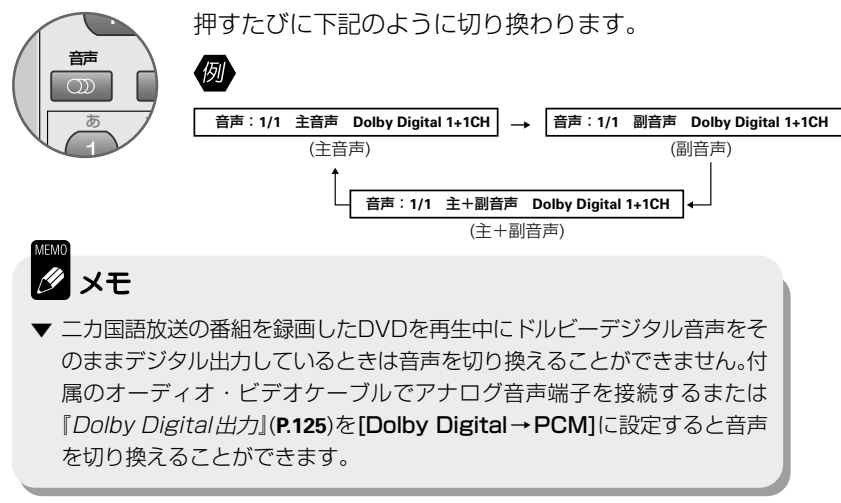

# **DVD ビデオの音声 / 字幕を切り換える**

DVD-Video

#### **音声を切り換える**

複数の音声が収録されているDVDビデオでは再生中に音声を切り換える ことができます。

#### **再生中に音声 ボタンを押す 1**

HDD 押すたびに下記のように切り換わります。 音声 字 圆  $\infty$ → → → あ か 音声:**1/3** 英語 **Dolby Digital 3/2.1CH** 音声:**2/3** 日本語 **Dolby Digital 3/2.1CH** 音声:**3/3** 英語 **Dolby Digital 2/0CH**

#### **字幕を切り換える**

複数の字幕が収録されているDVDビデオでは再生中に表示する字幕を切 り換えることができます。

#### **再生中に字幕 ボタンを押す 1**

 $\sqrt{m}$ 

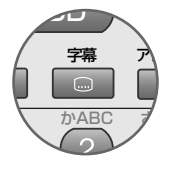

押すたびに下記のように切り換わります。

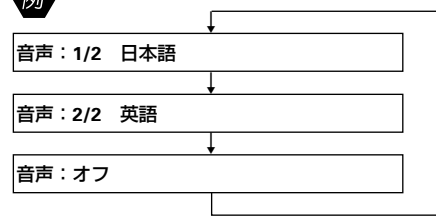

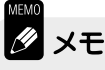

- ▼ ここで切り換えた音声/字幕は「ディスクを取り出したとき」または「つづ き再生機能を解除したとき」に『音声言語』(**P.126**)/『字幕言語』(**P.126**)で設 定されている言語に戻ります。
- ▼ DVD ビデオには再生中に音声 **①ポタン / 字幕 .... ボタン**を押しても音声 / 字幕が切り換えられないディスクがあります。このようなときは、**メニュー ボタン**を押してディスクメニューを表示させて切り換えます(『DVDビデオ のディスクメニューを操作する』**P.34**)。
- ▼ 静止画(スライドショー)再生中に音声を切り換えると音声がしばらく途切れ ることがあります。
- ▼ 96kHzリニアPCM音声を48kHzに変換しているときはテレビ画面に[ダ ウンサンプルデジタル出力]と表示されます。

え

# **DVD ビデオの映像のアングルを切り換える (マルチアングル)**

DVD-Video

複数のアングルが収録されている DVD ビデオでは再生中にアングルを切り換えることができます。

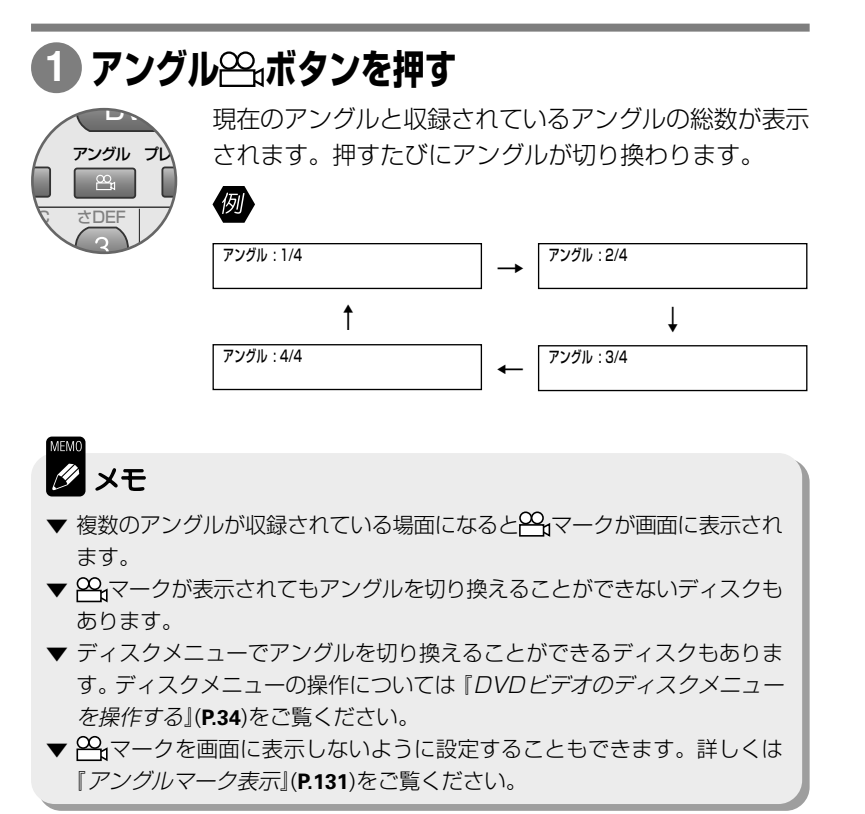

# **録画しながら再生しましょう**

# **現在録画している番組をはじめから再生する (追いかけ再生)**

#### 

録画は継続されます。例えば、「サッカーの試合を録画予約して出かけたが試合の途中で帰宅することができた ので、録画が終了する前に最初から試合を見たい!! というときに便利です。

追いかけ再生は HDD に録画しているときと DVD-RW Ver.1.1/2x(1 ~ 2 倍速記録対応) ディスクにVRモ-ドで録画しているときのみ可能です。ただし、ディスク状態によっては DVD-RW Ver.1.1/2x ディスクを使用していても追いかけ再生できないことがあります。

未使用のDVD-RW Ver.1.1/2x(1~2倍速記録対応)ディスクを他のDVDレコーダーで初期化したときは追い かけ再生ができないことがあります。

## **録画中に再生** 3 **ボタンを押す 1 追いかけ再生を停止するには**

 $\geq$ 7 再 生 確定 / / 再生 変換 \ 停 止

追いかけ再生を開始します(ディスクナビで録画中のタイ トルを選択して再生することもできます)。ただし録画を 開始後しばらくは追いかけ再生することができません。

#### 12345678901234567890123456789012123456 | 追いかけ由生を停止するには |  $1235678901234567890123456789012123456789012134567890121345678901213456789012134567890121345678901213456789012134567890121345678901213456789012134567890121345678901213456789012134567890121345678901213456789012134567890121$

#### 停止■ボタンを押す

再生は停止しますが録画は継続され ます。

#### 12345678901234567890123456789012123456 12345678901234567890123456789012123456 12345678901234567890123456789012123456 **録画を停止するには**  $1235678901234567890123456789012123456789012134567890121345678901213456789012134567890121345678901213456789012134567890121345678901213456789012134567890121345678901213456789012134567890121345678901213456789012213456789012$

#### 録画停止□ボタンを押す

録画は停止しますが再生は継続され ます。

# $x +$

#### ▼ 追いかけ再生中は下記の操作が制限されます。

- → 追いかけ再生中に録画を一時停止することはできません。再生を停止してか ら行ってください。
- → 再生中のタイトルに次のチャプターが存在しないときはスキップ(次方向)す ることができません。
- → 早送りなどで再生が録画に追いついたときは、テレビ画面に[再生が録画に追 いつきました]と表示され通常の再生に戻ります。このとき、再度早送りまた は CM スキップすることはできません。
- → DVD の早送り 1 では音声が出力されません。
- ▼ 録画が自動的に一時停止したときは、録画一時停止した場面まで追いかけ再 生してから再生が停止します。
- ▼ オートスタート録画中またはオートスタート録画がオンに設定されていると きの予約録画中に追いかけ再生することはできません。
- ▼ 高速ダビング中またはディスクバックアップ中に追いかけ再生することはで きません。

利 そ の 他

ダ ビ ン グ

え

再 生

# **録画中に別のタイトルを再生する(同時録画再生)**

HDDおよびDVD-RW(VRモード)に録画中は、すでに録画されている別のタイトルを再生することができます。 また、HDD に録画中に DVD、ビデオ CD、CD、または WMA/MP3 を再生したり、DVD-R/RW に録画中に HDD を再生することもできます。

DVDに録画中に DVDのタイトルを再生するには DVD-RW Ver.1.1/2x(1~ 2 倍速記録 対応)ディスクにVRモ-ドで録画しているときのみ可能です。ただし、ディスク状態によっ てはDVD-RW Ver.1.1/2xディスクを使用していても同時録画再生できないことがありま す。

未使用のDVD-RW Ver.1.1/2x(1~2倍速記録対応)ディスクを他のDVDレコーダーで初期化したときは同時 録画再生ができないことがあります。

## **録画中に HDD ボタンを押す 1**

DVD(ビデオCD/CD/WMA/MP3を含む)を再生したいときは**DVD ボタン**を押します。

## **ディスクナビ / トップメニューボタンを押す 2**

- **・** ディスクナビが表示されます。
- **・** DVDビデオ、 ビデオCD、CD、またはWMA/MP3のディスク ナビにはナビ画面が表示されません。

## **再生したいタイトル、チャプター、フォルダー、ま 3 たはトラックを選択して、決定ボタンを押す**

ディスクナビの操作については下記をご覧ください。

- $\cdot$   $\overline{HDD}$   $\overline{DVD-R}$   $\overline{DVD-RW}$   $\rightarrow$  P.35
- $(DVD-Video) \rightarrow P.36$
- $\boxed{\text{Video CD} \quad \boxed{\text{CD}(R/RW)} \quad \boxed{\text{WMA}/\text{MP3}} \rightarrow P.57}$

#### 12345678901234567890123456789012123456 <sup>12345678901234567890123456789012123456</sup> **同時録画再生を停止するには**

#### 停止■ボタンを押す 再生は停止しますが録画は継続され ます。

#### $\begin{bmatrix} \end{bmatrix}$ 録画を停止するには  $1235678901234567890123456789012345678901234567890123456789012345678901234567890123456789012345678901234567890123456789012345678901234567890123456789012345678901234567890123456789012345678901234567890123456789012345678901$

録画停止□ボタンを押す 録画は停止しますが再生は継続され ます。

予約録画中は**録画** ¶ **ボタン**を 3 秒以 上押して予約を解除してから行って ください。

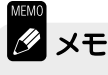

- ▼ オートスタート録画中またはオートスタート録画がオンに設定されていると きの予約録画中に同時録画再生をすることはできません。
- ▼ DVD の同時録画再生中の早送り 1 では音声が出力されません。
- ▼ 高速ダビング中またはディスクバックアップ中に同時録画再生をすることは できません。

#### **基本的な使いかた**  $\boxed{\text{Video CD}}$   $\boxed{\text{CD}(R/RW)}$   $\boxed{\text{WMA}/MP3}$ え **何をする? │ これを押す!│** スコン スコン インタン 知っておいて! DVD に切り 換える DVD 画 【Video CD】CD(R/RW)】WMA/MP3】を再生するときは DVD に切り換えます。 再生する 「Video CD」では再生を開始するとメニュー画面を表示するディスクがあります。メ 再 生 ニュー画面の操作については『ビデオCDをディスクメニューから再生する(PBC再  $\mathbf{z}$ 再 生 生)』(**P.57**)をご覧ください。 停止する • Video CD では停止した場所を記憶します。 再生 ► ボタンを押すと、テレビ画 面に[つづき再生]と表示され、停止した場所から再生を開始します。つづき再生機 能を解除するには、停止中に再度**停止**7**ボタン**を押します。ディスクを取り出す 停 止 7 とつづき再生機能は解除されます。 •  $\overline{\text{CD(R/RW)}}$  | WMA/MP3 | ではつづき再生機能は働きません。 WMA/MP3 | では、次 回は停止した個所のあるフォルダーの一曲目から再生を開始します。 **・** つづき再生機能が働かないビデオ CD もあります。 一時停止する 一時停止 通常の再生に戻すには、一時停止中に**再生** 3 **ボタン**または**一時停止** 8 **ボタン**を押し 8 ます。 頭出しする トラックをスキップします。 WMA/MP3 では、トラックまたはフォルダーをスキップ ダ ビ 前 次  $\overline{M}$   $\overline{M}$ します。 ン グ 早送りする • 早送り中は画面に[▶▶ 早送り 11と表示されます。 **・** 早送りの速さを 2 段階(早送り 1 → 2)に切り換えることができます。 早送り **D≥ • 通常の再生に戻すには再生▶ボタンを押します。** • | WMA | 再生中は早送りできません。 早戻しする ● 早戻し中は画面に[<<■早戻し 1]と表示されます。 早戻し **・** 早戻しの速さを 2 段階(早戻し 1 → 2)に切り換えることができます。  $\overline{1}$ **• 通常の再生に戻すには再生►ボタンを押します。** 利 **・** ビデオ CD/CD では逆再生できません。 • WMA 再生中は早戻しできません。 トラックを指定 **・** 再生中に**数字(0~ 9)ボタン**でトラック番号を入力して、**決定ボタン**を押します して再生する (トラック番号を入力してから2秒以上経過すると自動的に指定したトラック再生  $\bigcirc$  2 $\bigcirc$ そ の 他 します)。  $(4) 5 6)$  $(7)$  (8)  $(9)$ トラック 12 を再生するには  $\bigcirc$ **数字ボタン**の **1**、**2** を押して、**決定ボタン**を押します。 [WMA/MP3]では再生中のフォルダー内のトラックのみを指定して再生することがで きます。 決 定 30 秒ごとに場 **・** 押すたびに 30 秒ごと最大 4 分まで飛ばすことができます。 CMスキップ 面を飛ばす **・** PBC 再生中はできません。 CM

 $(\fbox{Video CD} \oplus \bigoplus)$ 

→次のページへ続く

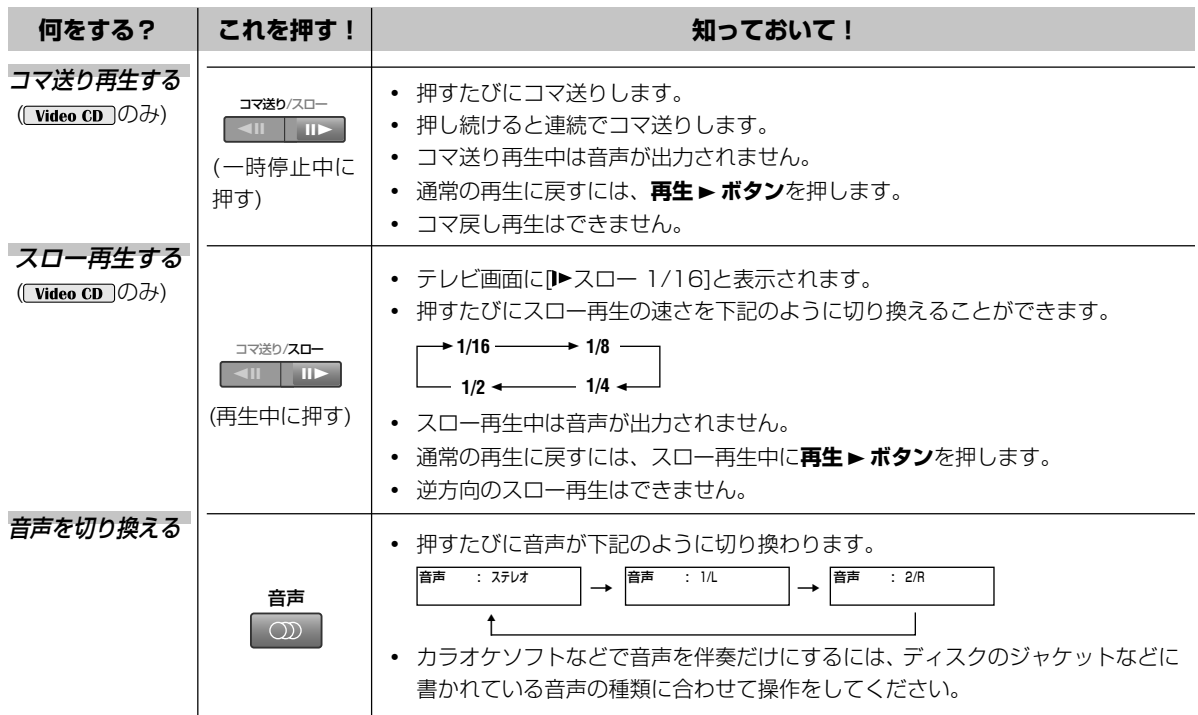

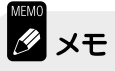

- ▼ パソコンで記録されたビデオCDまたはCD-R/RWを再生できないことがあ ります。
- ▼ 本体の**スマートジョグ**で操作することができる機能もあります。詳しくは 『HDD/DVD を再生しましょう』(**P.37, 39, 40, 42**)をご覧ください。
- ▼ 音楽CDフォーマットの早送り/早戻し中はアナログ音声のみ出力されます。
- ▼ CD レコーダーまたは MD レコーダーなどへのシンクロ録音はできません。
- ▼ DTS音声で収録されたCDを再生するとアナログ音声出力端子から異音が出 ることがあります。スピーカーを破損したり耳に悪影響をおよぼす恐れがあ りますので、DTS音声を楽しむときはデジタル音声ケーブルでDTS対応AV アンプなどと接続してください。
- ▼ DTS音声で収録されたCDを再生するときは、**音声 ボタン**を押してステ レオを選択してください。
- ▼ WMA/MP3を再生するときに[このフォーマットは再生できません]と表示 されることがあります。このときは、下記のような原因が考えられます。
- → 記録したディスクが ISO9660 フォーマットに準拠していない。
- → サンプリング周波数が 44.1kHz または 48kHz で記録されていない WMA またはMP3(MPEG1オーディオレイヤー3)ファイルを再生しようとした。
- → 可変ビットレート(VBR)またはロスレスエンコーディングのWMAファイル を再生しようとした。
- → DRM コピープロテクト※のかかった WMA ファイルを再生しようとした。

※ DRM コピープロテクト DRM(Digital Rights Management)コ ピープロテクトは著作権保護のため の技術で、無許可の複製を防止する ため録音時に使用した PC などの機 器以外での再生を制限する等の機能 です。詳しくは、録音に使用した機 器・アプリケーションの取扱説明書 やヘルプなどをご覧ください。

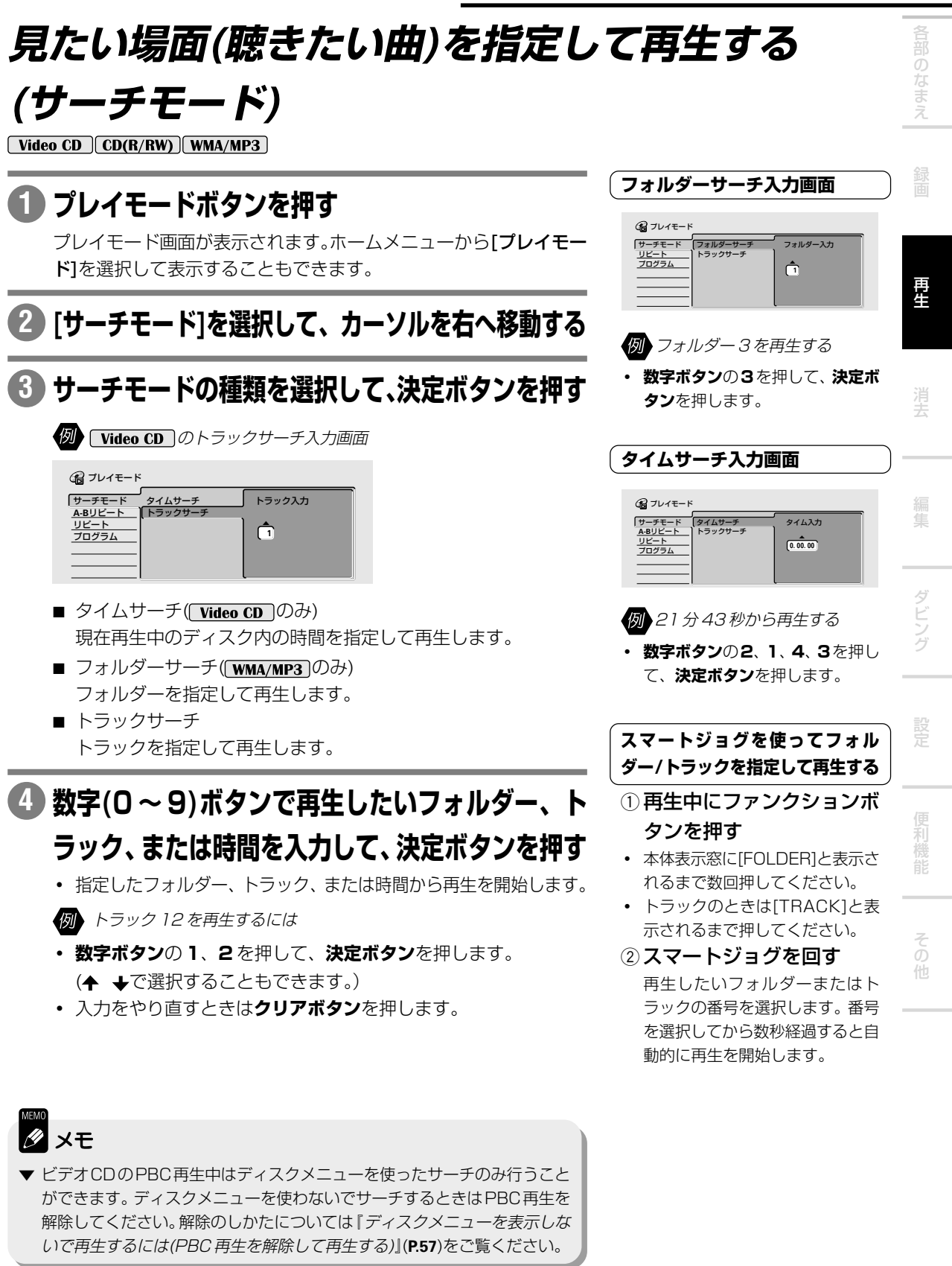

# **指定した範囲を繰り返し再生する (A-B リピート再生)**

 $\boxed{\text{Video CD}}$   $CD$   $CD$   $(R/RW)$ 

#### **再生中にプレイモードボタンを押す 1**

プレイモード画面が表示されます。ホームメニューから[プレイモー ド]を選択して表示することもできます。

## **[A-Bリピート]を選択して、カーソルを右へ移動する 2**

#### ( **通常の再生に戻すには** はんしゃしゃ ①再生中にプレイモードボタ

ンを押す プレイモード画面が表示されま す。

12345678901234567890123456789012123456

2 [オフ]を選択して、決定ボ タンを押す

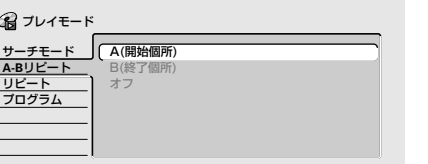

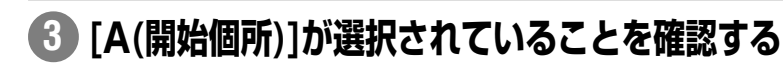

**A-B リピートを開始したい個所で決定ボタンを押す 4** [B(終了個所)]にカーソルが移動します。

## **A-Bリピートを終了したい個所で[B(終了個所)]を 5選択して、決定ボタンを押す**

A-B リピート再生を開始します。

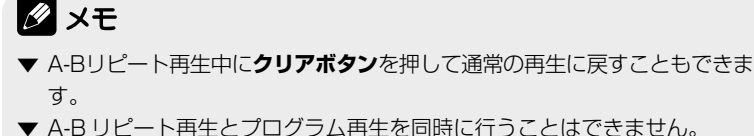

- 
- ▼ ビデオCD の PBC 再生中は A-B リピート再生できません。PBC 再生を解 除してください。解除のしかたについては『ディスクメニューを表示しない で再生するには(PBC 再生を解除して再生する)』(**P.57**)をご覧ください。

利

ダ ン グ

え

画

再 生

そ の 他

# **繰り返し再生する(リピート再生)**

 $\boxed{\text{Video CD}}$   $\boxed{\text{CD}(R/RW)}$   $\boxed{\text{WMA/MP3}}$ 

#### **再生中にプレイモードボタンを押す 1**

プレイモード画面が表示されます。ホームメニューから[プレイモー ド]を選択して表示することもできます。

## **[リピート]を選択して、カーソルを右へ移動する 2**

**例 [Video CD | CD(R/RW)** のリピート画面

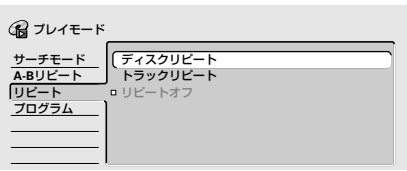

- ディスクリピート 再生中のディスクを繰り返し再生します。
- フォルダーリピート( WMA/MP3 のみ) 再生中のフォルダーを繰り返し再生します。
- トラックリピート 再生中のトラックを繰り返し再生します。
- リピートオフ 通常の再生に戻ります。
- プログラムリピート プログラム再生中のみ選択することができます。プログラムした トラックまたはフォルダーを繰り返し再生します。

## **リピート再生の種類を選択して、決定ボタンを押す 3**

リピート再生を開始します。

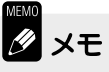

- ▼ リピート再生中に**クリアボタン**を押して通常の再生に戻すこともできます。
- ▼ ビデオCDのPBC再生中はリピート再生できません。PBC再生を解除して ください。解除のしかたについては『ディスクメニューを表示しないで再生 するには(PBC 再生を解除して再生する)』(**P.57**)をご覧ください。

# **順番を変えて再生する(プログラム再生)**

#### $\boxed{\text{ Video CD}}$   $\boxed{\text{CD}(R/RW)}$   $\boxed{\text{WMA/MP3}}$

24 ステップまでプログラムすることができます。

## **プレイモードボタンを押す 1**

プレイモード画面が表示されます。ホームメニューから[プレイモー ド]を選択して表示することもできます。

## **プログラムを選択して、カーソルを右へ移動する 2**

## **[プログラム入力・編集]が選択されていることを確 3 認して、決定ボタンを押す**

プログラム入力・編集画面が表示されます。

例 [WMA/MP3]のプログラム画面

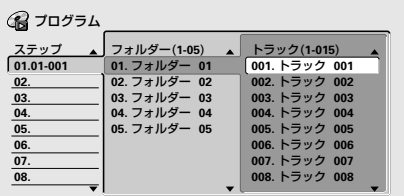

## **プログラムしたいフォルダー / トラックを選択し 4 て、決定ボタンを押す**

- **・** ディスクによってプログラム入力・編集画面が異なります。
- **・** ビデオ CD または CD ではトラックのみを選択します。
- **・** WMA/MP3 ではフォルダーとトラックを選択します。

## **4を繰り返して他のフォルダー/トラックをプログ 5 ラムする**

## 6 再生 ► ボタンを押す プログラムした順に再生を開始します。

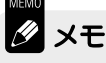

- **▼** ビデオCDのPBC再生中はプログラム再生できません。PBC再生を解除し てください。解除のしかたについては『ディスクメニューを表示しないで再 生するには(PBC 再生を解除して再生する)』(**P.57**)をご覧ください。
- **▼** プログラム再生をリピートする(繰り返す)ことができます。プログラム再生 中にプレイモード画面の「リピート1から「プログラムリピート1を選択します (**P.55**)。
- **▼** プログラム再生中に**次**¢**ボタン**を押すと次のプログラムステップを再生し ます。

#### <u>1234</u>56789012345678901234567890123456789012345678901234567890121234567890121234567890121234567890121234567890121 | 入力中にプログラムを削除する | 12345678901234567890123456789012123456 12345678901234567890123456789012123456 12345678901234567890123456789012123456 12345678901234567890123456789012123456 **には**  $1235678901234567890123456789012345678901234567890123456789012345678901234567890123456789012345678901234567890123456789012345678901234567890123456789012345678901234567890123456789012345678901234567890123456789012345678901$

『入力中にプログラムを削除するに は』(**P.45**)をご覧ください。

#### $($  ステップの間にプログラムを追  $)$ 12345678901234567890123456789012123456 12345678901234567890123456789012123456 12345678901234567890123456789012123456 **加するには** 12345678901234567890123456789012123456

『ステップの間にプログラムを追加す るには』(**P.45**)をご覧ください。

#### 1234<del>678912345678912345678912345678912345678912</del> | プログラム再生を開始しないでプ | 1234 Tuesday 1234 Students and the second control of the second control of the second control of the second co | ログラム画面を終了するには |  $1235678901234567890123456789012123456789012134567890121345678901213456789012134567890121345678901213456789012134567890121345678901213456789012134567890121345678901213456789012134567890121345678901213456789012134567890121$

『プログラム再生を開始しないでプロ グラム画面を終了するには』(**P.45**)を ご覧ください。

#### $\boxed{\phantom{+}}$ プログラム再生を開始/解除/全 $\left.\phantom{a} \right\}$ 12345678901234567890123456789012123456 12345678901234567890123456789012123456 12345678901234567890123456789012123456 12345678901234567890123456789012123456 **消去するには**

12345678901234567890123456789012123456 『プログラム再生を開始 / 解除 / 全消 去するには』(**P.46**)をご覧ください。

# **ディスクナビからビデオCD/CD/WMA/MP3を再生する**

Video CD  $\boxed{\text{CD}(R/RW)}$   $\boxed{\text{WMA}/\text{MP3}}$ 

#### **ディスクナビ / トップメニューボタンを押す 1**

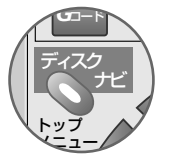

ホームメニューから「ディスクナビ]を選択して表示する こともできます。

例 [WMA/MP3]のディスクナビ

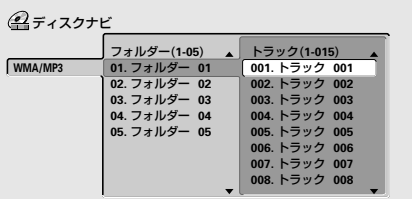

#### 12345678901234567890123456789012123456 | CD と WMA/MP3 混在ディス | 12345678901234567890123456789012123456 | クのとき **ファッ**リ  $\mathcal{N}$

停止中にCDとWMA/MP3混在ディ スクを切り換えることができます。

#### ✦ ↓ ← →で選択する

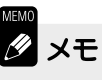

- **▼** 下記のようなときはディスクナ ビを表示することができません。
- → ディスクがセットされていない とき。
- → ビデオ CDの PBC 再生中。

## 2)**+ → ← →で再生したいフォルダー/トラックを選 択して、決定ボタンを押す**

半角英数字以外の名前のフォルダー / トラックでは、フォルダー名 が「F\_01」、トラック名が「T\_001」のように表示されることがあ ります(WMA/MP3)のみ)。

# **ビデオCDをディスクメニューから再生する(PBC再生)**

 $\sqrt{\phantom{a}}$  Video CD

ディスクによって操作方法が異なります。ディスクに添付されている操作ガイドも合わせてご覧ください。

#### **PBC再生対応ディスクをセットして、再生▶ボタ ンを押す 1**

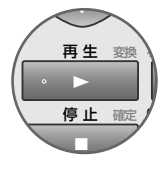

PBC再生を開始します。下記のようなディスクメニュー が表示されます。

#### ビデオCDカラオケ  $\vert \vert$  Stand up! Rock  $2$  Hello! Pops 3 Over the Mountain  $RAB$ **4** Help Me!  $\sqrt{27}$ **5** *It's fine today* Pops

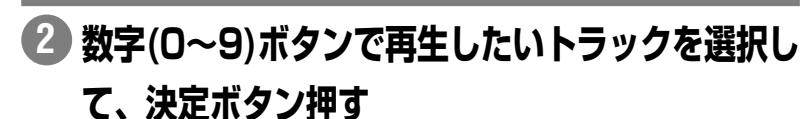

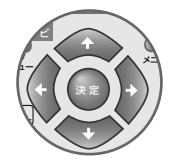

再生を開始します。PBC 再生中に**戻るボタン**を押すと ディスクメニューに戻ります。

 $|$  ディスクメニューのページを切  $|$ 12345678901234567890123456789012123456 ( り換えるには はちょう しょうしょう 12345678901234567890123456789012123456

ディスクメニューを表示中に前 4または次¢ボタンを押す

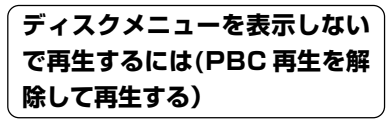

下記のいずれかの操作で再生するト ラックを選択します。

- ・停止中に前 |◀◀ または次 ▶▶ ボタンで選択する
- ・ 停止中に[プレイモード]の [トラックサーチ]でトラッ クを選択する

『見たい場面(聴きたい曲)を指定し て再生する(サーチモード)』(**P.53**) をご覧ください。

ダ ン グ

え

再 生

そ の 他

# **JPEG ファイルを再生しましょう(フォトビューワー)**

本機では、フジカラーCD、コダックピクチャーCD、またはCD-R/CD-RW/CD-ROMに記録されているJPEG ファイル(画像)を再生することができます(記録方法などによっては再生できないこともあります)。

#### **ホームメニューボタンを押す 1**

ホームメニューが表示されます。

## **[フォトビューワ-]を選択して、決定ボタンを押す 2**

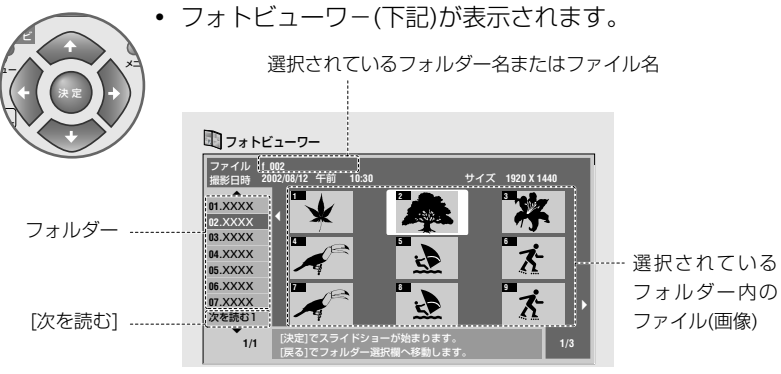

**・** ディスク内にフォルダーが 100 以上またはファイルが 1000 以上あるときに[次を読む]が表示されます。[次を 読む]を選択して**決定ボタン**を押すと次のフォルダー / ファイルを読み込みます。

## **3) ← →で再生したいフォルダーを選択する**

半角英数字またはシフトJIS漢字コード以外で入力されているフォ ルダー / ファイルの名前はフォルダー / ファイル番号([F\_03]/ [f\_003])で表示されることがあります。

#### **決定ボタンを押す 4**

右のファイル欄にカーソルが移動します。

#### **↑ → ← →で見たいファイルを選択する 5**

- 前1→1/次 ►►ボタンを押すと画像が 9 枚ずつ切り換わります。
- **・ 戻るボタン**を押すとカーソルがフォルダー名の欄に移動します。

## **決定ボタンを押す 6**

選択したファイルから順に静止画を表示(再生)します(スライド ショー)。最後のファイルを再生すると先頭のファイルに戻って再生 を継続します(ディスクリピート)。

# メモ

- ▼ スライドショーで表示される画像のアスペクト比によっては、画像の縦また は横に黒帯が出ることがあります。
- ▼ ファイルサイズが大きいときは画像の表示に時間がかかることがあります。

12345678901234567890123456789012123456 | フォトビューワーを終了するに | 12345678901234567890123456789012123456  $123$ **は**

 $12$ ホームメニューボタンを押す

| スライドショーを一時停止する | 12345678901234567890123456789012123456 **には**  $1235678901234567890123456789012123456789012134567890121345678901213456789012134567890121345678901213456789012134567890121345678901213456789012134567890121345678901213456789012134567890121345678901213456789012134567890121$ 

一時停止 Ⅱ ボタンを押す 再度スライドショーを開始するには **再生 > ボタン**を押してください。

12345678901234567890123456789012123456 | スライドショー中に前または次 |  $\begin{array}{|c|c|}\hline \textbf{[}} \textbf{[}} \text$  $1235678901234567890123456789012123456789012134567890121345678901213456789012134567890121345678901213456789012134567890121345678901213456789012134567890121345678901213456789012134567890121345678901213456789012134567890122$ 

前 |<</ 次▶▶ ボタンを押す

#### $($  スライドショーを終了するには  $\,$   $)$  $1235678901234589012345678901234567890123456789012345678901234567890123456789012345678901234567890123456789012345678901234567890123456789012345678901234567890123456789012345678901234567890123456789012345678901234567890123$ 停止■ボタンまたは戻るボタ ンを押す

 $\left($  画像を拡大して見るには(ズーム)  $\left. \right)$ 

スライドショー中にチャンネ ル+ボタンを押す

現在見えている領域

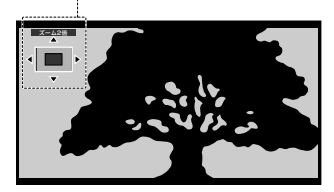

- **・** 押すたびに2倍→4倍→通常が切 り換わります。
- ズーム画面表示中に← + ← → で拡大する場所を移動することが できます。
- **・** 拡大するとスライドショーが一時 停止します。通常のスライド ショーに戻すには**再生**3**ボタン**を 押します。

#### **[ 画像を回転するには** インクレント

アングルボタンを押す 押すたびに時計回りに90°画像が回 転します。

# **消去 しましょう**

# **タイトルを消去する(消去)**

#### **HDD** DVD-RW DVD-R

HDD またはDVD-RW(VRモード)では、オリジナルのタイトルを消去すると残量が増えます。ディスクがいっ ぱいになったときは不要なタイトルを消去することで繰り返し録画することができます。

タイトルを消去したときに残量が増えるかどうかは、ディスクの種類や録画方式によって異なります。詳しくは 『録画した映像を消去するときにお読みください』をご覧ください。

#### 12345678901234567890123456789012123456789012345678901234567890121234567890123456789012345678901212345678901234567890123456789012123456 **録画した映像を消去するときにお読みください** <sup>2123456</sup> 1234567890123456789012345678901212345678901234567890123456789012123456789012345678901234567890121234567890123456789012345678901

タイトルを消去します。

グループ変更

**はい いいえ** 

- **{録画した映像を消去するときにお読みください**<br>• DVD-R/RW(ビデオモード)では、消去されたタイトルが表示されなくなるだけで残量は増えません。ただし、DVD-RW<br>● の最後に録画したタイトルを消去したときに限り残量が増えます の最後に録画したタイトルを消去したときに限り残量が増えます。
	- **・** ダビングリストやプレイリストの映像を消去しても残量は変わりません。
	- **・** 録画中やダビング実行中などに編集操作を行うことはできません。録画やダビングが終了してから行ってください。

<del>1234</del>5678901234567890123456789012345678901234567890123456789012123456789012123456 | オリジナルとプレイリストについて | **HDD ボタンを押す 1** 消 去  $\frac{1}{3}$ **『**用語解説**』(P.155)**をご覧ください。 DVD のタイトルを消去したいときは **DVD ボタン**を押します。 1234567890123456789012345678901212345678901 | タイトルとチャプターについて | **停止中にディスクナビ / トップメニューボタンを押す 2**  $1235678901234567890123456789012134567890121345678901213456789012134567890121345678901213456789012134567890121345678901213456789012134567890121345678901213456789012134567890121345678901213456789012134567890122134567890122$ 『タイトルとチャプターについて』 (**P.149**)をご覧ください。 *G*コード ディスクナビが表示されます。ホームメニューから「ディ スクナビ]を選択して表示することもできます。 ディスク  $1233567890123456789012123456789012123456789012134567890121345678901213456789012134567890121345678901213456789012134567890121345678901213456789012134567890121345678901213456789012134567890121345678901213456789012134567890$ | 左のメニュー欄にカーソルを戻 | ナビ **hoddra** のディスクナビ 1234567890123456789012345678901212345678901 ダ ビ | すには<br>| トップ ナビ画面  $\mathcal{N}$ メニュー 戻るボタンを押す ン グ ●ディスクナビ すべて GROUP1 GROUP2 GROUP3 GROUP4  $\mid$  ディスクナビのページを切り換  $\mid$ **HDD 123** 1234567890123456789012345678901212345678901 1234567890123456789012345678901212345678901  $\mathbb{C}^3$ 1234567890123456789012345678901212345678901 1234567890123456789012345678901212345678901 **えるには** 1234567890123456789012345678901212345678901  $1235678901234567890123456789012123456789012134567890121345678901213456789012134567890121345678901213456789012134567890121345678901213456789012134567890121345678901213456789012134567890121345678901213456789012213456789012$ すべて **HDD**残量 右のタイトル欄にカーソルが 再生 **30h00m( SP ) 456** 消去 あるときに前→→/次▶▶ボタ タイトル名 チャプター編集 ンを押す グループ変更 **1/1** 利 <del>1234</del>5678901234567890123456789012345678901234567890123456789012123456789012123456 | クリアボタンを使ってタイトル | **で[消去]を選択して、決定ボタンを押す 3** 1234567890123456789012345678901212345678901 | を消去する |  $\frac{1}{3}$ 右のタイトル欄(ナビ画面)にカーソルが移動します。 消去したいタイトルを選択し プレイリス ナビ そ て、クリアボタンを押す プ メニュ の 他 ュー 決 定 左のメニュー欄で[消去]を選択する ム  $V \setminus V$ 必要はありません。 **消去したいタイトルを選択して、決定ボタンを押す 4** ディスクナビ **GROUP HDD 1 1 123 13** すべて **1**時間**30**分**40**秒 **5/09**金 **7:43AM 8ch SP HDD**残量 録画時間  **30h00m( SP )** 再生 **456** 消去 タイトル名 チャプター編集

確認表示

え

再 生

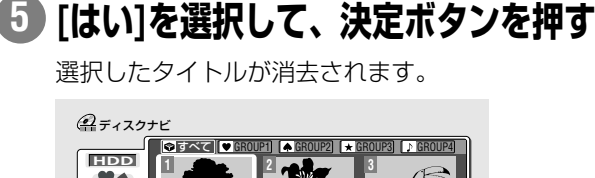

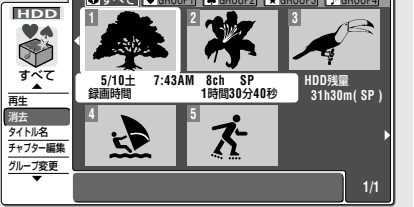

**さらに消去したいときは 4 ~ 5 を繰り返す 6**

#### <del>12345678901234567890</del> | 直前に行った消去 / 編集作業を取 | 1234567890123456789012345678901212345678901 | り消すには<del>| DVD-R | DVD-RW |</del>  $1233567890123456789012345678901212345678901213456789012134567890121345678901213456789012134567890121345678901213456789012134567890121345678901213456789012134567890121345678901213456789012134567890121345678901213456789012$

間違えてタイトルを消去してしまっ たときはその操作を取り消すことが できます(ただし、直前に行った最大 3つ前までの操作のみ)。詳しくは「編 集を取り消しましょう』(**P.83**)をご覧 ください。ただし、 HDDでは取り消 しできません。

 $($  ディスクナビを終了するには  $\,$   $\,$   $)$ ホームメニューまたはディス クナビ / トップメニューボタ ンを押す

# **録画されているすべてのタイトルを消去する(全消去)**

HDD DVD-R DVD-RW

**HDD ボタンを押す 1**

DVD のタイトルを消去したいときは **DVD ボタン**を押します。

#### **停止中にディスクナビ / トップメニューボタンを押す 2**

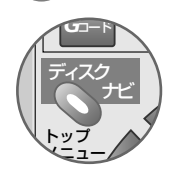

ディスクナビが表示されます。ホームメニューから「ディ スクナビ]を選択して表示することもできます。

#### **で[全消去]を選択して、決定ボタンを押す 3**

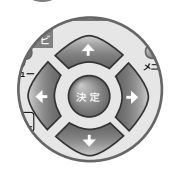

HDDのディスクナビでグループを選択しているときは、 選択しているグループのタイトルのみを全消去します。

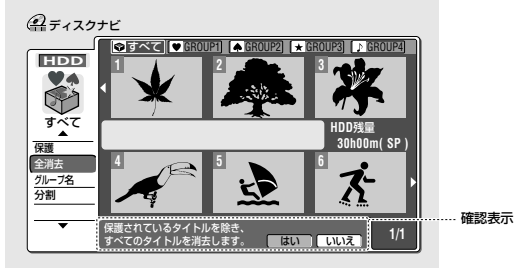

| メニュー欄は 2 ページあります | 12345678901234567890123456789012123456 12345678901234567890123456789012123456 12345678901234567890123456789012123456 12345678901234567890123456789012123456  $1$ 

12345678901234567890123456789012123456

カーソルが 1 ページ目の[再生] の位置にあるときに♠を押す またはカーソルが[ グループ変 更](HDD のディスクナビのと き)の位置にあるときに◆を押す

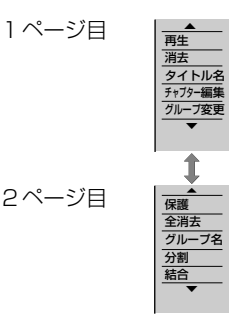

## **消去しましょう**

<del>123456789012345</del> | 直前に行った消去/編集作業を取 | 1234567890123456789012345678901212345678901

しできません。

ンを押す

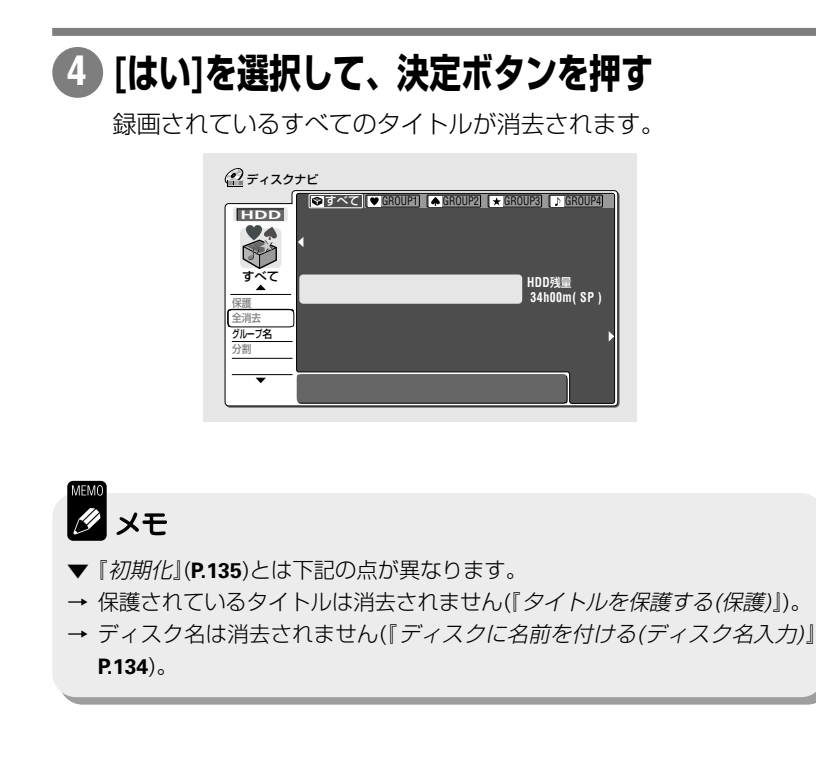

# **タイトルを保護する(保護)**

#### HDD OVD-R DVD-RW

保護されたタイトルを消去 / 編集することはできません。保護を解除すると再度消去 / 編集することができます。

#### **HDD ボタンを押す 1**

DVD のタイトルを保護したいときは **DVD ボタン**を押します。

#### **停止中にディスクナビ / トップメニューボタンを押す 2**

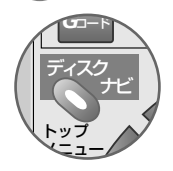

ディスクナビが表示されます。ホームメニューから「ディ スクナビ]を選択して表示することもできます。

→ 次のページへ続く

利

ダ ン グ

消 去

え

そ の 他

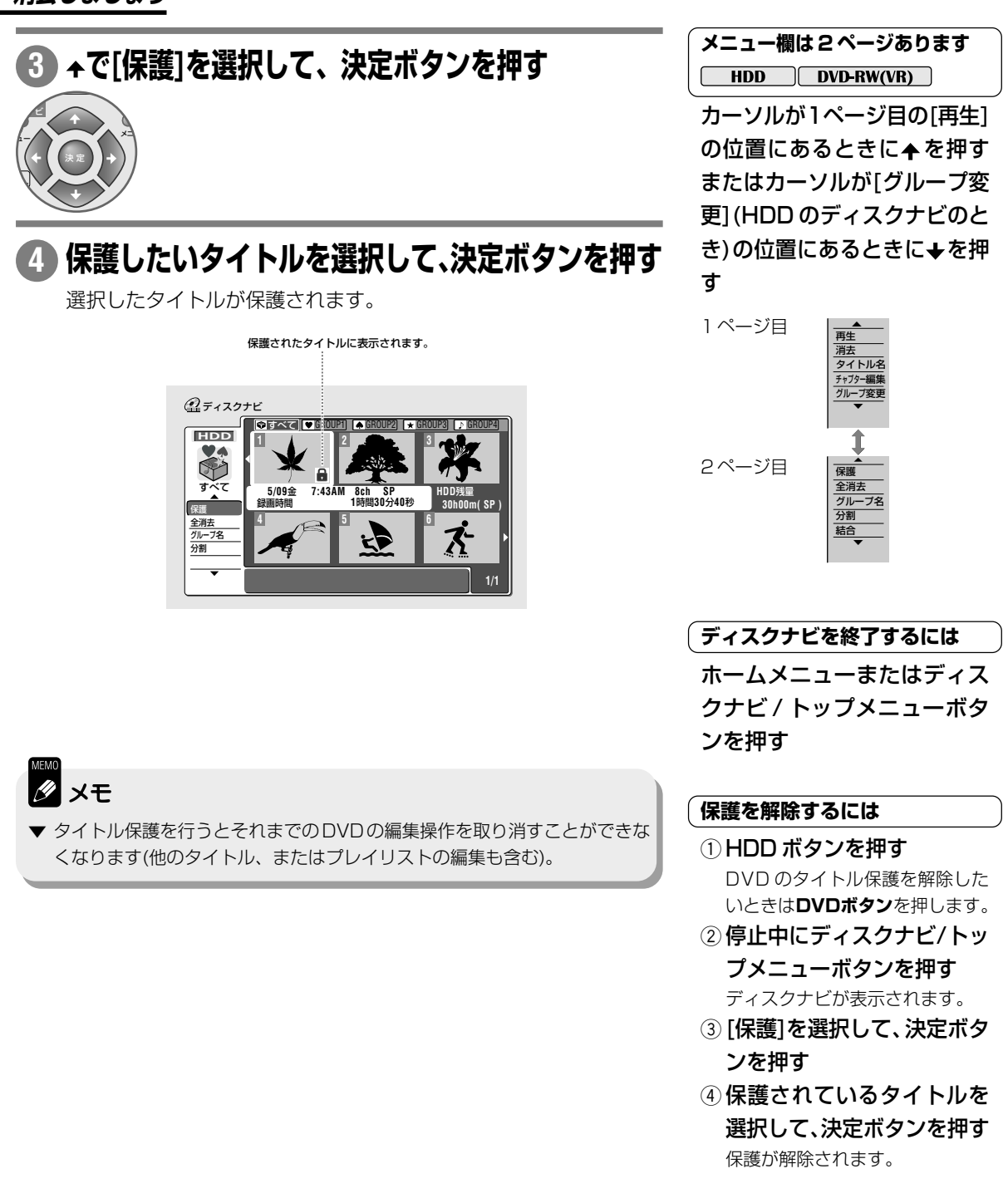

# **編集 しましょう**

#### 12345678901234567890123456789012123456789012345678901234567890121234567890 12345678901234567890123456789012123456789012345678901234567890121234567890 ( 録画した映像(オリシナル)を編集する前にお読みください )

- **・** 他機でビデオモード録画したファイナライズされていないディスクを、本機で再生、追加録画及び編集(ファイナライズ を含む)することはできません。
- **・** ファイナライズ済のDVD-R/RW(ビデオモード)を編集することはできません。ただし、本機で録画したDVD-RW(ビデ オモード)はファイナライズを解除(**P.31**)すると再度録画 / 編集することができます。
- **・** 録画中やダビング実行中などに編集操作を行うことはできません。録画やダビングが終了してから行ってください。

# <u>タイトルに区切りを入れる(チャプターマーク)</u><br> ̄<del>⊪</del>๛ ̄๛๛∾™™

再生中または録画中にお好みの位置に**区切り(チャプターマーク)**を入れることができます。チャプターマークを 入れると再生中に**前**4**/ 次**¢**ボタン**を押して頭出し(スキップ)することができます。

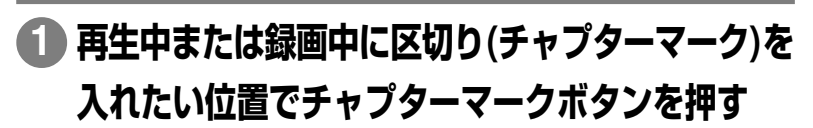

1234567890123456789012345678901212345678901 | タイトルとチャプターについて | 1234567890123456789012345678901212345678901 1234567890123456789012345678901212345678901 『タイトルとチャプターについて』 (**P.149**)をご覧ください。

え

消 去

ダ ン グ

編 集

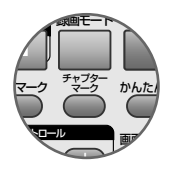

す。

テレビ画面に Willi<br>テレビ画面に Williが表示されチャプターマークが入りま

 $1$ | チャプターマークを消去するに | 1234567890123456789012345678901212345678901 1234567890123456789012345678901212345678901 1234567890123456789012345678901212345678901 1234567890123456789012345678901212345678901 1234567890123456789012345678901212345678901 **は**

『前後のチャプターを 1 つにする(結 合)』(**P.68**)をご覧ください。

- ▼ オートスタート録画中はチャプターマークを入れることができません。
- ▼ HDDおよびDVD-RW(VRモード)では録画中に一時停止するとチャプター マークが入ります。また、『オートチャプター(HDD/VR)』(**P.129**)が[オン]に 設定されていると録画する番組の音声切り換えに連動してチャプターマーク が自動で入ります。
- ▼ DVD-R/RW(ビデオモード)では録画中に自動でチャプターマークが入りま す(お買い上げ時の設定で約10分ごと)が、お好みの位置にチャプターマー クを入れることはできません。ただし、チャプターマークが入る間隔は変更 することができます。詳しくは『オートチャプター(ビデオ)』(**P.129**)をご覧 ください。
- ▼ チャプターマークは1枚のディスクに最大999入れることができます(オリ ジナル / プレイリストに各 999)。
- ▼ チャプターマークの入っているオリジナルのタイトルを選択してプレイリス トを作成すると、作成した時点でのオリジナルタイトルのチャプターマーク が反映されます。
- ▼ HDD から DVD-RW(ビデオモード) に等速ダビングしたときは、チャプ ターマークはコピーされません。『オートチャプター(ビデオ)』(**P.129**)の設定 に従ってチャプターマークが入ります。

**63**

利

そ の 他

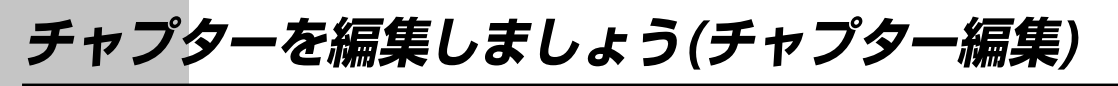

# **オリジナルのタイトルの CM をカットする**

#### $\boxed{\text{HDD}}$  DVD-RW(VR)

録画した番組の不要な部分(CMなど)をカットできます。 オリジナルのタイトルのCMをカットしたときは、カッ トした CM の分だけ残量が増えます。以下の流れで編集を行います。

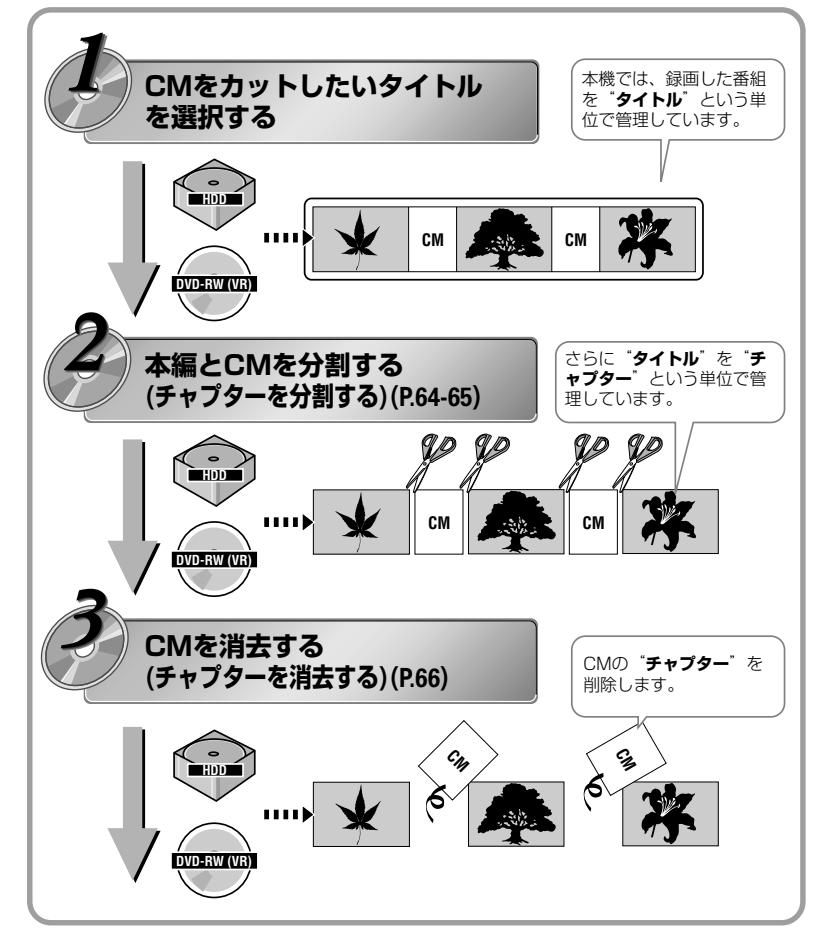

1234567890123456789012345678901212345678901 | オリジナルの映像に手を加えずに | 1234567890123456789012345678901212345678901 | CMをカットしてダビングするには |  $12$ 

ダビングリストを作成してから編集 してダビングします。詳しくは『CM をカットしてダビングする』(**P.93**)を ご覧ください。

# **チャプターを分割する(分割)**

 $HDD$   $'$   $DVD-RW(VR)$ 

#### **HDD ボタンを押す 1**

DVD のチャプターを分割したいときは **DVD ボタン**を押します。

## **停止中にディスクナビ/トップメニューボタンを押す 2**

ディスクナビが表示されます。ホームメニューから[ディスクナビ] を選択して表示することもできます。

## **で[チャプター編集]を選択して、決定ボタンを 3 押す**

**64** 右のタイトル欄にカーソルが移動します。

### **分割したいチャプターが入っているタイトルを選択 4 して、決定ボタンを押す ・** チャプター編集画面が表示されます。 **・** 左のメニュー欄にカーソルが移動します。 1234567890123456789012345678901212345678901

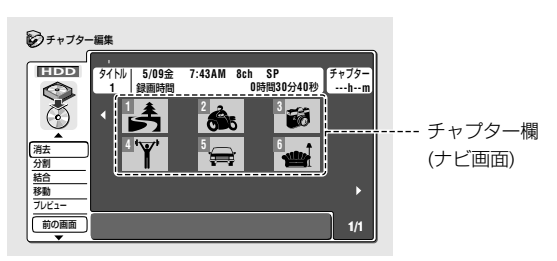

# **で[分割]を選択して、決定ボタンを押す 5**

右のチャプター欄にカーソルが移動します。

#### **で分割したいチャプターを選択して、決定 6**

## **ボタンを押す**

チャプター分割画面(下記)が表示され、選択したチャプターの再生を 開始します。

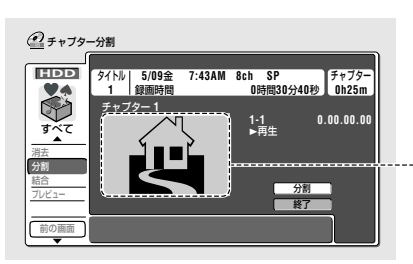

※ 再生中、画面中央付近 に横線が見えることが ありますが故障ではあ りません。通常再生す るときは問題なく再生 されます。 分割画面

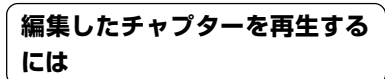

①チャプター編集画面で[プ レビュー]を選択して、決 定ボタンを押す

え

去

ダ ン グ

編 集

- 2 再生(プレビュー)したい チャプターを選択して決定 ボタンを押す
- **・** チャプターの再生(プレビュー)を 開始します。タイトルの終りまで 再生します。
- **・** 通常の再生とほぼ同じ操作を行う ことができます(ただし、停止した 場所は記憶されません)。
- **・ 停止■ボタン**を押して再生を停止 するとチャプター編集画面に戻り ます。

 $1233567890123458901234567890121234567890121345678901213456789012134567890121345678901213456789012134567890121345678901213456789012134567890121345678901213456789012134567890121345678901213456789012134567890121345678901221$ | 左のメニュー欄にカーソルを戻 | 12345678901234567890123456789012123456789012 | すには<br>|  $1235678901234567890123456789012123456789012134567890121345678901213456789012134567890121345678901213456789012134567890121345678901213456789012134567890121345678901213456789012134567890121345678901213456789012134567890121$ 

戻るボタンを押す

 $165$ ディスクナビに戻るには $188$  $1235678901234567890121234567890121345678901213456789012134567890121345678901213456789012134567890121345678901213456789012134567890121345678901213456789012134567890121345678901213456789012213456789012213456789012213456789$ チャプター編集画面で左のメ ニュー欄にカーソルがあると きに戻るボタンを押す、また は[前の画面]を選択して決定 ボタンを押す

#### **分割したい位置で決定ボタンを押す 7**

- **・** チャプターマークが入りチャプターが分割されます。
- **・** 分割画面上で通常の再生とほぼ同じ操作を行うことができます(た だし、停止した場所は記憶されません)。詳しくは『再生しましょ う』(**P.32**)をご覧ください。

## **さらに分割したいときは 7 を繰り返す 8**

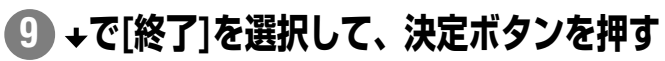

チャプター編集画面が表示されます。

**(チャプター編集を終了するには**) 12345678901234567890123456789012123456 ホームメニューまたはディス クナビ / トップメニューボタ ンを押す

利

そ の 他

**チャプターを編集しましょう(チャプター編集)**

## **チャプターを消去する(消去)**

 $HDD$   $'$   $DVD-RW(VR)$ 

#### **HDD ボタンを押す 1**

DVD のチャプターを消去したいときは **DVD ボタン**を押します。

## **停止中にディスクナビ / トップメニューボタンを押す 2**

ディスクナビが表示されます。ホームメニューから[ディスクナビ] を選択して表示することもできます。

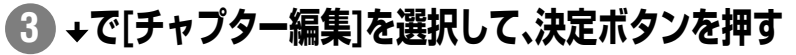

右のタイトル欄(ナビ画面)にカーソルが移動します。

## **消去したいチャプターが入っているタイトルを選択 4 して、決定ボタンを押す**

- **・** チャプター編集画面(下記)が表示されます。
- **・** 左のメニュー欄にカーソルが移動します。

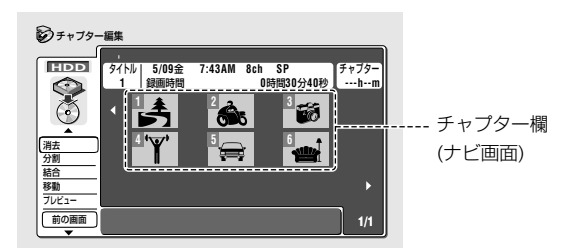

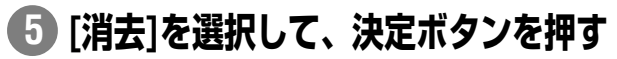

右のチャプター欄にカーソルが移動します。

## **消去したいチャプターを選択して、決定ボタンを押す 6**

● チャプター 1 を消去する

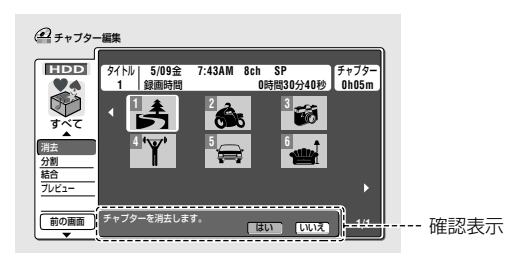

 $1233567890123456789012123456789012123456789012134567890121345678901213456789012134567890121345678901213456789012134567890121345678901213456789012134567890121345678901213456789012134567890121345678901213456789012134567890$ | 左のメニュー欄にカーソルを戻 | 1234567890123456789012345678901212345678901 123567801 12345678901 12345678901 12345678901 12345678901 12345678901 12345678901 12345678901 123456  $1233567890$ 

戻るボタンを押す

 $\mid$  チャプター編集のページを切り  $\mid$ 1234567890123456789012345678901212345678901 1234567890123456789012345678901212345678901 **|換えるには** 2001 2001 2001 2002 2003 12345678901234567890123456789012345678901234567890123456789012123456789012345678901234567890123456789012345678  $\frac{1}{3}$ 

右のチャプター欄にカーソル があるときに前k<//次▶▶ボ タンを押す

<u>1234</u>56789012345678901234567890123456789012345678901234567890121234567890121234567890121234567890121234567890121 | クリアボタンを使ってチャプ | 1234567890123456789012345678901212345678901 123568<br>12345678012345678 1234567890123456789012345678901212345678901

消去したいチャプターを選択 して、クリアボタンを押す 左のメニュー欄で[消去]を選択する 必要はありません。

### **チャプターを編集しましょう(チャプター編集)**

## **[はい]を選択して、決定ボタンを押す 7**

選択したチャプターが消去されます。

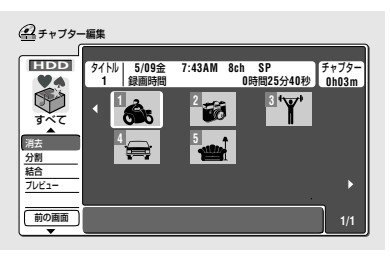

## **さらに消去したいときは 6 ~ 7 を繰り返す 8**

<del>12345678901234567890</del> | 編集したチャプターを再生する| 1234567890123456789012345678901212345678901 1234567890123456789012345678901212345678901 1234567890123456789012345678901212345678901 1234567890123456789012345678901212345678901 **には**  $1235678901234567890123456789012123456789012134567890121345678901213456789012134567890121345678901213456789012134567890121345678901213456789012134567890121345678901213456789012134567890121345678901213456789012134567890121$ 

- ①チャプター編集画面で[プ レビュー]を選択して、決 定ボタンを押す
- 2 再生(プレビュー)したい チャプターを選択して決定 ボタンを押す
- **・** 選択したチャプターから再生(プ レビュー)を開始します。タイトル の終りまで再生します。
- **・** 通常の再生と同じ操作を行うこと ができます(ただし、停止した場所 は記憶されません)。
- **・ 停止■ボタン**を押して再生を停止 するとチャプター編集画面に戻り ます。

#### $($  ディスクナビに戻るには $\qquad \qquad )$

左のメニュー欄にカーソルが あるときに戻るボタンを押 す、または[前の画面]を選択 して決定ボタンを押す

 $1235678901234567890121234567890121345678901213456789012134567890121345678901213456789012134567890121345678901213456789012134567890121345678901213456789012134567890121345678901213456789012134567890121345678901213456789012$ 

#### 12345678901234567890123456789012123456 [ チャプター編集を終了するには |

ホームメニューまたはディス クナビ / トップメニューボタ ンを押す

 $x +$ 

- ▼ オリジナルでは5秒未満のチャプターを消去できないことがあります。
- ▼ オリジナルでは、録画した映像そのものが完全に消去されます。
- ▼ オリジナルで消去したチャプターがプレイリストで選択されていたときはプ レイリストのチャプターからもその映像部分が消去されます。
- ▼ オリジナルのチャプターを消去すると残量が増えます。ただし、約1分以上 の連続した映像を消去しないと残量は増えません。
- ▼ 短い範囲の映像をたくさん消去したときは、消去した映像の合計時間と残量 が一致しないことがあります。残量を増やすには、できるだけ長い範囲の映 像を消去することをおすすめします。
- ▼ 編集操作で決定した映像と実際に編集された映像とが多少ずれることがあり ます。また編集した場面では、一瞬再生が一時停止したように見えますが故 障ではありません。『シームレス再生』(**P.131**)を[オン]に設定すると、映像の つなぎ目が多少ずれますが編集した映像をスムーズに再生することができま す。
- ▼ チャプターが1つしかないときは消去できません。このようなときはタイト ルごと消去してください。消去のしかたについては『タイトルを消去する(消 去)』(**P.59**)をご覧ください。

ダ ン グ

編 集

え

**チャプターを編集しましょう(チャプター編集)**

## **前後のチャプターを 1 つにする(結合)**

 $HDD$   $[DUD-RW(VR)]$ 

チャプター 1 と 2 を結合する

## **HDD ボタンを押す 1**

DVD のチャプターを結合したいときは **DVD ボタン**を押します。

## **停止中にディスクナビ/トップメニューボタンを押す 2**

ディスクナビが表示されます。ホームメニューから「ディスクナビ] を選択して表示することもできます。

## **[チャプター編集]を選択して、決定ボタンを押す 3**

右のタイトル欄にカーソルが移動します。

## **結合したいチャプターが入っているタイトルを選択 4 して、決定ボタンを押す**

- **・** チャプター編集画面が表示されます。
- **・** 左のメニュー欄にカーソルが移動します。

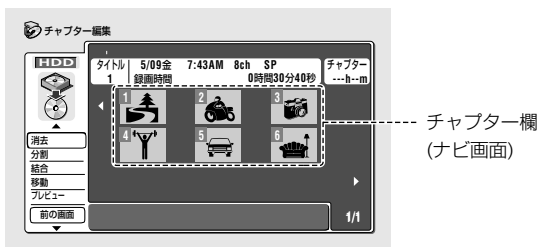

## **で[結合]を選択して、決定ボタンを押す 5**

右のチャプター欄にカーソルが移動します。

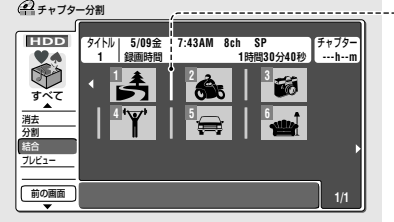

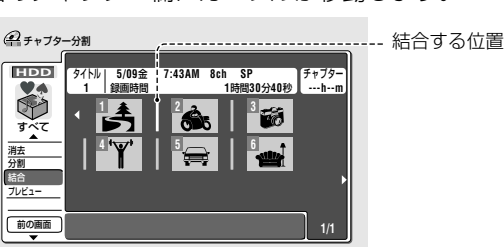

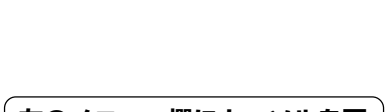

| 左のメニュー欄にカーソルを戻 | 1234567890123456789012345678901212345678901 1235678012345678901234567890123456789012345678901234567890123456789012345678901234567890123456789012345678901<br>123456789012345678901234567890123456789012345678901234567890123456789012345678901  $12$ 

戻るボタンを押す

 $1$ | 編集したチャブターを再生する | 1234567890123456789012345678901212345678901 1234567890123456789012345678901212345678901 1234567890123456789012345678901212345678901 1234567890123456789012345678901212345678901 **には** 1234567890123456789012345678901212345678901  $\frac{1}{3}$ 

- ①チャプター編集画面で[プ レビュー]を選択して、決 定ボタンを押す
- 2 再生(プレビュー)したい チャプターを選択して決定 ボタンを押す
- **・** チャプターの再生(プレビュー)を 開始します。タイトルの終りまで 再生します。
- **・** 通常の再生とほぼ同じ操作を行う ことができます(ただし、停止した 場所は記憶されません)。
- **・ 停止■ボタン**を押して再生を停止 するとチャプター編集画面に戻り ます。

 $($  ディスクナビに戻るには $\qquad \qquad \, ]$ 

左のメニュー欄にカーソルが あるときに戻るボタンを押 す、または[前の画面]を選択 して決定ボタンを押す

( チャプター編集を終了するには )  $1235678901234567890123456789012345678901234567890123456789012345678901234567890123456789012345678901234567890123456789012345678901234567890123456789012345678901234567890123456789012345678901234567890123456789012345678901$ ホームメニューまたはディス クナビ / トップメニューボタ ンを押す

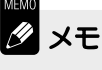

▼ オリジナルでは『チャプターを 消去する(消去)』(**P.66**)で消去され た結果、隣り合わせになった チャプターを結合することはで きません。

## **結合したいチャプター 1 とチャプター 2 の間を選 6 択して、決定ボタンを押す**

チャプターマークが消去され、前後のチャプターが1つに結合され ます。

## **さらに結合したいときは 6 を繰り返す 7**

**68**

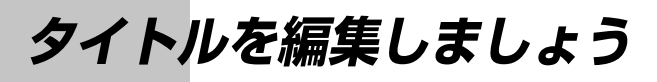

# **タイトルを分割する(分割)**

#### $\overline{HDD}$

異なる番組を続けて録画すると1つのタイトルとして録画されます。このようなタイトルを異なる番組ごとに分 けたいときに行います。分割したタイトルは元に戻せませんのでご注意ください。

タイトル内のCMをカットしたいときはチャプター編集を行います。詳しくは『オリジナルのタイトルの CMを カットする』(**P.64**)をご覧ください。

再生している位置を表示します。

**HDD ボタンを押す 1**

# **停止中にディスクナビ/トップメニューボタンを押す 2**

ディスクナビが表示されます。ホームメニューから「ディスクナビ] を選択して表示することもできます。

**を押して[分割]を選択して、決定ボタンを押す** 右のタイトル欄(ナビ画面)にカーソルが移動します。 **3**

## **分割したいタイトルを選択して、決定ボタンを押す 4**

タイトル分割画面(下記)が表示され、選択したタイトルの再生を開始 します。

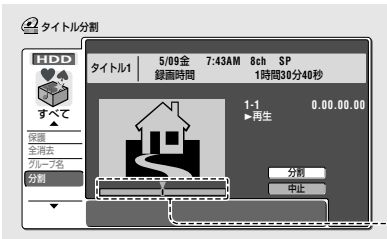

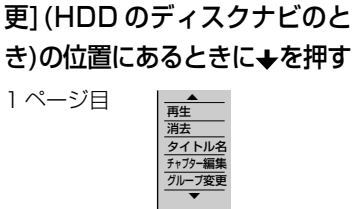

12345678901234567890123456789012123456 | メニュー欄は 2 ページあります | 12345678901234567890123456789012123456

 $12$ カーソルが 1 ページ目の[再生] の位置にあるときに▲を押す またはカーソルが[ グループ変

2 ページ目

 $HDD$ 

 $1$   $\sim$   $-$ 

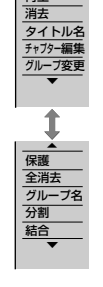

ダ ン

編 集

え

録

そ の 他

## **分割したい位置で決定ボタンを押す 5**

分割画面上で通常の再生とほぼ同じ操作を行うことができます(ただ し、停止した場所は記憶されません)。詳しくは『再生しましょう』 (**P.32**)をご覧ください。

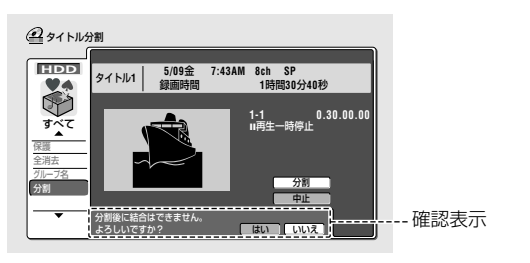

# 6 [はい]を選択して決定ボタンを押す<br>▼ HDD には99タイトルまで作成

タイトルが分割され、ディスクナビのタイトル選択画面に戻ります。

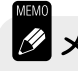

することができます。

# **録画した映像に名前を付ける(タイトル名入力)**

**HDD DVD-RW DVD-R** 

「夏の旅」と入力するとき

## **1 タイトル名入力に関する注意 HDD ボタンを押す**

DVDに録画した映像に名前を付けたいときは**DVDボタン**を押します。

**停止中にディスクナビ / トップメニューボタンを押す 2** ディスクナビが表示されます。ホームメニューから[ディスクナビ] を選択して表示することもできます。

## **[タイトル名]を選択して、決定ボタンを押す 3**

## **名前を付けたいタイトルを選択して、決定ボタンを 4 押す**

タイトル名入力画面(下記)が表示されます。

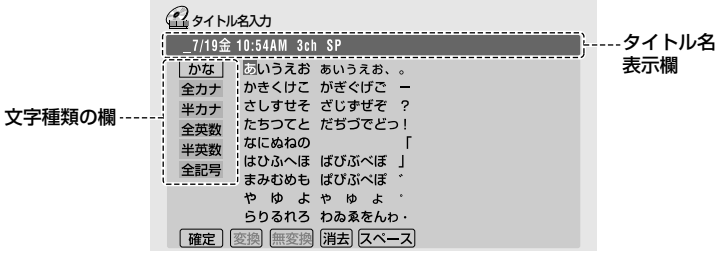

## **早戻し**1**または早送り**¡**を押す 5**

- **・** 文字を入力したい位置に合わせます。
- **・** 文字を消去するには**クリアボタン**を押します。2秒以上押し続け ると入力されている文字をすべて消去します。
- **・** 例では、録画したときに自動で付いた名前を消去してから入力し ます。

#### タイトル名表示欄

録画するとタイトルには自動的に名前が付きます (録画した日付/時刻/チャンネル/録画モード)。

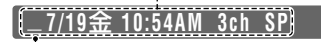

文字を入力する位置を示しています。

下記の操作で位置を指定することもできます。

- ① ◆ ◆でタイトル名表示欄にカーソルを移動する。
- ② ← ◆で文字を入力する位置を選択する。

#### | タイトル名入力に関する注音 | 1234567890123456789012345678901212345678901

**・** HDD および DVD-RW(VR モー ド)で入力できるタイトル名の文 字数は録画したときに自動で付い た名前と合わせて半角64文字(全 角 32 文字)です。

1234567890123456789012345678901212345678901

- **・** DVD-R/RW(ビデオモード)で入 力できるタイトル名の文字数は半 角32文字(全角16文字)になりま す。
- **・** タイトル名に全角文字(かな、漢 字、または全角記号)を使用したと きは全角文字に対応していない他 のDVDプレーヤーまたはDVDレ コーダーではタイトル名が正しく 表示できません。
- **・** タイトル名に全角文字(かな、漢 字、全角記号)を使用したDVD-R/ RW(ビデオモード)を全角文字表 示に対応していない他の DVD レ コーダーでファイナライズすると 全角文字が正しく表示されない ディスクが作成されます。この ディスクは本機でも正しく全角文 字表示ができなくなります。十分 ご注意ください。

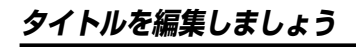

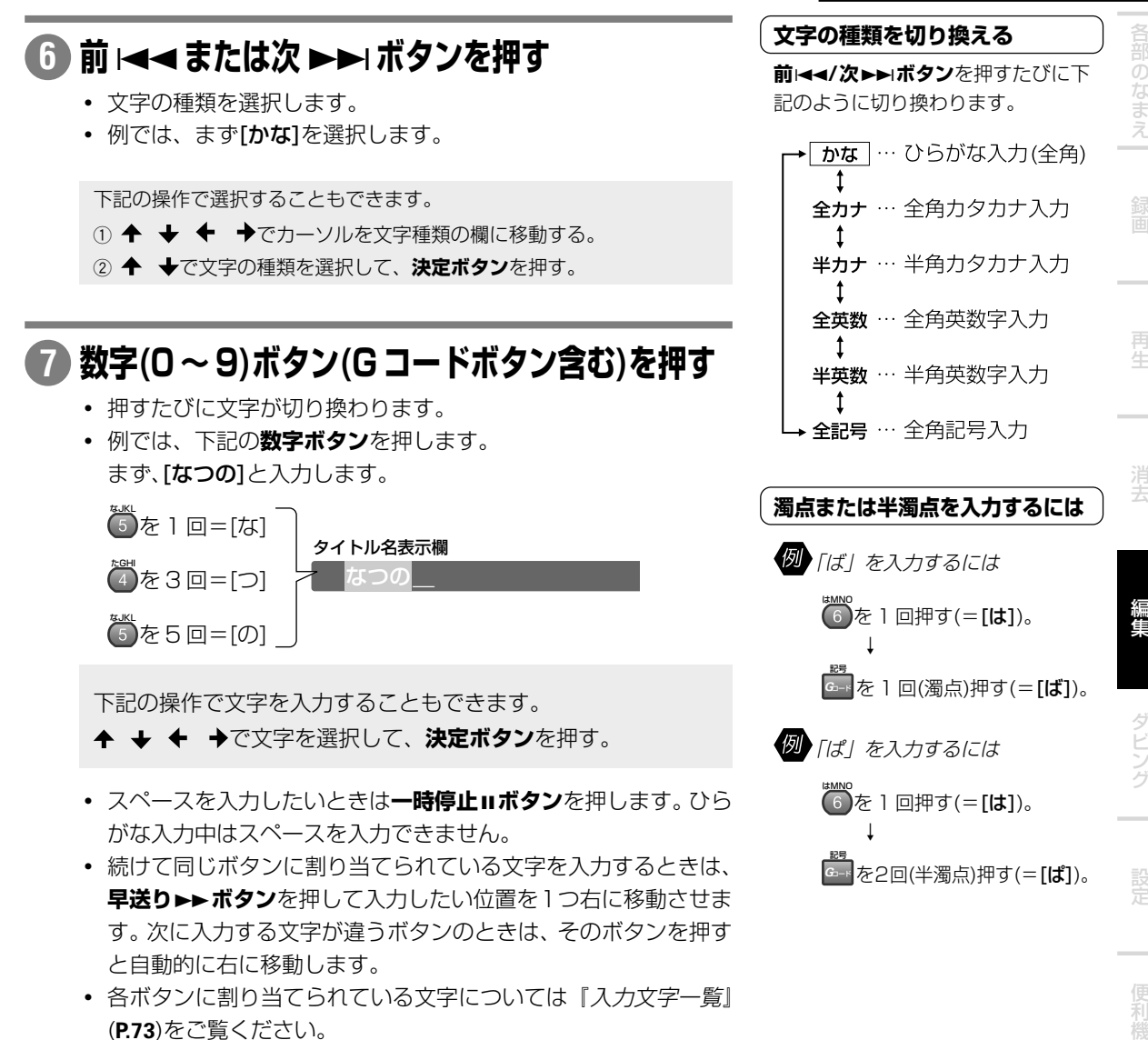

そ の 他

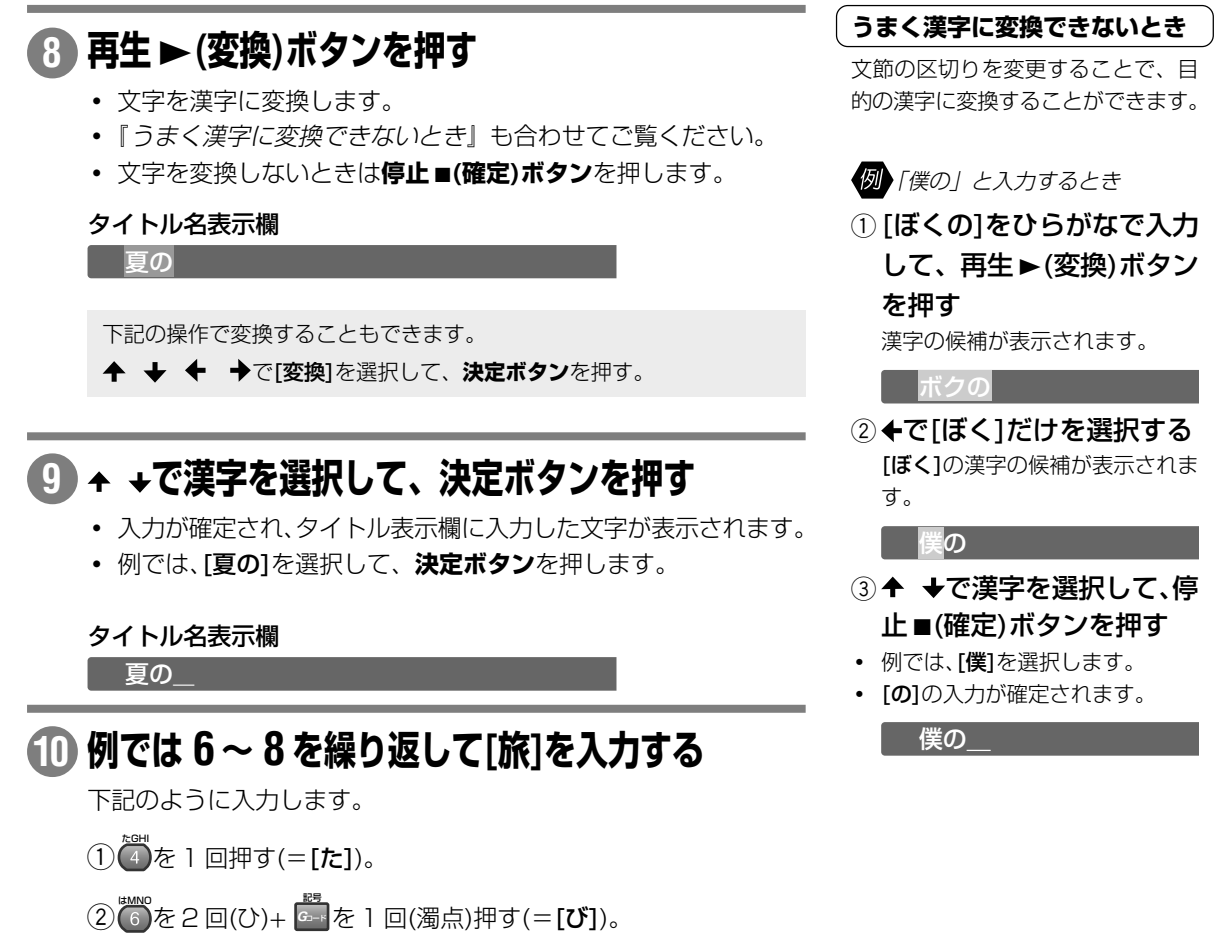

- **(3)再生 ► ボタン(変換)を押す。**
- **4 ← →で[旅]を選択して、決定ボタンを押す。**

タイトル名表示欄

夏の旅\_

## **停止** 7**(確定)ボタンを押す 11**

タイトル名が確定されます。

タイトル名が変更されます。

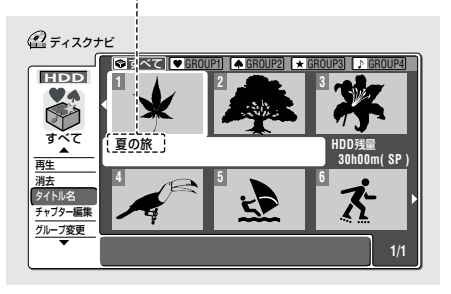

下記の操作で確定することもできます。 で[確定]を選択して、**決定ボタン**を押す。

#### ( うまく漢字に変換できないとき |

文節の区切りを変更することで、目 的の漢字に変換することができます。

「僕の」と入力するとき

① [ぼくの]をひらがなで入力 して、再生 > (変換)ボタン

漢字の候補が表示されます。

- ② ←で[ぼく]だけを選択する [ぼく]の漢字の候補が表示されま
- ③↑ →で漢字を選択して、停 止■(確定)ボタンを押す
- **・** 例では、[僕]を選択します。
- **・** [の]の入力が確定されます。
### **タイトルを編集しましょう**

#### **便利なリモコン操作**

タイトル名入力画面表示中、下記のボタンで操作を行うことができます。

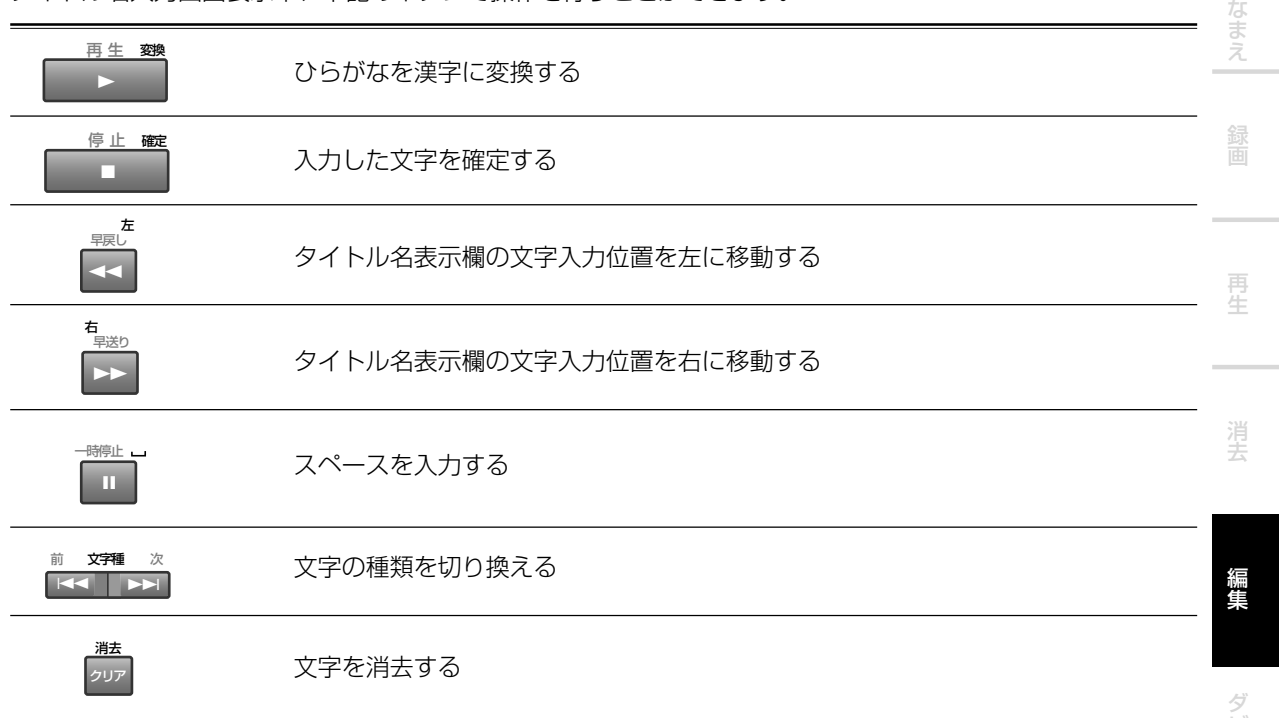

### **入力文字一覧**

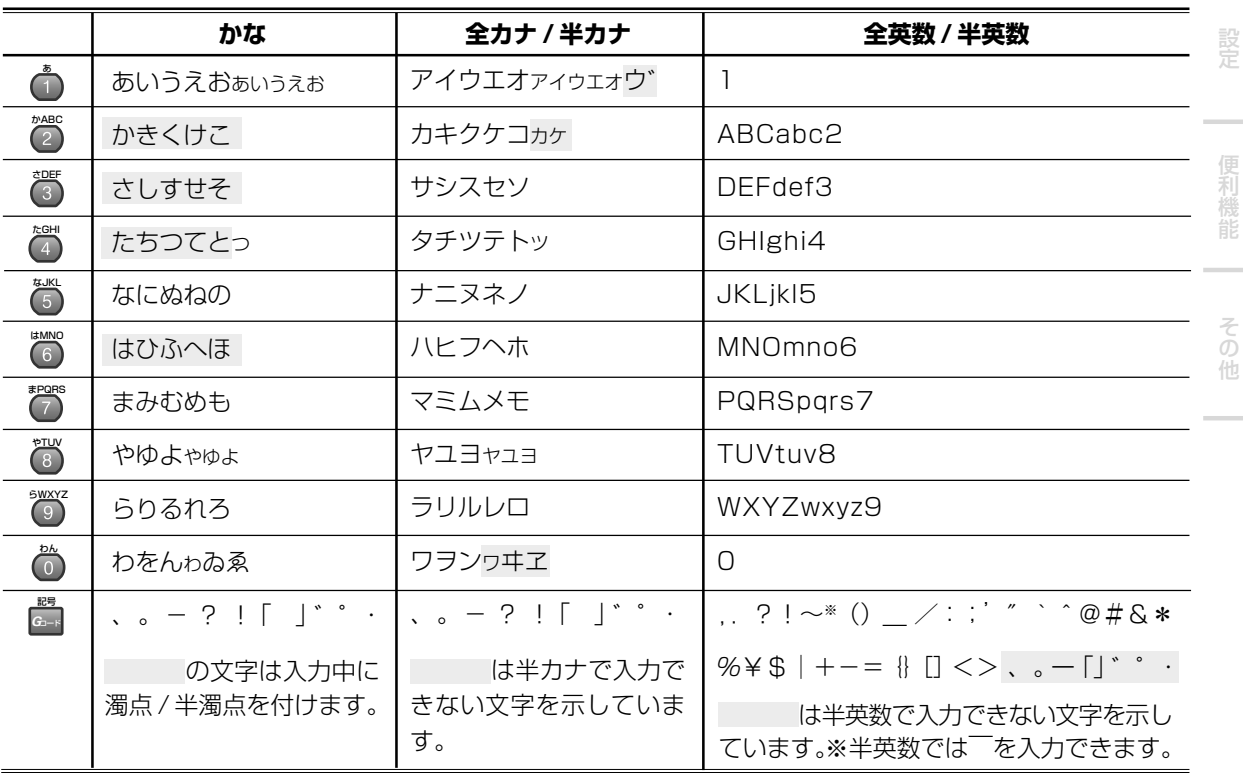

ン グ

# **HDD に録画したタイトルのグループを変更する**

# **(グループ変更)**

 $\sqrt{HDD}$ 

HDDに録画したタイトルは、タイトルごとにグループを設定することができます。グループを設定するとグルー プごとにディスクナビを表示することができます。

#### **HDD ボタンを押す 1**

## **停止中にディスクナビ/トップメニューボタンを押す 2**

ディスクナビが表示されます。ホームメニューから[ディスクナビ] を選択して表示することもできます。

**で[グループ変更]を選択して、決定ボタンを押す 3**

## **グループを変更したいタイトルを選択して、決定ボ 4 タンを押す**

グループ変更画面(下記)が表示されます。

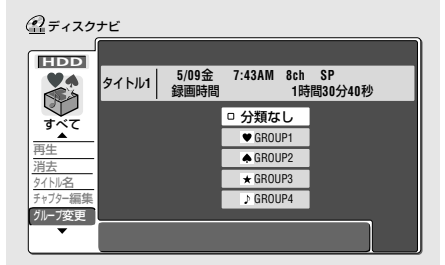

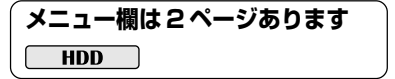

カーソルが 1 ページ目の[再生] の位置にあるときに◆を押す またはカーソルが[グループ変 更]の位置にあるときに→を押す

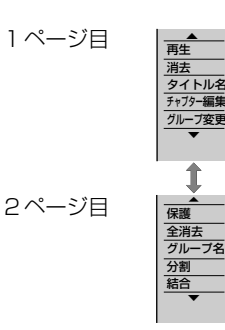

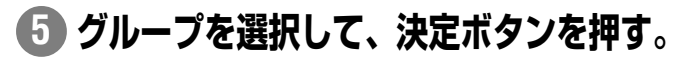

変更されたグループが表示されます。

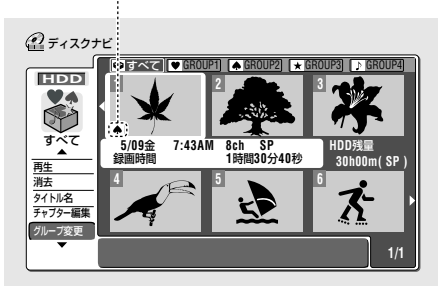

### **タイトルを編集しましょう**

# **HDD のグループ名を変更する(グループ名)**

### $\Box$ HDD

例えば、本機をご家庭でお使いいただく場合、グループ名を[パパ][ママ][ボク]などに変更すると、録画した番組 を区別するのに便利です。入力できる文字数は半角 6 文字(全角 3 文字)になります。

#### **HDD ボタンを押す 1**

#### **停止中にディスクナビ/トップメニューボタンを押す 2**

ディスクナビが表示されます。ホームメニューから「ディスクナビ] を選択して表示することもできます。

**で[グループ名]を選択して、決定ボタンを押す 3**

### **名前を変更したいグループを選択して、決定ボタン を押す 4**

グループ名入力画面(下記)が表示されます。

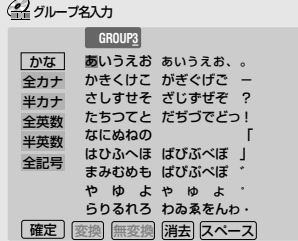

**グループ名を入力する 5**

- **・** 文字入力のしかたについては『録画した映像に名前を付ける(タイ トル名入力)』(**P.70**)をご覧ください。
- **・** お買い上げ時の設定では、グループ名が自動的に付けられていま す。名前を変更するときは消去してから行ってください。

**「メニュー欄は 2 ページあります** 12345678901234567890123456789012123456  $HDD$  $1235678901234567890123456789012345678901234567890123456789012345678901234567890123456789012345678901234567890123456789012345678901234567890123456789012345678901234567890123456789012345678901234567890123456789012345678901$ 

カーソルが 1 ページ目の[再生] の位置にあるときに▲を押す またはカーソルが[グループ変 更]の位置にあるときに→を押す

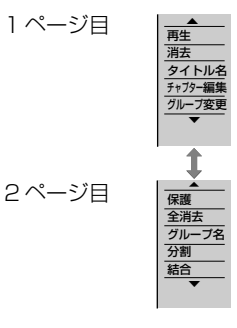

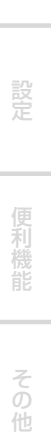

ダ ン グ

編 集

え

録 画

# **プレイリストを使って編集しましょう**

# **プレイリストのしくみ**

### $DVD-RW(VR)$

オリジナルの映像に影響を与えずに編集することができます。また、オリジナルとは異なった編集を行うことが できます。

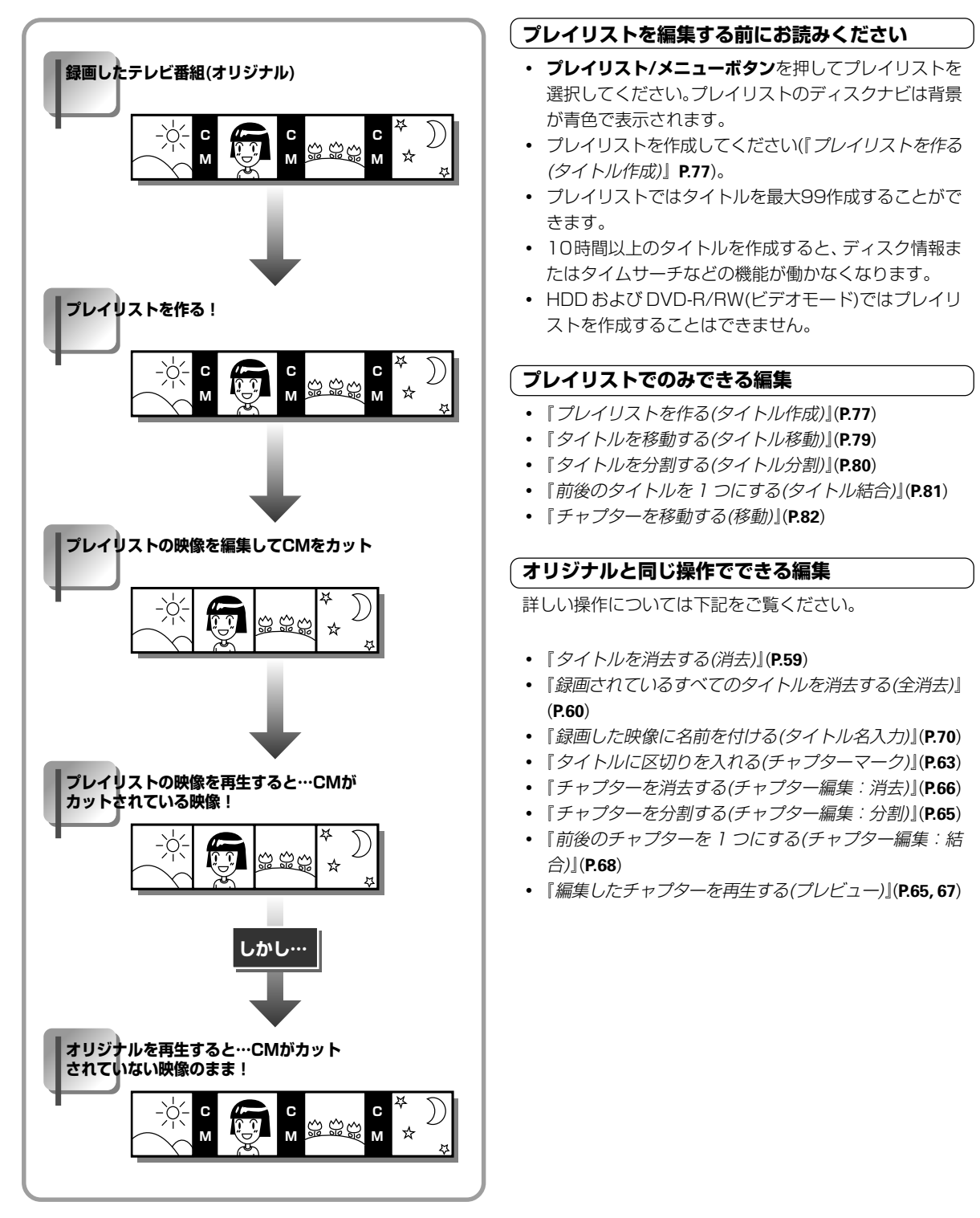

#### 1234567890123456789012345678901212345678901234567890123456 ( プレイリストを編集する前にお読みください )

- **・ プレイリスト/メニューボタン**を押してプレイリストを 選択してください。プレイリストのディスクナビは背景 が青色で表示されます。
- **・** プレイリストを作成してください(『プレイリストを作る (タイトル作成)』**P.77**)。
- **・** プレイリストではタイトルを最大99作成することがで きます。
- **・** 10時間以上のタイトルを作成すると、ディスク情報ま たはタイムサーチなどの機能が働かなくなります。
- **・** HDD および DVD-R/RW(ビデオモード)ではプレイリ ストを作成することはできません。

#### 1234567890123456789012345678901212345678901234567890123456  $($  プレイリストでのみできる編集 $\;$ 1234567890123456789012345678901212345678901234567890123456

- **・**『プレイリストを作る(タイトル作成)』(**P.77**)
- **・**『タイトルを移動する(タイトル移動)』(**P.79**)
- **・**『タイトルを分割する(タイトル分割)』(**P.80**)
- **・**『前後のタイトルを 1 つにする(タイトル結合)』(**P.81**)
- **・**『チャプターを移動する(移動)』(**P.82**)

### $\left(\begin{array}{c}$ オリジナルと同じ操作でできる編集 $\end{array}\right)$

詳しい操作については下記をご覧ください。

- **・**『タイトルを消去する(消去)』(**P.59**)
- **・**『録画されているすべてのタイトルを消去する(全消去)』 (**P.60**)
- **・**『録画した映像に名前を付ける(タイトル名入力)』(**P.70**)
- **・**『タイトルに区切りを入れる(チャプターマーク)』(**P.63**)
- **・**『チャプターを消去する(チャプター編集:消去)』(**P.66**)
- **・**『チャプターを分割する(チャプター編集:分割)』(**P.65**)
- **・**『前後のチャプターを 1 つにする(チャプター編集:結 合)』(**P.68**)
- **・**『編集したチャプターを再生する(プレビュー)』(**P.65, 67**)

**プレイリストを使って編集しましょう**

# **プレイリストを作る(タイトル作成)**

### $DWD-RW(VR)$

オリジナルのタイトルを選択してプレイリストを作成します。

● はじめてプレイリストを作るとき

## **DVD ボタンを押す 1**

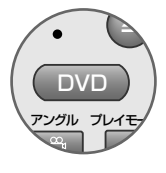

HDDおよびDVD-R/RW(ビデオモード)ではプレイリス トを作成することはできません。DVD-RW(VR モード) をセットしてください。

## **停止中にディスクナビ / トップメニューボタンを押す 2**

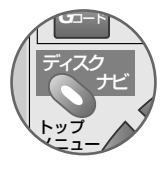

 $\sim$ 

メニュー

プレイリスト

ディスクナビが表示されます。ホームメニューから[ディ スクナビ]を選択して表示することもできます。

## **プレイリスト / メニューボタンを押す 3**

- **・** プレイリストのディスクナビに切り換わります。プレイ リストのディスクナビは背景が青色で表示されます。
- **・** はじめてプレイリストを作るときは[作成]が選択されて います。
- **・** すでにプレイリストが作成されているときは[再生]が選 択されています。このときは『プレイリストにタイトル を追加するには』をご覧ください。

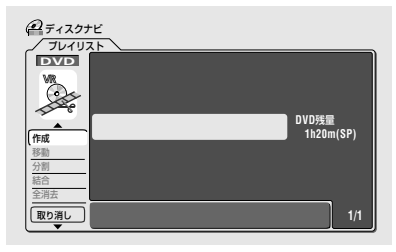

1234567890123456789012345678901212345678901 | プレイリストにタイトルを追加 | 1234567890123456789012345678901212345678901 1234567890123456789012345678901212345678901 1234567890123456789012345678901212345678901 1234567890123456789012345678901212345678901 **するには**

- $1235678901234567890123456789012123456789012134567890121345678901213456789012134567890121345678901213456789012134567890121345678901213456789012134567890121345678901213456789012134567890121345678901213456789012134567890121$ 例 タイトル1のあとに追加するとき
- ①↓を5回押して[作成]を選 択して、決定ボタンを押す

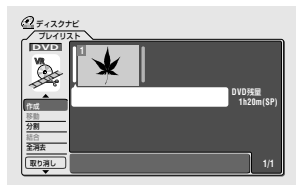

- ②← →で追加する位置を選 択する
- 3 決定ボタンを押す オリジナルのタイトルが一覧表示 されます。
- (4) プレイリストに追加したい オリジナルのタイトルを選 択して、決定ボタンを押す 選択したオリジナルのタイトルが プレイリストに追加されます。

追加されたタイトル

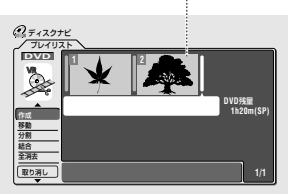

(5) さらに追加したいときは2 ~ 4 を繰り返す

え

去

ダ ビ ン グ

編 集

## **4 [作成]が選択されていることを確認して、決定ボタ ンを押す**

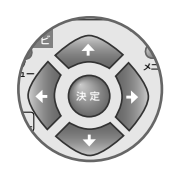

右のタイトル欄にカーソルが移動します。

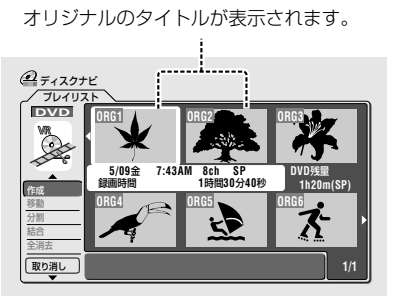

<u>1234</u>56789012345678901234567890123456789012345678901234567890121234567890121234567890121234567890121234567890121 | 左のメニュー欄へカーソルを戻 | 12345678901234567890123456789012123456 12345678901234567890123456789012123456 **すには**

戻るボタンを押す

123<del>45678912345678912345678912345678912345</del> **ディスクナビを終了するには** ホームメニューまたはディス クナビ / トップメニューボタ ンを押す

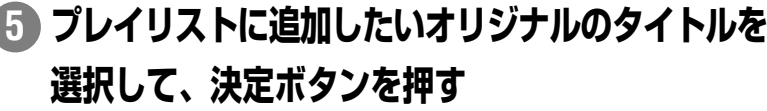

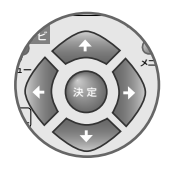

選択したオリジナルのタイトルがプレイリストに追加さ れます。

■ディスクナビ プレイリスト **DVD 1** R **DVD**残量  **1h20m(SP)** 作成 分割 結合 全消去 **取り消し 1/1** 

え

録 画

# **タイトルを移動する(タイトル移動)**

DVD-RW(VR)

● タイトル 1 をタイトル 2 と 3 の間に移動する

#### **停止中にディスクナビ/トップメニューボタンを押す 1**

ディスクナビが表示されます。ホームメニューから[ディスクナビ] を選択して表示させることもできます。

## **プレイリスト / メニューボタンを押す 2**

プレイリストのディスクナビに切り換わります。プレイリストの ディスクナビは背景が青色で表示されます。

#### **で[移動]を選択して、決定ボタンを押す 3**

右のタイトル欄にカーソルが移動します。

#### **移動したいタイトルを選択して、決定ボタンを押す 4**

**DVD**残量  **1h20m(SP)**

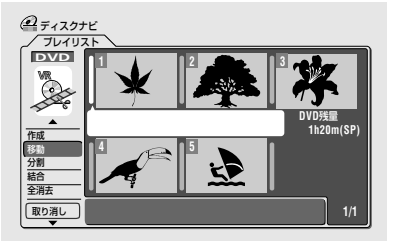

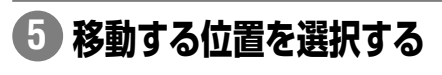

**DVD 1 2 12 3** 

------------------ 移動する位置

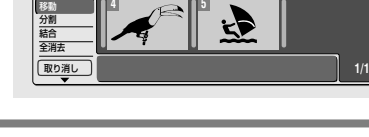

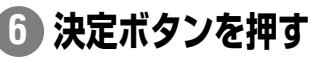

プレイリスト

作成

**7**

タイトルが移動します。

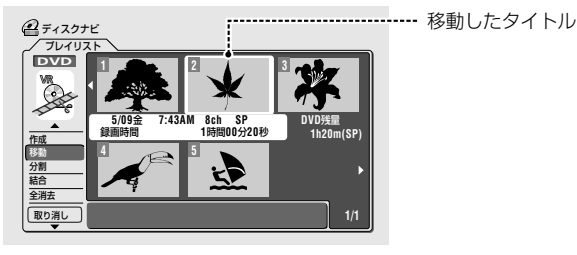

#### HDD および DVD-R/RW(ビデオ モード)ではプレイリストを作成する ことはできません。DVDに切り換え てから DVD-RW(VR モード)をセッ トしてください。

DVD ボタンを押す

**(まず DVD に切り換える** 

#### ( メニュー欄は 2 ページあります )  $1235678901234567890123456789012345678901234567890123456789012345678901234567890123456789012345678901234567890123456789012345678901234567890123456789012345678901234567890123456789012345678901234567890123456789012345678901$

カーソルが1ページ目の[再生] の位置にあるときに←を押す またはカーソルが[取り消し]の 位置にあるときに→ を押す

1 ページ目 2ページ目 作成 移動 分割 結合 全消去 再生 消去 タイトル名 チャプター編集 ∞ 取り消し ∞ ∞ 取り消し

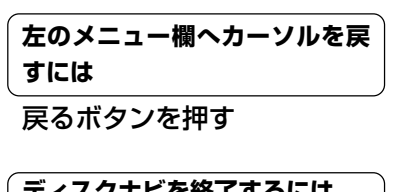

<u>(ディスクナビを終了するには )</u> ホームメニューまたはディス クナビ / トップメニューボタ ンを押す

**さらに移動させたいときは 4 ~ 6 を繰り返す**

便 利

ダ ン グ

編 集

そ の 他

**プレイリストを使って編集しましょう**

# **タイトルを分割する(タイトル分割)**

1 つのタイトルを 2 つのタイトルに分割します。

 $DVD-RW(VR)$ 

## **停止中にディスクナビ/トップメニューボタンを押す 1**

ディスクナビが表示されます。ホームメニューから「ディスクナビ] を選択して表示させることもできます。

## **プレイリスト / メニューボタンを押す 2**

プレイリストのディスクナビに切り換わります。プレイリストの ディスクナビは背景が青色で表示されます。

## **で[分割]を選択して、決定ボタンを押す 3**

右のタイトル欄にカーソルが移動します。

## **分割したいタイトルを選択して、決定ボタンを押す 4**

タイトル分割画面(下記)が表示され、選択したタイトルの再生を開 始します。

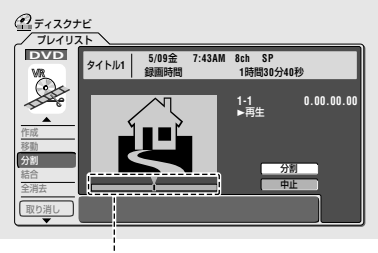

再生している位置を表示します。

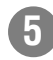

## **分割したい位置で決定ボタンを押す 5**

- **・** 分割画面上で通常の再生とほぼ同じ操作を行うことができます (ただし、停止した場所は記憶されません)。詳しくは『再生しま しょう』(**P.32**)をご覧ください。
- **・** タイトルが分割され、ディスクナビのタイトル選択画面に戻り ます。

### (まず DVD に切り換える しょう)

### DVD ボタンを押す

HDD および DVD-R/RW(ビデオ モード)ではプレイリストを作成する ことはできません。DVDに切り換え てから DVD-RW(VR モード)をセッ トしてください。

### $($  メニュー欄は 2 ページあります ろう

カーソルが1ページ目の[再生] の位置にあるときに▲を押す またはカーソルが[取り消し]の 位置にあるときに→ を押す

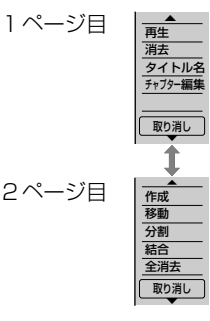

[ ディスクナビを終了するには | ホームメニューまたはディス クナビ / トップメニューボタ ンを押す

**プレイリストを使って編集しましょう**

**前後のタイトルを 1 つにする(タイトル結合)**

 $\n **DVD-RW(VR)**\n$ 

● タイトル2と3を結合する

#### **停止中にディスクナビ/トップメニューボタンを押す 1**

ディスクナビが表示されます。ホームメニューから[ディスクナビ] を選択して表示させることもできます。

#### **プレイリスト / メニューボタンを押す 2**

プレイリストのディスクナビに切り換わります。プレイリストの ディスクナビは背景が青色で表示されます。

## **で[結合]を選択して、決定ボタンを押す 3**

右のタイトル欄にカーソルが移動します。

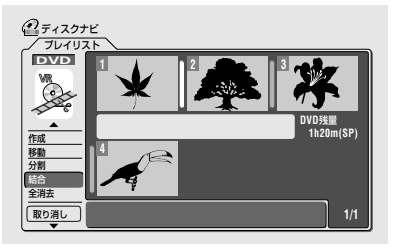

## **結合したいタイトル 2 と 3 の間を選択する 4**

プレイリスト **DVD** 取り消し ディスクナビ 作成 移動 分割 全消去 1233 **1233 1234 1235 1236 4 DVD**残量  **1h20m(SP)** ................... 移動する位置

## **決定ボタンを押す 5**

前後のタイトルが 1 つに結合されます。

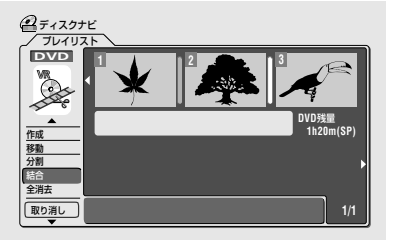

**さらに結合したいときは 4 ~ 5 を繰り返す 6**

### ( まず DVD に切り換える しょうかん

#### DVD ボタンを押す

HDD および DVD-R/RW(ビデオ モード)ではプレイリストを作成する ことはできません。DVDに切り換え てから DVD-RW(VR モード)をセッ トしてください。

#### <del>1234</del>56789012345678901234567890123456789012345678901234567890121234567890121234567890121234567890121234567890121 ( メニュー欄は 2 ベーシあります )  $1235678901234567890123456789012345678901234567890123456789012345678901234567890123456789012345678901234567890123456789012345678901234567890123456789012345678901234567890123456789012345678901234567890123456789012345678901$

カーソルが1ページ目の[再生] の位置にあるときに←を押す またはカーソルが[取り消し]の 位置にあるときに✦ を押す

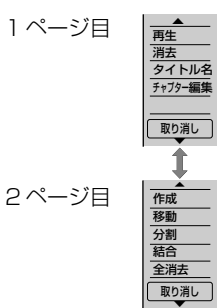

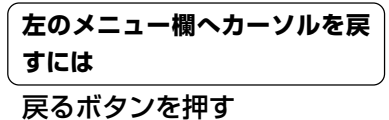

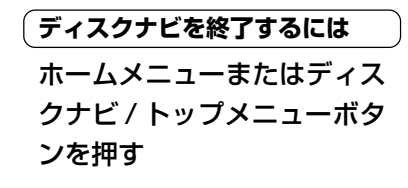

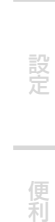

ダ ン グ

編 集

そ の 他

え

## **チャプターを移動する(移動)**

DVD-RW(VR)

#### **停止中にディスクナビ/トップメニューボタンを押す 1**

ディスクナビが表示されます。ホームメニューから[ディスクナビ] を選択して表示させることもできます。

## **プレイリスト / メニューボタンを押す 2**

プレイリストのディスクナビに切り換わります。プレイリストの ディスクナビは背景が青色で表示されます。

## **[チャプター編集]を選択して、決定ボタンを押す 3**

右のタイトル欄にカーソルが移動します。

## **移動したいチャプターが入っているタイトルを選択 4 して、決定ボタンを押す**

- **・** チャプター編集画面が表示されます。
- **・** 左のメニュー欄にカーソルが移動します。

## **[移動]を選択して、決定ボタンを押す 5**

右のチャプター欄にカーソルが移動します。

## **移動したいチャプターを選択して、決定ボタンを押す 6**

チャプター 1 をチャプター 2 と 3 の間に移動する

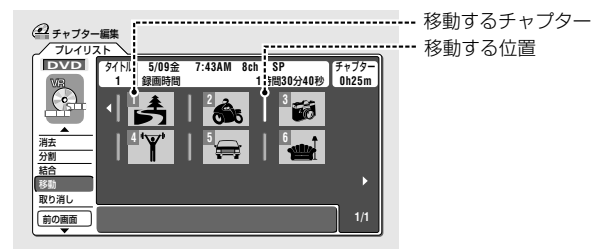

## **移動する位置を選択して、決定ボタンを押す 7**

チャプターが移動します。

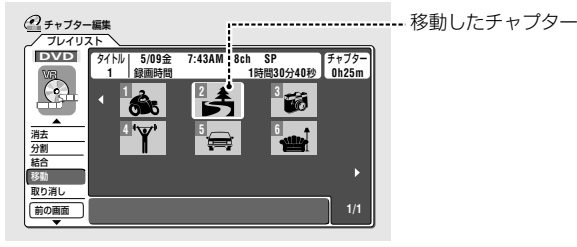

## **さらに移動させたいときは 6 ~ 7 を繰り返す 8**

### (まず DVD に切り換える しょう)

#### DVD ボタンを押す

HDD および DVD-R/RW(ビデオ モード)ではプレイリストを作成する ことはできません。DVDに切り換え てから DVD-RW(VR モード)をセッ トしてください。

| 左のメニュー欄へカーソルを戻 | 12345678901234567890123456789012123456 12345678901234567890123456789012123456 12345678901234567890123456789012123456 **すには** 12345678901234567890123456789012123456  $1235678901234567890123456789012345678901234567890123456789012345678901234567890123456789012345678901234567890123456789012345678901234567890123456789012345678901234567890123456789012345678901234567890123456789012345678901$ 

戻るボタンを押す

#### 12345678901234567890123456789012123456 12345678901234567890123456789012123456 12345678901234567890123456789012123456 **ディスクナビに戻るには**  $12$

左のメニュー欄にカーソルが あるときに戻るボタンを押 す、または[前の画面]を選択 して決定ボタンを押す

#### 12345678901234567890123456789012123456 ( チャプター編集を終了するには )

ホームメニューまたはディス クナビ / トップメニューボタ ンを押す

# **編集を取り消しましょう**

# **直前に行った編集を取り消す**

DVD-RW DVD-R

直前に行った編集を取り消して1つ前の状態に戻すことができます。最大3つ前の編集まで取り消すことができます。

オリジナルのディスクナビで編集を取り消す

#### **DVD ボタンを押す 1**  $\mathbb{R}$

HDDのディスクナビでは消去/編集を取り消しはできま せん。

#### $1233567890123456789012345678901212345678901213456789012134567890121345678901213456789012134567890121345678901213456789012134567890121345678901213456789012134567890121345678901213456789012134567890121345678901213456789012$ | チャプター編集画面で編集を取 | 1234567890123456789012345678901212345678901 1234567890123456789012345678901212345678901 1234567890123456789012345678901212345678901 1234567890123456789012345678901212345678901 **り消すには**  $\frac{1}{3}$

[取り消し]を選択して、決定 ボタンを押す

#### **停止中にディスクナビ / トップメニューボタンを押す 2**

*G*コード ディスク トップ メニュー ナビ

アングル プレイモ DVD

> ディスクナビが表示されます。 ホームメニューから[ディ スクナビ]を選択して再生することもできます。

## **で[取り消し]を選択して、決定ボタンを押す 3**

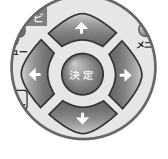

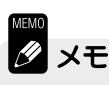

- ▼ [取り消し]の文字が灰色で表示されているときは編集を取り消すことができ ません。
- ▼ 下記の操作を行ったときはそれまでの編集を取り消せなくなります。
- → 新しく録画したとき。
- → ディスクを取り出したとき。
- → 本機の電源をオフにしたとき。
- →『ディスク保護』(**P.135**)や『タイトルを保護する(保護)』(**P.61**)を設定/解除し たとき。
- →『初期化』(**P.135**)または『ファイナライズ(または解除)』(**P.30-31**)したとき。
- ※ 編集直後でなくても上記の操作を行わなければ前に行った編集操作を取り消 すことができます。
- ▼ ディスクナビまたはチャプター編集画面での[**取り消し**]は、オリジナルとプ レイリストで共用しています。そのため、プレイリストで行った編集をオリ ジナルの編集画面で取り消すこともできます。

編 集

え

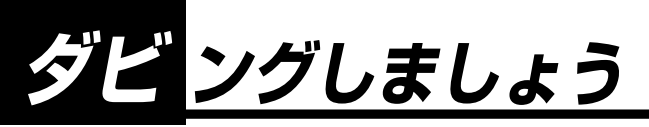

# **録画からダビングまでの流れ**

## **HDDに録画したタイトルをDVDにダビングして、オリジナルディスクを作ります**

ダビング先のDVDディスクの記録方式については**P.15**をご覧ください

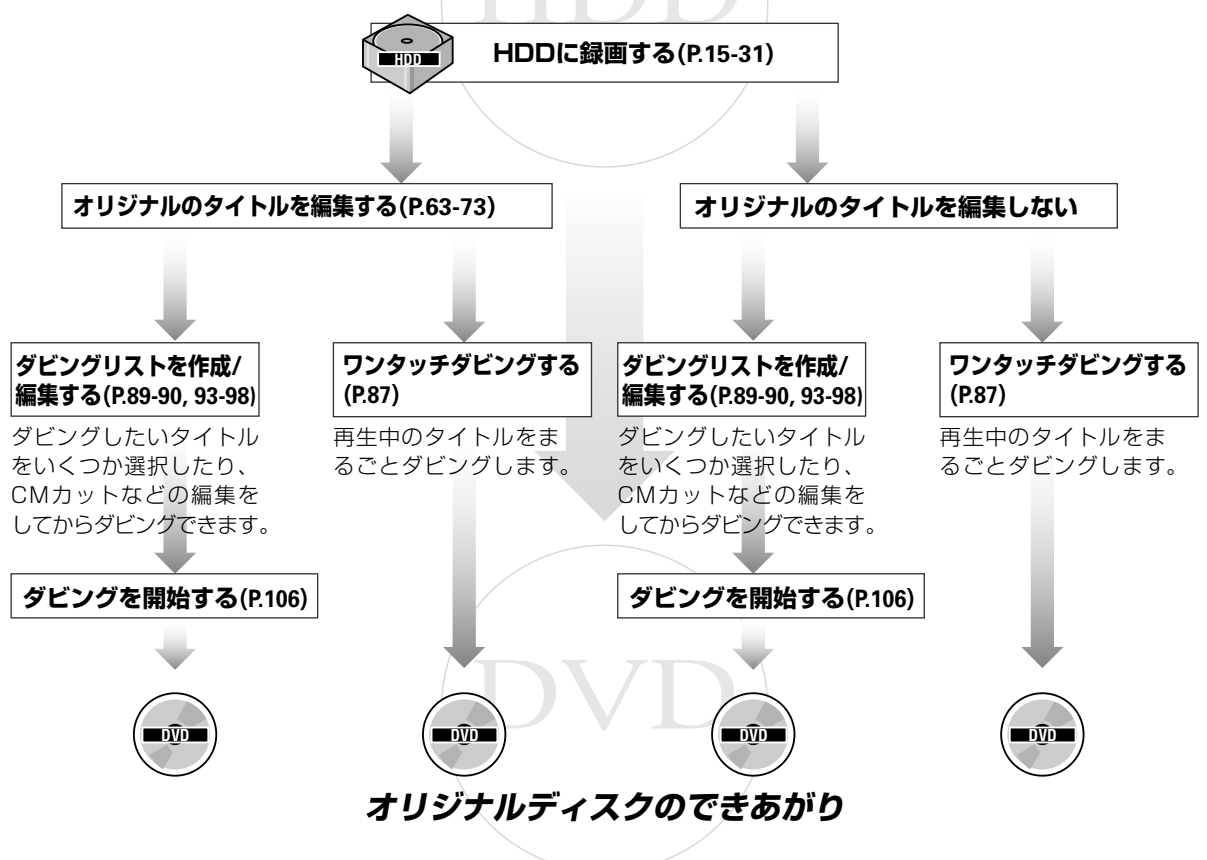

## **ダビングしましょう**

え

画

去

ダ ビ ン グ

# **ダビングの方法**

本機のダビングには、下記の 4 つの方法があります。

## **ダビング方法その 1 ダビング方法その 1**

### **再生中のタイトルをまるごとダビングする**

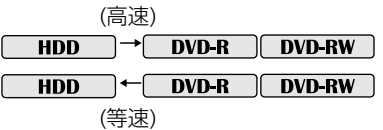

**ワンタッチダビング**と呼ばれる機能です。ダビングしたいタイトルを再生 中に**ワンタッチダビングボタン**を押すだけで簡単にダビングすることができま す。詳しくは『再生中のタイトルをダビングする(ワンタッチダビング)』(**P.87, 88**)をご覧ください。

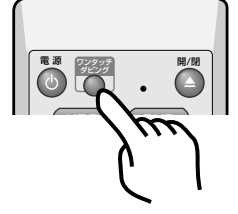

### **ダビング方法その 2 ダビング方法その 2**

### **いくつかのタイトルを選択してダビングする**

**HDD** → DVD-R DVD-RW

**HDD** ← DVD-R DVD-RW

下記のようなときはこの方法でダビングします。

詳しくは『いくつかのタイトルを選択してダビングする』(**P.89-92**)をご覧ください。 なお、ファイナライズ済のDVD-R/RW(ビデオモード)をHDDにダビングする ときはワンタッチダビングで行います。

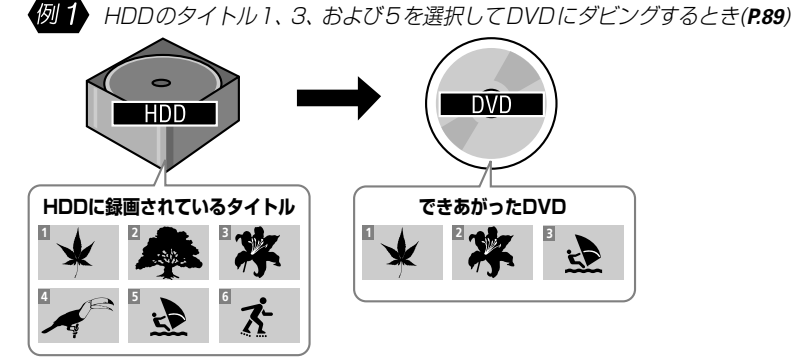

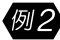

**例2 DVD のタイトル 1、および3を選択してHDDにダビングするとき(P.91)** 

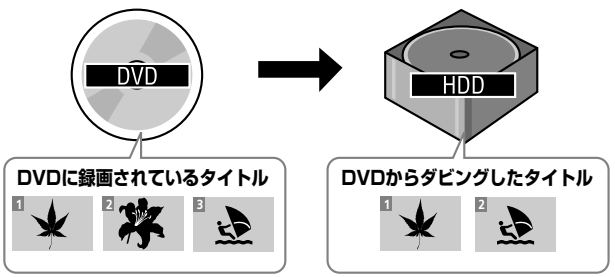

### ( ダビングの速度について する しょうかん しょうかん しょうかん しょういん

本機では、高速または等速の2つのダ ビング速度を選択することができま す。

### 高速ダビング

データコピーすることでダビングし ます。

- **・** データコピーなので画質 / 音質が 劣化しません。
- **・** 録画モードの変更はできません。 **・** 高速ダビング中は、HDDを録画、 または再生することができます。 ただし、ダビングの実行時間は表 示される時間よりも多少長くなり ます。

### 高速ダビング所要時間一覧

 $\rightarrow$  **DVD-R** DVD-RW (1 時間番組を DVD にダビングした ときの目安です。)

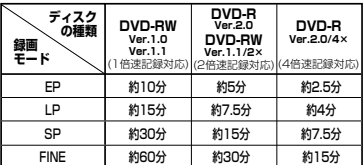

- **・** ディスクの状態によっては、4 倍 速/2倍速記録対応ディスクでも 速度を落としてダビングします。
- **・** 未使用ディスクの初期化を他の DVDレコーダーで行った場合は、 1倍速でのダビングになることが あります。
- **・** DVD-R Ver.2.0 のディスクの中 には、1 倍速でダビングされる ディスクもあります。

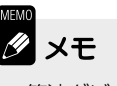

▼ 等速ダビングについては次のペー ジをご覧ください。

の 他

### **ダビング方法その 3 ダビング方法その 3 ダビングリストで CM カットなどの編集をしてダビングする**  $\rightarrow$  **DVD-R** DVD-RW

オリジナルのタイトルに手を加えずに CM カットなどの編集をしてダビングし ます(**P.93**)。

HDD のタイトル 1 の CM をカットしてダビングするとき

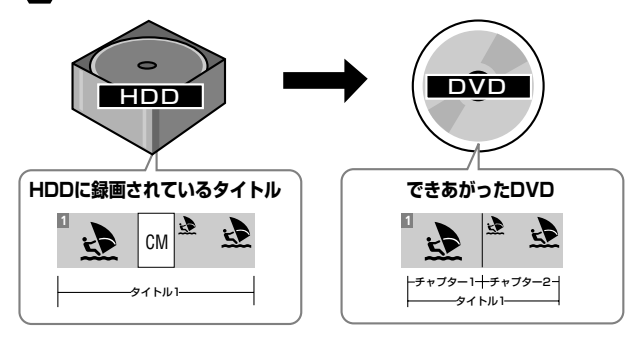

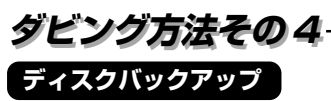

ファイナライズ済のDVD-R/RW(ビデオモード)のディスク内容をまるごと他の DVDにダビングすることができます。DVDからHDDに高速で一時的に保存し てから他の DVD に高速でダビングします(**P.99**)。

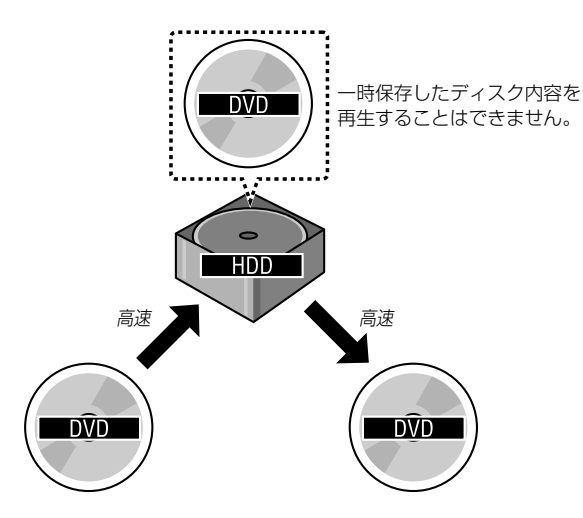

### 等速ダビング

再生しながら録画することでダビン グします。

- **・** DVDに入りきらないときでも、録 画モードを変更してダビングする ことができます。
- **・** 等速ダビングが完了するまでにか かる時間は再生時間と同じです。
- **・** 等速ダビング中に他の操作を行う ことはできません。
- **・** 等速ダビング中は、タイマー予約 録画は実行されません。
- **・** 等速ダビング中には、HDD を録 画または再生することはできませ  $h_{\alpha}$
- **・** 画質設定および音質設定の設定は 反映されません。

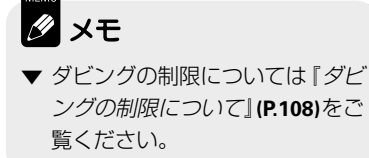

# **再生中のタイトルをダビングする(ワンタッチダビング)**

# **HDD から DVD-R/RW にダビングする**

**必ず高速でダビングされます。**

## **HDD を再生中にワンタッチダビングボタンを押す**

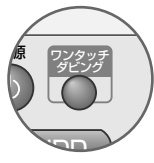

- **・** テレビ画面に[このタイトルのダビングを開始します。]と 表示され、高速でダビングを開始します(再生は継続され ます)。
- **・** 現在再生中のタイトルのみダビングされます。
- **・** 停止中に**ワンタッチダビングボタン**を押すとダビングリ スト画面(HDD → DVD)が表示されます(下記)。

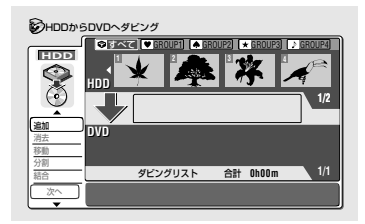

# $x +$

- ▼ タイトルの名前、チャプターマーク、またはナビマークもコピーされます。
- ▼ DVD-R/RW(ビデオモード)にダビングするときは下記の制限があります。
- → チャプターマークの位置や編集した映像のつなぎ目が0.5秒以内でずれるこ とがあります。
- → 0.5 秒以内の間隔のチャプターマークはコピーされないことがあります。
- → タイトル名は、半角 32 文字(全角 16 文字)しかコピーされません。

### (HDD から DVD-R/RW にダビ ) 12345678901234567890123456789012123456 12345678901234567890123456789012123456 **ングできないとき**

え

下記のようなときは、HDD から DVD-R/RW にワンタッチダビング できません。

- → 緑画できないディスクがヤットさ れている( ファイナライズ済の DVD-R/RW(ビデオモード)など)。
- → DVD 残量が足りない。
- → DVD のタイトル数がすでに 99 になっている。
- → 録画中。

#### 12345678901234567890123456789012123456 12345678901234567890123456789012123456 12345678901234567890123456789012123456 **ダビングを中止する**  $1235678901234567890123456789012345678901234567890123456789012345678901234567890123456789012345678901234567890123456789012345678901234567890123456789012345678901234567890123456789012345678901234567890123456789012345678901$

#### ダビング中にワンタッチダビ ングボタンを1秒以上押す

ダビングを中止すると、ダビング先 にタイトルはコピーされません(ダビ ング先のタイトルは消去されますが、 ダビング元のタイトルは残ります)。 DVD-R では、ディスク残量が減り、 元には戻りません。

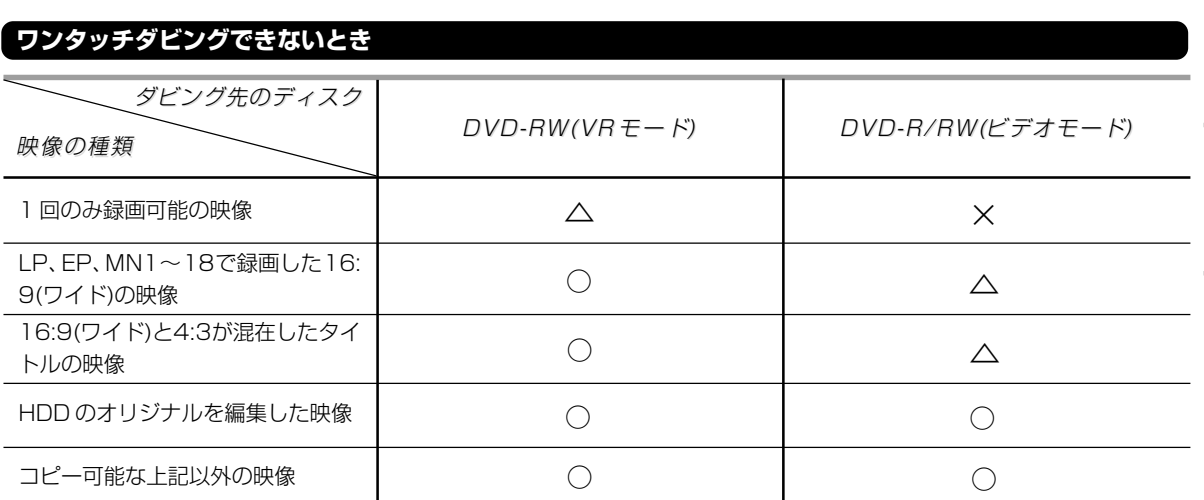

○: ワンタッチダビングできます(高速でダビングします)。

△:ワンタッチダビングはできません。ただし、ダビングリストを作成してダビングすることはできます。 ×:ダビングすることができません。

利

ダ ビ ン グ

そ の 他

# **DVD-R/RW から HDD にダビングする**

ファイナライズ済のDVD-R/RW(ビデオモード)をHDDにダビングするときもこの方法で 行います。

必ず等速でダビングされます。

#### **録画モードボタンを押す 1**

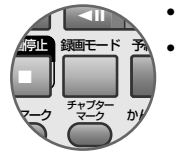

- **・** 押すたびに録画モードが切り換わります。
- **・** 再生中に録画モードを切り換えることはできません。再 生を停止してから切り換えてください。録画モードを切 り換えた後に再度ダビングしたいタイトルの再生を開始 してください。

**DVD-R/RWを再生中にワンタッチダビングボタンを 2**

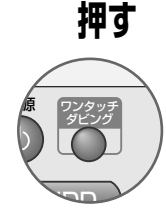

- **・** 自動的に現在再生中のタイトルの先頭に戻ります。
- **・** テレビ画面に[このタイトルのダビングを開始します。]と 表示され、等速でダビングを開始します。
- **・** ダビング中のタイトルの再生が終了すると、自動的に HDD の録画が停止してダビングが終了します。
- **・** 停止中に**ワンタッチダビングボタン**を押すとダビングリ スト画面(DVD → HDD)が表示されます(下記)。

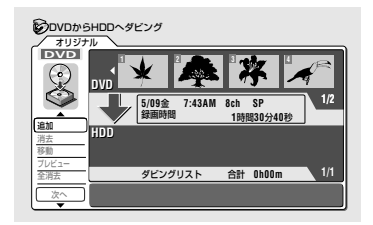

# l ∡∓

- ▼ プレイリストのタイトルを再生中もダビングすることができます(DVD-RW (VR モード)のみ)。
- ▼ ダビング開始から6時間経過したときは、ダビングが自動的に停止します (HDD に 6 時間以上のタイトルを作成することはできません)。
- ▼ ダビングしたタイトルの名前、チャプターマーク、またはナビマークもコ ピーされます。ただし、ファイナライズ済のDVD-R/RW(ビデオモード)か らダビングしたときはコピーされません。
- また、ナビマークとチャプターマークの位置は多少ずれることがあります。 ▼「1 回だけ録画可能」の映像を録画した部分を含むタイトルでは、ワンタッ チダビングは開始されますが「1回だけ録画可能」の映像を録画した部分は 録画されません。

### │ DVD-R/RW から HDD にワン │ | タッチダビングできないとき |

下記のようなときは、DVD-R/RWか ら HDD にワンタッチダビングでき ません。

- **・** HDD 残量がない(HDD 残量が足 りないときは可能な限り録画しま す)。
- **・** HDD のタイトル数がすでに 99 になっている。
- **・** 録画中。
- **・** 他機器で作成した DVD ディスク を再生中、本体表示窓に[PLAY] と表示されるタイトルはダビング できません。

12345678901234567890123456789012123456 | DVDからHDDに高速ダビング | 1234<del>5678901234567890</del> 12345678901234567890123456789012123456 12345678901234567890123456789012123456 12345678901234567890123456789012123456 **する**  $1$ 

ダビングリストを作成してDVD-RW (VRモード)からHDDにダビングす るときのみ高速でダビングすること ができます。

詳しくは『DVD のタイトル1、およ び 3 を HDD にダビングする』(**P.91- 92**)をご覧ください。

12345678901234567890123456789012123456 12345678901234567890123456789012123456 <sup>12345678901234567890123456789012123456</sup> **ダビングを中止する**

ダビング中にワンタッチダビ ングボタンを1秒以上押す

ダビングを中止すると、ダビング先 にタイトルはコピーされません(ダビ ング先のタイトルは消去されますが、 ダビング元のタイトルは残ります)。

**いくつかのタイトルを選択してダビングする**

# **HDD のタイトル 1、3、および 5 を選択して DVD にダビングする**

## **ダビング先のディスクをセットする 1**

**開/閉▲ボタン**でディスクテーブルを開閉します。

## **ホームメニューから[ダビング]を選択して、決定ボ 2 タンを押す**

下記の画面が表示されます。

#### ダビング

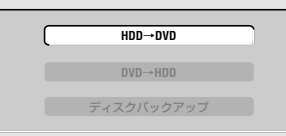

<u>1234</u>56789012345678901234567890123456789012345678901234567890121234567890121234567890121234567890121234567890121 | タイトル欄のページを切り換え | 12345678901234567890123456789012123456 12345678901234567890123456789012123456 12345678901234567890123456789012123456 **るには**

12345678901234567890123456789012123456 前 |<</ 次 ▶▶ ボタンを押す

# **[HDD → DVD]を選択して、決定ボタンを押す 3**

ダビングリスト画面(下記)が表示されます。

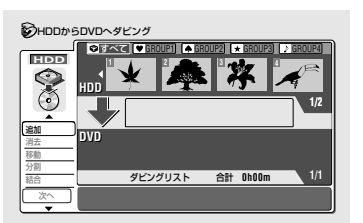

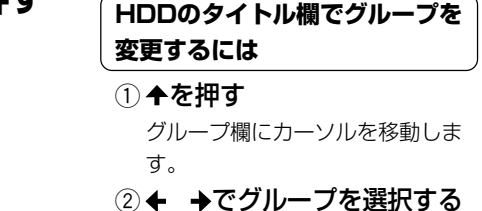

ダ ビ ン グ

え

そ の 他

## **[追加]が選択されていることを確認して、決定ボタ 4 ンを押す**

右のタイトル欄にカーソルが移動します。

# **タイトル 1 を選択して、決定ボタンを押す 5**

ダビングリストにタイトル 1 が追加されます。

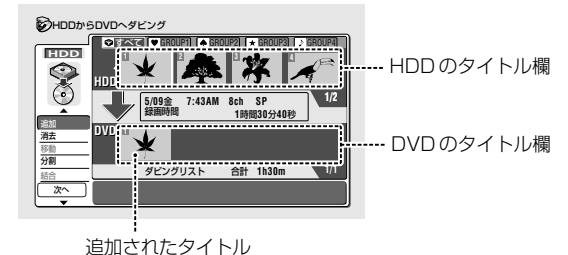

B メモ

- ▼『フレーム編集』(**P.101**)を[オフ]に 設定しているときにタイトルを 追加する場合には下記の制限が あります。
- → チャプターマークの位置や編集 した映像のつなぎ目が 0.5 秒以 内でずれることがあります。
- → 0.5 秒以内の間隔のチャプター マークはコピーされないことが あります。

## **タイトル 3 を選択して、決定ボタンを押す 6**

ダビングリストにタイトル 3 が追加されます。

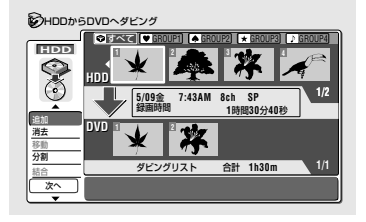

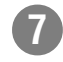

## **7 タイトル 5 を選択して、決定ボタンを押す**

ダビングリストにタイトル 5 が追加されます。

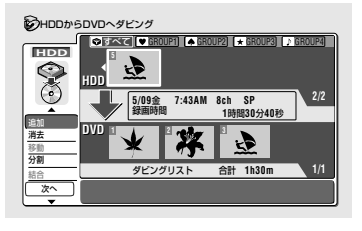

## **8 戻るボタンを押す**

左のメニュー覧へカーソルが移動します。

## **で[次へ]を選択して、決定ボタンを押す 9**

下記の画面が表示されます。

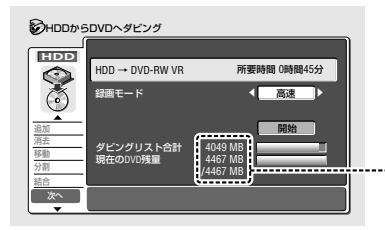

録画モードで[高速]を選択したとき は、データ容量表示になります。

## **10 で録画モードを選択する**

## **で[開始]を選択して、決定ボタンを押す 11**

- **・** ダビングを開始します。
- **・** [開始]が選択できないときは『ダビングを実行する』(**P.XX**)をご覧 ください。

#### <u>1234</u>56789012345678901234567890123456789012345678901234567890121234567890121234567890121234567890121234567890121 | タビンクリストが消去される条件 | 12345678901234567890123456789012123456

#### **| <u>● HDD → DVD-R | DVD-RW |</u>** |  $1$

下記のようなとき、ダビングリスト の内容が消去されます。

- **・** HDD に録画されている映像を消 去または編集したとき(更新録画 を実行しているときや「1 回だけ 録画可能」の映像をダビングした ときを含む。)
- **・**『フレーム編集』(**P.101**)の設定を変 更したとき。
- **・** お買い上げ時の設定に戻したとき (**P.143**)。

#### 12345678901234567890123456789012123456 **録画モードについて**

- **・** [高速]、[FINE]、[SP]、[LP]、 [EP]、または[ジャスト]を選択す ることができます。
- **・** [高速]が選択できないときは『ダ ビングを実行する』(**P.106**)をご覧 ください。
- **・** [高速]以外の録画モードを選択し たときはダビング速度が等速にな ります。詳しくは『ダビングの速 度について』(**P.85**)をご覧くださ い。

また、設定を変更すると[MN](マ ニュアル)を選択することができ ます。詳しくは『マニュアル録画』 (**P.127**)をご覧ください。

#### $12$ (*ダビング*を中止する /  $1235678901234567890123456789012123456789012134567890121345678901213456789012134567890121345678901213456789012134567890121345678901213456789012134567890121345678901213456789012134567890121345678901213456789012134567890122$

ダビング中にワンタッチダビ ングボタンを1秒以上押す

ダビングを中止すると、ダビング先 にタイトルはコピーされません(ダビ ング先のタイトルは消去されますが、 ダビング元のタイトルは残ります)。 DVD-R では、ディスク残量が減り、 元には戻りません。

### **いくつかのタイトルを選択してダビングする**

# **DVDのタイトル1、および3をHDDにダビングする**

ダビングリストを作成してDVD-RW(VRモード)からHDDにダビングするときのみ高速でダビングすることが できます。

#### 12345678901234567890123456789012123456 [ ホームメニューを表示する ] **ダビングしたいタイトルが録画されているディスクを 1** ホームメニューボタンを押す **セットする** DVR-610H のホームメニュー **開/閉▲ボタン**でディスクテーブルを開閉します。 <sup>O</sup> HOME MEN 3 録画予約 2 ディスク設 **ホームメニューから[ダビング]を選択して、決定ボ 2** のディスク一覧 本体設定 画質/音質設定 **タンを押す** ディスクナビ プレイモード こう ダビンク 下記の画面が表示されます。 プレイリス ナビ 12345678901234567890123456789012123456 プ メニュ こうダビング | ファイナライズ済の D V D - R / | ュー 決 定 123455758012545 RW<br>NDDにダ ム L **HDD**→**DVD**  $\vee$ 12345678901234567890123456789012123456 12345678901234567890123456789012123456 12345678901234567890123456789012123456 **ビングする DVD**→**HDD** 123 **123 123 123 123 123 123 123 123 123 12**  $1235678901234567890123456789012345678901234567890123456789012345678901234567890123456789012345678901234567890123456789012345678901234567890123456789012345678901234567890123456789012345678901234567890123456789012345678901$ 『ワンタッチダビング』(**P.87**)または ディスクバックアップ 『ディスクバックアップ』(**P.99**)でのみ ダビングすることができます(ワン タッチダビングでは再生中のタイト **[DVD → HDD]を選択して、決定ボタンを押す 3** ルのみがダビングされます)。

- **・** ダビングリスト画面(下記)が表示されます。
- **・** プレイリストのタイトルをダビングしたいときは**プレイリスト/ メニューボタン**を押してプレイリストを選択します。ダビングリ スト画面の背景が青色で表示されます。

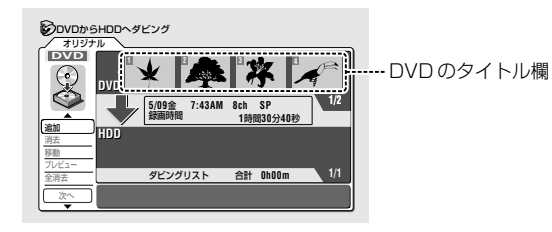

**[追加]が選択されていることを確認して、決定ボタ 4 ンを押す**

右のタイトル欄にカーソルが移動します。

**タイトル 1 を選択して、決定ボタンを押す 5** ダビングリストにタイトル 1 が追加されます。

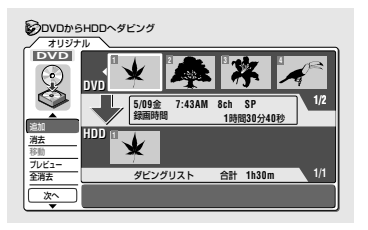

 $1235678901234567890121234567890121345678901213456789012134567801213456780121345678012134567801213456780121345678012134567801213456780121345678012134567801213456780121345678012134567801213456780121345678012134567801213456$ | ダビングリストに追加したタイ | 12345678901234567890123456789012123456  $\begin{array}{|c|c|}\hline \textbf{b} & \textbf{b} \textbf{c} \textbf{c} \textbf{c} \textbf{d} & \textbf{c} \textbf{c} \textbf{c} \textbf{c} & \textbf{c} \textbf{c} \textbf{c} \textbf{c} \textbf{c} \textbf{c} \textbf{c} \textbf{c} \textbf{c} \textbf{c} \textbf{c} \textbf{c} \textbf{c} \textbf{c} \textbf{c} \textbf{c} \textbf{c} \textbf{c} \textbf{c} \textbf{c} \textbf{c} \textbf{c} \textbf{c} \textbf{c$  $1235678901234567890123456789012345678901234567890123456789012345678901234567890123456789012345678901234567890123456789012345678901234567890123456789012345678901234567890123456789012345678901234567890123456789012345678901$ 

『ダビングリストのタイトルを1つ消 去する(消去)』(**P.103**)をご覧ください。

12345678901234567890123456789012123456 | ダビングリストに追加したタイ | 1234<del>57891</del> 12345678901234567890123456789012123456 12345678901234567890123456789012123456 **トルを移動する**  $1235678901234567890123456789012123456789012134567890121345678901213456789012134567890121345678901213456789012134567890121345678901213456789012134567890121345678901213456789012134567890121345678901213456789012134567890121$ 

『ダビングリストのタイトルを移動す る(移動)』(**P.103**)をご覧ください。

12345678901234567890123456789012123456 | 作成したダビングリストを確認 | 12345678901234567890123456789012123456 12345678901234567890123456789012123456 | する<br>|  $12$ 

『ダビングリストを再生する』(**P.104**) をご覧ください。

#### 12345678901234567890123456789012123456 | ダビングリストに追加したすべ | 12345678901234567890123456789012123456 12345678901234567890123456789012123456 12345678901234567890123456789012123456 **てのタイトルを消去する**  $1235678901234567890123456789012345678901234567890123456789012345678901234567890123456789012345678901234567890123456789012345678901234567890123456789012345678901234567890123456789012345678901234567890123456789012345678901$

『ダビングリストのすべてのタイトル を消去する(全消去)』(**P.105**)をご覧く ださい。

ダ ビ ン グ

の 他

え

## **6 タイトル 3 を選択して、決定ボタンを押す**

ダビングリストにタイトル 3 が追加されます。

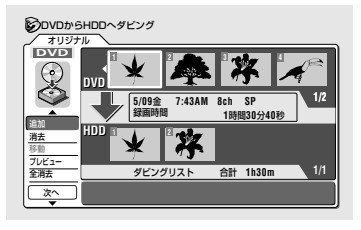

## **戻るボタンを押す 7**

左のメニュー覧にカーソルが移動します。

## **で[次へ]を選択して、決定ボタンを押す 8**

下記の画面が表示されます。

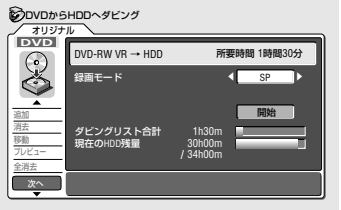

## 9) ← → で録画モードを選択する

DVD-RW(VRモード) のオリジナルからHDDにダビングするとき のみ[**高速**]を選択することができます。ただし、[**高速**]を選択すると ダビングされないタイトルがあります。詳しくは『DVD からHDD に高速ダビングするときの制限』をご覧ください。

## **で[開始]を選択して、決定ボタンを押す 10**

- **・** ダビングを開始します。
- **・** [開始]が選択できないときは『ダビングを実行する』(**P.106**)をご覧 ください。

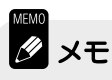

- ▼ 6 時間を超えるタイトルをダビングリストに追加することはできません。
- ▼ DVD-R/RW(ビデオモード)からHDDへ高速でダビングすることはできま せん。
- ▼ ダビングタイトル合計が赤色で表示されたときはダビングタイトル合計が HDD 残量を越えています。下記のいずれかの操作を行ってください。
- → 録画モードを変更する。
- → タイトルを消去して HDD 残量を増やす。
- ▼ ダビングしたタイトルの名前、チャプターマーク、またはナビマークもコ ピーされます。また、チャプタ-マ-クやナビマークの位置は多少ずれるこ とがあります。

<u>1234</u>56789012345678901234567890123456789012345678901234567890121234567890121234567890121234567890121234567890121 | タビンクリストが消去される条件 | 12345678901234567890123456789012123456

#### **|** <u>DVD-R || DVD-RW</u> |→ || HDD || ||  $\frac{1}{3}$

下記の操作を行うとダビングリスト の内容が消去されます。

- **・** タイトルを消去または編集したとき (編集の取り消し(**P.83**)でダビング リストの消去を取り消すことはで きません)。
- **・** ディスクテーブルを開けたとき
- **・** オリジナルとプレイリストを切り 換えたとき
- **・** お買い上げ時の設定に戻したとき
- **・** ディスクを初期化またはファイナ ライズしたとき

#### **「録画モードについて** 12345678901234567890123456789012123456

- **・** [高速]、[FINE]、[SP]、[LP]または、 [EP]を選択することができます。 ただし、[高速]を選択するにはいく つかの制限があります。詳しくは 『DVDからHDDへ高速ダビングす るときの制限』をご覧ください。
- **・** [高速]以外の録画モードを選択した ときはダビング速度が等速になりま す。詳しくは『ダビングの速度につ いて』(**P.85**)をご覧ください。 また、設定を変更すると[MN](マ ニュアル)を選択することができま す。詳しくは『マニュアル録画』 (**P.127**)をご覧ください。

#### 12345678901234567890123456789012123456 | DVD からHDDに高速ダビング | 1234 September 1234 September 1234 September 1234 September 1234 September 1234 September 1234 September 1235 12345678901234567890123456789012123456 12345678901234567890123456789012123456 12345678901234567890123456789012123456 **するときの制限**  $1235678901234567890123456789012123456789012134567890121345678901213456789012134567890121345678901213456789012134567890121345678901213456789012134567890121345678901213456789012134567890121345678901213456789012134567890121$

下記のようなタイトルはダビングリ ストには追加できますが、DVD-RW (VRモード)で高速ダビングしてもダ ビングされません。

- **・** 録画レベル MN12 ~ 20 で直接録 画したタイトルおよび等速ダビング で作成したタイトル
- **・** 二カ国語放送を録画したタイトル
- **・**「1回のみ録画可能の番組」を録画し たタイトル
- **※** 上記以外にも他のDVDレコーダー で録画したタイトルをダビングでき ないことがあります。

# **CM をカットしてダビングする**

HDDに録画した番組の不要な部分(CM など)をカットしてDVDにダビングします(編集ダビング)。不要な部分 (CMなど)をチャプターにして消去するという流れ(下記)になります。 ここでは、録画されている番組そのもの(オ リジナル)に手を加えずにCMカットしてダビングすることができます。また、消去/編集を何回でもやり直すこ とができます(1 回限り録画可能の番組を除く)。

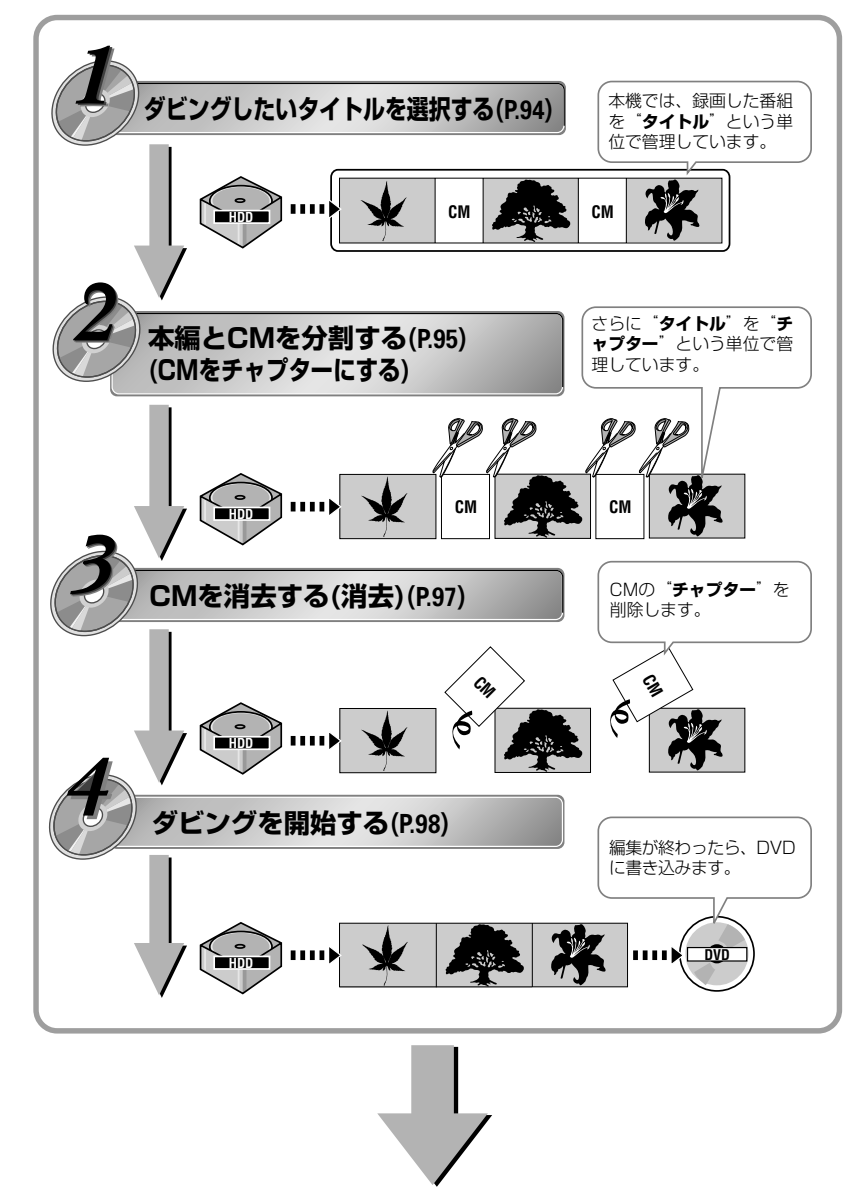

#### 12345698まで P.94から788まで  $1235678901234567890123456789012345678901234567890123456789012345678901234567890123456789012345678901234567890123456789012345678901234567890123456789012345678901234567890123456789012345678901234567890123456789012345678901$

「録画した番組からCM をカットしてダビングする方法」について詳しく解説して います。

12345678901234567890123456789012123456789012345678901234567890121234567890123456

ここでは、まず試しに録画した番組をDVD‐RW にダビングしてみましょう。 DVD‐RWにダビングすれば、万が一失敗してもやり直すことができます。また、録 画されている番組そのものに手を加えないで CM をカットするので安心です。 それでは録画できる DVD-RW をセットしてください。

ダ ビ ン グ

な まいれる まいしゅう え

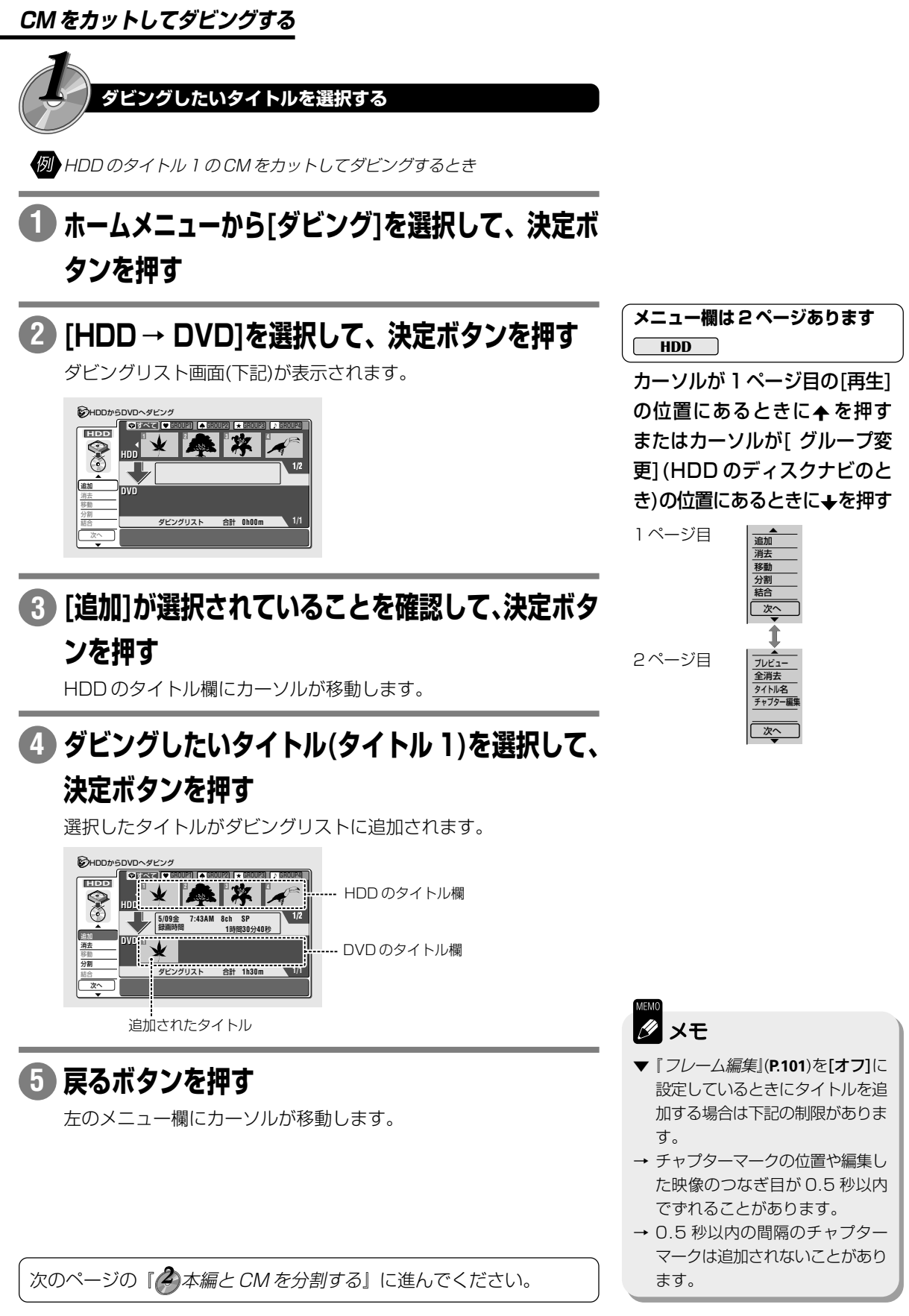

## **CM をカットしてダビングする**

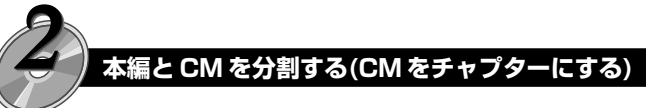

CMをチャプターにするには、CMの先頭と終わりで「分割」という操作 を行います。

#### **を2回押して[チャプター編集]を選択して、決定 1**

### **ボタンを押す**

右のダビングリストにカーソルが移動します。

## **CMをカットしたいタイトル(タイトル1)を選択し 2 て、決定ボタンを押す**

- **・** チャプター編集画面(下記)が表示されます。
- **・** 左のメニュー欄にカーソルが移動します。

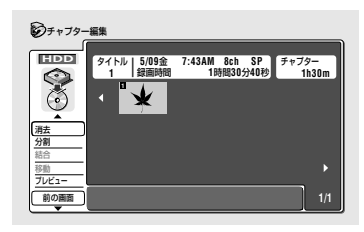

## **[分割]を選択して、決定ボタンを押す 3**

右のチャプター欄にカーソルが移動します。

**CM が入っている分割したいチャプターを選択して、 4 決定ボタンを押す**

- **・** 分割画面(下記)が表示され、選択したチャプターの再生を開始し ます。
- **・** 分割画面では通常の再生とほぼ同じ操作を行うことができます(た だし、停止した場所は記憶されません)。詳しくは『再生しましょ う』(**P.32**)をご覧ください。

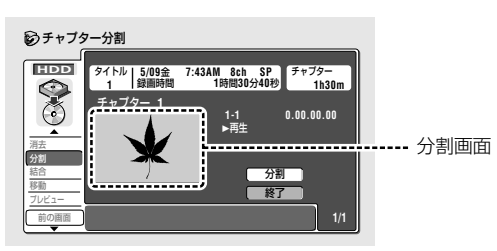

( メニュー欄は 2 ページあります )  $HDD$ 12345678901234567890123456789012123456

カーソルが 1 ページ目の[再生] の位置にあるときに← を押す またはカーソルが[ グループ変 更](HDD のディスクナビのと き)の位置にあるときに→を押す

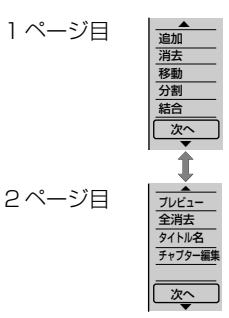

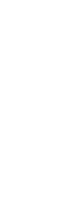

え

録 画

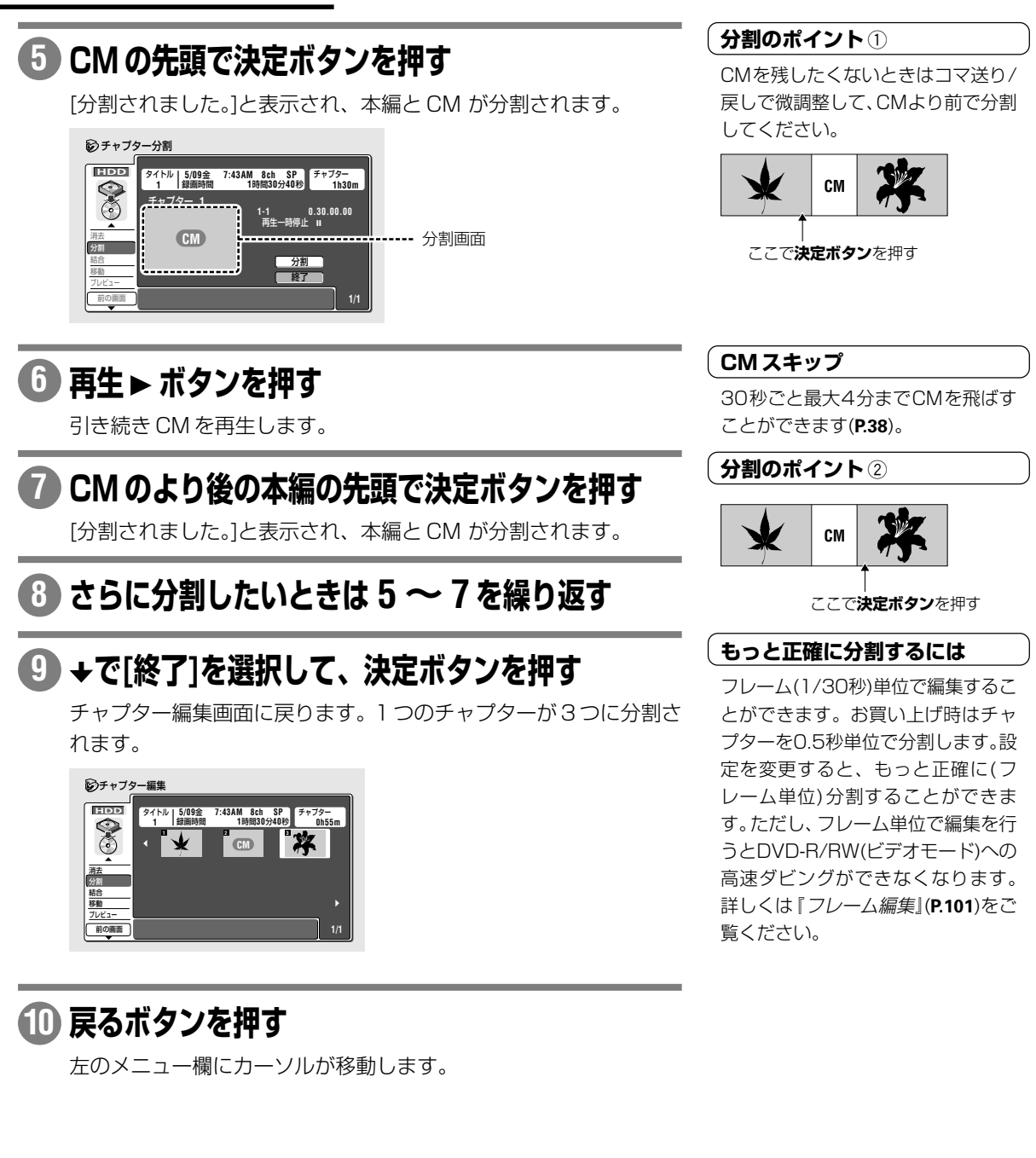

次のページの『 ? CM を消去する(消去)』に進んでください。

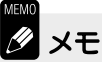

▼ 二カ国語やモノラル放送を録画し たとき、本体設定の『オートチャ プター(HDD/VR)』(**P.129**)を[オ ン]に設定していると自動的に本 編と CM が分割されます。

### **CM をカットしてダビングする**

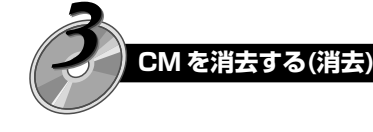

#### **[消去]を選択して、決定ボタンを押す 1**

右のチャプター欄(ナビ画面)にカーソルが移動します。

## **消去したい CM を選択する 2**

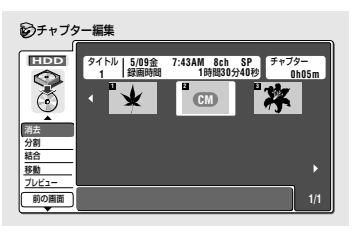

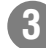

## **決定ボタンを押す 3**

消去したいCMを選択して**クリアボタン**を押しても消去することが できます。

#### 12345678901234567890123456789012123456  $1.35\pm2.0$ 映像が CM かわからないとき  $1.3$

右上に表示されているチャプターの 時間を目安にします。時間の短い映 像を選択してください。

#### チャプター編集 **HDD** タイトル  **1 5/09**金 **7:43AM 8ch SP** 録画時間 ナャノター 8 **1**時間**30**分**40**秒 **0h05m 1 CM 2 3** ₩ 分割 結合 移動 プレビュー **1/1** XXXXXXXXXXXXXXXXXXX チャプターを消去します。 前の画面 はい いいえ

## **[はい]を選択して、決定ボタンを押す 4**

選択した CM が消去されます。

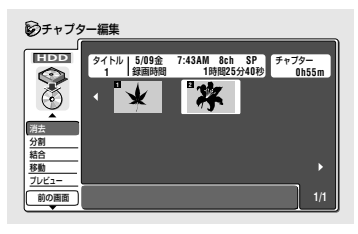

## **戻るボタンを押す 5**

左のメニュー欄にカーソルが移動します。

### 次のページの『でグダビングを開始する』に進んでください。

便 利

ダ ビ ン グ

え

録 画

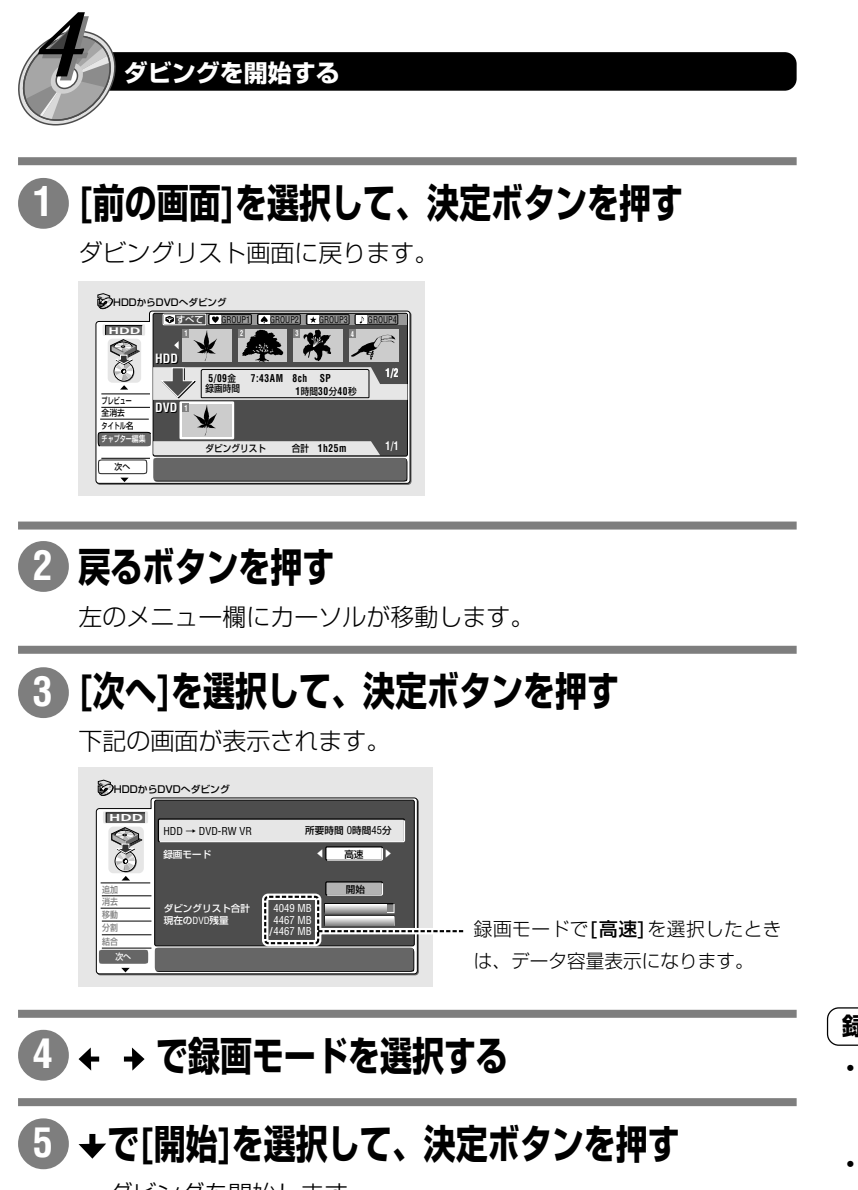

- **・** ダビングを開始します。
- **・** 開始が選択できないときは『ダビングを実行する』(**P.106**)をご覧 ください。

 $1.334\pm2.5$ はついて はっぽん しょうしょう

- **・** [高速]、[FINE]、[SP]、[LP]、 [EP]、または[ジャスト]を選択す ることができます。
- **・** [高速]が選択できないときは『ダ ビングを実行する』(**P.106**)をご覧 ください。
- **・** [高速]以外の録画モードを選択し たときはダビング速度が等速にな ります。詳しくは『ダビングの速 度について』(**P.85**)をご覧くださ い。

また、設定を変更すると[MN](マ ニュアル)を選択することができ ます。詳しくは『マニュアル録画』 (**P.127**)をご覧ください。

**ディスクバックアップ**

# **ディスク内容をまるごと他の DVD にダビングする**

ファイナライズ済のDVD-R/RW(ビデオモード)のディスク内容をまるごと他のDVD-RWまたは未使用のDVD-R にダビングすることができます(DVD-R からのディスクバックアップは DVD-R へのみとなります)。DVD から HDD に高速で一時的に保存してから他の DVD に高速でダビングします。

HDD へ一時的に保存(バックアップ)しているディスク内容を再生することはできません。

また、バックアップデータを作成するとその分HDD残量が減少します(目安としては[SP]で2時間分減少します。)

### **ディスクバックアップの所要時間**

ディスクの状態によっては、速度を落としてバックアップまたは書き込みします。

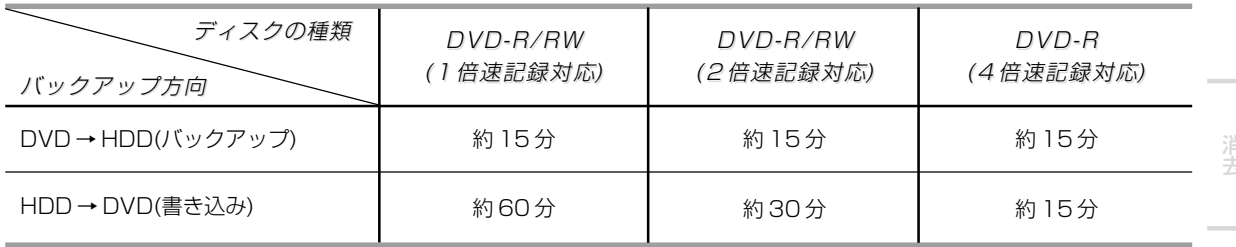

## **ホームメニューから[ダビング]を選択して、決定ボ 1 タンを押す**

**[ディスクバックアップ]を選択して、決定ボタンを押す 2**

ディスクバックアップ

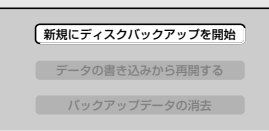

**[新規にディスクバックアップを開始]を選択して、決定 3**

## **ボタンを押す**

下記の画面が表示されます。

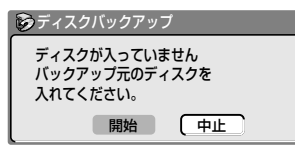

#### ▼ 「データの書き込みから再開する1 すでに HDD にバックアップデー タが保存されている場合は、 HDD からディスクへのデータ書 き込みから再開します。

押す

▼ [HDD に保存したバックアップ データを消去する] HDD に保存したバックアップ データが消去されます。

 $\boxed{\mathbf{5}-$ タの書き込みから再開する/ $\left.\right|$ 12345678901234567890123456789012123456 | HDD に保存したバックアップ | 12345678901234567890123456789012123456 12345678901234567890123456789012123456 12345678901234567890123456789012123456 **データを消去する**  $1235678901234567890123456789012123456789012134567890121345678901213456789012134567890121345678901213456789012134567890121345678901213456789012134567890121345678901213456789012134567890121345678901213456789012134567890121$ 

①ホームメニューから[ダビン グ]を選択して、決定ボタンを

2 [ディスクバックアップ]を選 択して、決定ボタンを押す

3 項目を選択して、決定ボタ ンを押す

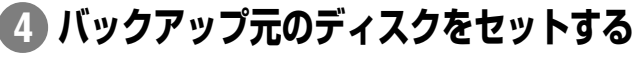

- **・ 開 / 閉 ▲ ボタン**でディスクテーブルを開閉します。
- **・** ディスク情報の読み込みが終了すると下記の画面が表示されます。

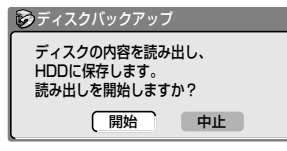

ダ ビ ン グ

利

そ の 他

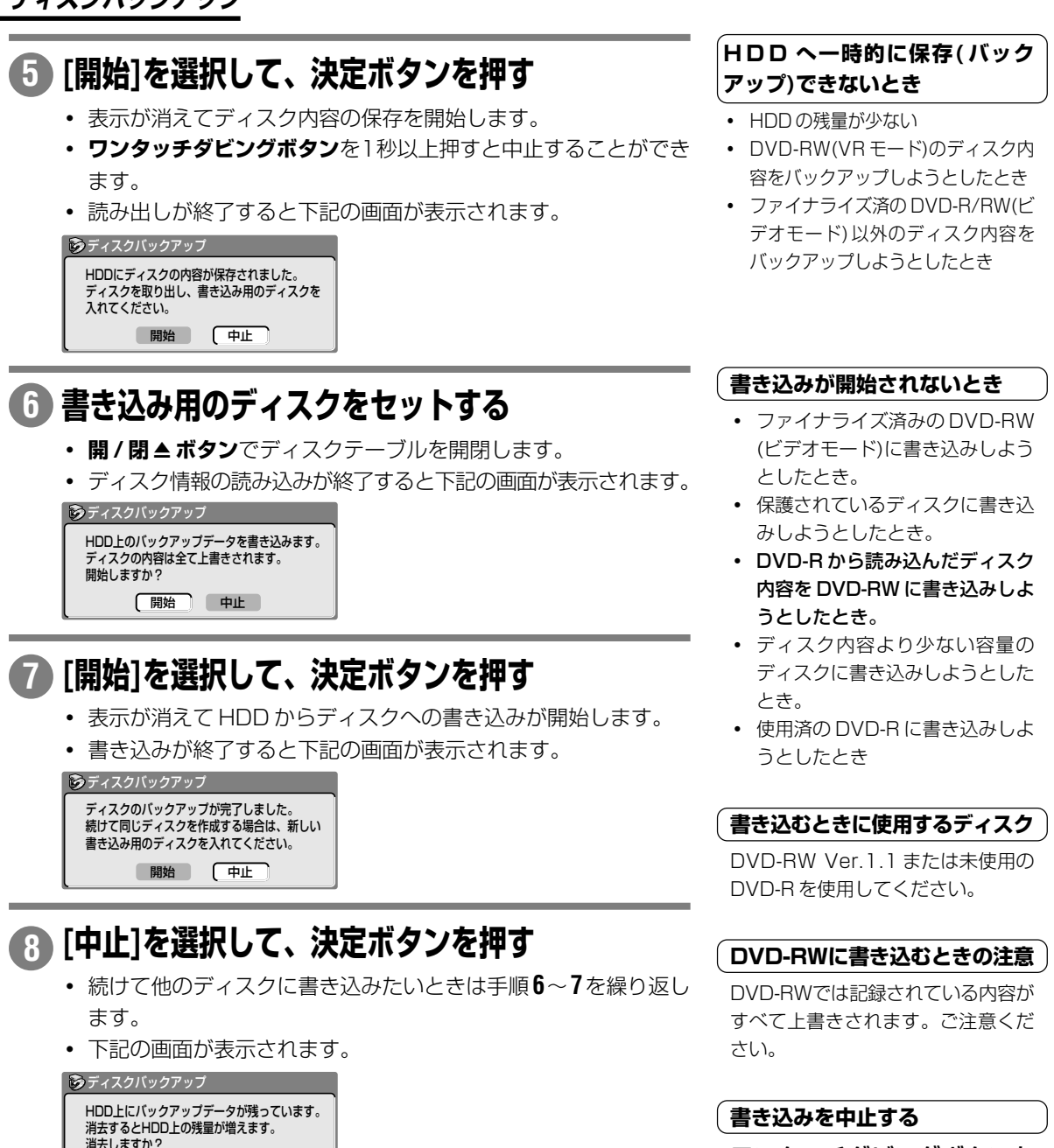

## **HDD 上のバックアップデータを消去するときは 9[はい]、消去しないときは[いいえ] を選択して、決 定ボタンを押す**

**・** 表示が消えてディスクバックアップが終了します。

はい けいいえ

**・** [いいえ]を選択したときは[ダビング]→[ディスクバックアップ] →「データの書き込みから再開する1と選択すると、ディスクへの 書き込みから開始することができます。

#### <u>1234</u>56789012345678901234567890123456789012345678901234567890121234567890121234567890121234567890121234567890121 |HDD へ一時的に保存(バック | **アップ)できないとき**

- **・** HDD の残量が少ない
- **・** DVD-RW(VR モード)のディスク内 容をバックアップしようとしたとき
- **・** ファイナライズ済の DVD-R/RW(ビ デオモード)以外のディスク内容を バックアップしようとしたとき

#### 12345678901234567890123456789012123456 (書き込みが開始されないとき )

- **・** ファイナライズ済みの DVD-RW (ビデオモード)に書き込みしよう としたとき。
- **・** 保護されているディスクに書き込 みしようとしたとき。
- **・** DVD-R から読み込んだディスク 内容を DVD-RW に書き込みしよ うとしたとき。
- **・** ディスク内容より少ない容量の ディスクに書き込みしようとした とき。
- **・** 使用済の DVD-R に書き込みしよ うとしたとき

### ( **書き込むときに使用するディスク** )

DVD-RW Ver.1.1 または未使用の DVD-R を使用してください。

#### 12345678901234567890123456789012123456 (DVD-RWに書き込むときの注意 )

DVD-RWでは記録されている内容が すべて上書きされます。ご注意くだ さい。

#### 12345678901234567890123456789012123456 **(書き込みを中止する** ) 1<del>234567890123457890</del>

### ワンタッチダビングボタンを 1秒以上押す

DVD-Rへの書き込みを途中で中止す るとディスクが使用できなくなりま す。ご注意ください。

また、DVD-RWへの書き込みを途中 で中止すると、録画および再生がで きないディスクになります。このよ うなときは『初期化』(**P.135**)してくだ さい。

# **ダビングリストの編集モードを設定する(フレーム編集)**

**ダビングリストを作成する前に『フレーム編集』の設定を[オン]にするとフレーム単位で編集することができます。** ただし、フレーム単位で編集を行うとDVD-R/RW(ビデオモード)への高速ダビングができなくなります。お買い 上げ時(オフ)は 0.5 秒単位で編集します。 **[フレーム編集]の設定を変更すると、すでに作成されているダビングリストが消去されます。** え **HDD** → DVD-R DVD-RW **ホームメニューから[本体設定]→[録画]→[フレーム編 1 集]と選択して、決定ボタンを押す オフ(お買い上げ時の設定)** DVD-R/RW(ビデオモード)にも高速でダビングすることができる編 **B**XE 集モードです。ただし、ダビングリストの編集が一部制限されます。 ▼『フレーム編集』を[オフ]に設定 詳しくは **P.102** の**メモ**をご覧ください。 しているときにタイトルを追加 **オン** する場合は下記の制限がありま フレーム単位の編集など、より高度な編集ができる編集モードです。 す。 「1回のみ録画可能の映像」をダビングしたいときは[オン]に設定し → チャプターマークの位置や編集 ます。ただし、チャプター分割などの編集を行うとDVD-R/RW(ビ した映像のつなぎ目が0.5秒以 デオモード)へのダビングは等速ダビングとなります。 内でずれることがあります。 → 0.5 秒以内の間隔のチャプター マークはコピーされないことが **[オン]または[オフ]を選択して、決定ボタンを押す 2**

ダビングリストがあるときは、[ダビングリストが消去されます。よろ しいですか?]と表示されます。

## **[はい]を選択して、決定ボタンを押す 3**

- あります。
- ▼『フレーム編集』の設定に関係な く、HDDのオリジナルの映像は フレーム単位になります。

ダ ビ ン グ

利

そ の 他

### **『フレーム編集』の設定によるダビングの制限 (HDD から DVD へダビングするとき)**

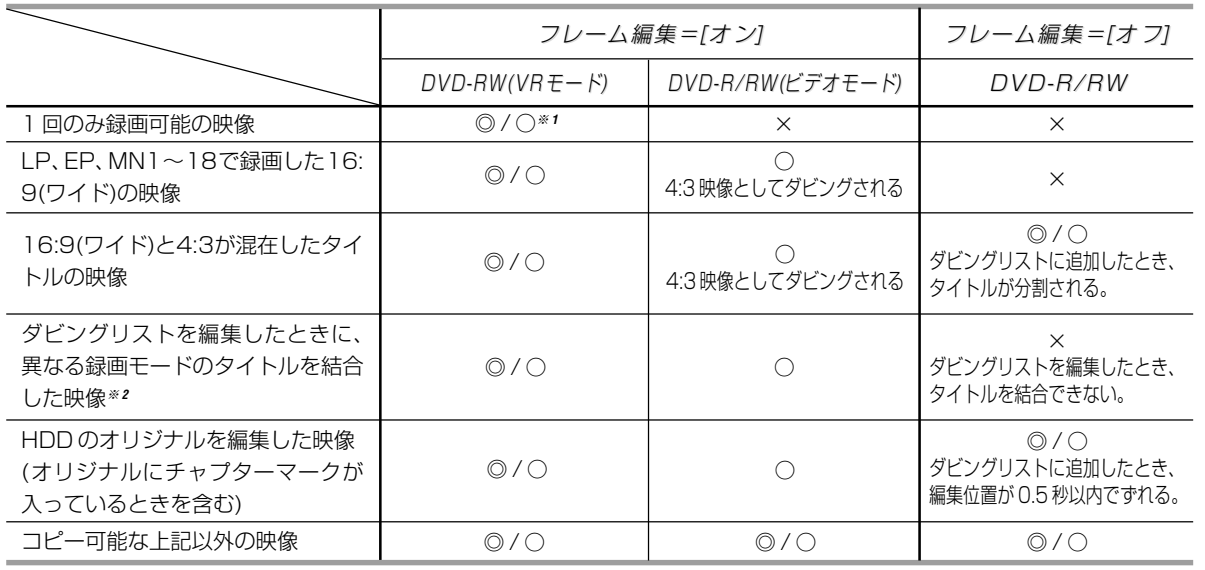

◎: ダビングできます(高速)。

○: ダビングできます(等速)。

×: ダビングできません。

※ **1** CPRM 非対応ディスクの場合はダビングできません。

※ **2** ダビングリストでの録画モードは下記の <sup>4</sup> 種類に分けられます。例えば SP で録画したタイトルと MN18 で録画したタイトルは異なる録画モードとなります。

1 EPまたはMN1~6/2 LPまたはMN7~18/3 SPまたはMN19~31/4 FINEまたはMN32

# **ダビングリストを作成 / 編集する**

ここではダビングリストの編集の個々の機能について説明します。

 $12$ | タビンク先(HDDまたはDVD)を選択して、タビン | **フランスト画面を表示する** インタックスト画面を表示する

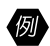

ダビング先として DVD を選択する

① ホームメニューから[ダビング]を選択して、

### 決定ボタンを押す

下記の画面が表示されます。

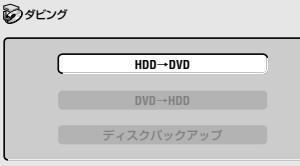

② [HDD→DVD]を選択して、決定ボタンを押

### す

ダビングリスト画面(下記)が表示されます。

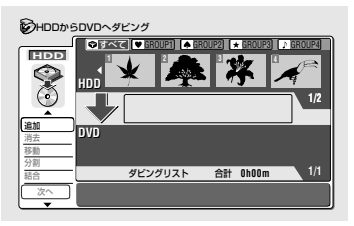

- $\left($  ダビングリストにタイトルを追加する(追加)  $\left( \right. \right)$ 
	- ダビングリストに HDD のタイトル 2 を追加する
	- ① [追加]が選択されていることを確認して、決 定ボタンを押す

右上の HDD のタイトル欄にカーソルが移動します。

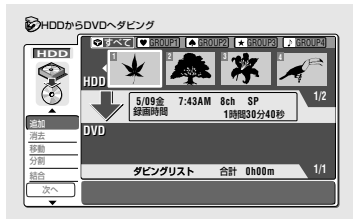

2 追加したいHDDのタイトル(タイトル2)を 選択し、決定ボタンを押す

選択したタイトルがダビングリストの最後に追加されま す。

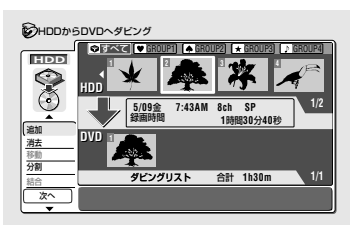

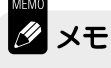

▼ カーソルが HDD のタイトル欄にあるとき、ダビングリストのタイトル欄にカーソルを移動することができません。ま た、カーソルがダビングリストのタイトル欄にあるとき、HDDのタイトル欄にカーソルを移動することはできません。

## **ダビングリストを作成 / 編集する**

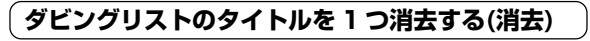

### タイトル 2 を消去する

1 [消去]を選択して、決定ボタンを押す

右下のダビングリストのタイトル欄にカーソルが移動し ます。

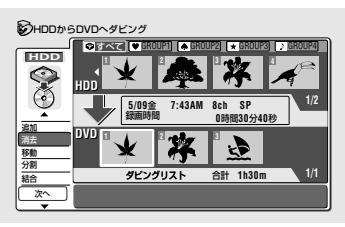

2 消去したいタイトル(タイトル 2)を選択し、

### 決定ボタンを押す

消去したいタイトルを選択して**クリアボタン**を押しても タイトルを消去することができます。

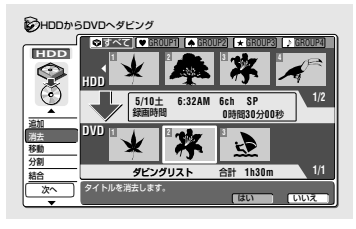

### 3 [はい]を選択して、決定ボタンを押す

選択したタイトル(タイトル 2)が消去されます。

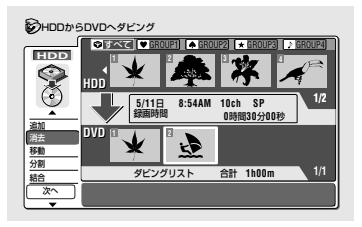

<del>1234</del>567890123456789012345678901234567890123456789012345678901234567890123456789012345678901234567890123456789012345678901234567890123456789012345678901234567890123456789012345678901234567890123456789012345678901234567890 **ダビングリストのタイトルを移動する(移動)** タイトル 1 をタイトル 2 と 3 の間に移動する

## ① [移動]を選択して、決定ボタンを押す

右下のダビングリストのタイトル欄にカーソルが移動し ます。

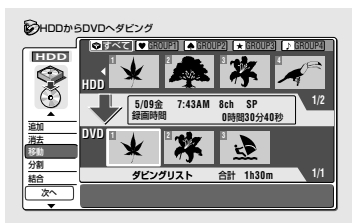

2 移動したいタイトル(タイトル 1)を選択し て、決定ボタンを押す

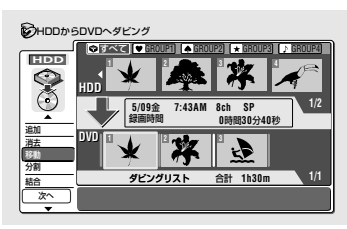

3 移動する位置を選択し、決定ボタンを押す 選択したタイトルが移動します。

![](_page_102_Picture_20.jpeg)

ダ ビ ン グ

な え

![](_page_103_Picture_1.jpeg)

- タイトル 1 を分割する
- ① [分割]を選択して、決定ボタンを押す 右下のダビングリストのタイトル欄にカーソルが移動し ます。

![](_page_103_Picture_4.jpeg)

- 2 分割したいタイトルを選択して、決定ボタン を押す
- **・** 分割画面(下記)が表示され、選択したタイトルの再生を 開始します。
- **・** 分割するときに『シームレス再生』(**P.131**)を[オン]に設 定していても『シームレス再生』が[オフ]の状態で再生 されます。

![](_page_103_Picture_8.jpeg)

- 3 分割したい位置で決定ボタンを押す
- **・** 選択したタイトルが分割されます。
- **・** 通常の再生とほぼ同じ操作を行うことができます(ただ し、停止した場所は記憶されません)。 詳しくは『再生しましょう』(**P.32**)をご覧ください。
- **・** ダビングリスト画面に戻ります。

![](_page_103_Picture_13.jpeg)

![](_page_103_Picture_14.jpeg)

**▼** 本体設定の『フレーム編集』(P.101)が[オフ]に設定され ているときは、分割位置の指定は約0.5秒単位となり ます。フレーム単位で編集したいときは『フレーム編 集』を[オン]に設定してから編集を行ってください。

#### <del>1234</del>567890123456789012345678901234567890121234567890123456789012345678901234567890123456789012345678901234567890 分割したダビングリストのタイトルを結合する(結合)

[分割]で分割したタイトルを再度結合したいときに行いま す。

- タイトル 2 と 3 を結合する
- 1 [結合]を選択して、決定ボタンを押す 右下のダビングリストのタイトル欄にカーソルが移動し ます。

![](_page_103_Figure_20.jpeg)

2 結合したいタイトル(タイトル2)とタイトル (タイトル3)の間を選択して、決定ボタンを 押す

前後のタイトルが一つに結合されます。

![](_page_103_Picture_23.jpeg)

#### <del>1234</del>567890123456789012345678901234567890123456789012345678901234567890123456789012345678901234567890123456789012345678901234567890123456789012345678901234567890123456789012345678901234567890123456789012345678901234567890  $1.3$ ダビングリストを再生する(プレビュー)

編集したタイトルを再生して編集結果を確認する(プレ ビュー)ことができます。

- ①↑を押して[プレビュー]を選択して、決定ボ タンを押す
- 2 タイトルを選択する
- **・** ダビングリストの終わりまでタイトルを順番に再生しま す。
- **・** 通常の再生とほぼ同じ操作を行うことができます(ただ し、停止した場所は記憶されません)。
	- 詳しくは『再生しましょう』(**P.32**)をご覧ください。
- **・ 停止■ボタン**を押して再生を停止するとダビングリス ト画面に戻ります。
- **・** HDD から DVDへのダビングでは、**ナビマークボタン** を押すとナビマークの位置を変更することができます。

### **ダビングリストを作成 / 編集する**

![](_page_104_Figure_1.jpeg)

![](_page_104_Picture_2.jpeg)

プレビュー 全消去 タイトル名 チャプター編集 次へ

**HDD**

### 123456789012345678901234567890121234567890123456789012345 123456789012345678901234567890121234567890123456789012345 123456789012345678901234567890121234567890123456789012345 **タイトルに名前を付ける(タイトル名)**

半角64文字(全角32文字)まで入力できますが、DVD-R/ RW(ビデオモード)にダビングするときは半角32文字(全 角16文字)しかコピーされません。また、ダビングリスト 画面のタイトル名に表示される文字数は半角32文字(全角 16 文字)です。

<del>1234</del>5678901234567890123456789012345678901212345678901234567890123456789012345678901234567890123456789012345678901

### タイトル 1 に名前を付ける

### 1「タイトル名」を選択して、決定ボタンを押す

![](_page_104_Picture_7.jpeg)

### ②名前を付けたいタイトルを選択して、決定ボ タンを押す

- **・** タイトル名入力画面(下記)が表示されます。
- **・** 文字入力のしかたについては『録画した映像に名前を付 ける(タイトル名入力)』(**P.70**)をご覧ください。

![](_page_104_Picture_607.jpeg)

123456789012345678901234567890121234567890123456789012345 123456789012345678901234567890121234567890123456789012345 **ターを編集する(チャプター編集)** タイトル 1 のチャプターを編集する ①「チャプター編集]を選択して、決定ボタンを 右下のダビングリストのタイトル欄にカーソルが移動し

<del>1234</del>567890123456789012345678901234567890123456789012345678901234567890123456789012345678901234567890123456789012345678901234567890123456789012345678901234567890123456789012345678901234567890123456789012345678901234567890

![](_page_104_Picture_13.jpeg)

② 編集したいチャプターの入っているタイトル を選択して、決定ボタンを押す

チャプター編集画面(下記)が表示されます。

![](_page_104_Picture_16.jpeg)

下記の編集操作を行うことができます。編集の詳しい操 作方法については『編集しましょう』(**P.63**)をご覧くだ さい。

- **・** チャプターを消去する(消去)→ **P.66**
- **・** チャプターを分割する(分割)→ **P.65**
- **・** チャプターを結合する(結合)→ **P.68**
- **・** チャプターを移動する(移動)→ **P.82**

え

そ の 他

# **ダビングを実行する**

#### **ダビング先のディスクをセットする 1**

**開/閉▲ボタン**でディスクテーブルを開閉します。

## **ダビングリスト画面で[次へ]を選択して、決定ボタ 2**

## **ンを押す**

下記の画面が表示されます。

#### 消去 移動 分割 次へ HDDからDVDへダビング ‰ ‰ 高速 HDD → DVD-RW VR 所要時間 0時間45分 開始 録画モード ダビングリスト合計 現在のDVD残量 4049 MB 4467 MB **/**4467 MB **HDD** 録画モードで「高速」を選択したとき は、データ容量表示になります。

## 3) ← → で録画モードを選択する

押すたびに下記のように切り換わります。

$$
\begin{array}{ccc}\n\overline{\text{a}}\overline{\text{a}}\overline{\text{a}} \leftrightarrow & \text{FINE} \leftrightarrow & \text{SP} \leftrightarrow & \text{LP} \\
\updownarrow & & \\
\text{MN}(1 \sim 32) & \leftrightarrow & \overline{\text{b}}\overline{\text{b}}\overline{\text{b}} \leftrightarrow & \text{EP}\n\end{array}
$$

の付いている録画モードではダビング速度が等速になります。

## **で[開始]を選択して、決定ボタンを押す**

- **・** ダビングを開始します。 **4**
	- **・** 録画モードが[FINE/SP/LP/EP/ジャスト/MN](等速ダビング) のときは、テレビ画面にダビングしているタイトルが再生されま す。ダビングが終了すると再生は停止します。

## ▨▿モ

- ▼ ダビングリスト合計が赤色で表示されたときはダビングするタイトルの合計 が DVD 残量を越えています。下記のいずれかの操作を行ってください。
- → 録画モードを変更する。
- → 不要な映像を消去して DVD 残量を増やすまたはディスクを交換する。
- → ダビングリストの不要な部分を消去する。
- ▼ タイトルの名前やチャプターマークも反映されます。
- → DVD-RW(VRモード)へ等速ダビングしたときは、多少チャプターマークの 位置がずれます。
- → DVD-R/RW(ビデオモード)へダビングするときのタイトル名は、半角 32 文字(全角 16 文字)しかコピーされません。�
- → DVD-R/RW(ビデオモード)へ等速ダビングしたときは、チャプターマーク はコピーされず『オートチャプター(ビデオ)』(**P.129**)の設定に従ってチャプ ターマークが挿入されます。
- ▼ DVD-RW(VRモード)に高速ダビング すると[ディスクが一杯になりまし た。]と表示され、ダビングが完了しないことがあります。このときは、DVD の残量を増やす、またはダビングする映像の不要な部分を消去してからダビ ングしてください。

#### $1235678901234567890121234567890121234567890121345678901213456789012134567890121345678901213456789012134567890121345678901213456789012134567890121345678901213456789012134567890121345678901213456789012134567890121345678901$ | 高速ダビングと等速ダビングに | 12345678901234567890123456789012123456 | **ついて** フルマ

高速ダビングと等速ダビングの違い については『ダビングの速度につい て』(**P.85**)をご覧ください。

#### | 録画モードの[高速]が選択できな | | いとき <sub>|</sub>  $1235678901234567890123456789012345678901234567890123456789012345678901234567890123456789012345678901234567890123456789012345678901234567890123456789012345678901234567890123456789012345678901234567890123456789012345678901$

『フレーム編集』(**P.101**)が[オン]に設 定されていて、チャプター分割など の編集が行われているときは DVD-R/RW(ビデオモード)に高速でダビン グすることはできません。

#### $\lceil$  録画モードで[ジャスト]を選択し  $\rceil$ 12345678901234567890123456789012123456 **したとき** ノンスメディアのコンプレート 12345678901234567890123456789012123456

自動で録画レベルを変更して現在の DVD残量で入るようにダビングしま す。異なる録画モードで録画した複 数のタイトルをダビングするときで も録画モードを一定にしてダビング します。

#### 12345678901234567890123456789012123456 12345678901234567890123456789012123456 12345678901234567890123456789012123456 **『マニュアル録画』(P.127)を[オン]** 12345678901234567890123456789012123456 | に設定しているとき | 12345678901234567890123456789012123456 | (録画モード[MN]を選択したき) |

 $1$ ← →で[録画レベル]を設定するこ とができます。

![](_page_105_Figure_33.jpeg)

- ① 選択している録画モードでの 12cm未使用ディスクのときの録 画時間
- 2 ダビングタイトルの合計より DVD 残量が少ないときは**赤色**で 表示されます。

### **ダビングリストを作成 / 編集する**

# **ダビング中の状態を確認する**

**画面表示ボタンを押す** + - かんにん テ 画面表示 音量 **1**

![](_page_106_Picture_170.jpeg)

ダビング実行残り時間の目安(高速ダビング中に録画、または再生を 行うと、実際の実行は残り時間よりも長くなります。)

# **ダビングを中止する**

例

![](_page_106_Picture_6.jpeg)

![](_page_106_Picture_7.jpeg)

ダビングを中止するとダビング先にタイトルはコピーさ れません(ダビング先のタイトルは消去されますが、ダビ ング元のタイトルは残ります)。DVD-Rでは残量が減り 元には戻りません。

な ま え

# **ダビングの制限について**

#### 123456789012345678901234567890121234567890123456789012345678901212345678901234567890123456789012123456789012345678901 HDD から DVD-R/RW(ビデオモード)にダビングするときの制限

- **▼**『フレーム編集』(**P.101**)が[オン]に設定され、ダビングリスト内にチャプター分割などの編集を行ったタイトルが含まれ ているときは、DVD-R/RW(ビデオモード)に高速でダビングすることはできません。チャプター分割などの編集を行っ たタイトルをDVD-R/RW(ビデオモード)に高速ダビングしたいときは『フレーム編集』を[オフ]にして、ダビングリス トのタイトルの作成 / 編集を行ってください。
- **▼** DVD-R/RW(ビデオモード)に16:9(ワイド)の映像を等速でダビングすると映像が縦長に見えることがあります。その ときは、テレビ側の設定を変更してください。

### 〔「1 回だけ録画可能」の映像を含むタイトルをダビングするときの制限 )

- **▼** DVD に録画した「1 回だけ録画可能」の映像を HDD にダビングすることはできません。
- **▼** HDD に録画した「1 回だけ録画可能」の映像を含むタイトルを DVD にダビングするときは、DVD-RW(VR モード) Ver.1.1 CPRM 対応ディスクをお使いください。
- **▼**「1 回だけ録画可能」の映像を含むタイトルを HDD から DVD にダビングすると、そのタイトルは HDD から消去され ます。このため、「1 回だけ録画可能」の映像を含むタイトルが保護されているときはダビングが実行されません。
- **▼** HDDに録画した「1回だけ録画可能」の映像を含むタイトルをダビングリストに追加するときは、下記のような制限が あります。
- →『フレーム編集』(**P.101**)が[オフ]に設定されているときは、追加できません。
- → 1 度追加した「1 回だけ録画可能」の映像を含む HDD のタイトルを再度追加することはできません。
- → 再度 「1回だけ録画可能 | の映像を追加したいときは、HDDのタイトルから追加されたダビングリストのタイトルを削 除すると再度追加することができます。

#### 123456789012345678901234567890121234567890123456789012345678901212345678901234567890123456789012123456789012345678901 123456789012345678901234567890121234567890123456789012345678901212345678901234567890123456789012123456789012345678901 123456789012345678901234567890121234567890123456789012345678901212345678901234567890123456789012123456789012345678901 **DVD-R/RW から HDD にダビングするときの制限** 12345678901234567890123456789012345678901234567890123456789012345678901234567890123456789012345678901234567890

1 つのタイトルで 6 時間を超えるダビングはできません。

#### $1-2$ 345678901234567890123456789012345678901234567890123456789012345678901234567890123456789012345678901234567890123456789012123456789012345678901234567890121234567890123456789012345678901234567890123456789012345678901234 123456789012345678901234567890121234567890123456789012345678901212345678901234567890123456789012123456789012345678901 123456789012345678901234567890121234567890123456789012345678901212345678901234567890123456789012123456789012345678901 **『フレーム編集』(P.101)を[オフ]に設定したときの制限**  $1235678901234567890121234567890123456789012345678901212345678901234567890123456789012345678901234567890123456789012345678901234567890012345678900123456789001234567890012345678900123456789001234567890012345678900123456789$

「フレーム編集」を[オフ]に設定したときは、下記のダビングリストの編集操作が制限されます。

![](_page_107_Figure_17.jpeg)

「1回だけ録画可能」の映像をダビングするには、『フレーム編集』を[オン]に設定してダビングリストを作成した後に、 DVD-RW(VR モード) Ver.1.1 CPRM 対応ディスクにダビングしてください。

- ▼ チャプターマークの位置が約0.5秒単位に変更されて追加されます。また、チャプター分割が約0.5秒単位になります。
- ▼ 録画モードが LP、EP、または MN1 ~ 18 で録画した映像で縦横比が 16:9(ワイド)の映像を含むタイトルをダビン グリストに追加してもワイド映像の部分は追加されません。
- が混在しているタイトルをダビングリストに追加す ると、映像の変化点でタイトルが分割されます。ま たこれらのタイトルをダビングリスト内で結合する ことはできません。

![](_page_107_Figure_22.jpeg)

## $x +$

▼「1回だけ録画可能」の番組を録画した部分の映像が再生されているときは、情報画面に[ ! ]が表示されます。詳しく は『ディスクの情報を見る』(**P.145**)をご覧ください。
# **デジタルビデオカメラと接続して録画する(DVR-610H のみ)**

# **デジタルビデオカメラと接続して録画するときの注意**

デジタルビデオカメラで撮影した映像をダビングして保存することができます。ダビングのしかたについては 『本機からデジタルビデオカメラにダビングする』(**P.110**)および『デジタルビデオカメラから本機にダビングする (DV取り込み)』(**P.111**)をご覧ください。また、本機で編集した映像をデジタルビデオカメラなどへ出力すること ができます。オーディオ・ビデオケーブルで接続するときは『DVDレコーダー準備ガイド(接続/設定編)』(**P.21**) をご覧ください。

#### (DV 端子に接続するときのご注意

本機はi.LINK※を利用して、DV方式のデジタルビデオカ メラと接続し、映像/音声の入出力を行うことができます。 また本機のリモコンでデジタルビデオカメラを操作しなが ら、カメラからの映像を入力することもできます(DV取り 込み)(**P.111**)。

デジタルビデオカメラとの映像の入出力、またはDV取り 込みが正しく動作しないときは、『故障かな?と思ったら』 (**P.157**)をご覧ください。画面表示については、『テレビ画 面にこんな表示が出たときは』(**P.113**)をご覧ください。

#### **※ i.LINK について**

- **・** i.LINK は、i.LINK 端子を持つ機器間で、映像・音声・ データ信号・コントロール信号を入出力し、他機のコン トロールを行うことができる機能です。
- **・** i.LINK は IEEE1394-1995 仕様およびその拡張仕様 を示す呼称で、 はi.LINKに準拠した製品につけられ るロゴです。
- i.LINK・ **i** は商標です。

#### 12356880234567890123456789012345678901234567890123456789012345678901234567890123456789012345678901234578901234  $1.335$ 6789023456789012345678901234567890123456789012345678901234567890123456789012345678901234567890123456789012345678901234567890123456789012345678901234567890123456789012345678901234567890123456789012345678901234567890

- ▼ 本機の DV 端子は、DVC-SD 方式の信号のみを入出力 できます。CSデジタルチューナー/BSデジタルチュー ナー、D-VHS方式ビデオカセットレコーダー、DVDプ レーヤー、またはAVアンプなどとは信号の方式が異な るため、映像信号の入出力はできません。
- ▼ 本機と接続できるデジタルビデオカメラは 1 台のみで す。また、他の i.LINK 端子をもつ機器と同時に接続す ることはできません。
- ▼ デジタルビデオカメラによっては、信号の入出力や本機 からの操作ができないことがあります。
- ▼ DV端子に接続している機器から本機を操作することは できません。
- ▼ 本機 2 台を DV 端子で接続したとき、どちらか 1 台か らもう 1 台を操作することはできません。

#### 123456789012345678901234567890121234567890123456789012345 123456789012345678901234567890121234567890123456789012345 **映像・音声・データの入出力について**

- ▼ 日付/時刻の情報、またはカセットメモリの内容を本機 で記録することはできません。
- ▼ HDD または DVD の再生時のみ、映像 / 音声を出力で きます。テレビ番組、外部入力などの映像/音声を出力 することはできません。
- ▼「1回だけ録画可能」、または「録画禁止」の映像/音声 を出力することはできません。
- ▼ デジタルビデオカメラによっては、停止状態から再生を 開始しても、映像・音声がしばらく本機から出力されな いことがあります(最長10秒程度)。本機から映像が出 力されるまでそのままお待ちください。

#### **〔音声モードについて**

- ▼ デジタルビデオカメラは一般に、下記の2つの音声モ ドがあります。
- **・** 16bit (48kHz) 高音質ですが、1 つのステレオ音声しか扱えません。
- **・** 12bit (32kHz) 2 つのステレオ音声(ステレオ 1/ ステレオ 2)を扱えま す。一般に、ステレオ1には録画したときの音声、ステ レオ2にはアフレコ音声が記録されます。本機に12bit の音声を入力したときに記録できる音声は、以下のいず れか 1 つとなります。
- **・** ステレオ 1
- **・** ステレオ 2
- **・** Mix(ステレオ 1 75%)
- **・** Mix(ステレオ 1 50%)
- **・** Mix(ステレオ 1 25%)
- ▼ 本機から出力される音声モードは 16bit のみです。
- ▼ 本機では、44.1kHzの入力音声は扱えません。

#### **(DV 取り込みについて**)  $\frac{1}{3}$

- ▼ DV取り込み中に下記のような状態になると異常な映像 が記録されることがあります。
- **・** デジタルビデオカメラで無記録部分を再生したとき。
- **・** 途中でDVケーブルを抜いたり、デジタルビデオカメラ の電源をオフにしたとき。
- **・** デジタルビデオカメラの再生を停止したとき。

え

録

### 利 能

そ の 他

#### **デジタルビデオカメラと接続して録画する**

## **デジタルビデオカメラと接続する**

DVR-610H

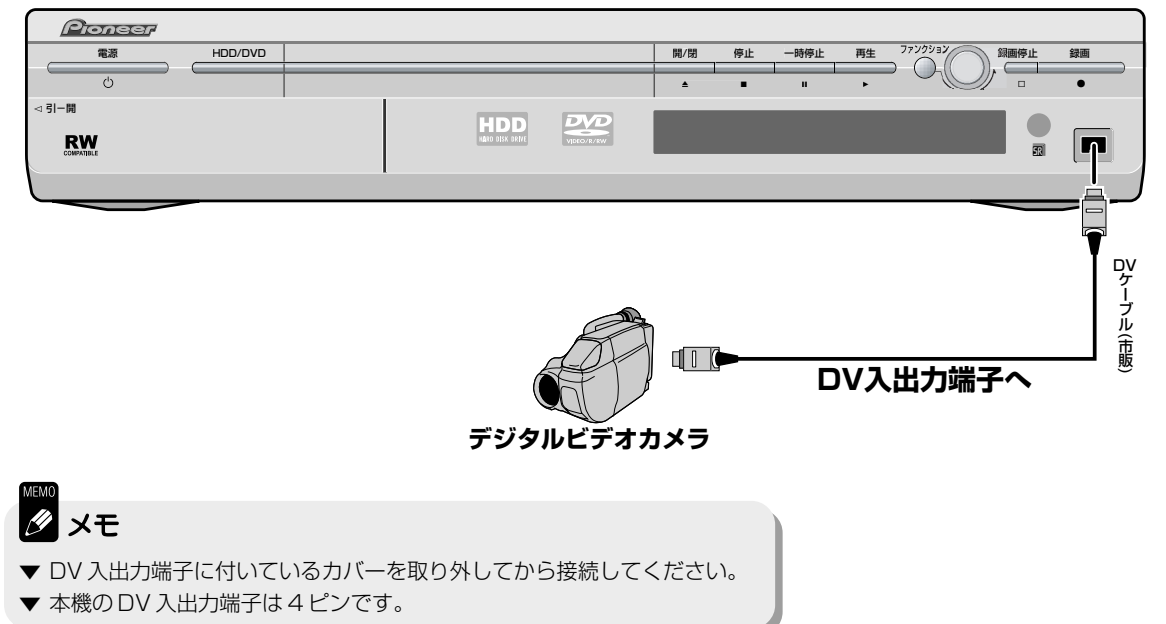

## **本機からデジタルビデオカメラにダビングする**

本機の再生映像をDV入出力端子に接続したデジタルビデオカメラに録画することができます。本機で再生を開 始すると、接続したデジタルビデオカメラへ映像/音声が出力されます(DV入出力端子は外部出力端子として機 能します)。

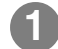

### **録画したい映像(ディスク)を本機で再生する**

再生のしかたについては『再生しましょう』(**P.32-48**)をご覧ください。

### **デジタルビデオカメラの録画を開始する 2**

デジタルビデオカメラの詳しい操作については、デジタルビデオカ メラの取扱説明書をご覧ください。

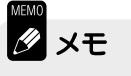

▼ 本機が録画中または予約録画待機中は映像 / 音声が出力されません。

### **デジタルビデオカメラと接続して録画する**

## **デジタルビデオカメラから本機にダビングする (DV 取り込み)**

本機のDV入出力端子に接続したデジタルビデオカメラの再生映像を録画することができます。デジタルビデオ カメラにテープが入っていて、モードがビデオ(テープ)になっているときにDV取り込みを行うことができます。

#### **記録する音声を選択する 1**

- **・**『DV入力音声』(**P.124**)の設定で[ステレオ1]、[ステレオ2]、[Mix(ス テレオ 1 75%)]、[Mix(ステレオ 1 50%)]、[Mix(ステレオ 1 25%)]のいずれかを選択します(12 bit [32 kHz]音声入力時のみ 有効)。
- **・** 二カ国語放送の番組を録画するときは『外部音声』(**P.124**)を[二カ 国語]に設定します。また、『二カ国語時記録音声』(**P.124**)で録画す る音声を選択します。ただし『外部音声』(**P.124**)の設定に関わら ず、その設定が反映されないことがあります。

### **ホームメニューから[DV取り込み]を選択して、決 2 定ボタンを押す**

下記の画面が表示されます。

DV取り込み

HDDに取り込む DVDに取り込む

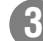

### **取り込み先(HDD または DVD)を選択して、決定 3 ボタンを押す**

DV 取り込み画面(下記)が表示されます。

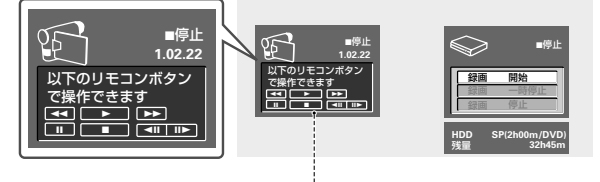

DV 取り込み画面では、本機のリモコンのボタン をデジタルビデオカメラの操作に使用します。上 記のボタンを使用することができます。

ダ ビ ン グ

え

利

# **本機のリモコンでデジタルビデオカメラを操作し 5**

## **て、録画を開始する場面を選択する**

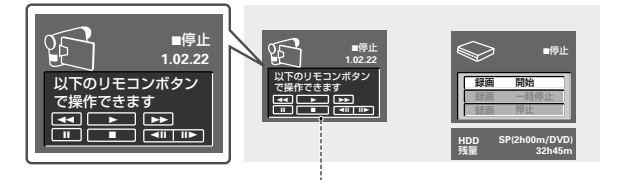

DV取り込み画面では、本機のリモコンのボタン をデジタルビデオカメラの操作に使用します。上 記のボタンを使用することができます。

### **[録画 開始]を選択して、決定ボタンを押す 6**

- **・** DV 取り込みを開始します。デジタルビデオカメラは再生を、本 機は録画を自動的に開始します。
- **・** DV入出力端子に接続したデジタルビデオカメラの映像を録画し たときは、テープの日付/時刻情報が変わった場所に自動でチャ プターが入ります(HDDおよびDVD-RW(VRモード)に記録した とき)。ただし 1 回の録画時間が 2 秒以下の部分にはチャプター が入らないことがあります。

#### <u>1234</u>56789012345678901234567890123456789012345678901234567890121234567890121234567890121234567890121234567890121 **DV 取り込みを終了するには**

#### [録画 停止]を選択して、決 定ボタンを押す

本機の録画およびデジタルビデオカ メラの再生が停止します。録画が終 了すると、カーソルが[録画 開始] に移動します。

#### 12345678901234567890123456789012123456 DV取り込みを一時停止するには

[録画 一時停止]を選択して、 決定ボタンを押す

本機の録画およびデジタルビデオカ メラの再生が一時停止します。カー ソルが[録画 開始]に移動します。

#### $($  DV取り込み画面を終了するには  $)$

ホームメニューボタンまたは 戻るボタンを押す

DV取り込み中(録画中)に終了するこ とはできません。録画を停止してか ら終了してください。

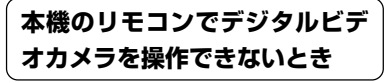

→ DV 取り込み中(録画中)に操作す ることはできません。なお、録画 を一時停止、または停止すると再 度操作することができます。

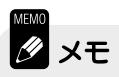

- ▼ 撮影モードの映像を録画するときは、本機からデジタルビデオカメラを操作 することはできません。『ビデオから本機にダビングする(外部入力端子に接 続した映像を録画する)』(**P.29**)の手順で操作してください。
- ▼ DV取り込み中、デジタルビデオカメラ側で映像の無記録/録画禁止部分が 再生されると、本機の録画は一時停止します。無記録/録画禁止部分をすぎ ると、録画を再開します。ただし、無記録部分の再生が10秒以上続いたと きは録画を停止します。デジタルビデオカメラの種類によっては停止しない こともあります。
- ▼ DV 取り込み画面でデジタルビデオカメラの映像を本機で録画するときに、 デジタルビデオカメラが停止した状態から録画を開始すると、はじめの部分 が録画されなかったり、録画が開始されないことがあります。映像・音声を はじめから録画するために、デジタルビデオカメラを再生一時停止にしてか ら録画を開始してください。

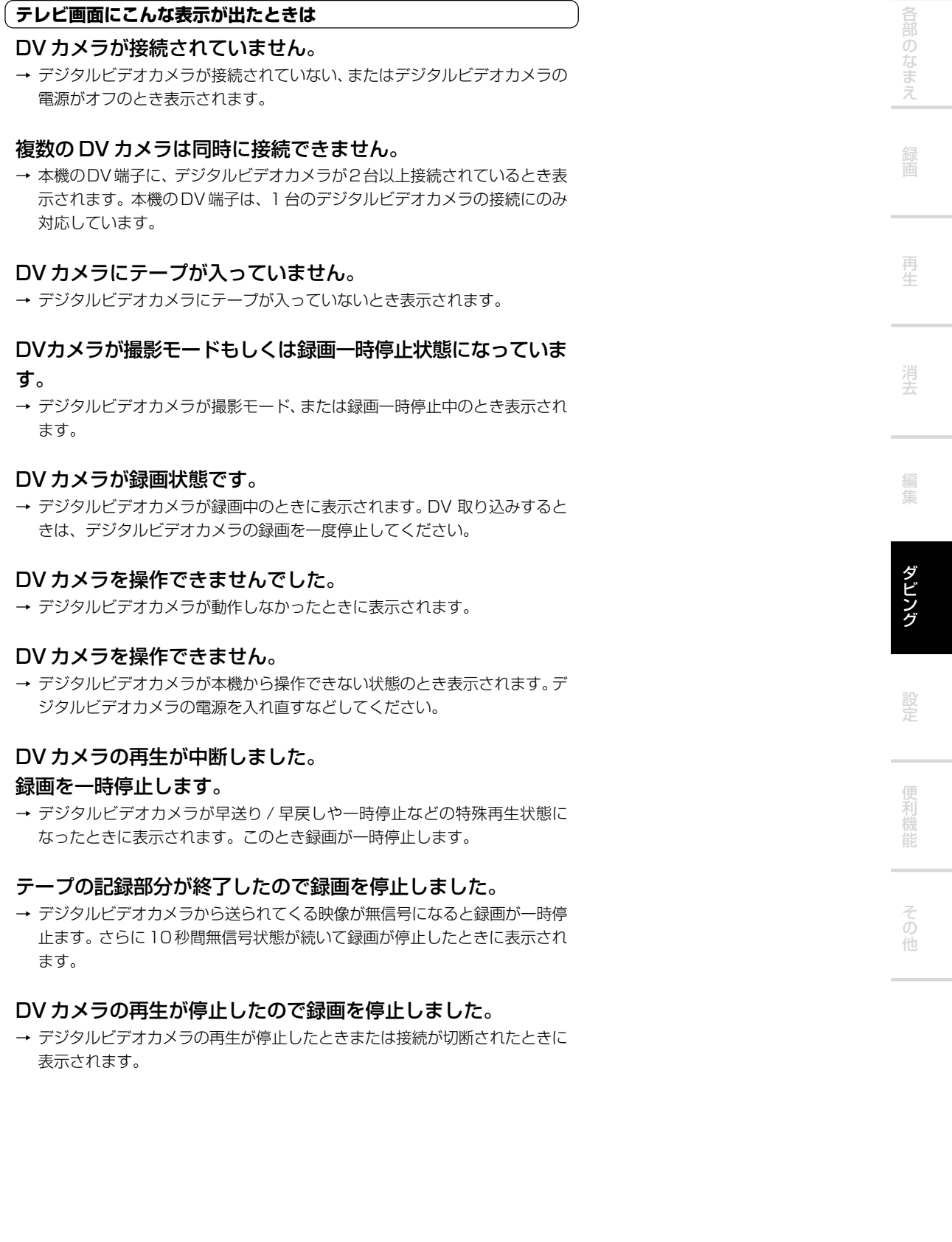

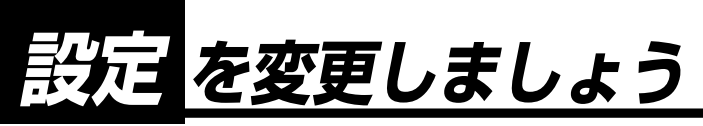

## **設定項目一覧**

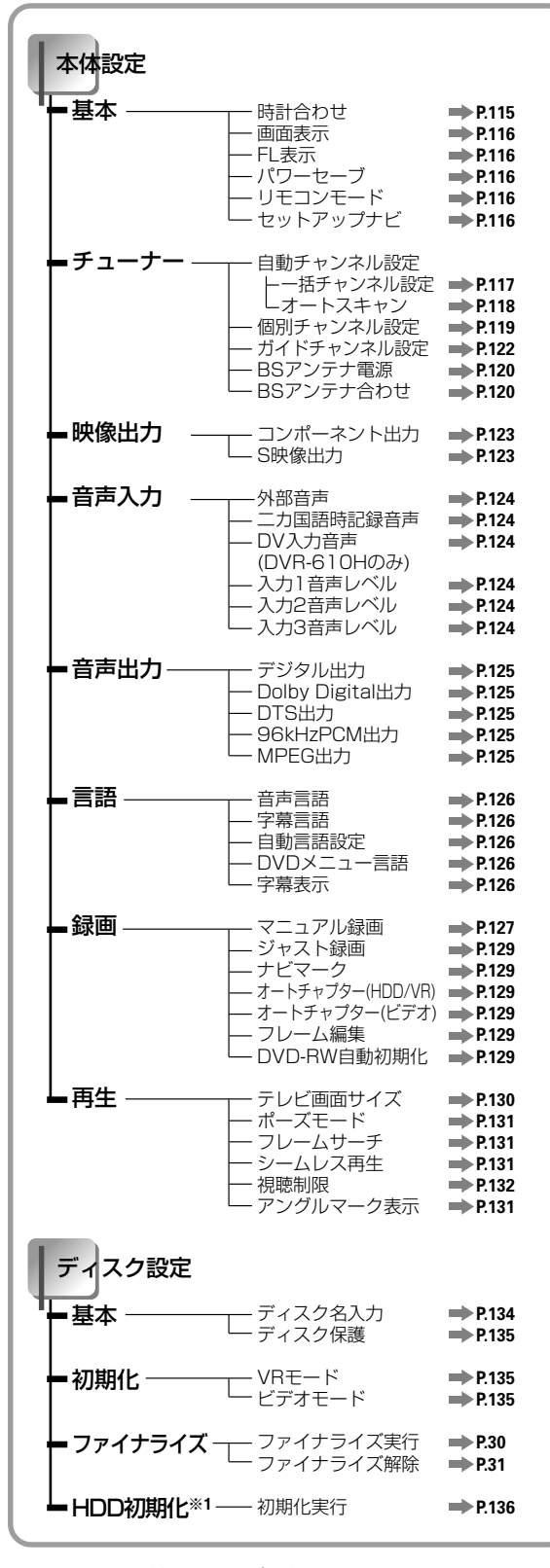

#### $\begin{bmatrix} \textbf{A} & \textbf{A} & \textbf{A} & \textbf{B} & \textbf{B} & \textbf{B} & \textbf{B} & \textbf{B} & \textbf{B} & \textbf{B} & \textbf{B} & \textbf{B} & \textbf{B} & \textbf{B} & \textbf{B} & \textbf{B} & \textbf{B} & \textbf{B} & \textbf{B} & \textbf{B} & \textbf{B} & \textbf{B} & \textbf{B} & \textbf{B}$

ホームメニューから[本体設定]を選択して、**決定ボタン**を 押します。

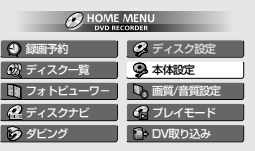

#### **再生中などに設定できない項目**

変更できない項目はテレビ画面に灰色で表示されます。ま た、本機の状態によって選択できる項目が異なります。

1234567890123456789012345678901212345678901234567890123456

**※** 無操作のまま、設定画面を約20分表示させたままにし ておくと自動的に終了します。すでに**決定ボタン**を押し て設定した項目は有効になります。

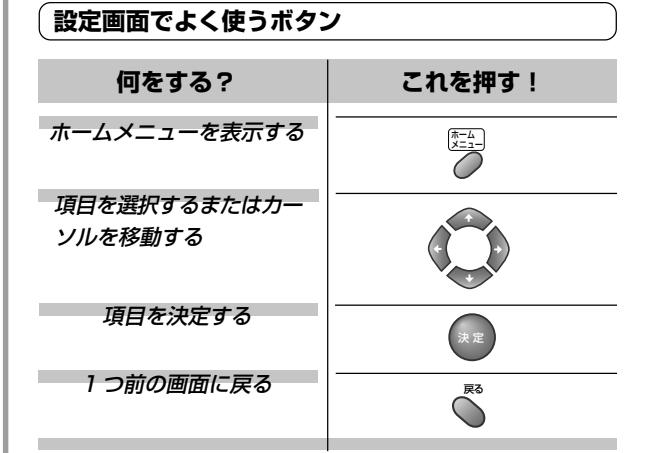

#### $($ 本体設定画面(下部)について インファックス あたいしゃ かいしん しんしゃ しんしん しんしゃ  $1235678901234567890123456789012345678901234567890123456789012345678901234567890123456789012345678901234567890123456789012345678901234567890123456789012345678901234567890123456789012345678901234567890123456789012345678901$

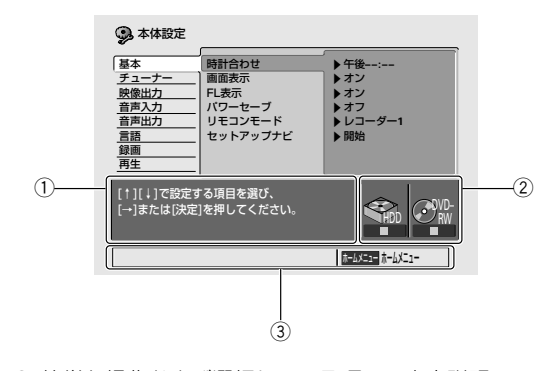

1234567890123456789012345678901212345678901234567890123456

- 1 簡単な操作および選択している項目の内容説明
- 2 HDD および DVD の動作状態
- 3 本体設定画面で主に使うリモコンのボタン

本機では、画面表示にNECのフォント「FontAvenue※**2**」を 使用しています。

※ **2** FontAvenue は NEC の登録商標です。

**114**

※ **1** HDD 管理情報に不具合が生じたときのみ表示されます。

# **基本的な設定を変更したいとき(本体設定「基本」)**

**時計合わせ**

### **ホームメニューから[本体設定]を選択して、決定ボ 1 タンを押す**

本体設定の画面(下記)が表示されます。

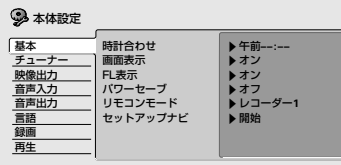

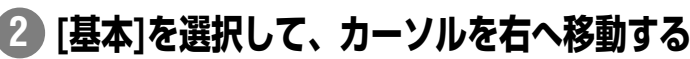

[時計合わせ]を選択します。

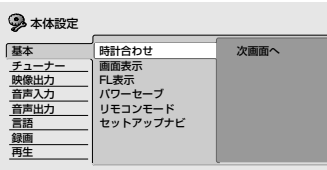

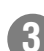

### **[次画面へ]を選択して、決定ボタンを押す 3**

[日付]および[時刻]の入力画面が表示されます。

ーもいわせ *☆*<br>サイトのサイト ぶつかく ぶつかく ぶつかく ぶつかく はんしゃ 日付 時刻 コンモード トアップナビ ジャストクロック チャンネル 2003 年[01 月[01日(水<br>▼ 午前100:100

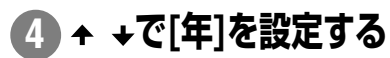

押すたびに数字が切り換わります。

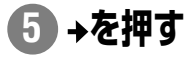

カーソルが次の項目([月])に移動します。

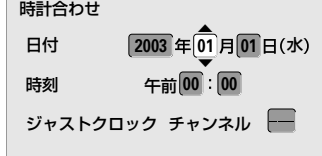

**6 4~ 5を繰り返して[日付]および[時刻]を設定する**

ダ ン グ 設 定

え

録

利

## **[分]を設定後、[ジャストクロックチャンネル]を選 7**

### **択する**

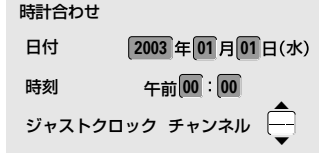

### **でNHK教育チャンネルを選択して、決定ボタ 8 ンを押す**

- **・** NHK 教育チャンネルを選んだときに画面に表示されるチャンネ ル(表示チャンネル)を入力します。
- **・** 時計が動作します。
- **・** [---]を選択したときはジャストクロック機能が働きません。

#### **画面表示**

テレビ画面に操作表示([再生][停止]など)をする/しないを 設定します。

#### **オン(お買い上げ時の設定)**

操作表示をします。

#### **オフ**

操作表示をしません。

#### **FL 表示**

電源がオフのときに本体表示窓を表示する/しないを設定 します。

#### **オン(お買い上げ時の設定)**

表示します(時計を表示します)。

#### **オフ**

表示しません([AUTO]インジケーターと[<sup>6</sup>]インジケー ターを除く。)

#### **パワーセーブ**

#### **オン**

省電力します。BS-IFアンテナ出力端子に他機器を接続し ているときは[オフ]に設定してください。

#### **オフ**

お買い上げ時の設定です。

### **セットアップナビ**

[開始]を選択するとセットアップナビを開始します。 詳しくは『DVDレコーダー準備ガイド(接続/設定編)』(別 冊)(**P.23**)をご覧ください。

#### ( ジャストクロックとは はんしゃ **リ**

NHK教育チャンネルの時報に合わせ て時刻を自動的に修正する機能です。 本機の電源がオフのとき放送局の正 午の時報に合わせて時刻を修正しま す。ただし、下記のようなときは、 ジャストクロック機能が働きません。

<u>1234</u>56789012345678901234567890123456789012345678901234567890121234567890121234567890121234567890121234567890121

- **・** 時報が放送されないとき。
- **・** 時報が放送されるときに本機の電 源がオンのとき。
- **・** 時報と本機の現在時刻が3分以上 ずれているとき。
- **・** 時報のバックに別の音声が流れて いるとき。
- **・** 時報の前後数分間に録画が予約さ れているとき。
- **・** オートスタート録画機能がオンに なっているとき。

#### **リモコンモード**

複数のパイオニア製DVDレコーダーをお使いのときに本 機とリモコンを対応させて他のDVDレコーダーが誤動作 をしないようにします。

#### **レコーダー 1(お買い上げ時の設定)**

リモコンモードを1に設定したリモコンと対応します。こ の設定にした場合、本体表示窓に[1]は表示されません。

#### **レコーダー 2**

リモコンモードを2に設定したリモコンと対応します。本 体表示窓に[2]と表示されます。

#### **レコーダー 3**

リモコンモードを3に設定したリモコンと対応します。本 体表示窓に[3]と表示されます。

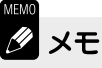

- ▼ リモコンモードを設定するときは必ず本体から設定してくだ さい。
- ▼ 本体でリモコンモードを設定したときは本体に合わせて必ず リモコンも設定してください。リモコンの設定については 『リモコンのリモコンモードを設定する』をご覧ください。

#### $1235678901234567890123456789012345678901234567890123456789012345678901234567890123456789012345678901234567890123456789012345678901234567890123456789012345678901234567890123456789012345678901234567890123456789012345678901$ 1234567890123456789012345678901212345678901234567890123456 1234567890123456789012345678901212345678901234567890123456 **リモコンのリモコンモードを設定する**  $\frac{1}{3}$

リモコンモードを[2]に設定する

#### 戻るボタンを押しながら、数字ボタンの2を3 秒以上押す

- **・** 設定が完了するとインジケーターが点灯します(ボタン から指を離すとインジ
- ケーターは消えます)。 **・** [1]に設定したいときは**数 字ボタン**の **1** を、[3]に設 定したいときは**数字ボタ ン**の **3** を押します。

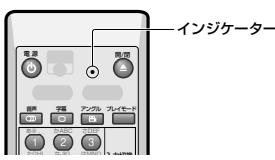

# **チューナーの設定を変更したいとき(本体設定「チューナー」)**

## **一括チャンネル設定**

VHF/UHFの放送局の受信チャンネルおよびGコードシステムで使用するガイドチャンネルを設定します。一括 チャンネル設定で合わせることができなかったチャンネルや追加/変更したいチャンネルの設定については『個 別チャンネル設定』(**P.119**)をご覧ください。

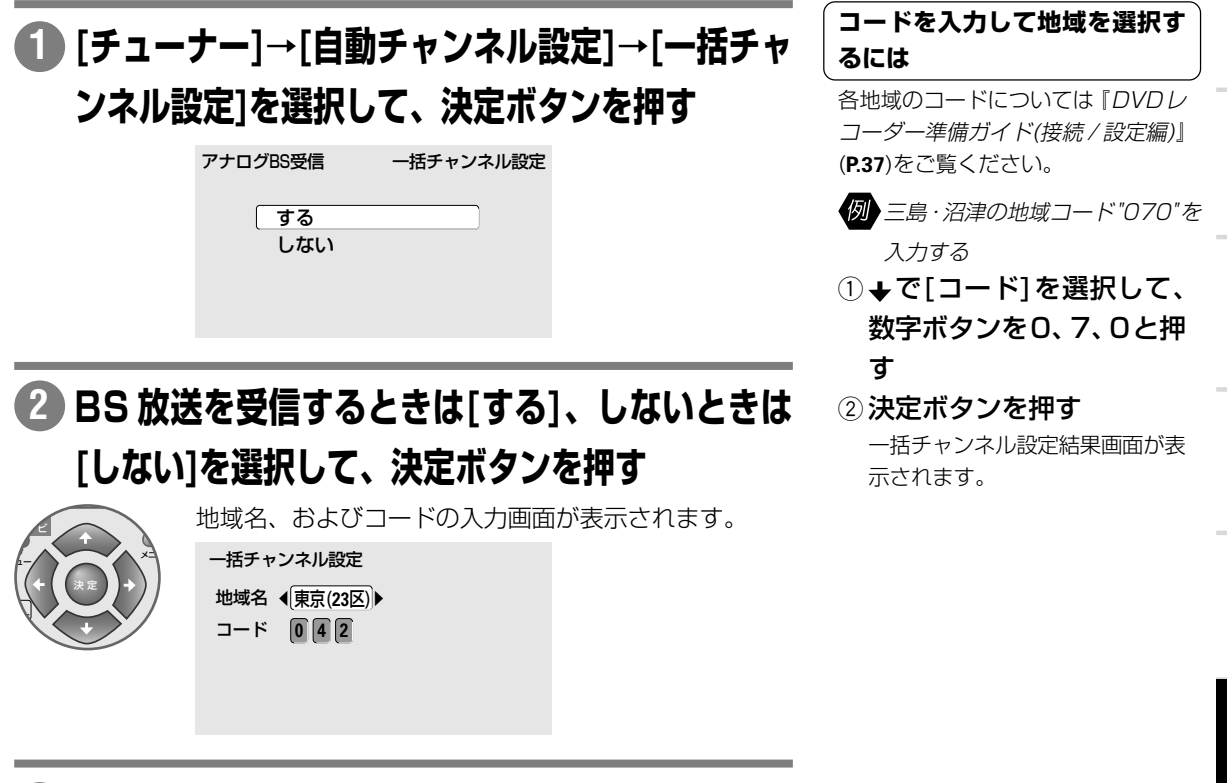

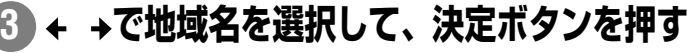

一括チャンネル設定結果画面(下記)が表示されます(結果画面が表示 されるまでに数秒かかります)。新聞の番組表などで確認してくださ い。

#### ーチエム・ソウル ガイト **80 14 90 4 16 6 42 8** 表示 受信 **46 10 38 12 73 74 76 46 10 38 12 BS 5 BS 7 BS11 9 10 11 12 BS 5 BS 7 BS1** ガイド **1 14 3 4 16 6 42 8 1 2 3 4 5 6 7 8** 本体設定

### **決定ボタンを押す 4**

一括チャンネル設定結果画面が終了します。

利

設 定

そ の 他

え

去

ダ ン グ

## **オートスキャンで設定する**

各チャンネルが受信している放送局を自動的に選局します。『一括チャンネル設定』 (**P.117**)で適切なVHF/UHF の放送局の受信チャンネルが設定されなかったとき、マンションなどの共同アンテナで放送局を受信していると き、または CATV(ケーブルテレビ)の放送局をアンテナで受信しているときに行います。

### **[チューナー]→[自動チャンネル設定]→[オートス 1 キャン]を選択して、決定ボタンを押す**

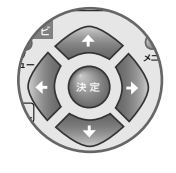

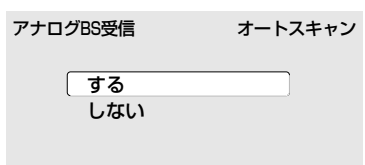

## **BS 放送を受信するときは[する]、しないときは 2 [しない]を選択して、決定ボタンを押す**

- **・** オートスキャンが開始されます。
- **・** 途中で中止するときは**決定ボタン**を押します。
- **・** オートスキャンが完了するとチャンネル設定結果画面が表示され ます(完了するまでに数分かかります)。

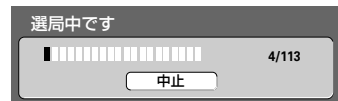

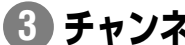

### **チャンネル設定結果画面で設定を確認する 3**

**前 k4√次 ►► ボタン**でページを切り換えることができます。

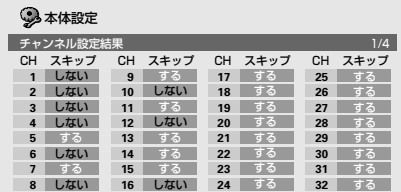

## **決定ボタンを押す 4**

チャンネル設定結果画面が終了します。

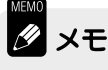

- ▼ オートスキャン実行後、さらにチャンネル追加/変更したいときは『個別チャ ンネル設定』(**P.119**)をご覧ください。
- ▼ オートスキャン実行後は『時計合わせ』(**P.115**)の[ジャストクロックチャンネ ル]の設定も必ず行ってください。

## **個別チャンネル設定**

ケーブルテレビ(CATV)などのチャンネルを追加したり設定されたチャンネルを変更したいときに設定します。

## **[チューナー]→[個別チャンネル設定]→[次画面へ] 1 を選択して、決定ボタンを押す**

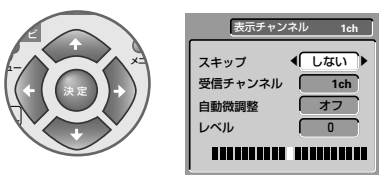

#### **チャンネル(+ / -)ボタンを押す 2**

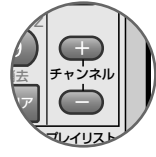

**・** 押すたびに[表示チャンネル]が下記のように切り換わり ます。

**VHF/UHF(1~62)** → **CATV(C13~C63)**

**BS(BS1~BS15)**

**・** 表示チャンネルは**スマートジョグ**または**数字(0 ~ 9)ボ タン**でも切り換えることができます。

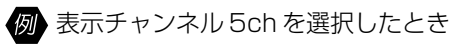

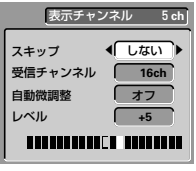

### $($  表示チャンネルとは  $|$

本体表示窓またはテレビ画面に表示 されるチャンネルです。チャンネル 切り換えまたはタイマー予約をする ときのチャンネル選択に使用します。

### $\begin{bmatrix} \end{bmatrix}$ 受信チャンネルとは するのは

放送局からの電波を受信するための チャンネルです。

ただし、すべてのチャンネルを受信 することはできません。地域または 電波の強弱によって受信できる放送 局の数に制限があります。

#### 12345678901234567890123456789012123456  $\left(\right.$  WOWOW 放送を見たいときは  $\left.\right)$

[表示チャンネル]で[BS5]を選択し て、[BS デコーダ設定](下記)を[外部 固定]に設定してください。

**・** [外部固定]、または[自動]を選択 すると、入力3/BSデコーダ端子 はWOWOWデコーダ専用に設定 されます。そのため、本体の**ス マートジョグ**、リモコンの**チャン ネル(+ / -)ボタン**、または**入力 切換ボタン**で、[外部入力 3(L3)] を選択することができなくなりま す。

ン グ

ダ

え

そ の 他

## **で[スキップ]を[しない]に設定する 3**

[する]を選択すると**チャンネル(+/-)ボタン**またはスマートジョグ でチャンネルを切り換えたときにチャンネル(例では5ch)がとばさ れます。

#### **で[受信チャンネル]を選択する 4**

#### ← →で割り当てたい受信チャンネルを設定する **5**

- **・** 受信されているチャンネルの映像がテレビ画面に表示されます。
- **・** [表示チャンネル]をC13~C63(CATV)とBS1~BS15(BS) に設定したときは、受信チャンネルを変更することができません。

### **で[自動微調整]を選択する 6**

### **で[オフ]/[オン]を選択する 7**

- **・** 映像の映りが悪いとき[オフ]に設定してください。映りに問題が ないときは **10** に進んでください。
- **・** [オン]に設定したときは、本機が自動で最適な調整をします(チャ ンネルの切り換えに少し時間がかかることがあります)。
- **・** [表示チャンネル]をBS1~BS15(BS)に設定したときは、[自動 微調整]の項目が表示されません。

### **で[レベル]を選択する 8**

#### **で映像の映りが良くなるレベルに調整する 9**

### **さらに他のチャンネルを設定するときは 2 ~ 9 を 10 繰り返す**

### **決定ボタンを押す 11**

個別チャンネル設定が終了します。

**Ø** ⊀€

- ▼ チャンネルを追加/変更したときは『ガイドチャンネル設定』(**P.122**)も行って ください。
- ▼ BSまたはCATVでは受信チャンネルがそのまま表示チャンネルとなります。
- ▼ 表示チャンネル1~62には受信チャンネル1~62を自由に割り当てるこ とができます。
- ▼ NHK 教育チャンネルの表示チャンネルを変更したときは『時計合わせ』 (**P.115**)の[ジャストクロックチャンネル]の設定も行ってください。

#### **BS アンテナ電源**

本機と BS アンテナを接続したときに設定します。BS ア ンテナとの接続については『DVD レコーダー準備ガイド (接続 / 設定編)』(**P.10**)をご覧ください。

#### **オン**

本機とBSアンテナを直接接続したときに設定します。常 に本機から BS アンテナに電源が供給されます。

#### **オフ(お買い上げ時の設定)**

本機とBSアンテナを接続していない、またはマンション などの共同受信システムと接続したときに設定します。 **連動**

本機と BS アンテナを直接接続したときに設定します。 下記のいずれかの条件を満たしているときのみBSアンテ ナに電源が供給されます。

- **・**本機の電源がオンで、さらに本機でBSチャンネルを選 択しているとき。
- **・**テレビから本機のBS-IFアンテナ出力端子にBSアンテ ナの電源が供給されているとき。

#### <u>1234</u>56789012345678901234567890123456789012345678901234567890121234567890121234567890121234567890121234567890121 <sup>12345678901234567890123456789012123456</sup> **WOWOWデコーダーと接続する**

『DVD レコーダー準備ガイド(接続 / 設定編)』(**P.11**)をご覧ください。

#### **BS アンテナ合わせ**

#### **開始**

BS アンテナ合わせ画面が表示されます。

#### **[開始]を選択したとき**

入力レベルが高くなるようにアンテナの角度を合わせます。 MAX の値は、アンテナ合わせ中の入力レベルの最大値を 保持します。角度微調整の際は、入力レベルがなるべく高 くなるように調整してください。

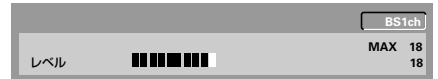

**チューナーの設定を変更したいとき(本体設定「チューナー」)**

## **表示チャンネルを変更するには**

テレビ画面に表示される表示チャンネルは、個別チャンネル設定を使って変更することができます。

表示チャンネルを 11ch <sup>→</sup> 38ch に変更するとき

### **[チューナー]→[個別チャンネル設定]→[次画面へ] 1 を選択して、決定ボタンを押す**

個別チャンネル設定画面になります。

## **チャンネル(+ / -)ボタンを押して、変更したい 2 チャンネル(例: 11ch)を選択する**

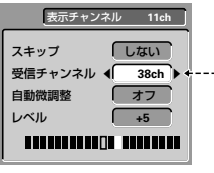

[受信チャンネル]の番号を紙にメモするなど して覚えておいてください。

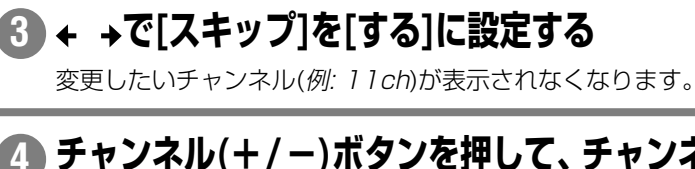

**チャンネル(+/-)ボタンを押して、チャンネル表 4 示させたいチャンネル(例: 38ch)を選択する**

### **で[スキップ]を[しない]に設定する 5**

### **2 で覚えておいた受信チャンネルを[受信チャンネ 6 ル]に設定する**

チャンネル表示させたいチャンネルが表示(例: 38ch)できるように なります。

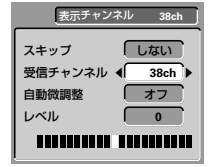

### **決定ボタンを押す**

**7**

個別チャンネル設定が終了します。

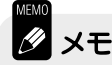

▼ チャンネルを変更したときは、 『ガイドチャンネル設定』**(P.122)**も 行ってください。

#### <sup>12345678901234567890123456789012123456</sup> **不要なチャンネルを削除するには チャンネル(+/-)ボタン**でチャンネ

ルを切り換えるときに不要なチャン ネルを飛ばすことができます。 左記の手順 **1** → **2** → **3** → **7** の操作で 設定してください。

<u>1234</u>56789012345678901234567890123456789012345678901234567890121234567890121234567890121234567890121234567890121

え

利

# **ガイドチャンネル設定**

#### G コード予約で録画するときはこのガイドチャンネルの設定が必要です。

『個別チャンネル設定』(**P.119**)でチャンネルを追加/変更したときや『オ-トスキャンで設定する』(**P.118**)でチャ ンネルを設定したときなどに『DVDレコーダー準備ガイド(接続/設定編)』の『地域別ガイドチャンネル一覧』 (**P.36**)をご覧になり事前にガイドチャンネルを設定しておくことができます。

NHK 総合を設定する(表示チャンネル= 1 の場合)

#### 12345678901234567890123456789012123456 **ガイドチャンネルとは**

G コードシステムでの予約録画に使

**レ [チューナー]→[ガイドチャンネル設定]→[次画面** 周するチャンネルです。 **へ]を選択して、決定ボタンを押す** 用するチャンネルです。放送局ごと

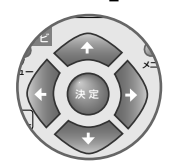

『DVDレコーダー準備ガイド(接続/設定編)』の『地域別 ガイドチャンネル一覧』(**P.36**)で設定したい放送局(例: NHK総合)のガイドチャンネル(1~106)(例: 80)をあ らかじめ確認してから手順 **2** へ進んでください。

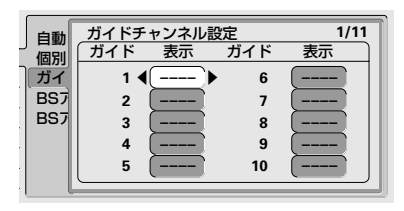

**<sup>前</sup>**4**/ 次**¢**ボタンを押す(例: 次**¢**ボタン 2 を 7 回押す)**

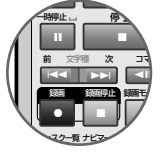

- **・** [ガイド]欄に設定したいガイドチャンネル(例: 80)が表示 されている画面を選択します。
- **・** ガイドチャンネル 68 ~ 70 は使用できないため、表示 されません。

## **で設定したいガイドチャンネルの[表示]欄を選 3 択する( を 9 回押して、[ガイド 80]の[表示]欄を 選択する)**

- 4) ← →で[表示]チャンネルを設定する(*例:* →*を1回押* **して、[1]に設定する)**
- **さらに他のチャンネルを設定するときは、2~4を 5 繰り返す**

**決定ボタンを押す 6**

# **映像出力の設定を変更したいとき(本体設定「映像出力」)**

#### **コンポーネント出力**

D1/D2映像端子に出力される映像の出力方式を設定しま す。

#### **インターレース(お買い上げ時の設定)**

プログレッシブ映像信号に対応していないテレビまたはプ ロジェクターのときに選択します。

#### **プログレッシブ**

プログレッシブ映像信号に対応しているテレビまたはプロ ジェクターのときに選択します。

### **MEMO** タメモ

- ▼ プログレッシブ映像信号に対応していないテレビと接 続しているとき[プログレッシブ]に設定すると映像が 映らなくなります。このようなときは、本体の**一時停 止** 8 **ボタン**を押しながら **HDD/DVD ボタン**を押して ください。[インターレース]に切り換えることができま す。
- ▼ 「プログレッシブ1に設定しているとき、映像が不自然 に見えることがあります。このときは『画質設定』 (**P.140**)の[ピュアシネマ]の設定を切り換えてください。
- ▼ 本機とプログレッシブ対応テレビの互換性について 現在一部のプログレッシブ対応テレビは本機と完全な 互換性が取れていないため、画像に乱れが生じる場合 があります。プログレッシブ再生時に不具合が生じた 場合は本機の出力をインターレースに切り換えてくだ さい。また、当社のプログレッシブ対応テレビと本機 との互換性についてご質問のある場合は当社のカスタ マ-サポートセンターへお問い合わせください(裏表 紙)。

#### $1235678901234567890123456789012345678901234567890123456789012345678901234567890123456789012345678901234567890123456789012345678901234567890123456789012345678901234567890123456789012345678901234567890123456789012345678901$ | 本機と互換が取れている当社のフロクレッシフテレビ | 123456789012345678901234567890121234567890123456789012345

|(2003 年 6 月現在) インファックリングのコンプリング

PDP-502HD PDP-503PRO PDP-503HD PDP-433HD-U PDP-433HD-S PDP-A503HD PDP-A433HD-U PDP-A433HD-S PDL-30HD

#### **S 映像出力**

S 映像端子から出力される映像信号を切り換えます。 **S1**

16:9 の映像がテレビに送られたとき、テレビの画面が自 動でフルモードに切り換わります。

#### **S2(お買い上げ時の設定)**

S1 の機能に加えて、4:3 レターボックスの映像がテレビ に送られたとき、テレビの画面が自動でズームモードに切 り換わります。

#### $\mathscr U$ メモ

▼ 本機とテレビを S 映像端子で接続しているとき、映像 を横方向に引き伸ばしてしまうことがあります。この ようなときは[S1]を選択してください。

再 生

各 部 の な ま え

集

ビ ン グ

便

# **音声入力の設定を変更したいとき(本体設定「音声入力」)**

### **外部音声**

本機に接続した外部入力機器から入力される音声を選択し ます。

#### **ステレオ(お買い上げ時の設定)**

左右のスピーカーから音声を出力します。

#### **二カ国語**

主音声 / 副音声を切り換えて出力することができます。

## **X<sub>T</sub>**

- ▼ 外部機器から二カ国語放送などの二重音声(主音声/副 音声)の入った映像を録画するときは、必ず[二カ国語] を選択してください。[ステレオ]を選択していると再生 したときに2つの音声(主音声/副音声)が重なって聞こ えます。
- ▼ この設定を[二カ国語]に設定して外部機器(入力1~3) からの映像を録画するとき、『二カ国語時記録音声』の 設定が必要な場合があります。詳しくは下記をご覧く ださい。

DV 入力時はこの設定が反映されないことがあります (DVR-610H のみ)。

#### **二カ国語時記録音声**

二カ国語放送を録画するときの音声を選択します。

▼ 下記のときは二カ国語の主音声と副音声を同時に記録す ることはできません。下記の設定で記録する音声をあら かじめ選択してください。選択した音声のみが記録され るため、再生中に音声を切り換えることはできません。

→ HDD を選択しているとき

- → DVD-RW(VRモード)がセットされていて、録画モード を FINE または MN32 に設定しているとき
- → ファイナライズ前のDVD-R/RW(ビデオモード)がセッ トされているとき

#### **主音声(お買い上げ時の設定)**

主音声のみが記録されます。

#### **副音声**

副音声のみが記録されます。

#### **DV 入力音声(DVR-610H のみ)**

本機にデジタルビデオカメラの映像を取り込むときの音声 を選択します。ステレオ1とステレオ2の比率を設定しま す。

**ステレオ 1(お買い上げ時の設定)**

**ステレオ 2**

- **Mix (ステレオ 1 75%) Mix (ステレオ 1 50%) Mix (ステレオ 1 25%)**
- 

### **Ø** ⊀€

- ▼ デジタルビデオカメラの音声がサンプリング周波数 32kHz、量子化12bitのときに働く機能です。DVの 音声モードについては『音声モードについて』(**P.109**)を ご覧ください。
- ▼ 接続した機器によっては音声を切り換えるときにノイ ズが発生することがあります。

### **入力 1 音声レベル 入力 2 音声レベル 入力 3 音声レベル**

外部入力端子に接続した機器から入力される音声レベルを 調整します。

入力 1/ オートスタート録画端子、入力 2 端子(本体前面 部)、および入力 3/BS デコーダ端子の入力音声レベルを **- 6dB ~+ 6dB(3dB ごと)**の範囲で調整することがで きます。ただし、受信しているテレビ番組から入力される 音声のレベルを調整することはできません。 お買い上げ時は 0dB に設定されています。

# **音声出力の設定を変更したいとき(本体設定「音声出力」)**

### **デジタル出力**

本体背面部のデジタル音声出力から音声を出力する/しな いを設定します。

#### **オン(お買い上げ時の設定)**

本体後面のデジタル出力端子から音声を出力します。

#### **オフ**

本体後面のデジタル出力端子から音声を出力しません。ま た、その他の音声出力の設定がすべて設定できなくなりま す。

#### **Dolby Digital 出力**

デジタル接続しているAVアンプがドルビーデジタル音声 に対応していないときは[Dolby Digital → PCM]に選択 します。ドルビーデジタル信号をリニア PCM信号に変換 して出力します。

#### **Dolby Digital(お買い上げ時の設定)**

ドルビーデジタル対応アンプ、またはデコーダと接続した ときに選択します。

#### **Dolby Digital → PCM**

ドルビーデジタル信号をリニアPCM信号に変換して出力 します。ドルビーデジタルに対応していないアンプと接続 したときに選択します。

#### **DTS 出力**

デジタル接続している AV アンプが DTS 音声に対応して いないときは[オフ]を選択します。

#### **オン(お買い上げ時の設定)**

DTS対応アンプ、またはデコーダと接続したときに選択し ます。

#### **オフ**

DTS に対応していないアンプと接続したときに選択しま す。

## X<sub>E</sub>

▼ DTS に対応していないアンプに接続しているときに [オン]を選択すると異音が出ることがあります。ス ピーカーを破損したり耳に悪影響をおよぼす恐れがあ りますので、DTSに対応しないアンプに接続するとき は必ず[オフ]に設定してください。

▼ DTS CD では設定に関わらず常に DTS 信号が出力さ れます。

#### **96kHz PCM 出力**

デジタル接続しているAVアンプまたはDACが96kHzリ ニアPCM音声に対応しているときは[96kHz]を選択しま す。

#### **96kHz → 48kHz(お買い上げ時の設定)**

96kHz の信号を 48kHz に変換して出力します。96kHz に対応していないアンプと接続したときに選択します。 **96kHz**

96kHz対応アンプ、またはDACと接続したときに選択し ます。

#### M **XE**

▼ ディスクによっては[96kHz]を選択していても48kHz に強制的に変換されたり、デジタル出力されないことが あります。

#### **MPEG 出力**

デジタル接続している AV アンプまたはデコーダーが MPEG音声に対応しているときは[MPEG]を選択します。 **MPEG**

MPEGの音声対応アンプまたはデコーダと接続したときに 選択します。

#### **MPEG → PCM(お買い上げ時の設定)**

MPEG 音声信号をリニア PCM 信号に変換して出力しま す。MPEG音声に対応していないアンプと接続したときに 選択します。

ダ ビ ン グ

集

再 生

去

各 部 の

なまえ

## **言語の設定を変更したいとき(本体設定「言語」)**

#### **音声言語**

DVD ビデオの音声言語を変更します。 **日本語(お買い上げ時の設定)**

音声言語が日本語になります。

#### **英語**

音声言語が英語になります。

#### **その他**

136 言語の中から任意の言語を選びます。詳しくは『[そ の他]を選択したとき』をご覧ください。

#### **字幕言語**

DVD ビデオの字幕言語を変更します。

#### **日本語(お買い上げ時の設定)**

字幕言語が日本語になります。

#### **英語**

字幕言語が英語になります。

#### **その他**

136 言語の中から任意の言語を選びます。詳しくは『[そ の他]を選択したとき』をご覧ください。

#### **自動言語設定**

DVD ビデオの音声や字幕を自動で選択します。

#### **オン(お買い上げ時の設定)**

「音声言語」と「字幕言語」で選択されている言語が同じで、 さらに『字幕表示』が[オン]のとき有効となります。両方 とも日本語を選択したとき、一般の洋画DVDビデオでは、 音声がオリジナル言語、字幕が日本語に選択されます。ま た、邦画 DVD ビデオでは、音声が日本語、字幕がオフに なります(このように動作しないディスクもあります)。

#### **オフ**

音声が『音声言語』、字幕が『字幕言語』で選択されている 言語になります。

#### **DVD メニュー言語**

DVD ビデオのディスクメニューに表示する言語を変更し ます。

#### **字幕言語に連動(お買い上げ時の設定)**

「字幕言語」で選択されている言語でメニュー画面が表示さ れます。

#### **日本語**

日本語でメニュー画面が表示されます。

#### **英語**

英語でメニュー画面が表示されます。

#### **その他**

136 言語の中から任意の言語を選びます。詳しくは『/そ の他]を選択したとき』をご覧ください。

#### **字幕表示**

DVD ビデオの字幕を表示する / しないを設定します。 **オン(お買い上げ時の設定)**

### 字幕を表示します。

### **オフ**

字幕を表示しません。ただし、DVD ビデオの中には強制 的に字幕を表示するディスクもあります。

#### **アシスト字幕**

アシスト字幕を表示します。ただし、アシスト字幕がディ スクに収録されていないときは表示されません(アシスト字 幕とは、耳の不自由な方のために場面の状況などを説明す る字幕です)。

#### **23456789012345678012325678901234567890123456789012345678901234567890123456789012345678901234567890**

- **・**『自動言語設定』の設定によっては設定通りの音声 / 字 幕言語になりません。
- **・** ディスクによってはあらかじめ決められている言語にな ることがあります。
- **・** 音声/字幕の言語をディスクメニューで選択するディス クもあります。このときは、リモコンの**プレイリスト/ メニューボタン**を押してディスクメニューを表示させて から言語を選択してください(**P.34**)。

#### $1.331$ [その他]を選択したとき $1.331$

『言語コード表』(**P.154**)を見ながら操作します。DVD ビデ オに収録されていない言語を設定したときは収録されてい るいずれかの言語でメニュー画面が表示されます。

DVD メニュー言語でフランス語を選択する

① [その他]を選択して、決定ボタンを押す

**DVD**メニュー言語 言語  $\leftarrow$ コード **1 0 0 1** ◆ 日本語 ▶

### ②◆ →で言語(フランス語)を選択して、決定 ボタンを押す

[番号]を入力するときは、**数字ボタン**の **0、6、1、8** を押して、**決定ボタン**を押す。入力を間違えたときは ← →でカーソルを移動して、再度数字を入力してく ださい。

# **録画の設定を変更したいとき(本体設定「録画」)**

#### **マニュアル録画**

録画レベルをより細かく設定します。4つの録画モード(FINE/SP/LP/EP)よりも細かく録画レベルを選択することができ ます。

#### **オン**

- **・** 32 段階の録画レベルからお好みの録画モード([MN]) を選択することができるようになります。
- **・** 録画レベルの設定については右記をご覧ください。
- **・ 録画モードボタン**を押すと録画モードが下記のように切 り換わります([MN]の録画レベルは『マニュアル録画』 で設定されたレベルになります)。
- [MN]を選択していて◆ ◆が表示されているときに ◆ →を操作すると録画レベルを変更することができ ます。

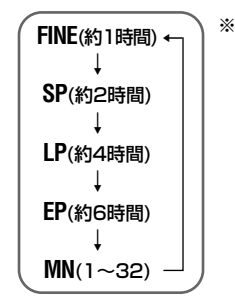

※ 録画時間は12cm片面(4.7GB)の ディスクを使用したときの目安で す。実際の録画時間は録画する映 像によって異なります。

#### **オフ(お買い上げ時の設定)**

↓ **LP**(約4時間) ↓ **EP**(約6時間)

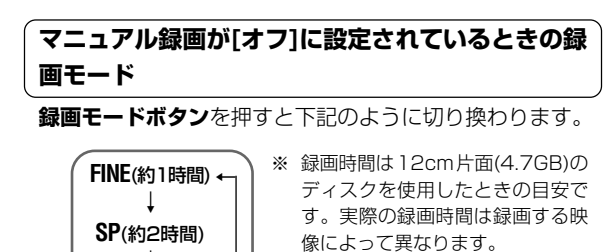

#### 123456789012345678901234567890121234567890123456789012345 <sup>123456789012345678901234567890121234567890123456789012345</sup> **[MN]の録画レベルを設定するには**

録画レベルと録画時間の関係および録画レベルに関する注 意事項については『録画レベルと録画時間について』 (**P.128**)と **P.128** の**メモ**をご覧ください。

1 [オン(設定画面へ)]を選択して、決定ボタン を押す

レベル設定画面(下記)が表示されます。

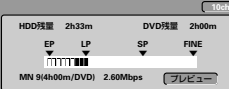

#### ②← →でレベルを設定する

**前**4**/次**¢**ボタン**を押すたびに録画レベルを下記の ように切り換えることができます。

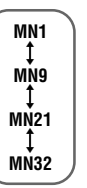

③ ↓で[プレビュー]を選択して、決定ボタンを押す 映像が表示され画質を確認することができます。画質を 確認しないときは5に進んでください。

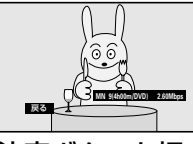

- 4 決定ボタンを押す レベル設定画面に戻ります。
- 5 決定ボタンを押す
- **・** [MN]の録画レベルが確定されます。
- **・** 本体設定画面に戻ります。

各 部 の な ま え

録 画

再 生

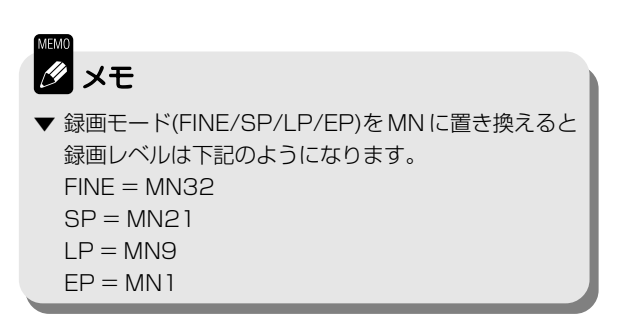

### **録画の設定を変更したいとき(本体設定「録画」)**

#### **録画レベルと録画時間について**

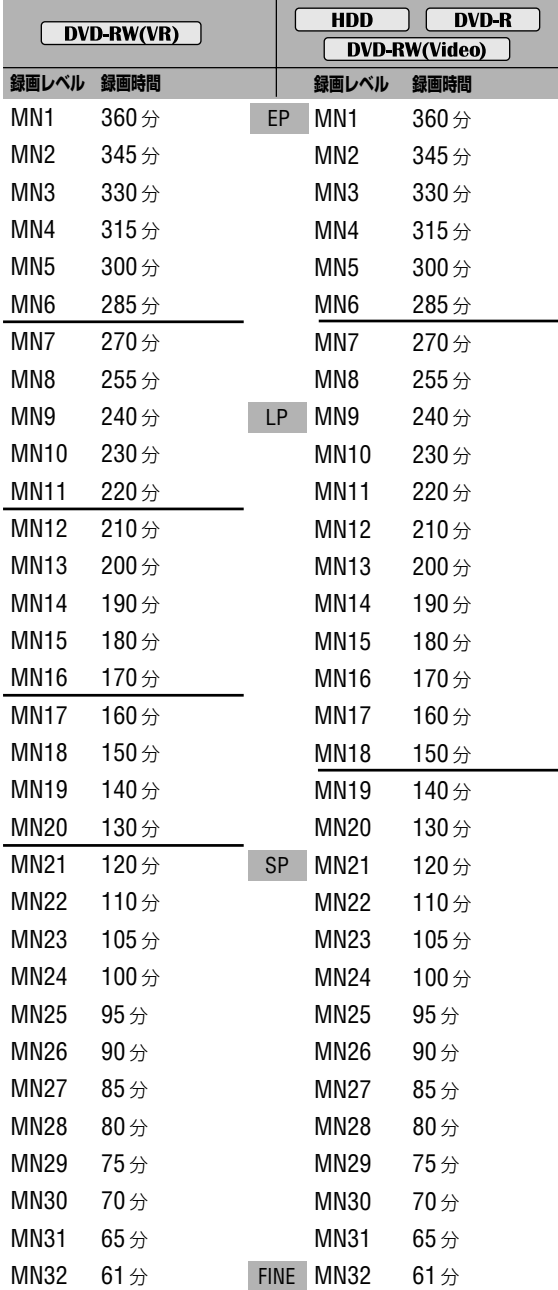

録画時間は 12cm 片面未使用ディスクの場合の目安です。

## **B** x<sub>t</sub>

- ▼ 画質が大きく変わる録画レベルの境界を太線で示して います。
- ▼ DVD-R/RW(ビデオモード)とDVD-RW(VRモード)で は、画質が大きく変わる録画レベルが異なります。
- ▼ 数値が大きいほど高画質で録画することができます。 数値が小さいほど長時間録画することができます。
- ▼ FINE または MN32 に設定すると音声がリニア PCM で記録されます。FINE または MN32以外に設定した ときは音声がドルビーデジタルで記録されます。
- ▼ VBR(可変ビットレート)制御※で録画されるため、映像 によって録画時間が変わります。録画時間は目安とし てお考えください。
- ▼ 録画する映像の画質が悪いとき(受信状態の悪いテレビ 放送など)は左表よりも録画時間が短くなることがあり ます。
- ▼ 録画されている時間と残量の合計が左表の値と一致し ないことがあります。
- ▼ 正確な録画時間は録画が終了しないとわかりません。
- ▼ オリジナルでの編集を多く行ったDVDはディスク全体 の録画可能時間が減ることがあります。
- ▼静止画のような映像または音声のみを録画し続けたと きは、設定している録画レベルの録画時間よりも実際 の録画時間が長くなることがあります。
- ※ Variable Bit Rate 制御の略で、動きの早い部分や色 の移り変わりの激しいところなどの複雑な映像には符 号量を多く割り当て、逆の場合には少なく割り当てる というようにビットレート(一定時間に転送する符号量) を可変で制御することです。いつも同じ符号量を割り 当てるCBR(Constant Bit Rate)制御に比べ、同じ時 間の映像を同じ容量を使って録画した場合、飛躍的に 画質が向上します。

#### **ジャスト録画**

DVD 残量が不足していると予約している番組をすべて録 画できないことがあります。[オン]に設定すると録画を開始 する前に自動で録画レベルを変更します。録画レベルを変 更することによって予約している番組をできるだけ長く録 画することができます。

#### **オン**

ジャスト録画機能が働きます。

#### **オフ(お買い上げ時の設定)**

ジャスト録画機能が働きません。

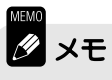

- ▼ ジャスト録画は HDD に録画するときは働きません。
- ▼ ジャスト録画は予約しているすべての番組を録画する 機能ではありません。予約録画を開始するとき、設定 されている録画レベルで録画しきれない場合に働きま す。
- ▼ タイマー予約録画のときのみ働きます。
- ▼ 録画レベルが EP/MN1 でも残量が不足しているとき はHDDに録画します(『おたすけ録画について』**P.26**)。
- ▼ 録画レベルは予測に基づいて余裕をもって設定されま すので若干のDVD残量が発生します。そのため、ジャ スト録画が働いたあとでも次に予約されている番組が 録画されることがあります。

#### **ナビマーク**

ディスクナビに表示する映像の取り込み位置を変更します。

#### **0 秒(お買い上げ時の設定)**

録画を開始したときの映像をディスクナビに表示します。 **30 秒**

録画を開始してから30秒後の映像をディスクナビに表示 します。

#### **3 分**

録画を開始してから3分後の映像をディスクナビに表示し ます。

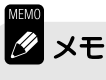

#### ▼ タイトルの長さがナビマークの設定時間より短いとき は録画を開始したときの映像([0秒])がディスクナビに 表示されます。

▼ ディスクナビの映像をお好みの位置に変更したいとき は『[ナビ画面]をお好みの場面に変更するには』(**P.35**)を ご覧ください。

### **録画の設定を変更したいとき(本体設定「録画」)**

#### **オートチャプター(HDD/VR)**

HDD または DVD-RW(VR モード)にチャプターを自動で 挿入する / しないを設定します。

#### **オン(お買い上げ時の設定)**

HDD または DVD-RW(VR モード)に録画するときに音声 方式(二カ国語 / ステレオ / モノラル)の切り換わりに連動 してチャプターマークが挿入されます。

#### **オフ**

HDD または DVD-RW(VR モード)に録画するときに音声 方式に連動してチャプターマークが挿入されません。

#### **オートチャプター(ビデオ)**

DVD-R/RW(ビデオモード)に録画したときに自動的にチャ プターマークを挿入する間隔を設定します。

#### **区切りなし**

チャプターマークを挿入しません。

#### **10 分(お買い上げ時の設定)**

約10分ごとにチャプターマークを挿入します。 **15 分**

約 15 分ごとにチャプターマークを挿入します。

## Øxe

- ▼ チャプターマークが挿入される時間は目安です。設定 した時間と多少ずれることがあります。
- ▼ [区切りなし]に設定したときは、再生中のチャプター スキップまたはチャプターサーチなどを行うことはで きません。
- ▼ DVD-RW(VR モード)のように、後からチャプター マークを挿入または消去することはできません。

#### **フレーム編集**

DVD にダビングするために HDD のタイトルを集めて作 成するダビングリストの編集モードを設定します。HDD のオリジナルの編集には影響ありません。詳しくは『ダビ ングリストの編集モードを設定する(フレーム編集)』(**P.101**) をご覧ください。

#### **DVD-RW 自動初期化**

未使用のDVD-RWをセットしたときに自動的に初期化す るモードを設定します。ただし、Ver.1.0 の DVD-RW を ビデオモードで使用することはできません。

**VR モード(お買い上げ時の設定)** VR モードで初期化します。

#### **ビデオモード**

ビデオモードで初期化します。

各 部 の な ま え

録 画

便 利 機

そ の 他

# **再生の設定を変更したいとき(本体設定「再生」)**

### **テレビ画面サイズ**

お使いのテレビに合わせてテレビ画面の縦横比を設定しま す。

#### **4:3(レターボックス)(お買い上げ時の設定)**

従来サイズのテレビと接続して、16:9 の映像をレター ボックス方式(下記)で見たいときに選択します。レター ボックス方式での視聴が禁止されているディスクでは、こ の設定を選択していてもパンスキャン方式で出力されます。

#### **4:3(パンスキャン)**

従来サイズのテレビと接続して16:9の映像をパンスキャ ン方式(下記)で見たいときに選択します。パンスキャン方 式での視聴が禁止されているディスクでは、この設定を選 択していてもレターボックス方式で出力されます。

#### **16:9**

ワイド(16:9)テレビと接続したときに選択します。

#### M **XE**

- ▼『テレビ画面サイズ』が自動的に切り換わるディスクが あります。
- ▼ 外部入力から録画した DVD-RW(VR モード)の映像を 再生したとき『テレビ画面サイズ』で設定した通りの 見え方で視聴できないことがあります。このときは、テ レビ側で見え方を変更してください。
- ▼ HDD では、4:3(パンスキャン)に設定していても、録 画モードがEP/LPまたは録画レベルがMN1~18で 録画された映像は 4:3(レターボックス)で出力されま す。
- ▼ DVD-RW(VRモード)では、4:3(パンスキャン)に設定 していても、録画モードがEP/LPまたは録画レベルが MN1~20で録画された映像は4:3(レターボックス) で出力されます。

#### **お使いのテレビに合わせた[テレビ画面]の設定**

お使いのテレビに合わせて、下記のように本機の『テ レビ画面サイズ』の設定をしてください。

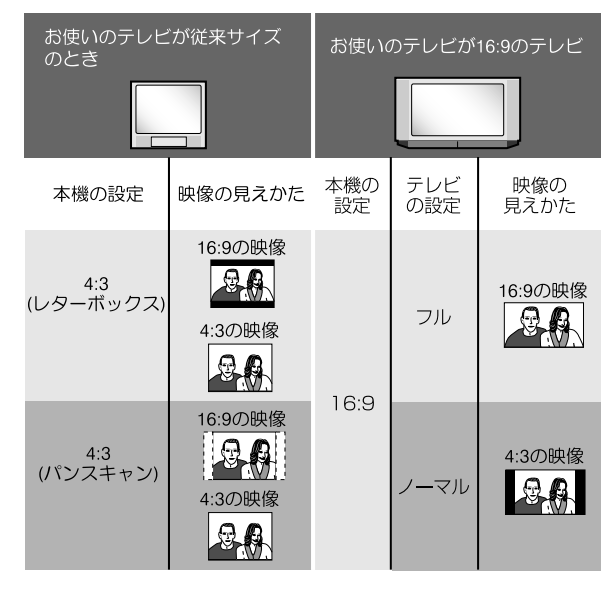

### $1.35\pm0.02$ といときのすぎについて、またについてはなります。 しかしゃ こうしゃ しんこう しんこう しんこう しんこう しんこう しんこう しんこう

下記のようなときはテレビ画面サイズの設定が切り換わり ません。

- **・** 縦横比変換を禁止している DVD ビデオがあります。 ディスクジャケットなどで確認してください(一般の DVD ビデオでは、16:9(ワイド)または 4:3(レター ボックス)での視聴がほとんどです)。
- **・** アスペクト信号(ID-1)が入っていない縦長の映像を外部 入力(L1~L3)から録画したときは切り換わりません。 外部入力端子に接続している機器側で 4:3 の正常な映 像を出力させて録画してください。
- **・** DVD-R/RW(ビデオモード)で16:9(ワイド)の映像を録 画したときは切り換わりません。

#### **ポーズモード**

HDD/DVD を一時停止しているときの映像の状態を切り 換えます。

#### **フィールド**

映像のブレをなくします。

#### **フレーム**

映像はブレることがありますが、鮮明な映像を見ることが できます。

#### **自動(お買い上げ時の設定)**

再生しているディスクに合わせて[フィールド]と[フレー ム]を自動的に切り換えます。

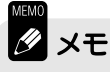

▼ ディスクによっては[フィールド]を選択しても[フレー ム]を選択しているときと同様の映像になることがあり ます。

#### **フレームサーチ**

タイムサーチにおいてフレーム単位でサーチする/しない を設定します。

#### **オン**

フレーム単位でサーチすることができます(フレームサー チ)。また、再生一時停止中ディスク情報を表示したときに フレーム番号が表示されます(『ディスクの情報を見る』 **P.145**)。

#### **オフ(お買い上げ時の設定)**

フレームサーチをしません。

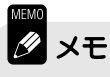

▼ この機能はビデオ CD 再生中には働きません。

#### **シームレス再生**

#### **オン**

編集作業などでできた映像のつなぎ目を滑らかに再生しま す。ただし、映像のつなぎ目が多少ずれることがあります。

#### **オフ(お買い上げ時の設定)**

映像のつなぎ目で一瞬再生が一時停止したように見えます が、映像のつなぎ目がずれません。

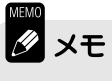

▼ 編集内容によってはシームレス再生しないことがありま す。

### **再生の設定を変更したいとき(本体設定「再生」)**

**オフ**

## 各 部 の なまえ 録 画 便 利 機 能 そ の 他 再 生 去 ダ ビ ン グ 集 設 定 **アングルマーク表示** アングルマーク( $\frac{1}{2}$ )を表示する / しないを設定します。 **オン(お買い上げ時の設定)** テレビ画面に アィマークを表示します。 テレビ画面に アイマークを表示しません。

### **再生の設定を変更したいとき(本体設定「再生」)**

## **視聴制限**

暴力シーンなどを含むDVDビデオには、視聴制限のレベルを設けたものがあります(ディスクのジャケットなど の表示で確認できます)。本機のレベルをディスクのレベルより小さく設定しておくと、これらのディスクの視聴 を制限することができます。例えば、本機のレベルを6に設定しておくと、レベル7のディスクを再生すること はできません。レベル7のディスクを再生するにはあらかじめレベルを7以上に設定しておく必要があります。

#### **暗証番号を登録する**  $\lceil$  視聴制限された DVD ビデオを  $\rceil$ **|再生するには [再生]→[視聴制限]→[暗証番号登録]を選択して、 1** 視聴制限されたディスクを再生する と暗証番号の入力を求める画面が表 **決定ボタンを押す** 示されることがあります。このとき 暗証番号を入力すると、本機のレベ プレイリス 本体設定 ナビ ルを変更しないで再生することがで プ メニュ テレビ画面サイズ 暗証番号登録 ュー 基本 チューナー きます。 ポーズモード レベル変更<br>国コード 決 定 数字(0 ~ 9)ボタンで 4 桁の 映像出力 フレームサーチ シームレス再生 ム 音声入力  $V \setminus V$ 音声出力 視聴制限 アングルマーク表示 暗証番号を入力して、決定ボ 言語 録画 再生 タンを押す **数字(0~9)ボタンで4桁の暗証番号を入力して、 2**  $1235678901234567890121234567890121234567890121345678901213456780121345678012134567801213456780121345678012134567801213456780121345678012134567801213456780121345678012134567801213456780121345678012134567801213456780122134$ 12345678901234567890123456789012123456 12345678901234567890123456789012123456 <sup>12345678901234567890123456789012123456</sup> **暗証番号を変更するには 決定ボタンを押す** ① [ 暗証番号変更] を選択し て、決定ボタンを押す 本体設定 <u>あ かAB</u>C さ<u>DE</u>F 暗証番号変更  $\bigcirc$ 入力切 テレビ画面サイズ 基本 暗証番号登録 ームサーチ 現在の暗証番号 **– – – –** チューナー ボート<br>フレート<br>フレート ま<u>PQRS やTUV らWXY</u>Z 映像出力 + **1 2 3 4** シー チャンネ <u>音声入力</u><br>音声出力 **– 新しい暗証番号 – – – – – – – – –** 記号 わん 消去 *G*コード (0) クリア 視聴<br>アン ディスク プレイリス 言語 録画 再生 2 数字(0 ~ 9)ボタンですで に登録してある暗証番号を 入力して、決定ボタンを押  $x +$ す ▼ 暗証番号はメモしておくことをおすすめします。 暗証番号変更 ▼ 暗証番号を忘れてしまったときはお買い上げ時の設定に戻して再度暗証番号 ームサーチ 現在の暗証番号 **1 2 3 4** を登録してください。お買い上げ時の設定に戻すときは『すべての設定をお 新しい暗証番号 **– – – – MICO-PERE** 買い上げ時の状態に戻す』(**P.143**)をご覧ください。 ▼ 視聴制限されたシーンのみを飛ばして再生するディスクもあります。詳しく はディスクに添付されている操作方法をご覧ください。 3 数字(0 ~ 9)ボタンで新し

い暗証番号を入力して、決

定ボタンを押す

### **再生の設定を変更したいとき(本体設定「再生」)**

制限

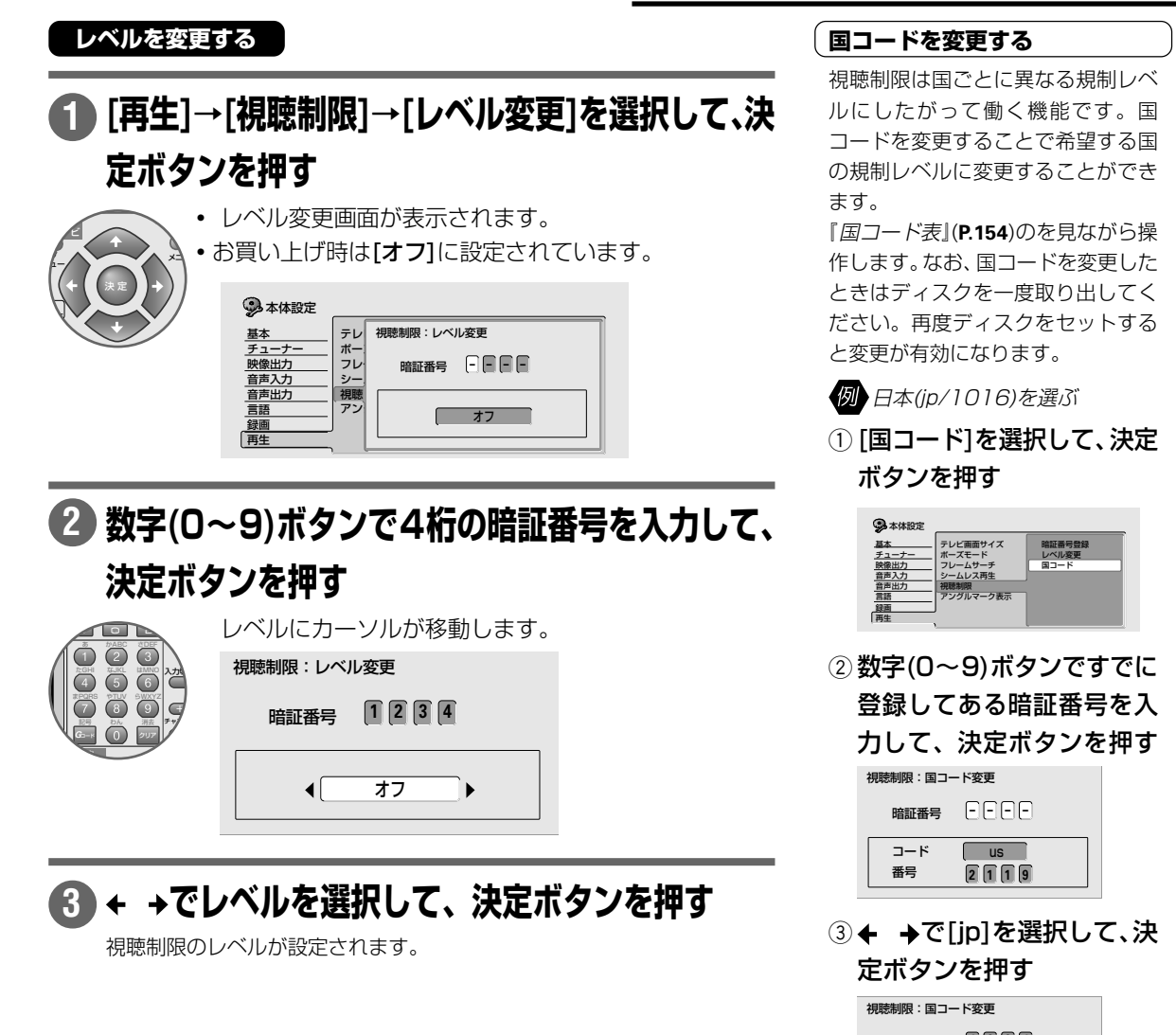

各 部 の な ま え 便 利 機 そ の 他 再 生 去 ダ ビ ン グ 編 集 設 定 ルにしたがって働く機能です。国 コードを変更することで希望する国 の規制レベルに変更することができ 『国コード表』(**P.154**)のを見ながら操 作します。なお、国コードを変更した ときはディスクを一度取り出してく ださい。再度ディスクをセットする と変更が有効になります。 日本(jp/1016)を選ぶ 1 [国コード]を選択して、決定 ボタンを押す テレビ画面サイズ ポーズモード フレームサーチ シームレス再生 視聴制限 アングルマーク表示 暗証番号登録 レベル変更 国コード **4 本体設定** 2 数字(0~9)ボタンですでに 登録してある暗証番号を入 力して、決定ボタンを押す 視聴制限:国コード変更 ームの暗証番号 **– – – – 2 1 1 9** <u>us</u> 3+ →で[jp]を選択して、決 定ボタンを押す 視聴制限:国コード変更 ームの暗証番号 グルマーク表示 イドショー間隔 番号 コード **1 2 3 4 1 0 1 6**  $\left( \begin{array}{cc} & & \text{if} \quad \\ \text{if} \quad & \text{if} \quad \end{array} \right)$ [番号]を入力して変更するときは 下記のいずれかの操作をします。 **・ 数字ボタン**の**1**、**0**、**1**、**6**を押 す。 ← →で桁を移動します

**録画用ディスクに関する設定を変更したいとき(ディスク設定)**

# **ディスクに名前を付ける(ディスク名入力)**

#### **ホームメニューボタンを押す 1**

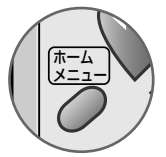

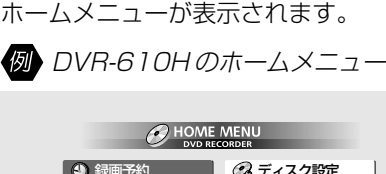

● 条画予約

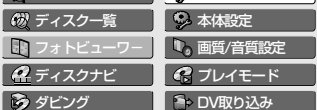

## **[ディスク設定]を選択して、決定ボタンを押す 2**

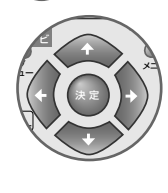

ディスク設定画面が表示されます。

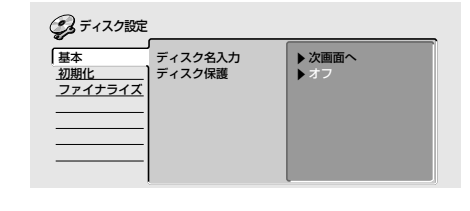

## **[基本]→[ディスク名入力]→[次画面へ]を選択して、 3 決定ボタンを押す**

- **・** ディスク名入力画面(下記)が表示されます。
- **・** 文字入力のしかたについては『録画した映像に名前を付ける(タイ トル名入力)』(**P.70**)をご覧ください。

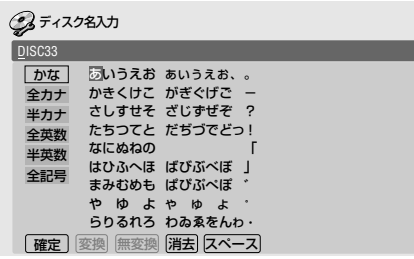

#### $1235678901234567890121234567890121345678901213456789012134567890121345678901213456789012134567890121345678901213456789012134567890121345678901213456789012134567890121345678901213456789012134567890121345678901213456789012$ **ディスク名入力に関する注意**

- **・** ディスク名に全角文字(かな、漢 字、全角記号)を使用したときは、 全角文字表示に対応していない他 のDVDプレーヤー、またはDVD レコーダーではディスク名が正し く表示されません。
- **・** ディスク名に全角文字(かな、漢 字、全角記号)を使用したDVD-R/ RW(ビデオモード)を全角文字表 示に対応してない他の DVD レ コーダーでファイナライズする と、全角文字が正しく表示されな いディスクが作成されます。この ディスクは、本機でも正しく全角 文字表示ができなくなります。十 分ご注意ください。
- **・** DVD-RW(VR モード)で入力でき るディスク名の文字数は、半角 64文字(全角32文字)、DVD-R/ RW(ビデオモード)で入力できる ディスク名の文字数は、半角 32 文字(全角 16 文字)です。
- **・** DVD-RW を初期化したときまた は未使用の DVD-R に録画したと きは自動的にディスク名がつきま す。ディスク名は[DISC\*\*]と付 けられ、\*\*には 1 ~ 99 の数字 が順番に入ります。

### **録画用ディスクに関する設定を変更したいとき(ディスク設定)**

#### **ディスク保護**

DVD-RW(VR モード)のみ保護することができます。

#### **オン**

ディスクを保護します。録画/編集などができなくなりま す。

#### **オフ**

ディスク保護を解除します。再度、録画 / 編集ができるよ うになります。

## **XE**

▼『ディスク保護』が[オン]に設定されていても初期化す ることができます。初期化するときは十分にご注意く ださい。

#### **ファイナライズ**

他のDVDプレーヤー、DVDレコーダー、またはDVDビ デオ対応パソコンなどで再生するときに行います。詳しく は『本機で録画したディスクを他の DVD プレーヤーで再 生できるようにする(ファイナライズ)』(**P.30**)をご覧くださ い。

# **DVD-RW を初期化する(初期化)**

DVD-RW を初期化します 。ただし、Ver.1.0 の DVD-RW をビデオモードで初期化することはできません。 大切な内容を消去しないように中身を確認してから行ってください。初期化はディスク保護が設定されている ディスクでも記録されているすべての内容を消去します。

#### **VR モードで初期化するには**

### **[初期化]→[VR モード]→[開始]と選択して、決定 1 ボタンを押す**

VR モードで初期化が開始されます。

#### **ビデオモードで初期化するには**

### **[初期化]→[ビデオモード]→[開始]と選択して、決 1定ボタンを押す**

ビデオモードで初期化が開始されます。

#### $($  DVD-RW をいつもビデオモー  $)$ 12345678901234567890123456789012123456 12345678901234567890123456789012123456 12345678901234567890123456789012123456 **ドで使用するときは** 1**2345678901234567890123456789012345678901234567890123456789012345678901234567890**  $12$

DVD-RWをいつもビデオモードで使 用する(未使用の DVD-RW Ver.1.1 をいつもビデオモードで自動初期化 したい)ときは『DVD-RW 自動初期 化』(**P.129**)を[ビデオモード]に設定し てください。

便 利

設 定

各 部 の な ま え

再 生

去

ダ ビ ン グ

編 集

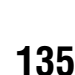

**録画用ディスクに関する設定を変更したいとき(ディスク設定)**

# **HDD を初期化する(HDD 初期化)**

HDDの管理情報に不具合が生じたときのみHDDの初期化を行うことができます。通常は[HDD初期化]は表示 されません。テレビ画面に[HDD の情報が正しくありません。ディスク設定から HDD 初期化を行ってくださ い。]と表示されたときのみ選択することができます。

**[HDD初期化]→[初期化開始]→[開始]と選択して、 1 決定ボタンを押す**

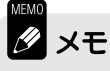

▼ この操作を行うと、保護されているタイトルを含め、すべての録画内容が消 去されます。

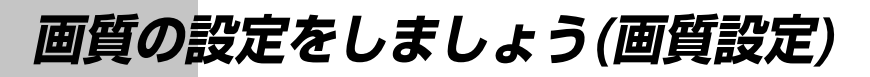

# **テレビ番組や他機器から入力される映像の画質を 調整する(ピクチャークリエイション)**

受信しているテレビ番組の映像や接続している他機器(レーザーディスクやビデオなど)から入力される映像をお 好みの画質に調整することができます。**チャンネル(+/-)ボタン**または**入力切換ボタン**で入力を切り換えるこ とができます。画質はテレビ番組(本機内蔵チューナー)と外部入力(L1/L2/L3/DV ※)でそれぞれ個別に記憶す ることができます。この設定は一部の項目を除き録画した映像にも反映されます。 ※ DVR-610H のみ

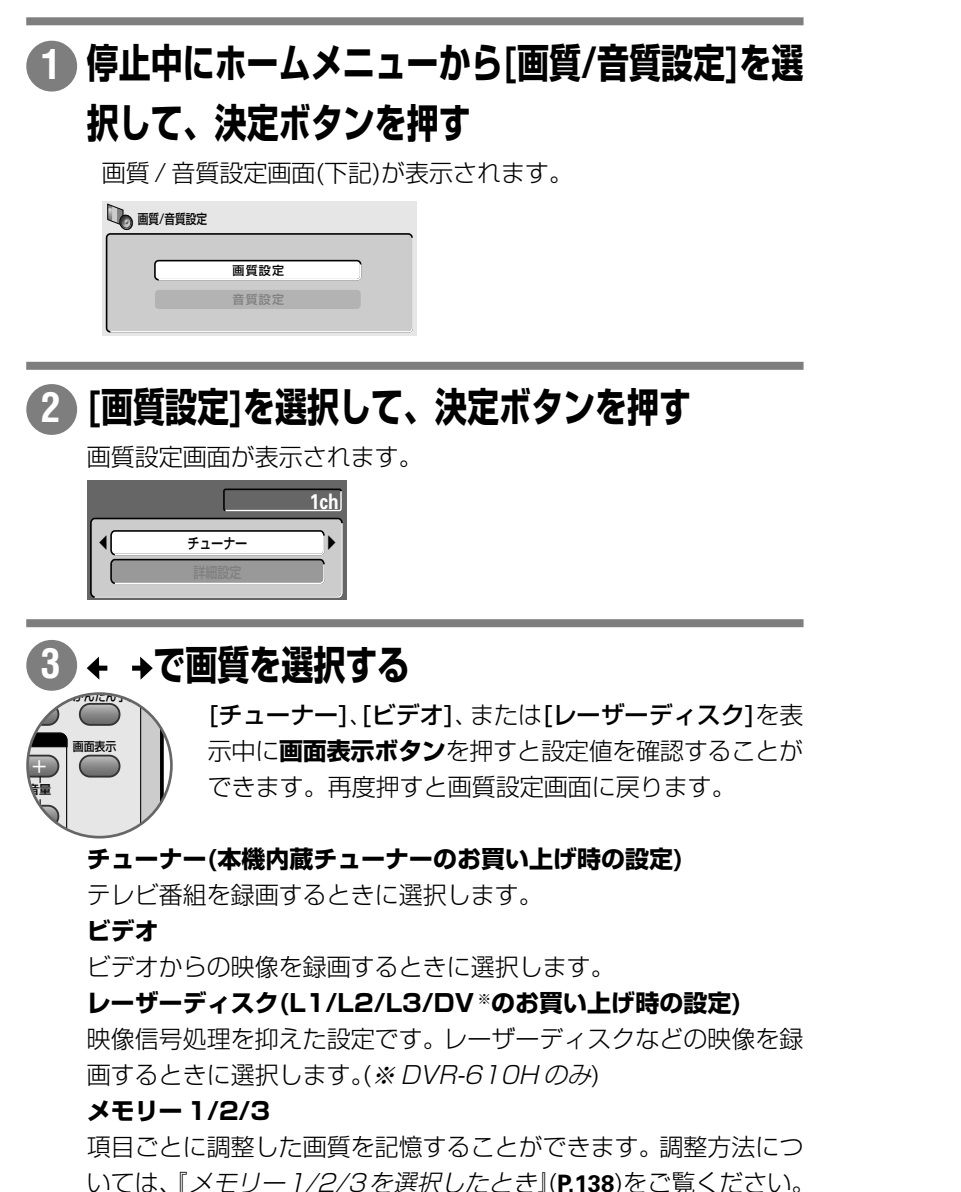

#### **ホームメニューボタンを押す 4**

画質設定画面が終了します。

利

設 定

ダ ン グ

そ の 他

え

**メモリー1/2/3を選択したとき**

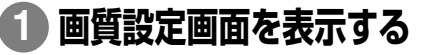

**P.137** の **1** ~ **2** を行う

## **で[詳細設定]を選択して、決定ボタンを押す 2**

1 ページ目

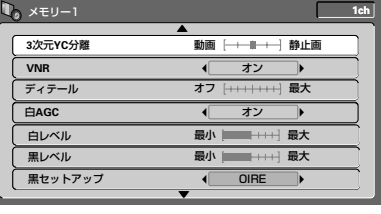

2 ページ目

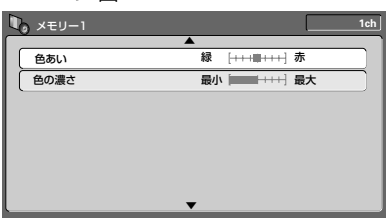

## **3)← ↓で項目を選択して、← → で項目を調整/選択する**

**決定ボタン**を押すと、画質を確認しながら調整できます。再度押す と、詳細設定画面に戻ります。

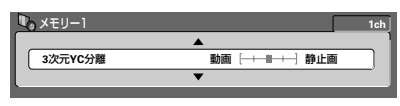

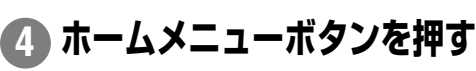

画質設定画面が終了します。

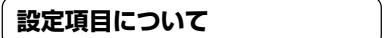

#### **3 次元 YC 分離**

入力信号の3次元YC分離の設定を動 画向き、または静止画向きに調整し ます。

#### **VNR**

入力信号の輝度信号と色信号のノイ ズを軽減します。

#### **ディテール**

入力信号の画像の輪郭を強調します。 **白 AGC**

白AGCを[オン]にすると、入力信号 の輝度レベルが高すぎるときに自動 で最適なレベルに補正します。

#### **白レベル**

入力輝度信号の白色のレベルを調整 します(白レベルの設定値は、白AGC が[オフ]のときのみ有効です)。

#### **黒レベル**

入力輝度信号の黒色のレベルを調整 します。

#### **黒セットアップ**

入力輝度信号の黒浮きを補正します。 通常は[0 IRE]を選択しますが、入力 信号の黒色が浮いているようなとき は[7.5 IRE]を選択します。

#### **色あい**

入力色信号の緑色と赤色のバランス を調整します。

#### **色の濃さ**

入力色信号の色の濃さを調整します。

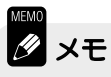

▼ DV 入出力端子から入力された映像は、VNR およびディテールのみ調整す ることができます(DVR-610H のみ)。

### **画質の設定をしましょう(画質設定)**

え

録 画

## **再生する映像の画質を調整する**

お使いのテレビに合わせて再生する映像の画質をお好みに調整することができます。

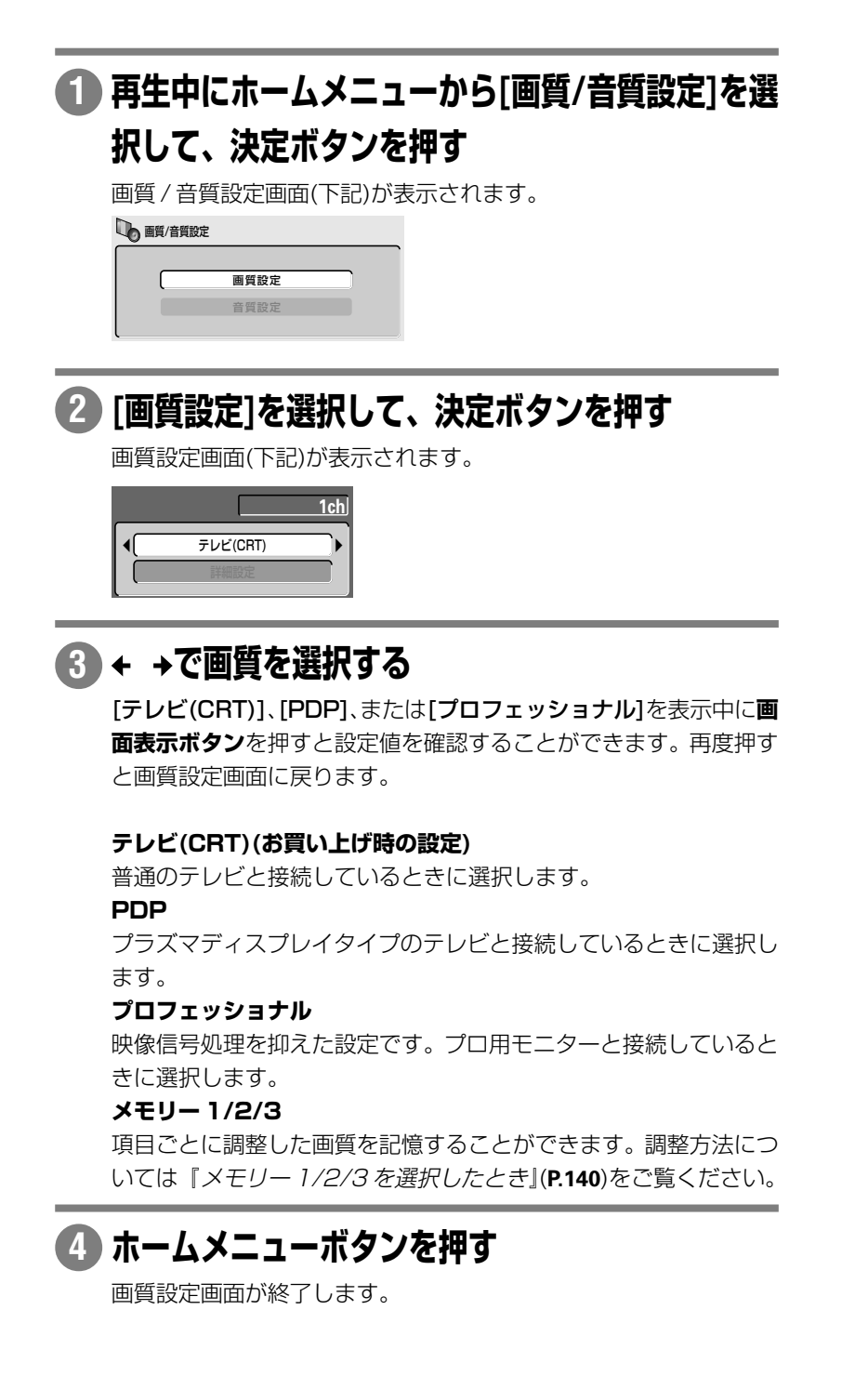

利

設 定

ダ ン グ

そ の 他

**メモリー1/2/3を選択したとき**

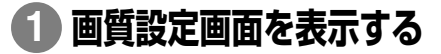

**P.139** の **1** ~ **2** を行う

### **で[詳細設定]を選択して、決定ボタンを押す 2**

1 ページ目

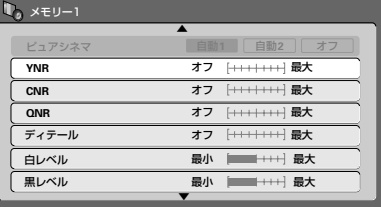

#### 2 ページ目

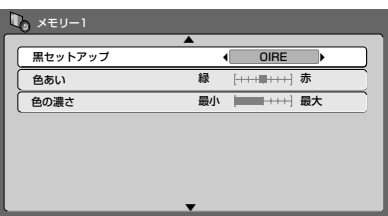

### 8)← ↓で項目を選択して、← → で項目を調整/選択する

**決定ボタン**を押すと画質を確認しながら調整できます。再度押すと 詳細設定画面に戻ります。

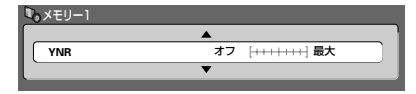

## **ホームメニューボタンを押す 4**

画質設定画面が終了します。

#### 12345678901234567890123456789012123456789012345678901234567890121234567890123 12345678901234567890123456789012123456789012345678901234567890121234567890123 <sup>12345678901234567890123456789012123456789012345678901234567890121234567890123</sup> **ピュアシネマモードについて**

**140**

DVD ビデオの映像信号には次の 2 種類があります。

**・** 「ビデオ素材」といわれる映像情報を 30 コマ / 秒で記録した信号

**・** 「フィルム素材」といわれる映像情報を 24 コマ / 秒で記録した信号

[ピュアシネマ]モードは、24コマ/秒で記録された「フィルム素材」の映像信号を、 異なるコマが混じりあうことなく60コマ/秒のプログレッシブ映像信号に変換しま す。それにより原画に近い鮮明な映像を楽しむことができます。

この設定は通常[自動]でお楽しみください。ディスクによっては輪郭がギザギザに なったり、ぶれて見えたりすることがありますが、そのようなときは設定を[オン]、 または「オフ1に切り換えてください。

「フィルム素材」の映像が再生されているときは、ディスクの情報画面に[#]が表示さ れます(**P.146**6)。

ディスクの情報画面を表示するには**画面表示ボタン**を押します。詳しくは**P.145**をご 覧ください。

また、「ビデオ素材」で[オン]を選択すると奇数フィールドと偶数フィールドを合成して、 1枚のフレーム情報としてプログレッシブ変換します。比較的動きの少ない「ビデオ素 材」や 30p(プログレッシブ)記録された「ビデオ素材」に適しています。輪郭がギザギ ザになったり、ブレて見えたりする時は[自動]または[オフ]に切り換えてご覧ください。

#### 1234567890123456789012345678901212345678901 **2012年5月8日について** 1235年5月 1234567890123456789012345678901212345678901

#### **ピュアシネマ※ 1**

プログレッシブスキャン回路の動作 をフィルム素材の DVD 再生に最適 な設定にします。通常は[自動]に設 定しますが、映像が不自然なときは [オン]または[オフ]に設定します。 「ピュアシネマモードについて」 も合 わせてご覧ください。

1234567890123456789012345678901212345678901

 $\frac{1}{3}$ 

#### **YNR ※ 2**

輝度(Y)信号のノイズを軽減します。 **CNR ※ 2** 色(C)信号のノイズを軽減します。

#### **QNR**

ブロックノイズを軽減します。

**ディテール** 画像の輪郭を強調します。

#### **白レベル**

白色のレベルを調整します。

### **黒レベル**

黒色のレベルを調整します。

#### **黒セットアップ**

出力輝度信号の黒浮き、黒沈みを補 正します。通常は[0 IRE]を選択しま すが、接続するテレビモニターとの 組み合わせによって黒色が沈みすぎ ているときは[7.5 IRE]を選択します 『( ピクチャークリエイション』(**P.137- 138**)の黒セットアップとは逆の動作 をします)。

#### **色あい**

緑色と赤色のバランスを調整します。 **色の濃さ**

色の濃さを調整します。

- **※ <sup>1</sup>** ピュアシネマは『コンポーネント 出力』(**P.123**)を[プログレッシブ] に設定しているときのみ調整す ることができます。
- **※ 2** YNR および CNR はプログレッ シブ出力には効果がありません。

# **音質の設定をしましょう(音質設定)**

# **音声の強弱(ダイナミックレンジ)を調整する(オー ディオ DRC)**

オーディオDRC(ダイナミックレンジコントロール)を切り換えることで、大きい音を小さく、小さい音を大きく して再生する効果があります。例えば、映画の台詞などが聞きづらいときや深夜に映画を見るようなときに変更 します。オーディオ DRC は HDD と DVD のドルビーデジタル音声にのみ働きます。

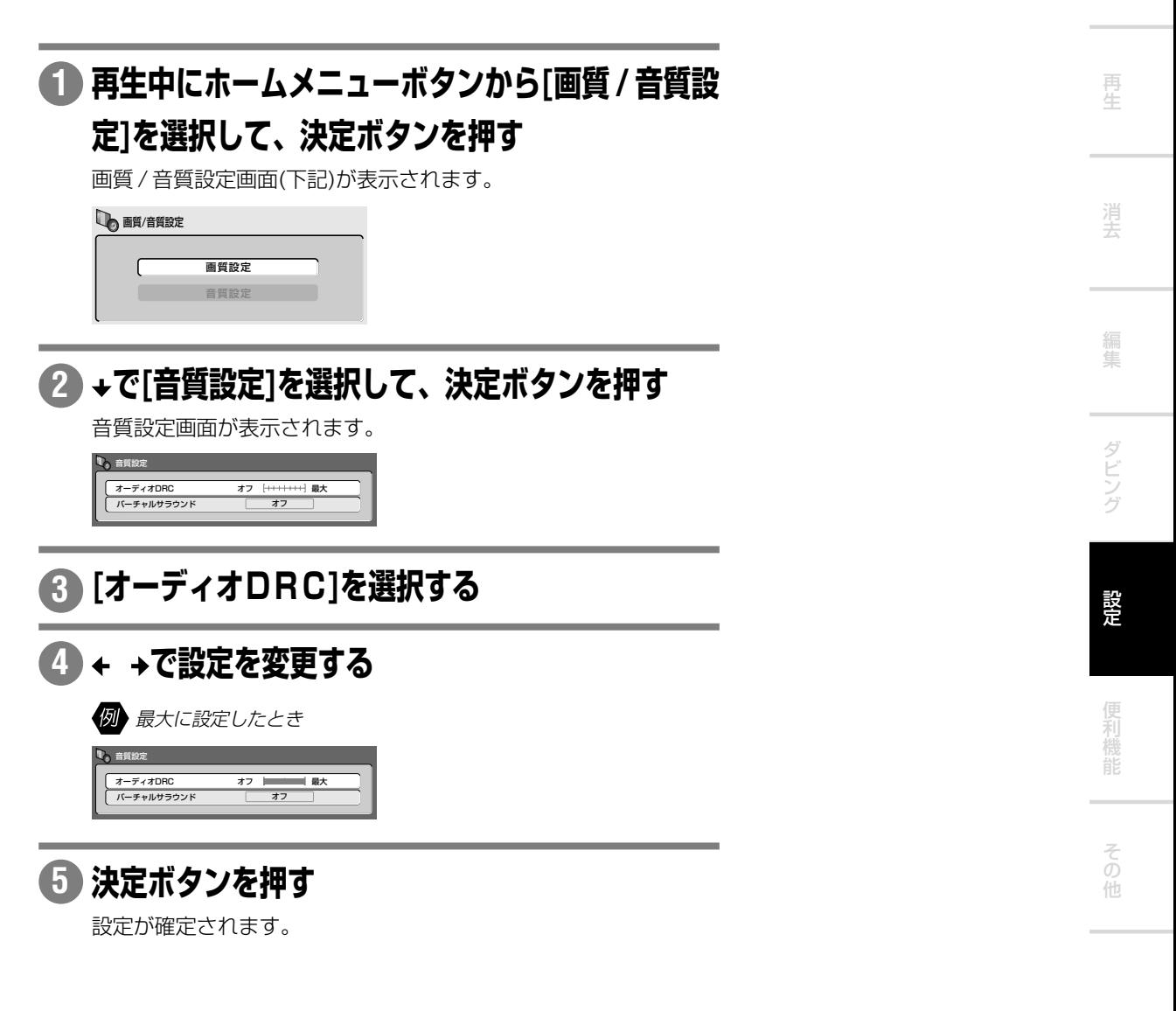

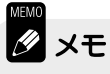

- ▼ ディスクによっては効果の少ないものがあります。
- ▼ オーディオDRCはデジタル音声出力端子から出力される音声にも効果がありま す。ただし、『デジタル出力』(**P.125**)を[オン]に設定して、さらに『Dolby Digital 出力』(**P.125**)を[Dolby Digital → PCM]に設定してください。
- ▼ オーディオDRCの効果は、お使いのスピーカーやテレビまたはAVアンプ の音量設定などによっても変わります。実際に設定を切り換えながら、一番 効果的な設定を選択してください。

え

# **2つのスピーカーで臨場感のある立体音場(サラウンド) を再現する(バーチャルサラウンド)**

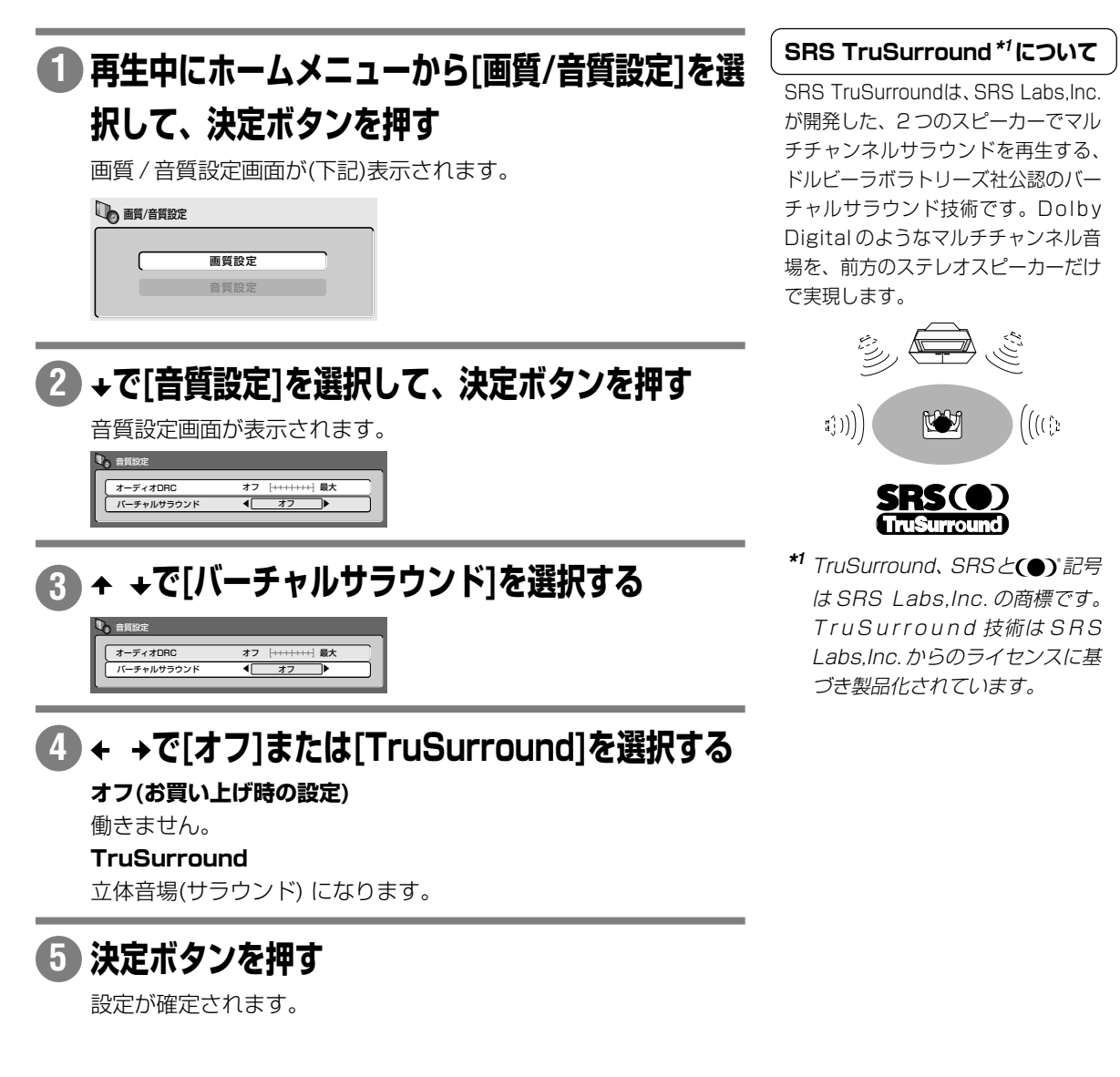

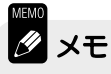

- ▼ ディスクによってはサラウンド効果の少ないものがあります。
- ▼ 音楽 CD の再生には効果がありません。
- ▼ DTS 音声または 96kHz リニア PCM 音声には効果がありません。
- ▼ デジタル出力には効果がありません。

# **設定内容の変更を防止する(チャイルドロック)**

チャイルドロックを設定するとボタン操作ができなくなります。ボタンを押すと本体表示窓に[LOCK]と表示さ れます。

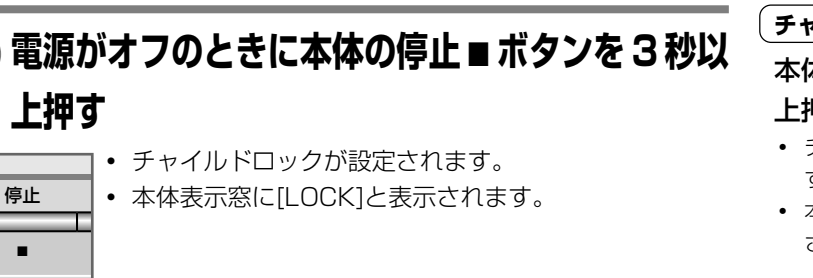

 $1235678901234567890121234567890121345678901213456789012134567890121345678901213456789012134567890121345678901213456789012134567890121345678901213456789012134567890121345678901213456789012134567890121345678901213456789012$ ( チャイルドロックを解除するには *)* 本体の停止■ボタンを3秒以 上押す

え

- **・** チャイルドロックが解除されま す。
- **・** 本体表示窓に[UNLOCK]と表示 されます。

## **すべての設定をお買い上げ時の状態に戻す**

#### **本体の電源 ボタンを押す 1**

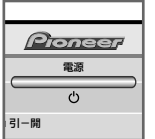

**1**

- **・** 電源をオンにします。
- **・** ディスクがセットされているときは取り出してください。

## 2) 本体の停止■ボタンを押しながら、電源**⊙ボタン**を **押す**

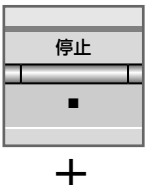

- **・** すべての設定(本体設定、ディスク設定、画質設定など) がお買い上げ時の状態に戻ります。
- **・** 操作が完了すると本機は待機状態(スタンバイ状態)にな ります。
- **・** 電源をオンにするとセットアップナビが表示されます。 お使いの環境に合わせて再度設定してください。セット アップナビについては『DVD レコーダー準備ガイド(接 続 / 設定編)』(**P.23-26**)をご覧ください。

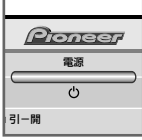

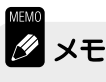

- ▼ 記憶していたすべてのメモリー(『ディスク一覧』(**P.144**)など)も同時に消去さ れます。十分ご注意ください。
- ▼『リモコンモード』(**P.116**)も[1]に戻りますのでご注意ください。
- ▼ ダビングリストも消去されます。

利

設 定

ダ ン グ

そ の 他

**こんな便利な機能もあります**

## **ディスク一覧**

#### DVD-R DVD-RW

ディスク一覧機能は、ディスクをセットしなくても過去に読み込んだディスクの内容と残量を確認することがで きます。読み込んだディスクが一覧で表示されるので、空いているディスクを探すのに便利です。 ディスクの内容は、最大 30 枚まで記録することができます。30 枚を超えると古いディスクの内容から削除さ れます。

#### **ディスク一覧を表示する**

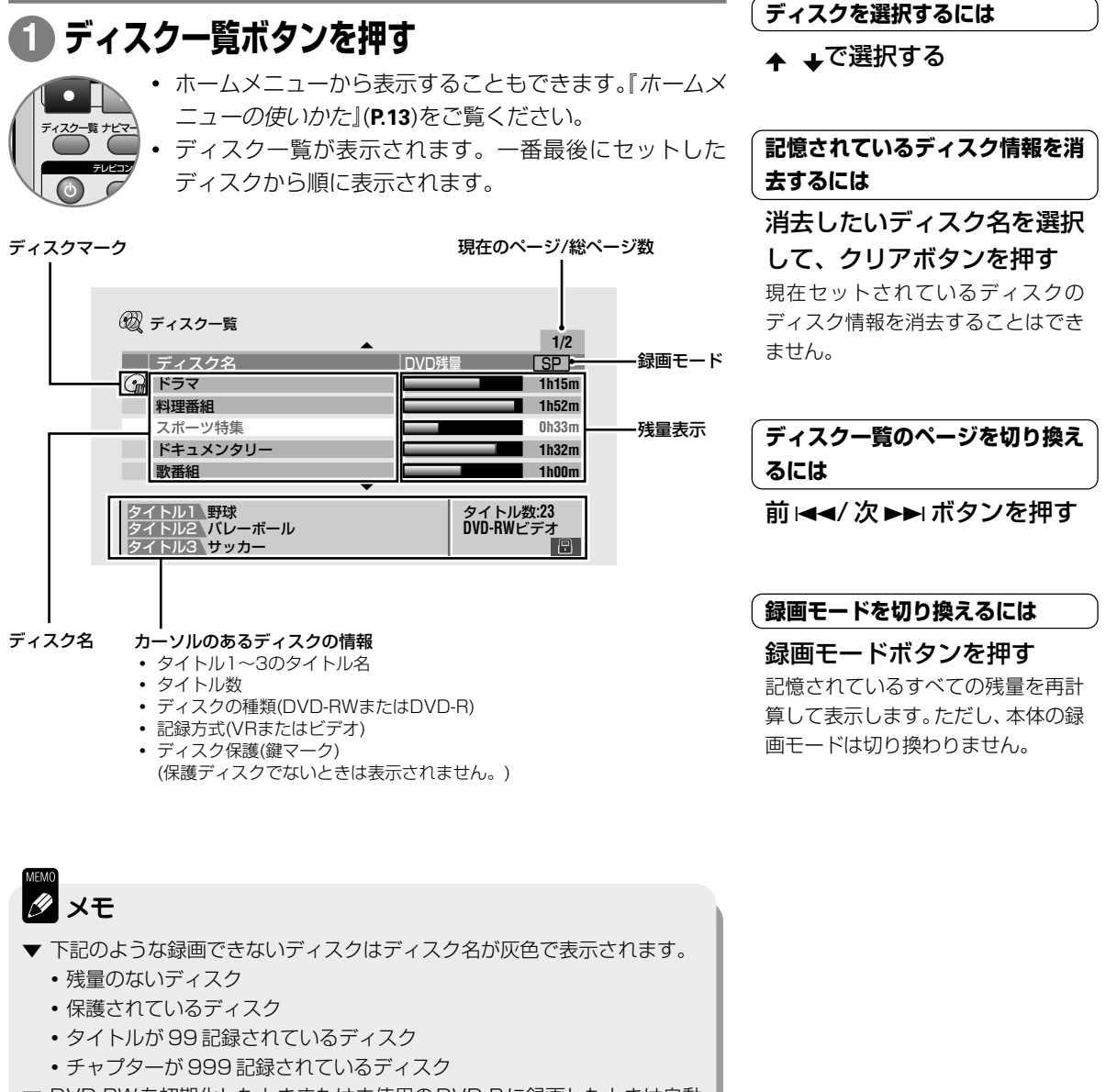

- ▼ DVD-RWを初期化したときまたは未使用のDVD-Rに録画したときは自動 的にディスク名が付きます。ディスク名は[DISC\*\*]と付けられ、\*\*は 1 ~ 99 の数字が順番に入ります。
- ▼ DVD-R/RW(ビデオモード)をファイナライズするとディスク一覧から削除 されます。
# **こんな便利な機能もあります**

の な まんのう まんのう まんじょう まんしゅう しゅうしゅう まんしゅう まんしゅう しゅうしゅう しゅうしゅう おおし おおし まんしゅう しゅうしゅう たんしゅう しゅうしゅう しゅうしゅう しゅうしゃ え

# **ディスクの情報を見る**

**HDD** DVD-R DVD-RW DVD-Video Video CD CD(R/RW) WMA/MP3

- **・** 表示される情報やディスク情報画面の数はディスクの種類や動作状態によって異なります。
- **・** ディスク情報を表示させたままにしておくと約 150 分で自動的に表示は消えます。

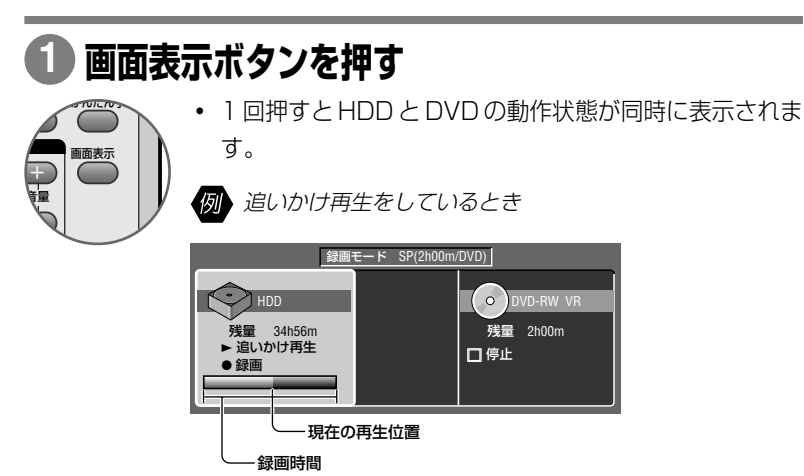

**録画や再生時の時間表示について**

本機の録画 / 再生時間は、実際の録 画/再生時間より0.1%程度短く表示 されます。放送などの映像では、1秒 当たり29.97フレームの映像が送ら れてきます。本機では、便宜上30フ レームを1秒として計算しています。 このため、約 0.1% 時間が短く表示 されます。例えば、1時間録画を行う と実際に1時間分録画が行われます。 しかし、本機の時間表示は

 $60(3) \times \frac{29.97}{22} = 59.94(3)$  = 59(分)56(秒) となります。 30

**・** 2 回押し以降は、現在操作しているディスクの詳しい情 報が表示されます。等速ダビング中、同時録画再生中、お よび追いかけ再生中は再生中のディスク情報が表示され ます。

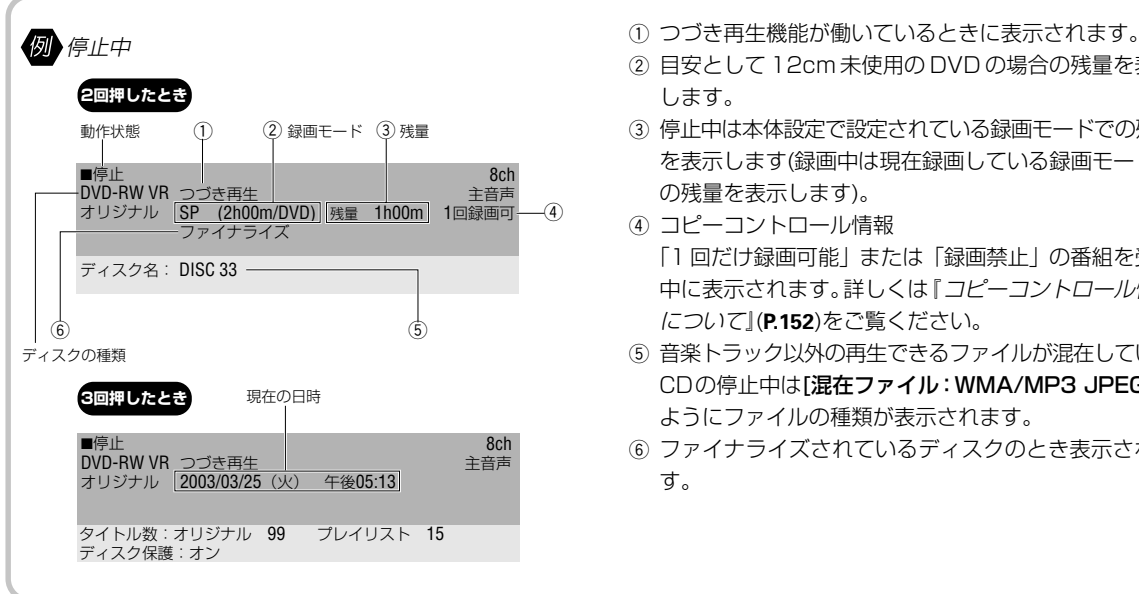

- 
- 2 目安として 12cm 未使用の DVD の場合の残量を表示 します。
- 3 停止中は本体設定で設定されている録画モードでの残量 を表示します(録画中は現在録画している録画モードで の残量を表示します)。
- 4 コピーコントロール情報 「1 回だけ録画可能」または「録画禁止」の番組を受信 中に表示されます。詳しくは『コピーコントロール情報 について』(**P.152**)をご覧ください。
- 5 音楽トラック以外の再生できるファイルが混在している CDの停止中は[混在ファイル:WMA/MP3 JPEG]の ようにファイルの種類が表示されます。
- 6 ファイナライズされているディスクのとき表示されま す。

そ の 他

便 利 機 能

ダ ン グ

編 集

# **こんな便利な機能もあります**

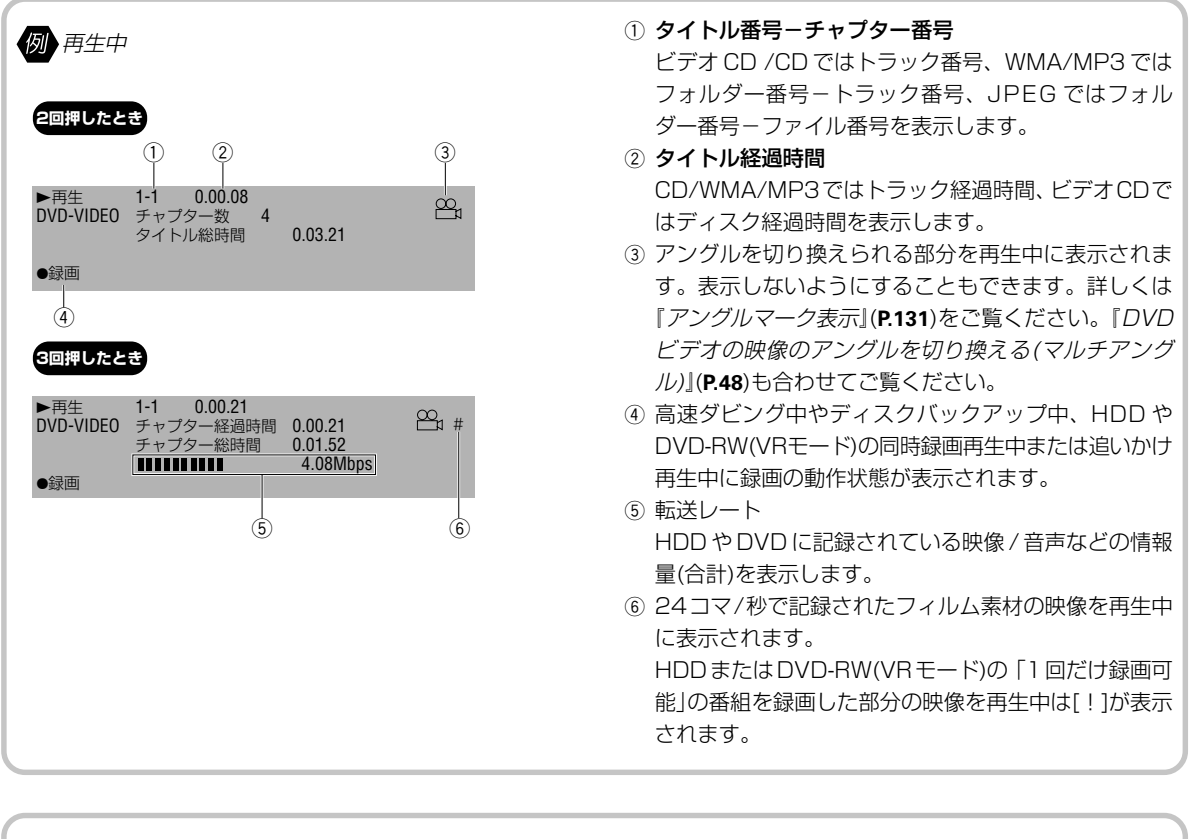

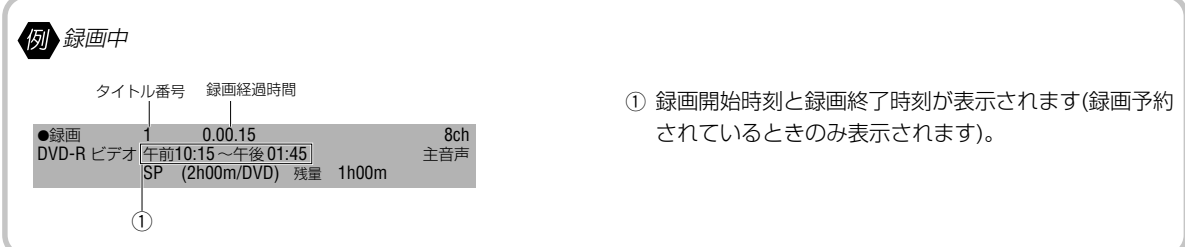

# **使用 できるディスクについて**

# **DVD-R/DVD-RW について**

- ▼ 本機で録画したDVD-RW(VRモード)は、RW COMPATIBLEの表記※**<sup>1</sup>** のあるDVD-RW対応プレーヤーで再生が可能 です。DVD-RW対応プレーヤーには、ファイナライズ(**P.30**)しないと再生しないものもありますので、そのような場合 はファイナライズを行ってください。DVD-RW(VRモード)では、本機でファイナライズしたあとも、通常通り、録画・ 編集操作を行うことができます。
- ▼ 本機で録画したDVD-R/RW(ビデオモード)は、ファイナライズ(**P.30**)することで、DVDプレーヤーやカーDVD、また はDVDビデオ対応のパソコンなどでの再生※**<sup>2</sup>**が可能になります。ただし一部のプレーヤーで再生しようとしたときに、 以下のような動作を起こすことがあります。
- → ディスクを受け付けない。
- → 再生画面にマクロブロック(モザイク状の画像)が多く発生する。
- → 音声・映像が途切れる。
- → 再生が涂中で停止する。 また、DVD-R/RW(ビデオモード)は、一度ファイナライズを行うと、新たな録画・編集の操作を行うことはできません (DVD-RW では、ファイナライズ解除(**P.31**)すると、再度録画・編集できます)。
- ▼ 本機で録画したDVD-RW(VRモード・ビデオモードとも)は、初期化(**P.135**)することで繰り返し使用できます。ファイ ナライズ済のディスクも初期化することができます。

# **VRモードで録画した DVD-RW ディスクが再生できる※ <sup>3</sup> パイオニア製 DVD プレーヤー、DVDレコーダー (2003 年 7 月現在)**

#### ▼ **DVD プレーヤー**

DV-464S、DV-545\*、DV-555、DV-S646A\*、DV-S737\*、DV-S747A\*、DV-S757A、DV-S838A\*、DV-S858Ai、 PDV-20\*、PDV-LC20TV\*

- ▼ **DVD システム** HTZ-500DV、HTZ-300DV、HTZ-1000DV、HTZ-1500DV、X-PR7DV、X-PR9DV
- ▼ **DVD レコーダー** DVR-1000\*、DVR-2000\*、DVR-7000、DVR-3000、DVR-55、DVR-77H、DVR-99H
- ※ \*印のある機種は本機で録画した「1 回だけ録画可能」番組は再生できません。

# **ビデオモードで録画したDVD-R/RWディスクが再生できる※<sup>3</sup> パイオニ ア製品 (2003 年 7 月現在)**

#### ▼ **DVD プレーヤー**

DV-343\*、DV-353-S、DV-353-N、DV-450、DV-464-S、DV-505\*、DV-515\*、DV-525\*、DV-535\*、DV-545、 DV-555、DV-636D、DV-7\*、DV-AX10、DV-F21\*、DV-K102\*、DV-K301C\*、DV-K800\*、DV-S10A、DV-S5\*、 DV-S646A、DV-S6D、DV-S737、DV-S747A、DV-757A、DV-S838A、DV-858Ai、DV-S9\*、DV-U7、DVK-1000\*、 DVK-900\*、DVL-9\*、DVL-909\*、DVL-919\*、DVL-H9\*、DVL-K88\*、PDV-10\*、PDV-10-SW\*、PDV-20\*、 PDV-LC10\*、PDV-LC20TV\*

#### ▼ **DVD システム**

HTZ-500DV、HTZ-300DV、HTZ-1000DV、HTZ-1500DV、HTZ-303DV、HTZ-33DV、HTZ-55DV\*、HTZ-7\*、 HTZ-77DV、X-PR7DV、X-PR9DV、X-SV5DV-S、X-SV5DV-K、X-SV7DV

#### ▼ **DVD レコーダー**

DVR-1000\*、DVR-2000\*、DVR-7000、DVR-3000、DVR-55、DVR-77H、DVR-99H

▼ **カー用 DVD プレーヤー**

AVH-P9DVA、AVX-P7DV、DVH-P007、DVH-P717、SDV-P7

▼ **カーナビゲーション**

AVIC-DR120、AVIC-DRV120K、AVIC-DRV150、AVIC-DRV150K、AVIC-H09、AVIC-H9、AVIC-H99、AVIC-XH9、 AVIC-XH99、AVIC-XH09V、AVIC-ZH9MD

※ \*印のある機種には、2時間を超える長時間モードで録画されたディスクを再生するためにはプレーヤーのソフトウェア書き換 えが必要となるものがございます。該当機種をお持ちのお客様で、2時間を超える長時間モードで録画されたディスクを再生さ れる場合は専用フリーダイアル0120-59-1069 までお問い合わせ下さい。なお、2 時間以内の録画モードで録画されたディ スクの再生にはソフトウェア書き換えの必要はございません。

# **Ø** ⊀€

- ▼ DVL-9、DV-7、DV-K800、DV-K1000、DV-F21 にて再生することを前提に、本機で DVD-R/RW ディスクに録 画する場合は、FINE、SP、LP モード(MN32 ~ 7)をご使用ください。
- ▼ 正常に再生できない DVD プレーヤーの改修などについてはご容赦ください。
- ▼ 再生互換の詳細は、下記弊社ホームページをご覧いただくか、弊社カスタマーサポートセンター(裏表紙)にお問い合わせください。 http://www.pioneer.co.jp/dvdld/oshirase.html

便 利

便 利

各部のなま

え

去

ダ ン グ

RW

編 集

# **使用できるディスクについて**

#### ※ **1**

これは、DVDレコーダーでVRモード(ビデオレコーディングフォーマット)記録されたDVD-RWが再生できる機能を 示します。本機で録画した DVD-RW は、この表記のある DVD プレーヤーで再生可能です。

- ※ **2** DVD-R/RWへのビデオモード(ビデオフォーマット)による録画は、2000年にDVDフォーラムで承認された新しい規 格であり、この規格への対応は DVD 再生機メーカー各社の任意です。そのため、DVD プレーヤーや DVD-ROM ドラ イブによっては DVD-R/RW を再生しないモデルがあります。
- ※ **3** ディスクの記録状態、傷、汚れや DVD 再生機のピックアップの状態、ご使用のディスクとプレーヤーの相性の問題に より再生できない場合があります。

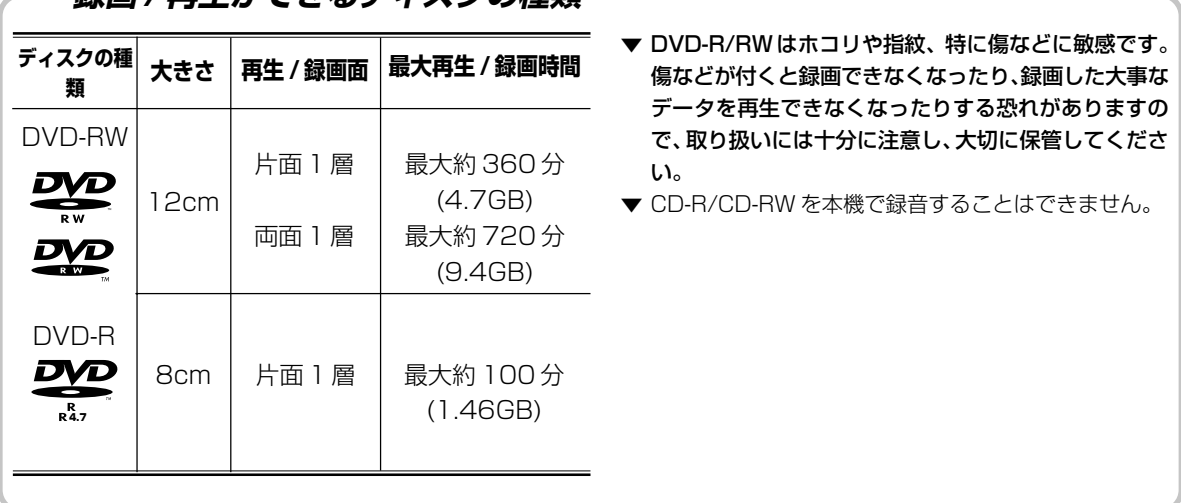

**録画 / 再生ができるディスクの種類**

各部のなま

え

録

# **タイトルとチャプターについて**

DVDではディスクをタイトルという単位で分け、さらにタイトルをチャプターという単位で分けています(DVDビデオに はどのタイトルにも属さないメニュー映像が記録されていることがあります)。

#### ▼ **HDD(ハードディスク)/DVD-RW(VR モ-ド)**

1回の録画が1タイトルとなります。録画の途中で一時停止をしたり、音声信号が切り換わったとき(オートチャプター (HDD/VR)が[オン]のときのみ)にチャプターマーク(区切り)が自動で入ります。また録画/再生中に、好みの場面にチャ プターマークを入れることもできます(『タイトルに区切りを入れる(チャプターマーク)』**P.63**)。

#### ▼ **DVD ビデオ**

一般の映画ソフトなどでは、1 つの映画が 1 タイトルとなり、複数のチャプターで構成されています。また、カラオケ ソフトのように1曲が1タイトルとなっているディスクもあります(ディスクによっては、このような区切りになってい ないこともあります)。

#### ▼ **DVD-R/RW(ビデオモード)**

1回の録画が1タイトルとなります。チャプターを区切る間隔は[10分]、[15分]、[区切りなし]から選択することがで きます(『オートチャプター(ビデオ)』**P.129**)。ただし、お好みの場面で区切ることはできません。

# **トラックについて**

ビデオ CD/CD では、ディスクをトラックという単位で分けています(一般的には、1 曲が 1 トラックに対応しています)。

# **WMA/MP3/JPEG について**

WMA/MP3ではディスクをフォルダーという単位で分け、さらにフォルダーをトラックという単位で分けています。JPEG ではディスクをフォルダーという単位で分け、さらにフォルダーをファイルという単位で分けています。 WMA/MP3のフォルダー/トラックの名前やJPEGのフォルダー/ファイルの名前を表示することができます。表示でき

ない文字(アラビア文字、ハングル文字など)で入力されているフォルダー/トラック/ファイルの名前は[F\_01]、[T\_001]、 [f\_001]のように表示されることがあります。

# **CD-R/CD-RW の再生について**

- ▼ 本機は、音楽用のCDフォーマット、ビデオ CD フォーマット、MP3/WMA の音楽データまたは JPEG の静止画像が 記録されたCD-R/CD-RWを再生することができます。録音したレコーダーの記録特性やディスクの特性、ディスクの 傷・汚れ、本機のピックアップのレンズ汚れ / 結露などにより、再生できないことがあります。
- ▼ 音楽用のCDフォーマットはマルチセッションに対応していません。マルチセッションディスクのときは最初のセッショ ンのみ再生します。
- ▼ ISO9660 レベル 1/ レベル 2 の CD-ROM ファイルシステムおよび拡張フォーマット(Joliet、Romeo)に準拠して記 録したディスクを使用してください。パケットライト方式(UDF Ver1.5ファイルシステム)で記録したディスクは再生 できません。

そ の 他

便 利

ダ ビ ン グ

編 集

# - WMA の再生について –

- ▼ 本機は、WMA(Windows Media Audio)8 形式に対応しております。
- ▼ WMA9 でエンコードされたファイルも再生可能ですが、WMA8 からの機能拡張部分(Pro・Lossless・Voice・可変 ビットレート(VBR))には対応していません。
- ▼ WMAデータはWindows Media Player Ver. 9、またはWindows Media Player for Windows XPを使用してエン コードすることができます。
- ▼ DRM コピープロテクト※ **<sup>4</sup>** のかかったファイルには対応していません。
- ▼ サンプリング周波数44.1kHzまたは48kHzで記録されたファイルに対応しています。それ以外で記録されたファイル は[このフォーマットは再生できません]と表示され、再生することができません。
- ▼ 可変ビットレート(VBR: Variable Bit Rate)またはロスレスエンコーディング(loss-less encoding)には対応してい ません。
- ▼「.wma」、または「.WMA」という拡張子がついた WMA ファイルのみ再生することができます。
- ▼ フォルダー名/トラック名のアルファベット順に99フォルダー/999トラックまで認識/再生することができます。た だし、フォルダーの構成によっては、すべてのフォルダー / トラックが認識 / 再生できないことがあります。
- ▼ WMAファイルは、米国Microsoft Corporationの認証を受けたアプリケーションを使用してエンコードしてください。 もし、認証されていないアプリケーションを使用すると正常に動作しないことがあります。

※ **4** DRM コピープロテクト

DRM(Digital Rights Management)コピープロテクトは著作権保護のための技術で、無許可の複製を防止するため録音 時に使用したPCなどの機器以外での再生を制限する等の機能です。詳しくは、録音に使用した機器・アプリケーショ ンの取扱説明書やヘルプなどをご覧ください。

# - *MP3 の再生について* -

- ▼ MPEG1 オーディオレイヤー 3 のサンプリング周波数 44.1kHz または 48kHz で記録されたファイルに対応していま す。それ以外で記録されたファイルは[このフォーマットは再生できません]と表示され、再生することができません。
- ▼ 可変ビットレート(VBR: Variable Bit Rate)には対応していません(再生できるときは、本体表示窓の時間表示が速く なったり遅くなったりします)。
- ▼「.mp3」または「.MP3」という拡張子がついた MP3 ファイルのみ再生することができます。
- ▼ フォルダー名/トラック名のアルファベット順に99フォルダー/999トラックまで認識/再生することができます。た だし、フォルダーの構成によってはすべてのフォルダー / トラックが認識 / 再生できないことがあります。
- ▼ 音質的には記録ビットレート 128kbps を推奨します。

# **JPEG の再生について -**

- ▼ JPEG とは、写真やイラストなどの画像ファイルを保存する形式(画像フォーマット)のひとつです。
- ▼ 本機では、フジカラー CD、コダックピクチャー CD、または CD-R/CD-RW/CD-ROM に記録されている JPEG ファ イルを再生することができます(記録方法などによって再生できないこともあります)。
- ▼ 縦の解像度が 120 〜 3840 ピクセル、横の解像度が 160 〜 5 120 ピクセルのベースライン JPEG ファイル、および Exif 2.2 ※ **<sup>5</sup>** 『( 用語解説』**P.155**)に準拠した JPEG ファイルの静止画再生に対応しています。
- ▼「.jpg」、「.JPG」、「.jif」、「.JIF」、「.jfif」、「.JFIF」、「.JPEG」または「.jpeg」という拡張子がついた JPEGファイルの 静止画像を表示することができます。
- ▼ 一度に読み込むデータはフォルダー名 / ファイル名のアルファベット順に 99 フォルダー /999 ファイルまで認識 / 再 生することができます(再読込機能によって、ディスク内のすべてのフォルダーおよびファイルを再生することができま す)。ただし、フォルダーの構成によっては、すべてのフォルダー / ファイルが認識 / 再生できないことがあります。
- ▼ ファイルサイズが大きいファイルは画像の再生に時間がかかることがあります。

※ **5** デジタルスチルカメラ用画像ファイルフォーマット規格(Exif)Ver2.2、JEIDA-49-1998 (社)電子情報技術産業協会 JEITA

# **録画 するときに知っておきたいこと**

# **DVD の記録方式**

DVD-RWでは、下記の2種類の記録方式を選択することができます。DVD-Rの記録方式はビデオモードのみとなります。

#### **ビデオモード**

- ▼ ビデオモードは、市販のDVDビデオと同じ記録方式です。本機で録画した映像を他の DVD プレーヤー、DVDレコー ダー、またはDVDビデオ対応のパソコンなどで再生することができます。他のDVDプレーヤーで再生するには、ファ イナライズという処理が必要です(**P.30**)。
- ▼ DVD-R への録画は、ビデオモードのみです。
- ▼ ビデオモード録画の場合、ファイナライズするまでは本機でのみにて再生、追加録画及び編集が可能です。
- ▼ DVD-R/RWへのビデオモード(ビデオフォーマット)による録画は、2000年にDVDフォーラムで承認された新しい規格 であり、この規格への対応はDVD再生機メーカー各社の任意です。そのため、DVDプレーヤーやDVD-ROMドライブに よっては DVD-R/RW を再生しないモデルがあります。詳しくは、『DVD-R/DVD-RW について』(**P.147**)をご覧ください。

#### **VR モード**

- ▼ VRモードは、DVD-RWの基本記録方式です。録画 /消去を繰り返し行うことができます。また、録画したタイトルの 部分消去などの編集を行うこともできます。VR は、Video Recording(ビデオレコーディング)の略です。
- ▼ VRモード(ビデオレコーディングフォーマット)で録画されたDVD-RWは、 RWの表記のあるDVDプレーヤーで再生す ることが可能です。
- ▼ 以下のディスクでは、記録モードをビデオモードに切り換えることができます。ただし、ディスクの初期化を必要とす るため、録画されている映像がすべて消去されます。ご注意ください。 DVD-RW Ver.1.1

DVD-RW Ver.1.1 CPRM 対応

DVD-RW Ver.1.1/2 × CPRM 対応

# **ビデオモードで録画するときの注意**

- ▼ 他機でビデオモード録画したファイナライズされていないディスクを、本機で再生、追加録画及び編集(ファイナライズ を含む)することはできません。
- ▼ DVD-RW をビデオモードで録画するときは、Ver.1.1 以降のディスクを使用してください。
- ▼ DVD-RWをビデオモードで使用するには、最初にディスクをビデオモードで初期化してください。詳しくは『DVD-RW を初期化する』(**P.135**)をご覧ください。
- ▼ 残量は録画するたびに減少します。『ファイナライズ』(**P.30**)を行うまでは残量の許す限り追加録画することができます。 しかし、残量を録画前の状態に戻す、または上書きして録画することはできません。
- ▼ 編集の『タイトルを消去する(消去)』(**P.59**)は、不要なタイトルを表示しないようにする機能です。残量は増えませんの でご注意ください(ただし、DVD-RW で最後に録画したタイトルを消去したときに限り残量が増えます)。
- ▼ 二カ国語放送の番組を録画するときは、主音声、または副音声のどちらで記録するかあらかじめ選択してください。詳 しくは『二カ国語時記録音声』(**P.124**)をご覧ください。同時に主音声 / 副音声を記録することはできません。

# **HDD に録画するときの注意**

▼ 二カ国語放送の番組を録画するときは、主音声、または副音声のどちらで記録するかあらかじめ選択してください『二 カ国語時記録音声』(**P.124**)。同時に主音声 / 副音声を記録することはできません。

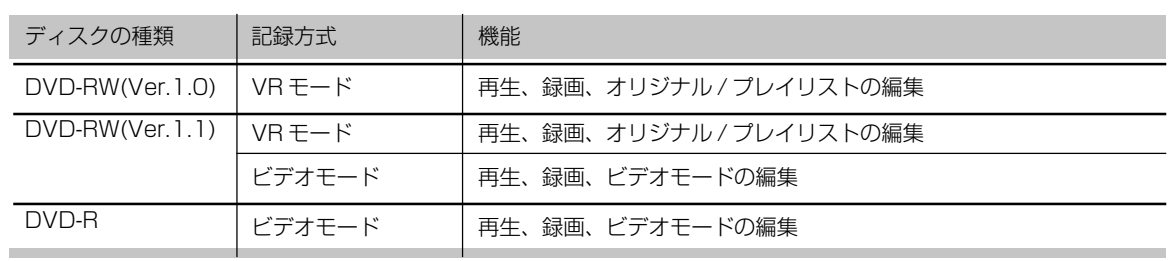

# **DVD ディスクと記録方式について**

各部のなまえ

録

ダ ン グ

便 利

そ の 他

編 集

# **録画するときに知っておきたいこと**

# **コピーコントロール情報について**

BS デジタル放送などの映像信号には、著作権保護を目的として 3 種類(「録画自由」「1 回だけ録画可能」「録画禁止」)のう ちいずれかのコピーコントロール情報が含まれています。コピーコントロール情報に対する本機でのディスク毎の録画の可 否については、下記をご覧ください。なお、録画する番組のコピーコントロール情報が不明なときは、HDD に録画する、 DVD-RW Ver.1.1 CPRM 対応または DVD-RW Ver.1.1/2 × CPRM 対応のディスクを使用して、VR モードで録画す ることをおすすめします。

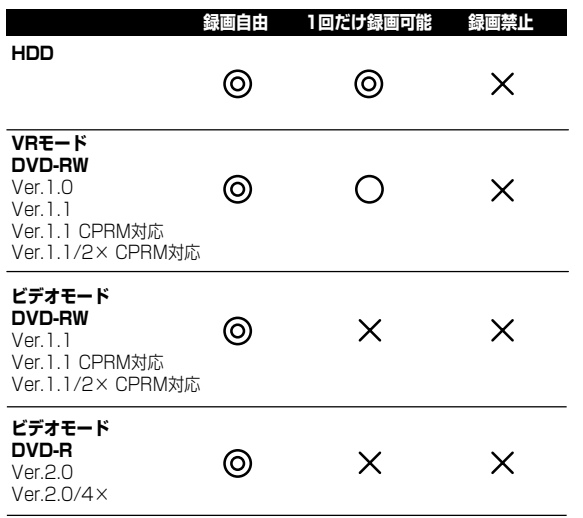

- 録画することができます。
- **DVD-RW Ver.1.1 CPRM 対応**または **DVD-RW Ver.1.1/2× CPRM対応**のディスクでのみ録画す ることができます。
	- **・** 「1回だけ録画可能」の映像をHDDからDVD-RW Ver1.1以上にダビングすると、HDDからその映 像は消去されます。
	- **・** 「1回だけ録画可能」の映像を再生できるDVDプ レーヤー、または DVD レコーダーでのみ再生す ることができます(**P.147**)。
- 録画することができません。

# **録画できない映像について**

▼ 録画禁止信号が入っている映像を録画することはできません(DVDビデオ、またはCS放送のペイ・パー・ビューなど)。 ▼ 録画中の番組の途中から録画禁止信号が入っていた場合、その時点で録画が一時停止状態になります。録画禁止信号が なくなると再び録画を開始しますが、録画禁止信号が入っている部分の映像は録画されません。このような場合は画面 に、[録画禁止の映像がありました。[画面表示]を押すと、この表示は消えます。]と表示されます。その場合、画面表示ボ タンを押して表示を消してください(それ以外の操作では表示は消えません)。

# **著作権について**

▼ あなたが録画·録音したものは、個人として楽しむな どの他は、著作権法上、権利者に無断では使用できま せん。 ▼ 本機には、マクロビジョンコーポレーションおよび他 の権利保有者が所有する合衆国特許および知的所有権 によって保護された、著作権保護技術を搭載していま す。この著作権保護技術の使用にはマクロビジョン コーポレーションの許可が必要であり、同社の許可が ない限りは一般家庭及びそれに類似する限定した場所 での視聴に制限されています。解析や改造は禁止され ていますので行わないでください。 ▼ 本機は、複製防止機能(コピーガード)を搭載しており、 著作権者などによって複製を制限する旨の信号が記録 されているソフトおよび放送番組は録画することがで きません。 ▼ 本機は、無許諾のディスク(海賊版等)の再生を制限す る機能を搭載しており、このようなディスクは再生す ることができません。 【お知らせ】 この商品の価格には、「私的録画補償金」が含まれておりま す。 補償金は、著作権法で権利保護のため権利者に支払われる ことが定められています。 私的録画補償金の問い合わせ先 〒 107-0052 東京都港区赤坂5丁目3番6号 赤坂メディアビル 社団法人 私的録画補償金管理協会 TEL 03-3560-3107(代) FAX 03-5570-2560 なお、あなたが録画・録音したものは、個人として楽しむ などのほかは、著作権法上権利者に無断で使用できません。

# **ディスクの取り扱いかた**

#### **保管**

- ▼ かならずケースに入れ、高温多湿の場所や直射日光の当た る場所・極端に温度の低い場所を避けて垂直に保管してく ださい。
- ▼ ディスクに付いている注意書はかならずお読みください。

#### **ディスクのお手入れ**

- ▼ ディスクに指紋やホコリが付いたときは、録画や再生がで きなくなることがあります。このようなときは、市販のク リーニングクロスで内周から外周方向へ軽く拭いてくださ い。そのとき、汚れたクリーニングクロスは使用しないで ください。
- ▼ ベンジン、シンナーなどの揮発性の薬品は使用しないでく ださい。また、レコードスプレー・帯電防止剤などは使用 できません。
- ▼ 汚れがひどいときは、柔らかい布を水に浸してよく絞って から汚れを拭き取り、その後乾いた布で水気を拭き取って ください。
- ▼ 損傷のあるディスク(ひびやそりのあるディスク)は使用し ないでください。
- ▼ ディスクの信号面にキズや汚れを付けないでください。
- ▼ ディスクに紙やシールなどを貼り付けないでください。 ディスクにそりが発生し、録画や再生ができなくなる恐れ があります。また、レンタルディスクはラベルが貼ってあ る場合が多く、のりなどがはみ出している恐れがあります ので、のりなどのはみ出しがないことを確認してからご使 用ください。
- ▼ ディスクを2枚重ねて再生しないでください。

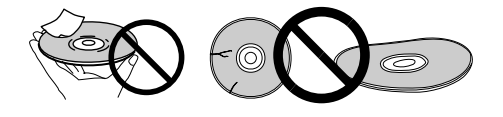

#### **特殊な形のディスクについて**

本機では、特殊な形のディスク(ハート型や六角形等)は再生で きません。故障の原因になりますので、そのようなディスク はご使用にならないでください。

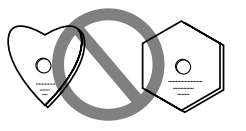

#### **レンズのクリーニングについて**

レンズにゴミやホコリがたまると、音とびしたり画像が乱れ たりすることがあります。このような場合は、『保証とアフ ターサービス』(**P.162**)をお読みのうえ、清掃をご依頼くださ い。市販されているクリーニングディスクを使用するとレン ズを破損する恐れがありますので、ご使用にならないでくだ さい。

#### **ディスクの結露について**

冬期などにディスクを寒いところから暖かい室内に持ち込ん だとき、ディスクの表面に水滴が付くことがあります(結露)。 ディスクが結露していると録画や再生が正常にできないこと がありますので、ディスクの表面の水滴をよく拭き取ってか ら使用してください。

#### **ディスクの持ちかた**

両手で持つ場合 片手で持つ場合

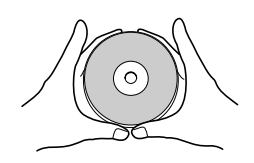

ダ ン グ

集

の な え

そ の 他

### **言語コード表** 言語名(言語コード), 入力コード

Japanese (ja), **1001** English (en), **0514** French (fr), **0618** German (de), **0405** Italian (it), **0920** Spanish (es), **0519** Chinese (zh), **2608** Dutch (nl), **1412** Portuguese (pt), **1620** Swedish (sv), **1922** Russian (ru), **1821** Korean (ko), **1115** Greek (el), **0512** Afar (aa), **0101** Abkhazian (ab), **0102** Afrikaans (af), **0106** Amharic (am), **0113** Arabic (ar), **0118** Assamese (as), **0119** Aymara (ay), **0125** Azerbaijani (az), **0126** Bashkir (ba), **0201** Byelorussian (be), **0205** Bulgarian (bg), **0207** Bihari (bh), **0208** Bislama (bi), **0209** Bengali (bn), **0214** Tibetan (bo), **0215** Breton (br), **0218** Catalan (ca), **0301** Corsican (co), **0315** Czech (cs), **0319** Welsh (cy), **0325** Danish (da), **0401**

Bhutani (dz), **0426** Esperanto (eo), **0515** Estonian (et), **0520** Basque (eu), **0521** Persian (fa), **0601** Finnish (fi), **0609** Fiji (fj), **0610** Faroese (fo), **0615** Frisian (fy), **0625** Irish (ga), **0701** Scots-Gaelic (gd), **0704** Galician (gl), **0712** Guarani (gn), **0714** Gujarati (gu), **0721** Hausa (ha), **0801** Hindi (hi), **0809** Croatian (hr), **0818** Hungarian (hu), **0821** Armenian (hy), **0825** Interlingua (ia), **0901** Interlingue (ie), **0905** Inupiak (ik), **0911** Indonesian (in), **0914** Icelandic (is), **0919** Hebrew (iw), **0923** Yiddish (ji), **1009** Javanese (jw), **1023** Georgian (ka), **1101** Kazakh (kk), **1111** Greenlandic (kl), **1112** Cambodian (km), **1113** Kannada (kn), **1114** Kashmiri (ks), **1119** Kurdish (ku), **1121**

Kirghiz (ky), **1125** Latin (la), **1201** Lingala (ln), **1214** Laothian (lo), **1215** Lithuanian (lt), **1220** Latvian (lv), **1222** Malagasy (mg), **1307** Maori (mi), **1309** Macedonian (mk), **1311** Malayalam (ml), **1312** Mongolian (mn), **1314** Moldavian (mo), **1315** Marathi (mr), **1318** Malay (ms), **1319** Maltese (mt), **1320** Burmese (my), **1325** Nauru (na), **1401** Nepali (ne), **1405** Norwegian (no), **1415** Occitan (oc), **1503** Oromo (om), **1513** Oriya (or), **1518** Panjabi (pa), **1601** Polish (pl), **1612** Pashto, Pushto (ps), **1619** Quechua (qu), **1721** Rhaeto-Romance (rm), **1813** Kirundi (rn), **1814** Romanian (ro), **1815** Kinyarwanda (rw), **1823** Sanskrit (sa), **1901** Sindhi (sd), **1904** Sangho (sg), **1907** Serbo-Croatian (sh), **1908**

Sinhalese (si), **1909** Slovak (sk), **1911** Slovenian (sl), **1912** Samoan (sm), **1913** Shona (sn), **1914** Somali (so), **1915** Albanian (sq), **1917** Serbian (sr), **1918** Siswati (ss), **1919** Sesotho (st), **1920** Sundanese (su), **1921** Swahili (sw), **1923** Tamil (ta), **2001** Telugu (te), **2005** Tajik (tg), **2007** Thai (th), **2008** Tigrinya (ti), **2009** Turkmen (tk), **2011** Tagalog (tl), **2012** Setswana (tn), **2014** Tonga (to), **2015** Turkish (tr), **2018** Tsonga (ts), **2019** Tatar (tt), **2020** Twi (tw), **2023** Ukrainian (uk), **2111** Urdu (ur), **2118** Uzbek (uz), **2126** Vietnamese (vi), **2209** Volapük (vo), **2215** Wolof (wo), **2315** Xhosa (xh), **2408** Yoruba (yo), **2515** Zulu (zu), **2621**

# **国コード表**

アメリカ, **2119, us** アルゼンチン, **0118, ar** イギリス, **0702, gb** イタリア, **0920, it** インド, **0914, in** インドネシア, **0904, id** オーストラリア, **0121, au** オーストリア, **0120, at** オランダ, **1412, nl** カナダ, **0301, ca** 韓国, **1118, kr** シンガポール, **1907, sg**

国名 , 入力コード , 国コード

- スイス, **0308, ch** スウェーデン, **1905, se** スペイン, **0519, es** タイ, **2008, th** 台湾, **2023, tw** 中国, **0314, cn** チリ, **0312, cl** デンマーク, **0411, dk** ドイツ, **0405, de** 日本, **1016, jp** ニュージーランド, **1426, nz** ノルウェー, **1415, no**
- パキスタン, **1611, pk** フィリピン, **1608, ph** フィンランド, **0609, fi** ブラジル, **0218, br** フランス, **0618, fr** ベルギー, **0205, be** ポルトガル, **1620, pt** 香港, **0811, hk** マレーシア, **1325, my** メキシコ, **1324, mx** ロシア, **1821, ru**

**用語解説**

#### ア ) アスペクト比

テレビ画面の横と縦の比率です。従来サイズのテレビは 画面の比率が 4:3 です。ハイビジョンテレビやワイド テレビは画面の比率が16:9となっているので臨場感あ ふれる映像を楽しむことができます。

**インターレース(飛び越し走査)**

映像の1画面を半分ずつ2回に分けて描きます。最初に 奇数番目の走査線を描き、目の残像を利用して、次に偶 数番目の走査線を描いて1画面(フレーム)を表示します。 従来のテレビの走査方式として採用されています。通常、 解像度の数字の後ろに「i」を付けて(525iなど)表記しま す。

#### **映像出力(コンポジット)**

輝度信号(Y)と色信号(C)を混合して1本のコードで伝送 できるようにした信号です。ただし、入力機器側で混合 された輝度信号(Y)と色信号(C)を分離しなければなりま せん。この輝度信号(Y)と色信号(C)を分離するときの精 度で画質の良さが決まります。

#### **オリジナル**

例えば、ある1つのテレビ番組を録画するとディスクに その番組の映像が記録されます。この実際に録画された 映像のことをオリジナルと呼びます。また、1 回の録画 をタイトルと呼びます。

#### **音声言語**

DVD ビデオには 1 枚の中に複数の音声が記録されてい るディスクがあります(最大8言語(8ストリーム)の音声 を記録することができます)。記録されている音声を切り 換えて再生することができます。

#### **拡張子 カ**

OS やアプリケーションソフトで管理されているファイ ルの種類を表わす文字符号です。ファイル名のピリオド より後ろの部分です。

#### **視聴制限 サ**

暴力シーンなどを含むDVDビデオには、視聴制限のレベ ル(大小)が設けられたディスクがあります。本機の視聴制 限のレベルをディスクのレベルよりも小さく設定すると 再生するときに暗証番号の入力が必要になります。

#### **字幕言語**

映画などでおなじみの字幕の言語です。DVDビデオには 1 枚の中に複数の字幕が記録されているディスクがあり ます(最大32カ国語まで記録することができます)。記録 されている字幕を切り換えて再生することができます。

#### **ダイナミックレンジ タ**

ダイナミックレンジとは、ディスクに記録されている音 声レベルの最大値と最小値の差異のことです。ダイナ ミックレンジはデシベル(dB)単位で測定されます。 ダイナミックレンジを圧縮する(オーディオDRC)と最小 の信号レベルが上がり最大の信号レベルが下がります。 これにより、高いレベル音声信号(破裂音など)が低減さ れ、低いレベルの音声信号(人の声など)がはっきりと聞こ えるようになります。

#### ドルビー<sup>※1</sup>デジタル PR PRESEN

DVDの標準音声タイプのことです。モノラルやステレオ で記録されているソフトや現在最も主流となっている 5.1ch サラウンドで記録されているソフトがあります。 ドルビーデジタル(5.1ch サラウンド)で記録されている ソフトには、5 つのチャンネルにそれぞれのシーンに 合った音声が個別で記録されています。また、サブウー ファーから出力される低音も記録されています。本機を ドルビーデジタル対応 AV アンプなどと接続してこのソ フトを再生すると臨場感あふれるマルチチャンネル再生 を楽しむことができます。

#### **ビデオモード ハ**

市販のDVDビデオと同じ記録方式です。本機で録画した 映像を他のDVDプレーヤー、DVDレコーダー、または DVDビデオ対応パソコンで再生することができます。他 のDVD プレーヤーなどで再生するにはファイナライズ という処理が必要です。

#### **プレイリスト**

オリジナルの映像をもとに作成した編集用の映像のこと をプレイリストと呼びます。オリジナルの映像をお好み の順番に並び換えて再生することができます。

プレイリストのタイトルを編集してもオリジナルの映像 には影響がありません。また、プレイリストの中にいく つタイトルやチャプターを作成してもディスク残量は減 りません。DVD-R/RW(ビデオモード)ではプレイリスト を作成することができません。

#### **プログレッシブ(順次走査)**

映像の1画面を2回に分けずに1画面ずつ描きます。特 に静止画の文字やグラフィックス、または横線などの多 い画像でチラツキを抑えた美しい画像がご覧になれます。 通常、解像度の数字の後ろに「p」を付けて(525pなど) 表記します。

#### **マルチアングル マ**

舞台中継やスポーツ中継などでは、複数台のカメラで撮 影している場合がほとんどです。DVDビデオでは、最大 9 つのカメラアングルで撮影された映像を同時に収録す ることができます。アングルマークが付いたDVDビデオ では、同一場面を複数のアングルで楽しむことができま す。

#### **リージョン No. <sup>2</sup> ALL ラ**

ディスクの地域番号です。DVDレコーダーまたはDVD プレーヤーとDVDビデオディスクには、発売地域ごとに 地域番号が設定されています。再生するディスクに記載 された地域番号がお使いのDVDレコーダーまたはDVD プレーヤーに設定されている番号に含まれていないとき は、そのディスクを再生することができません。本機(日 本向け)で再生できるディスクの地域番号は 2 番ですの で、地域番号が「2」を含むか「ALL」となっているディ スクのみ再生することができます。

え

生

去

ダ ン グ

利

**A**

#### **リニア PCM**

音声の圧縮を行わない方式です。ミュージカルや音楽コ ンサートなどを収録した DVD ビデオによく使用されま す。48kHz/16bit、96kHzなどの表示があることもあ ります。

# **DTS** \* 2

DTSとはデジタルシアターシステムズ(Digital Theater Systems)の略です。5.1chのデジタル・サラウンド録 音再生方式で、DVDビデオのオプション音声タイプとし て認められています。本機をDTS対応AVアンプなどと 接続してDTSデジタル・サラウンドで記録されたDVD ビデオを再生すると、ドルビーデジタル(5.1ch サラウン ド)で記録されているソフトと同様に 5.1ch 音声を楽し むことができます。

#### **D 映像端子**

デジタル放送に対応したテレビなどに装備されている映 像信号(Y、CB/PB、CR/PR)と映像信号のフォーマット を識別する制御信号を1つのコネクタで接続する端子で す。

#### **Exif(エグジフ)**

Exchangeable Image File Format の略です。富士写 真フイルムが開発したデジタルスチルカメラ用のファイ ルフォーマットです(JEIDA 規格)。撮影日などの撮影や 画像に関する情報とサムネイル画像が収録できるように 拡張されているファイルフォーマットです。

#### **JPEG**

ITU-TS(国際電気通信連合: 旧CCITT)とISO(国際標準化 機構)で定められた写真やイラストなどの画像ファイルを 保存する形式(画像フォーマット)のひとつです。JPEG 形式の画像ファイルには「.jpg」、「.JPG」、「.jif」、「.JIF」、 「.jfif」、「.JFIF」「.JPEG」または「.jpeg」という拡張子 がつきます。デジタルカメラで撮った写真などもほとん ど JPEG 形式で保存されています。

#### **MP3**

MPEG1オーディオレイヤー3というファイル形式で圧 縮した音楽データです。「.mp3」「.MP3」という拡張子 の付いたファイルを MP3 ファイルと呼びます。

#### **MPEG(**エムペグ)

Moving Picture Experts Group の略です。これは動 画音声圧縮方法の国際標準です。DVDビデオの映像やビ デオ CD の映像 / 音声はこの方式で記録されています。 DVDビデオには、この方式でデジタル音声を圧縮して記 録しているディスクもあります。

#### **PBC(プレイバックコントロール)**

再生をコントロールするための信号です(ビデオCD(バー ジョン 2.0)に記録されています)。PBC 付きビデオ CD に記録されているメニュー画面を使って簡単な対話形式 のディスクや検索機能のあるディスクを再生することが できます。また、高 / 標準解像度の静止画を楽しむこと もできます。

#### **S 映像出力**

S1 とは映像のアスペクト比(4:3、16:9)の識別信号の 入った S 映像信号です。

S2 とは S1 に加え画像信号形態(レターボックス、パン スキャン)の識別信号の入ったS映像信号です。S2対応 のワイドテレビでは、適切な映像モードに自動的に切り 換わります。

#### **VR モード**

VRはVideo Recording(ビデオレコーディング)の略で す。DVD-RWの基本記録方式で、録画または消去を繰り 返し行うことができます。また、部分消去などの編集も 行うことができます。

#### **WMA**

Windows Media™ Audioの略です。これは米国 Microsoft Corporationによって開発された音声圧縮技 術です。WMA データは、Windows Media Player Ver.9 または Windows Media Player for Windows XP を使用してエンコードすることができます。

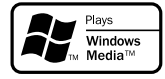

Windows Media、Windowsのロゴは、米国Microsoft Corporationの米国およびその他の国における登録商標 または商標です。

WMAファイルは、米国Microsoft Corporationより認 証を受けたアプリケーションを使用してエンコードして ください。もし、認証されていないアプリケーションを 使用すると正常に動作しないことがあります。

- ※ **1** ドルビーラボラトリーズからの実施権に基づき製造され ています。 Dolby、ドルビー及びダブル D 記号はドルビーラボラ トリーズの商標です。
- ※ **2** DTS は米国 Digital Theater Systems, Inc. の登録 商標です。米国Digital Theater Systems, Inc. から の実施権に基づき製造されています。

# **故障かな?と思ったら**

故障かな?と思ったらチェックしてみてください。ちょっとした操作ミスが故障と思われがちです。また、本機 以外の原因も考えられます。ご使用のテレビ、AVアンプまたはスピーカーなども合わせてお調べください。そ れでも正常に動作しない場合は『保証とアフターサービス』(**P.162**)をお読みのうえ、販売店にお問い合わせくだ さい。

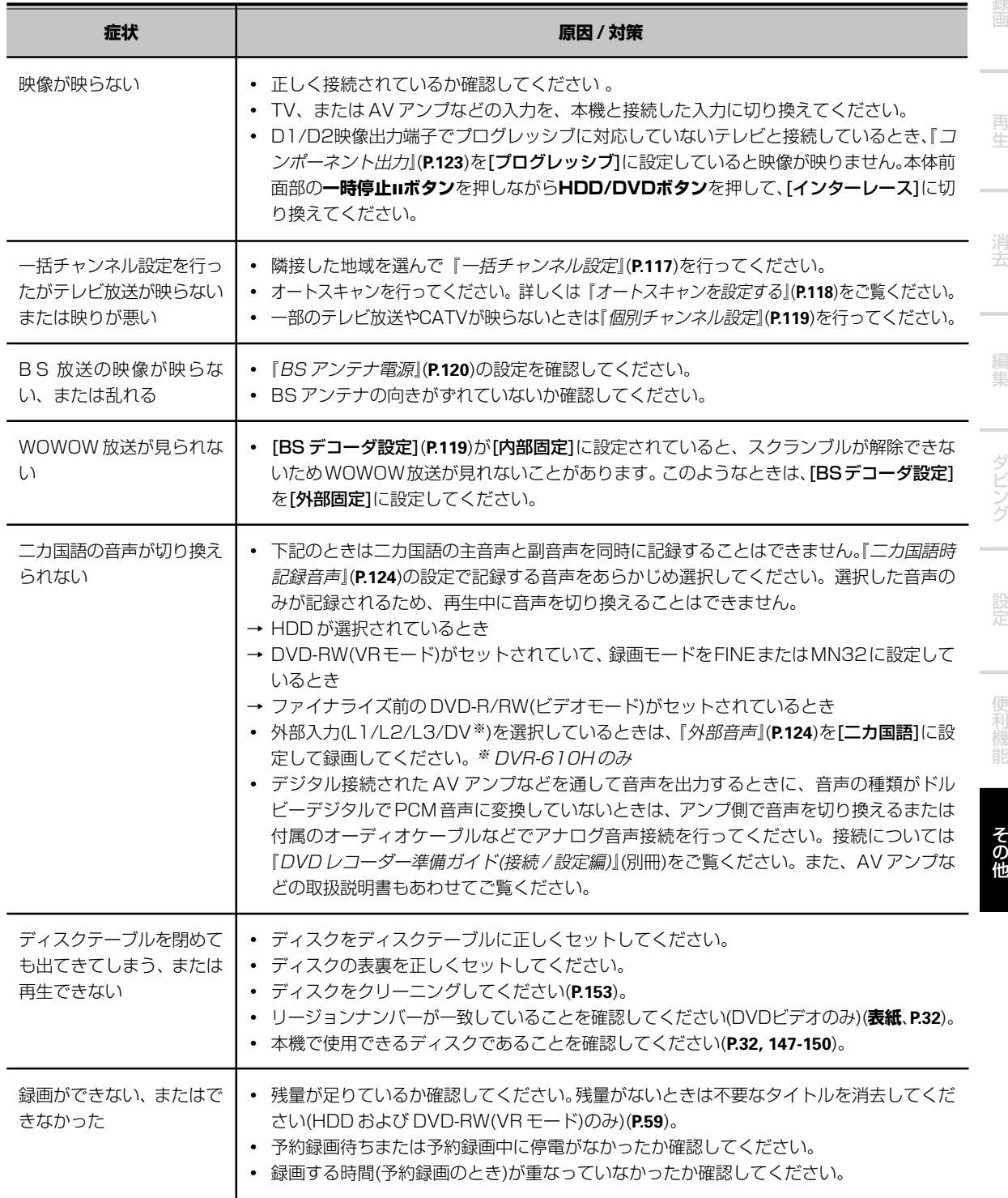

え

**157**

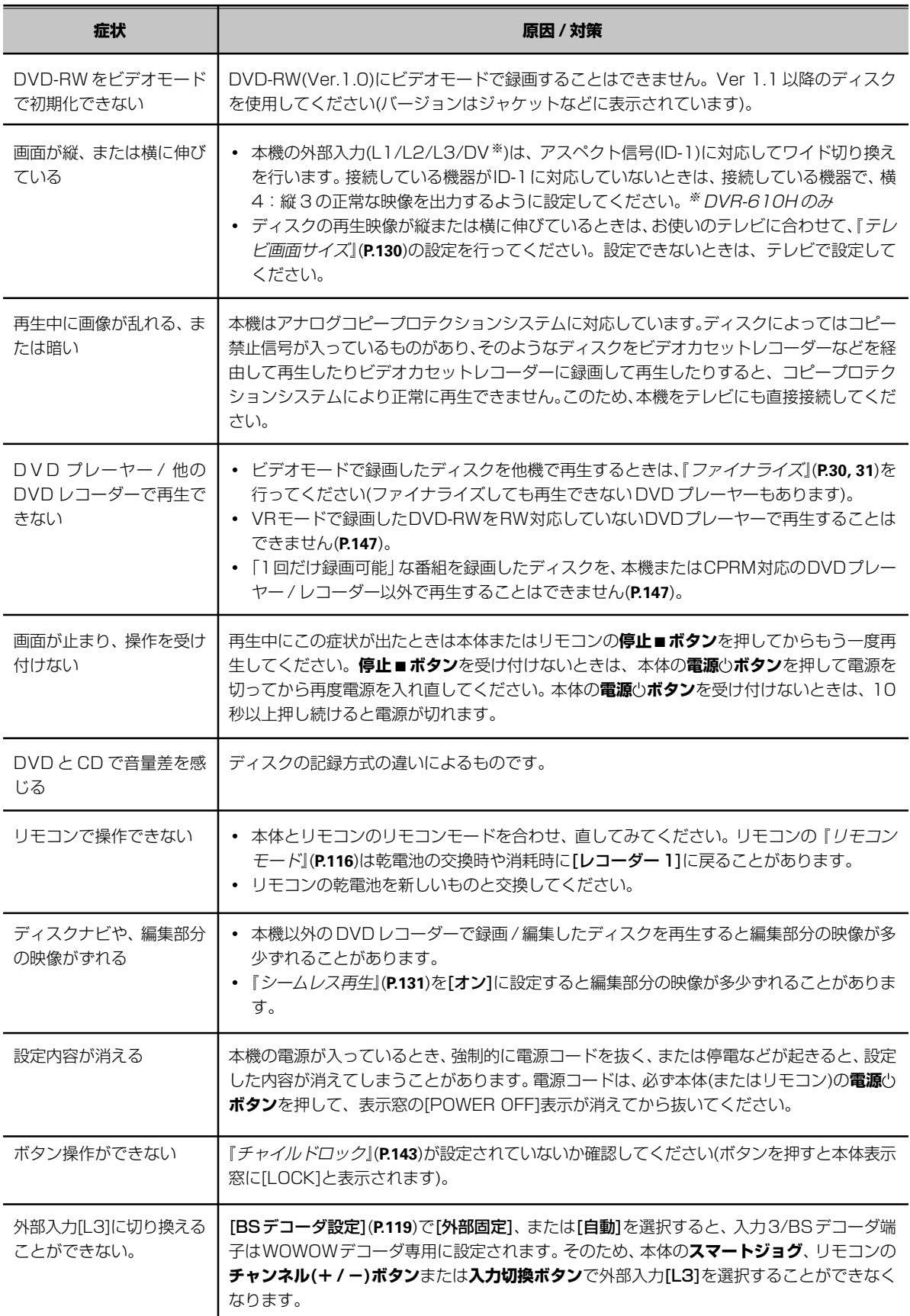

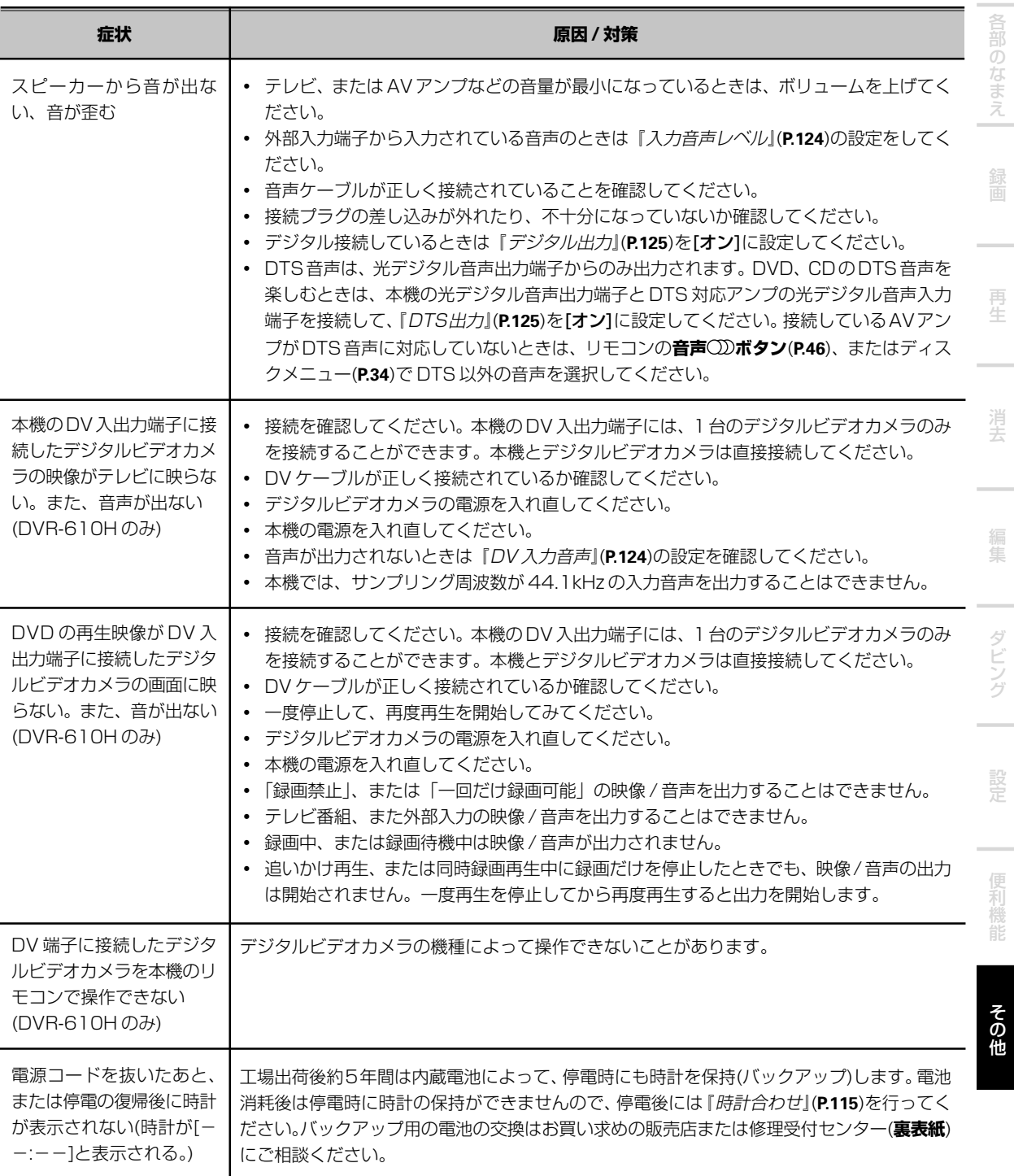

静電気など、外部からの影響により本機が正常に動作しないことがあります。このようなときは、電源コードを一度抜いて再 び差し込むことで正常動作になる場合があります。それでも正常に動作しない場合は『保証とアフターサービス』(**P.162**)をお読 みのうえ、販売店にお問い合わせください。

# **テレビ画面にこんな表示が出たら**

**■ ディスクを初期化しています。 約 1 分ほどお待ちください。**

- → 未使用のDVD-RWをセットすると、自動で初期化を開始しま す。
- リージョン No. が合っていません。
- → DVD プレーヤーと DVD ビデオディスクには地域番号(リー ジョンナンバー)が設けられています。上記内容が表示される ディスクは、本機(日本向け)で設定された番号(2 番)を含んで いないため、再生できません。
- これ以上タイトルを録画できません。
- **管理情報が一杯です。**
- **これ以上チャプターマークを追加できません。**
- → タイトル数やチャプター数·その他の管理情報が一杯です。不 要なタイトルの消去『タイトルを消去する(消去)』(**P.59**)や前後 のチャプターの結合『前後のチャプターを 1 つに結合する(結 合)』(**P.68**)などを行ってください。
- **このディスクは録画できません。 ファイナライズ解除してください。**
- → 他社DVDレコーダーでファイナライズされたディスクに録画 しようとしたときに表示されます。ディスク設定の「ファイナ ライズ解除](**P.31**)を実行してください。
- **不適当なディスクなので、再生できません。**
- **このディスクは録画できません。**
- CPRM 情報が正しく読めません。
- **ディスクに情報を記録できませんでした。**
- **編集できませんでした。**
- **初期化できませんでした。**
- **正しくファイナライズできませんでした。**
- **正しくファイナライズ解除できませんでした。**
- **正しくディスク保護解除できませんでした。**
- → ディスクにキズ / 汚れなどが付いている可能性があります。 ディスクを取り出して汚れを拭き、再度ディスクをセットして ください。それでも上記内容が表示されるときは、新しいディ スクと交換してください。ディスクを交換しても表示されると きは、『保証とアフターサービス』(**P.162**)をご覧になり、お買い 求めの販売店へお問い合わせください。
- CPRM 非対応ディスクには録画できません。
- **この映像はビデオモードでは録画できません。**
- →「1回だけ録画可能」な映像を録画しようとしています。「1回 だけ録画可能」の映像は、DVD-RW Ver.1.1CPRM 対応の ディスクをVRモードで使用したときまたはHDDにのみ録画 することができます。詳しくは『コピーコントロール情報につ いて』(**P.152**)をご覧ください。
- **録画禁止の映像がありました。 [画面表示]を押すと、この表示は消えます。**
- → 録画禁止映像を録画しようとしたときに表示されます(このと き、録画禁止の部分は録画されません)。詳しくは、『録画でき ない映像について』(**P.152**)をご覧ください。
- **温度の上昇により、動作を停止しました。 [画面表示]を押すと、この表示は消えます。**
- → 本体内部の温度が制限値を越えた場合に表示されます。繰り返 し表示される場合は『保証とアフターサービス』(**P.162**)をご覧 になり、お買い求めの販売店へお問い合わせください。
- **CPRM 情報が正しくありません。**
- → CPRM情報を正しく取り扱うことができません。故障の可能 性もありますので『保証とアフターサービス』(**P.162**)をご覧に なり、お買い求めの販売店へお問い合わせください。
- **音声は「二カ国語時記録音声」の設定にしたがいます。**
- → 録画モードを FINE/MN32 に設定しているときは、音声がリ ニア PCM で記録されます。 このとき二カ国語の音声は、 [二カ 国語時記録音声](**P.124**)で設定したどちらか一方の音声しか記 録されません。
- **ディスクを修復しています。**
- → 録画中に停電などで電源が切れ、次回電源が入ったときに表示 されます。
- **ディスクを修復できませんでした。**
- → 録画中に電源が切れたあとで行われるディスク修復に失敗した ときに表示されます。この場合、そのときに録画していたタイ トルは失われる場合があります。
- DV 入力がありません。(DVR-610Hのみ)
- DV 入力がないため、プレビューできません。 **(DVR-610H のみ)**
- → DV端子から信号が入力されていないときに表示されます。ま た、デジタルビデオカメラ側の再生を停止したり、無記録部分 を再生したりしたときも表示されます。表示される原因がわか らないときは『故障かな?と思ったら』(**P.157**)をご覧ください。
- **HDD 情報が正しくありません。**
- → HDD情報を正常に読み取れないときに表示されます。HDDが 破損している可能性もあるので、『保証とアフターサービス』 (**P.162**)をご覧になり、お買い求めの販売店へお問い合わせくだ さい。
- **1つのタイトルとして録画できる時間を超えたので、録画を停 止しました。**
- → HDDでは、1タイトルとして記録できる時間が約6時間に制 限されています。約6時間を超えると自動的に録画が停止しま す。
- **HDD情報が正しくありません。ディスク設定からHDD初期 化を行ってください。**
- → HDDの情報が正常に読み取れないため、録画などができない 状態になっています。初期化を行えば再び録画などができるよ うになる可能性があります。ディスク設定から[HDD初期化] を行ってください。ただし、[HDD初期化]を行うと、保護され ているタイトルを含めすべての録画内容が消去されます (**P.136**)。
- **DVD の管理情報が一杯になりました。**
- **HDD の管理情報が一杯になりました。**
- → 録画中に管理情報が一杯になり、自動で録画が停止した場合に 表示されます。

# **本体表示窓ににこんな表示が出たら**

- 7 **LOCK**
- → チャイルドロックが設定されています(**P.143**)。本体の**停止**7**ボ タン**を 3 秒以上押すとチャイルドロックが解除されます。

# **正しく、末永くお使いいただくために**

#### **電源オン中に衝撃や振動を与えない**

電源オン中はHDDが作動していますので、本機を持ち上げたり、 動かしたり、たたいたりしないでください。HDDが故障する恐れ があります。ディスク再生中および録画中はディスクが高速回転 しているためディスクを傷付ける恐れがありますので特にご注意 ください。

#### **電源オン中に電源コードを絶対に抜かない**

電源オン中に電源コードを抜いてしまうと、本機が故障したり HDDやディスクを破損したりする恐れがあります。本機の動作中 には電源コードを抜かないでください。電源コードを抜く前は必 ず電源を切って[POWER OFF]表示が消えたことを確認してくだ さい。

#### **本機を移動する場合のご注意**

本機を移動したり引っ越しなどで梱包したりする場合は、かなら ずディスクを取り出し、ディスクテーブルを閉じてください。 ディスクを内部に入れたまま移動しますと故障の原因となります。 また、電源コードを抜く前には、必ず電源を切って[POWER OFF]表示が消えたことを確認し、その後2分以上経過してから移 動してください。

#### **設置する場所についてのご注意**

- ▼ 組み合わせて使用するテレビや他の機器のそばの安定した場所 を選んでください。
- ▼ テレビやカラーモニターの上に本機を設置しないでください。 カセットデッキなど、磁気の影響を受けやすい機器とは離して 設置してください。
- ▼ 次のような場所は避けてください
- ・ 直射日光のあたる所
- ・ 湿気の多い所や風通しの悪い所
- ・ 極端に暑い所や寒い所
- ・ 振動のある所
- ・ ほこりの多い所
- ・ 油煙、蒸気、熱などがあたる所(台所など)

#### **上に物をのせない**

本機の上に物をのせないでください。

#### **通気孔をふさがない**

毛足の長い敷物やベッド、ソファーの上などで使用したり、本機 を布などでくるんで使用しないでください。放熱を妨げ、故障の 原因となります。

#### **熱を受けないようにする**

アンプなど、熱を発生する機器の上にのせないでください。ラッ クに入れる場合は、アンプや他の機器から出る熱をさけるため、 アンプよりできるだけ下の棚に入れてください。

#### **ガラスドア付きラックに入れたときのご注意**

ガラスドアを閉めたまま、リモコンの**開/閉** 0 **ボタン**を押して、 ディスクテーブルを開けないでください。ディスクテーブルの動 きが妨げられると、故障の原因になります。

#### **使わないときは電源を切っておく**

テレビ放送やラジオ放送の電波状態により、本機 の電源を入れたままテレビやラジオをつけると、 画面にしま模様が出たり、雑音が出たりする場合 があります。このような場合は本機の電源を切っ てください。

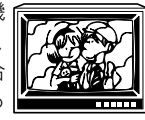

#### **製品のお手入れについて**

- ▼ 通常は柔らかい布で空拭きしてください。汚れがひどい場合 は、水で 5 ~ 6 倍に薄めた中性洗剤に柔らかい布を浸してよ く絞ったもので汚れを拭きとり、その後乾いた布で拭いてくだ さい。
- ▼ アルコール、シンナー、ベンジン、殺虫剤などが付着すると、 印刷、塗装などがはげることがありますのでご注意ください。
- ▼ ゴムやビニール製品を長時間触れさせることは、キャビネット を傷めますので避けてください。
- ▼ 化学ぞうきんなどをお使いの場合は、化学ぞうきんなどに添付 の注意事項をよくお読みください。
- ▼ お手入れの際は、電源プラグをコンセントから抜いてくださ い。

#### **結露について**

冬期などに本機を寒いところから温かい室内に持ち込んだり、本 機を設置した部屋の温度を暖房などで急に上げたりすると、内部 (動作部やレンズ)に水滴が付きます(結露)。結露したままでは本機 は正常に動作しません。結露の状態にもよりますが、本機の電源 コードを抜いた状態でしばらく放置し、完全に本機が乾燥するま で待ってから電源を入れてください。また夏でも、エアコンなど の風が本機に直接あたると結露がおこることがあります。その場 合は、本機の設置場所を変えてください。

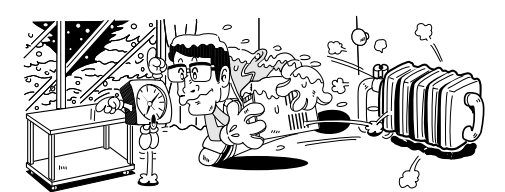

え

利

ダ ン グ

# **保証とアフターサービス**

#### 保証書(別添)

保証書は必ず「販売店名・購入日」などの記入を確かめて販売店 から受け取り、内容をよく読んで大切に保管してください。

#### 保証期間は購入日から1年間です。

保証期間中および保証期間後を問わず何らかの原因により HDD やディスクの録画内容が損なわれた場合、その録画内容の保証お よびそれに附随する損害に対して、当社は一切の責任を負いかね ます。あらかじめご了承願います。

#### 補修用性能部品の最低保有期間

当社はこの製品の補修用性能部品を製造打ち切り後、最低8年間 保有しています。性能部品とは、その製品の機能を維持するため に必要な部品です。

#### 修理に関するご質問、ご相談

お買い求めの販売店へご依頼ください。ご転居されたり、ご贈答 品などで販売店に修理の依頼ができない場合は、修理受付セン ター(裏表紙)にご相談ください。

#### 修理を依頼されるとき

『故障かな?と思ったら』(**P.157**)にしたがって調べていただき、な お異常があるときは、必ず電源プラグを抜いてから、販売店に修 理をご依頼ください。

#### 連絡していただきたい内容

- **・** ご住所:「付近の目印も合わせてお知らせください」
- **・** お名前
- **・** お電話番号
- **・** 製品名:DVD レコーダー
- **・** 型番:DVR-510H/DVR-515H/DVR-610H
- **・** お買い上げ日
- **・** 故障または異常の内容:「できるだけ具体的に」 「ディスクのタイトル」
- **・** 訪問ご希望日
- **・** ご自宅までの道順と目標(建物・公園など)

#### 保証期間中は

修理に際しましては、保証書をご提示ください。保証書に記載さ れている当社保証規定に基づき修理いたします。

#### 保証期間が過ぎているときは

修理すれば使用できる製品については、ご希望により有料で修理 いたします。

# **仕 様**

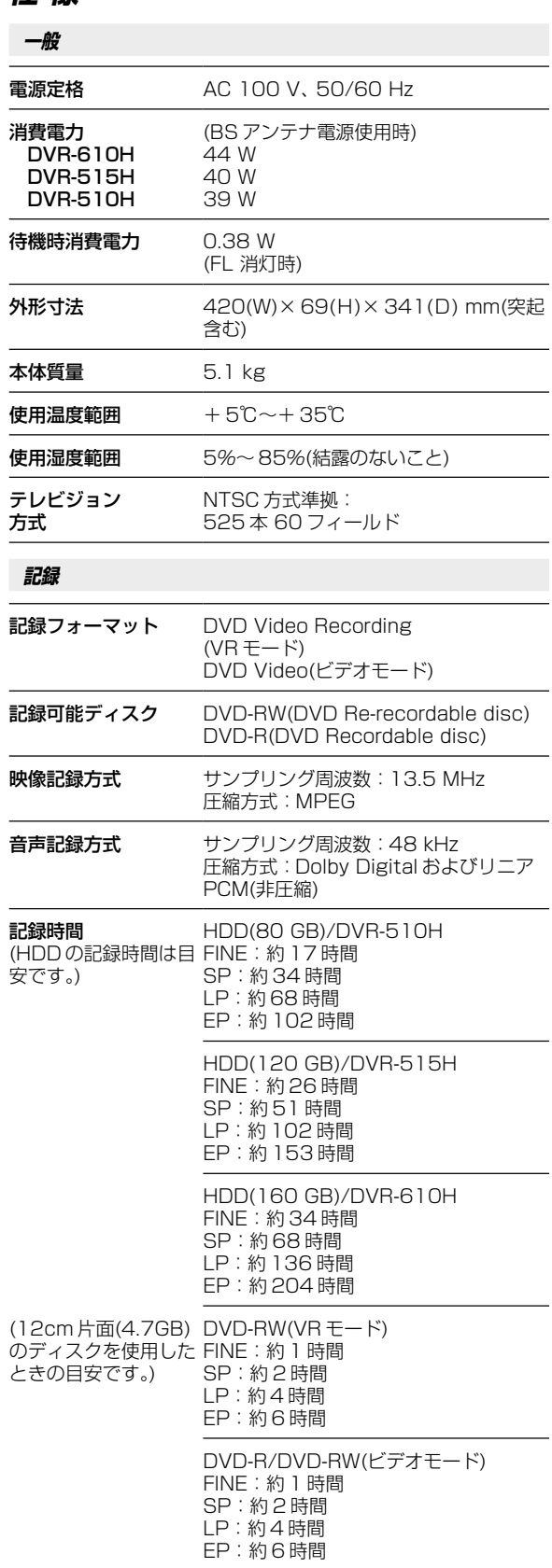

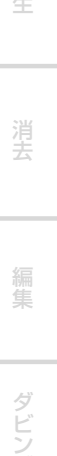

ま え

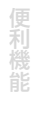

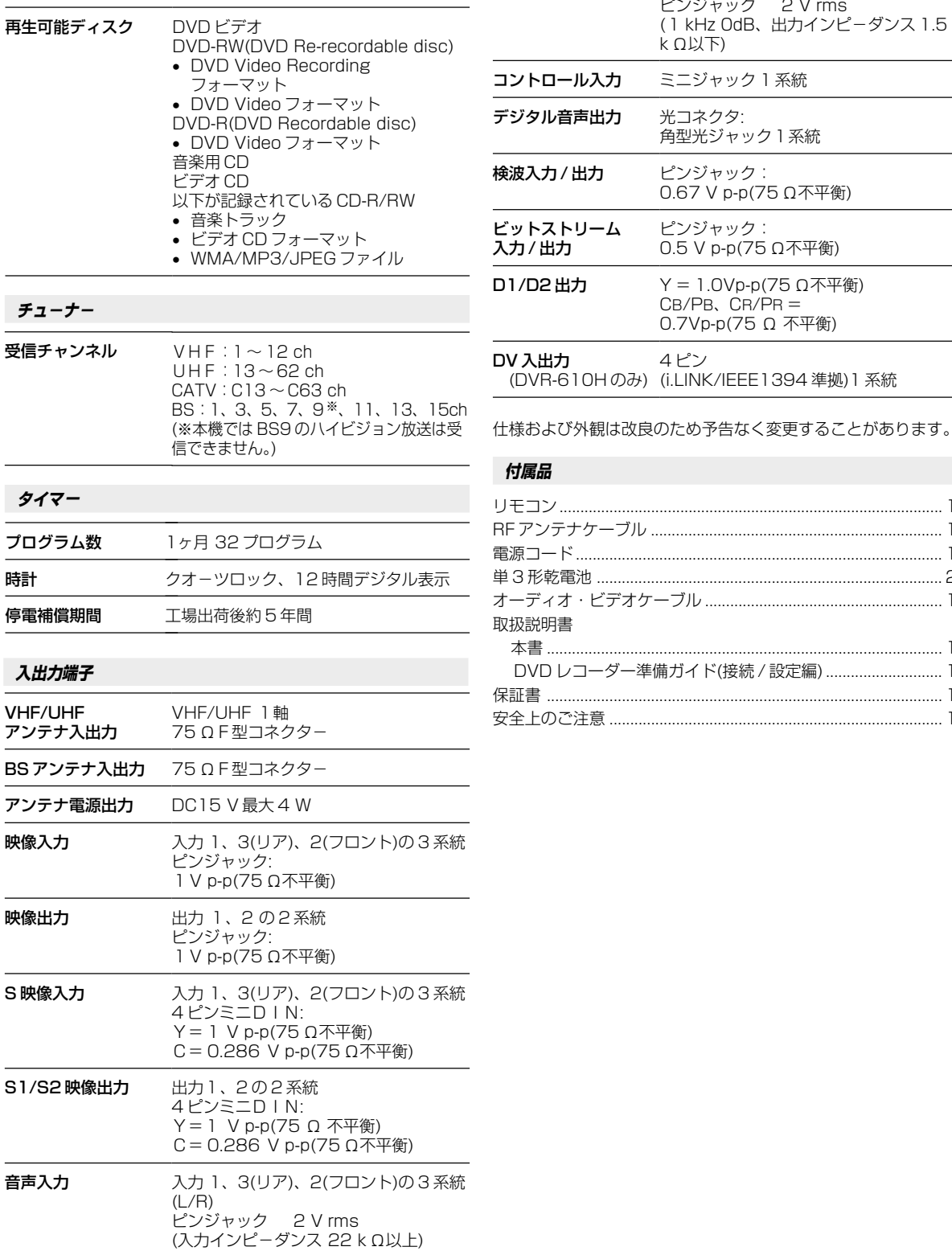

音声出力

**再生**

Ξ

告なく変更することがあります。

 $CR/PR =$ 

出力1、2 の 2 系統(L/R)

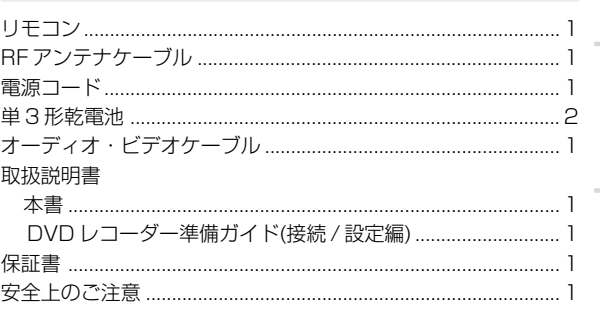

# **さくいん**

#### **あ行**

アシスト字幕…**126** アスペクト比…**155** 頭出し…**33, 51** アングル…**48, 131** 暗証番号…**132-133** 一括チャンネル設定…**117** インターレース…**123, 155** 映像出力(コンポジット)…**155** オーディオ DRC…**141** オートスキャン…**118** オートスタート録画…**28** オートチャプター…**129** おたすけ録画…**26** オリジナル…**155** 音声言語…**47, 126, 155** 音声切り換え…**46-47, 52, 126**

#### **か行**

ガイドチャンネル…**122** 外部音声…**124** 拡張子…**155** 画質設定…**137-140** 画面表示…**116, 145-146** グループ…**35, 74-75** 国コード表…**154** 結合…**68** 言語コード表…**154** 更新録画…**26** 個別チャンネル設定…**119** コピーコントロール…**152** コピーコントロール CD…**32** コマ送り再生…**39, 52** コマ戻し再生…**39**

#### **さ行**

再生…**32-58** サーチ…**41-42, 53** シームレス再生…**131** 視聴制限…**132-133, 155** 自動チャンネル設定…**117** 字幕言語…**47, 126, 155** ジャストクロック…**116** ジャスト録画 …**129** 主音声 …**46, 124** 受信チャンネル…**119** 初期化…**135, 136** スマートジョグ…**10** スライドショー…**58** スロー再生…**40, 52** 設定 設定項目一覧…**114** 本体設定…**115-133** ディスク設定…**30-31, 134-**

 画質設定…**137-140** 音質設定…**141-142** その他の設定…**143** セットアップナビ…接続 /設 定編(別冊)**23-26**

# **た行**

タイトル…**149** タイトルサーチ…**41-42** タイトル名の入力…**70-73** タイトル作成…**77-78** タイトル消去…**59-61** タイトル保護…**61-62** ダイナミックレンジ…**155** タイマー予約…**19-28** 延長…**27** 解除…**27** 可否確認…**26** 削除…**23** 変更…**23** タイムサーチ…**41-42, 53** ダビング…**29, 84-108** ダビングリスト…**86, 101-108** チャプター…**149** チャプターサーチ…**41-42** チャプター移動…**82** チャプター結合…**68** チャプター消去…**66-67** チャプター分割…**65** チャプター編集…**64-68** チャプターマーク…**63** ディスク ディスク一覧…**144** ディスク名の入力…**134** ディスク情報…**145-146** ディスクナビ…**14, 35-36, 57** ディスク保護…**135** ディスク設定…**134-136**

 ディスクメニュー… **34** デジタル出力…**125** テレビ画面サイズ…**130** テレビコントロール…接続 / 設定編(別冊)**28** 転送レート…**146** 時計合わせ…**115-116** トラック…**149** トラックサーチ…**53** 取り消し…**83** ドルビーデジタル…**125, 141, 155**

#### **な行**

ナビマーク…**35, 129** 二カ国語放送…**124**

#### **は行**

バーチャルサラウンド…**142** 早送り…**37, 51** 早戻し …**37, 51** パワーセーブ…**116** パンスキャン …**130** ピクチャークリエイション ………………………**137-138** ビデオ CD…**32, 51-57** ビデオモード…**15, 147, 151, 155** 表示チャンネル…**121** ファイナライズ…**30-31, 131** ファイナライズ解除…**31** フォトビューワー…**58** 副音声…**46, 124** フレームサーチ…**41-42, 131** プレイバックコントロール再 生…**57** プレイリスト…**76-82, 155** フレーム編集…**101, 129** プログラム再生…**45, 56** プログレッシブ…**123, 155** 分割…**65, 69, 80, 95** ポーズモード…**131** ホームメニュー…**13** 本体設定…**115-133**

#### **ま行**

マニュアル録画…**127** マルチアングル…**48, 155** メーカーコード一覧…接続 / 設定編(別冊)**28**

#### **ら行**

リージョン No.…表紙 **, 32, 155** リニア PCM…**125, 156** リピート再生…**43-44, 54-55** リモコンモード…**116** レターボックス…**130** 録画…**15-31** 録画禁止…**152** 録画自由…**152** 録画モード…**127-128** 録画予約…**19-27** ワンタッチ録画…**18** 1 回だけ録画可能…**152**

#### **わ行**

ワイド(16:9)…**130** ワンタッチ録画…**18**

#### **数字**

1 回だけ録画可能…**152** 96kHzPCM…**125**

#### **アルファベット(A <sup>~</sup> Z)**

AV アンプ…**125** BS アンテナ…接続 / 設定編 (別冊)**10** BSデコーダー(WOWOWデ コーダー)…接続 / 設定編(別 冊)**11** BS デジタル…接続 / 設定編 (別冊)**17-19** CATV…接続 / 設定編(別冊) **13, 31** CD(音楽用 CD)…**32, 51-57, 149** CHP MARK…**63** CM スキップ…**38, 51** CPRM…**151-152, 160** CS デジタル…接続 / 設定編 (別冊)**18-20** D1/D2 端子(D 映像端子)… **156** 接続 / 設定編(別冊)**8** Dolby Digital…**125, 141, 155** DTS…**125, 155** DVD-R…**15, 32, 147-152** DVD-RW…**15, 32, 147-152** DVD ビデオ…**32, 147-152** DV 入出力端子…**110** DV 取込…**111-112** EP…**127-128** Exif (エグジフ)…**156** FINE…**127-128** FL 表示…**116** G コード予約…**21-22** i.LINK …**109** JPEG…**58, 156** LP…**127-128** MN(マニュアル)モード… **127-128** MPEG…**126, 156** MP3…**51-53, 55-57, 156** NAVI MARK…**35** PBC 再生…**57** SP…**127-128** SRS TruSurround…**142** S 映像出力…**123, 156** VRモード…**15, 147, 151, 156** WMA…**51-53, 55-57, 156** WOWOW…接続 / 設定編(別 冊)**11, 29-30**

### **修理のご相談 / 修理についてのお問い合わせ窓口**

パイオニア製品についてのご購入相談はお近くの販売店へ、修理については『保証とアフターサービス』 (**P.162**)をお読みのうえ、お買い求めの販売店へご依頼ください。万一お困りの場合は、窓口(裏表紙)へご相談 くださるようお願いいたします。

#### サービスステーションリスト

サービスステーションへの電話は、修理受付センター(裏表紙)でお受けします。 (沖縄県の方は沖縄サービスステーション(裏表紙)でお受けします)

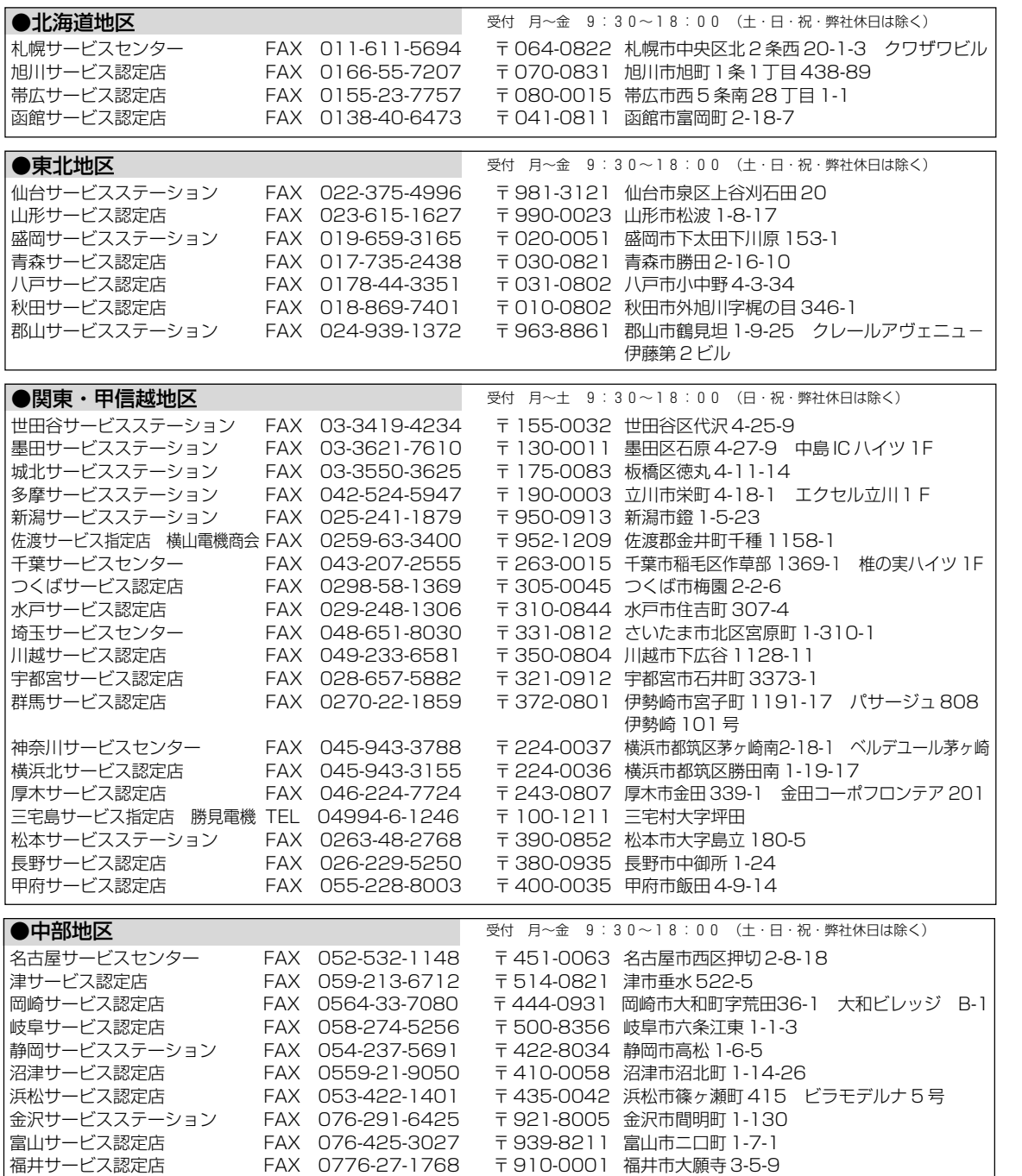

**165**

各部のなまえ

ダ ビ ン グ

便 利

そ の 他

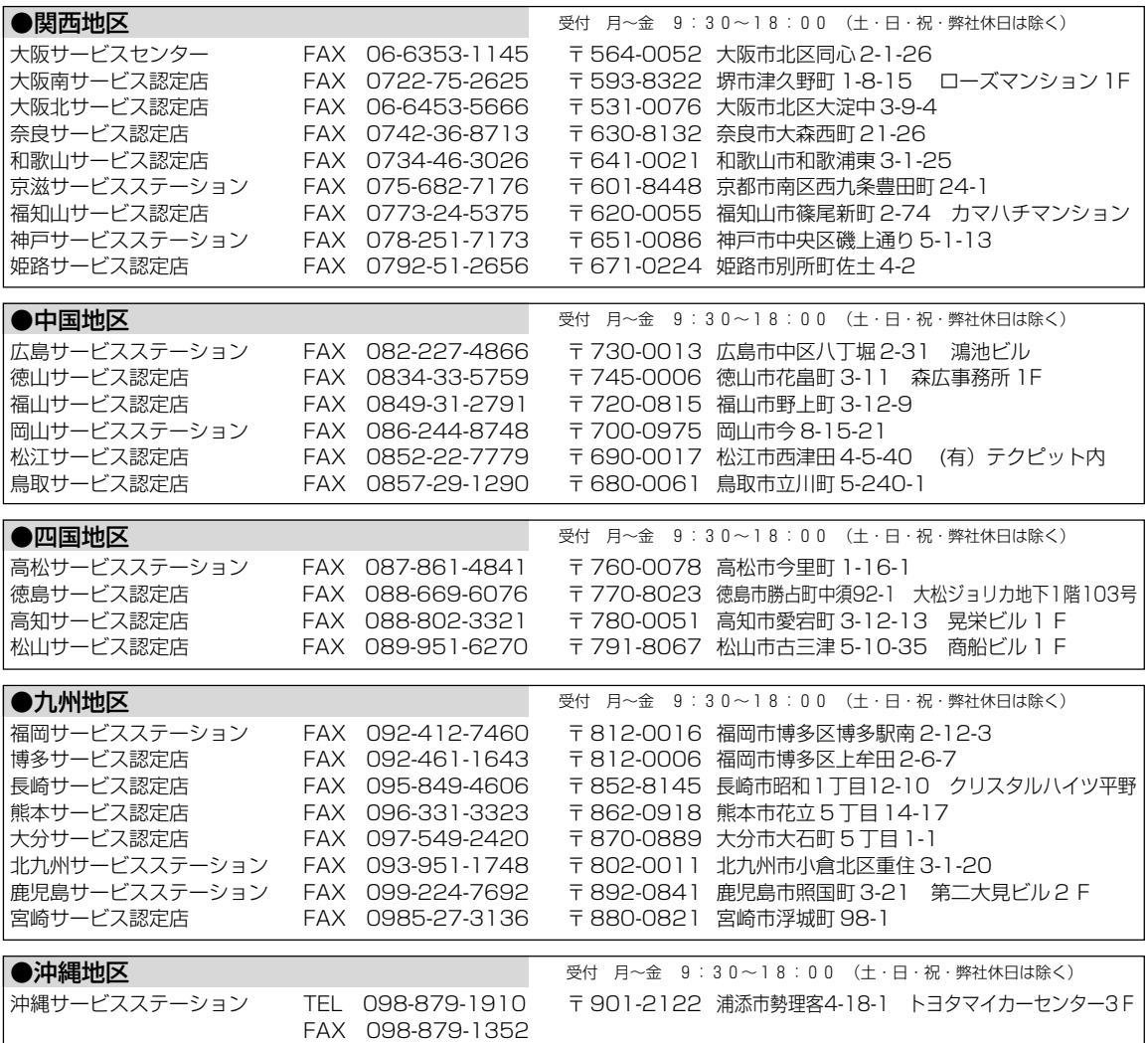

修理窓口・ご相談窓口の名称・所在地・電話番号は変更することがございますのでご了承ください。

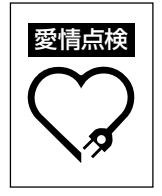

長年ご使用のオーディオ製品の点検をおすすめいたします。こんな症状はありませんか?

- ・電源コードや電源プラグが異常に熱くなる。
- ・電源コードにさけめやひび割れがある。
- ・電気が入ったり切れたりする。
- ・本体から異常な音、熱、臭いがする。

# $\overline{U}$

故障や事故防止のため、すぐに使用を中止し、電源プラグをコンセントから抜き、『保証 とアフターサービス』(**P.162**)をお読みのうえ、修理受付センター(裏表紙)に点検をご依 頼ください。

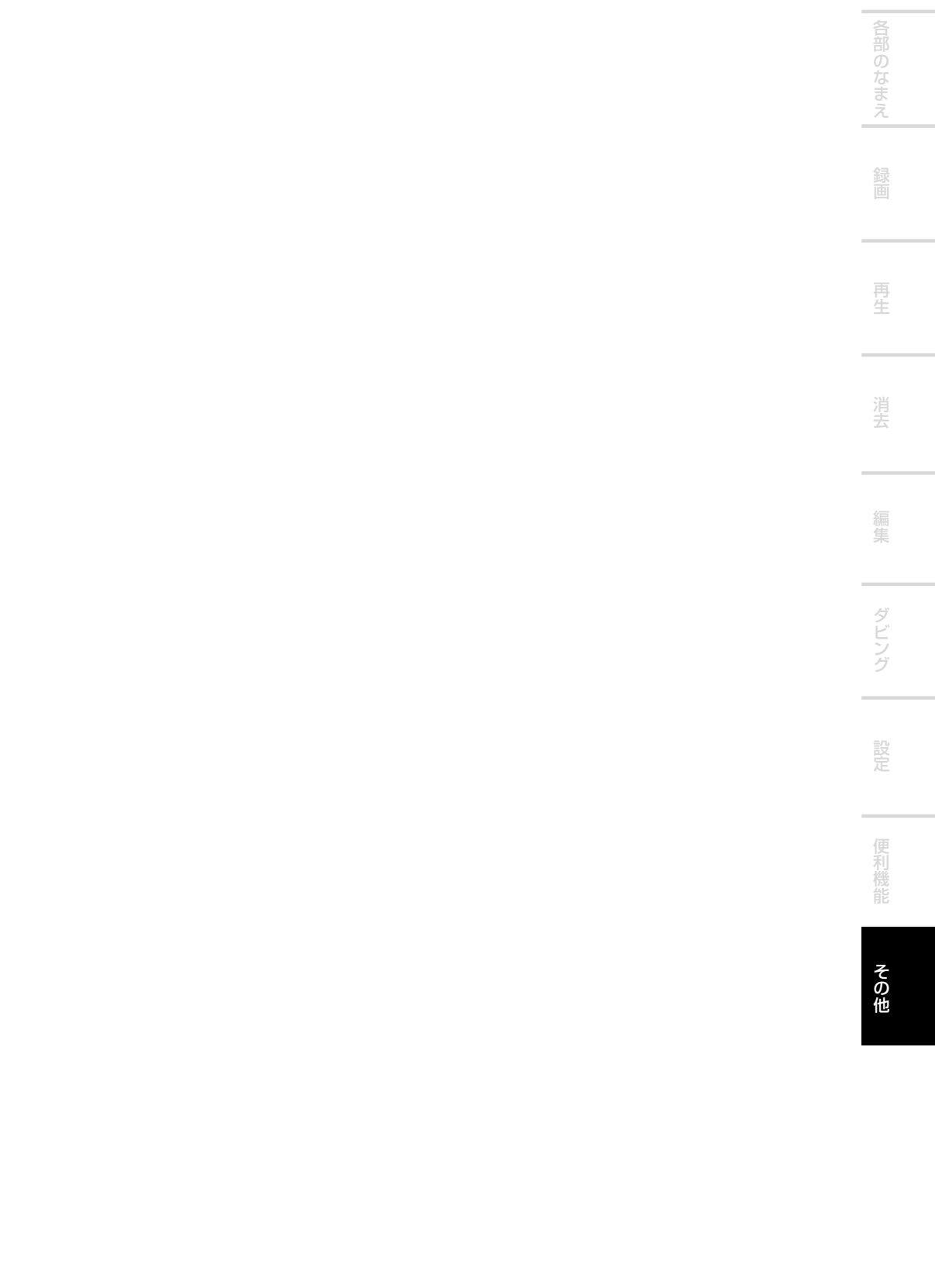

### 製品のご購入や取り扱いについてのご相談窓口

● パイオニア・カスタマーサポートセンター (全国共通フリーフォン) 受付 月曜~金曜 9:30 ~ 17:00、土曜 9:30 ~ 12:00、13:00 ~ 17:00 (日曜・祝日・弊社休日は除く) 家庭用オーディオ/ビジュアル製品のご相談窓口 : 22 0070-800-8181-22 カタログのご請求窓口 : 03-3490-5718 ファックス : <ご注意> フリーフォンは、PHS、携帯電話、自動車電話、列車公 衆電話、船舶電話、ピンク電話および海外からの国際電話 パイオニアホームページでのご案内 ではご利用になれません。あらかじめご了承ください。 お問い合わせ先のご案内 http://www.pioneer.co.jp/support/ カタログ請求とメールサービス登録のご案内 http://www.pioneer.co.jp/support/ctlg/index.html

# 部品のご購入についてのご相談窓口

付属品(リモコン・取扱説明書など)のご購入や、補修用性能部品(修理使用部品)に関するご相談についてはパイオニ ア部品受注センターにご相談ください。部品の交換方法などの技術相談につきましては下記のパイオニア修理受付セン ターにご相談ください。

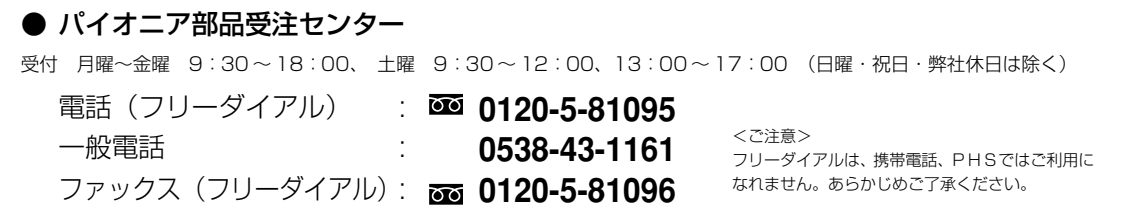

# 修理のご依頼/修理についてのご相談窓口

修理を依頼される前に取扱説明書の「故障?ちょっと調べてください」または「故障かな?と思ったら」の項目をご確認 ください。それでも異常のある時は、必ず電源プラグを抜いてから、ご購入店へご連絡ください。 ご購入店がわからないときやお近くにないときは、パイオニア修理受付センターへご相談ください。(沖縄県を除く)

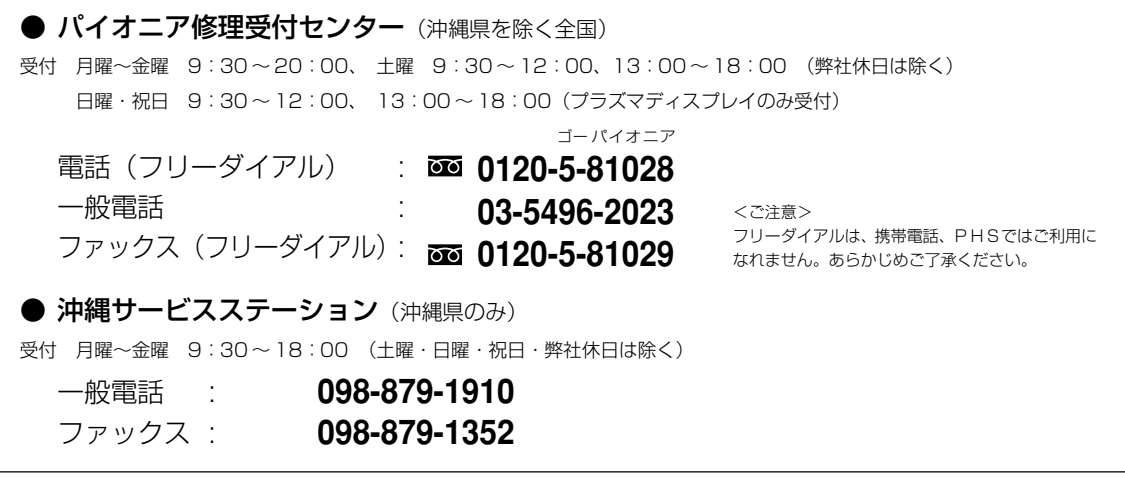

◎ 2003 パイオニア株式会社 禁無断転載 **ハイオニア株式会社** で 153-8654 東京都目黒区目黒1丁目4番1号